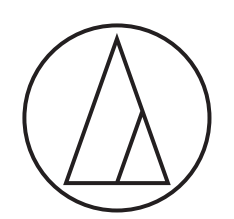

# ATUC-50/ATUC-IR

IP Control Protocol Specifications

ATUC-50CU Control Unit

ATUC-IRCU Hybrid Control Unit

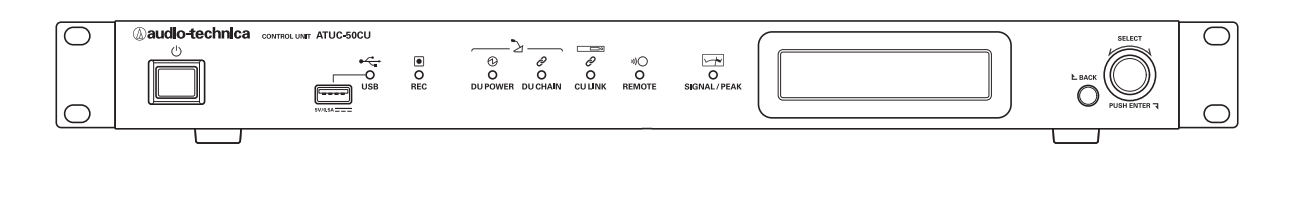

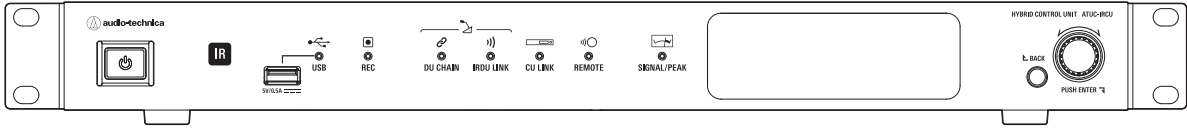

# <span id="page-1-0"></span>Update History

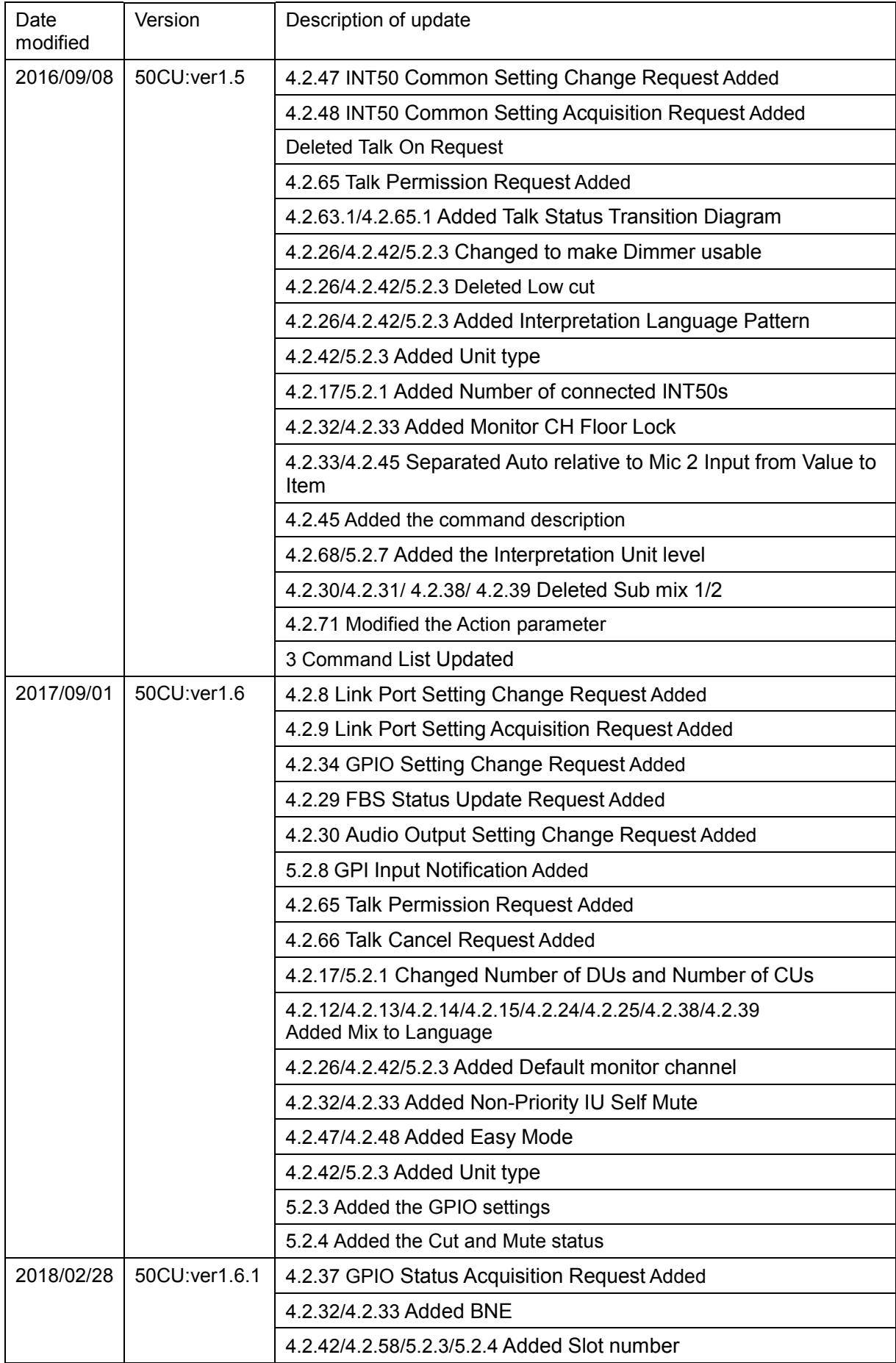

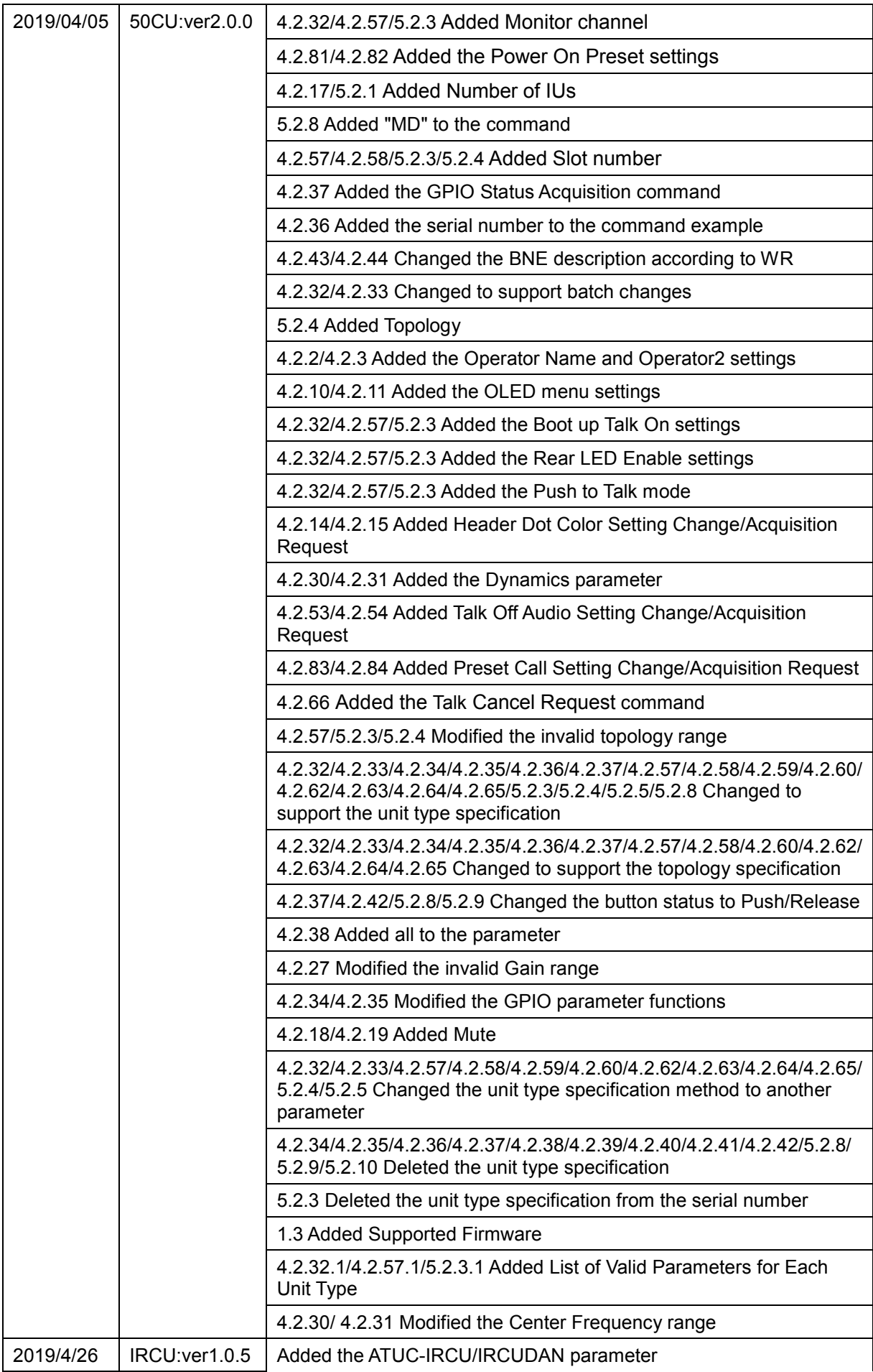

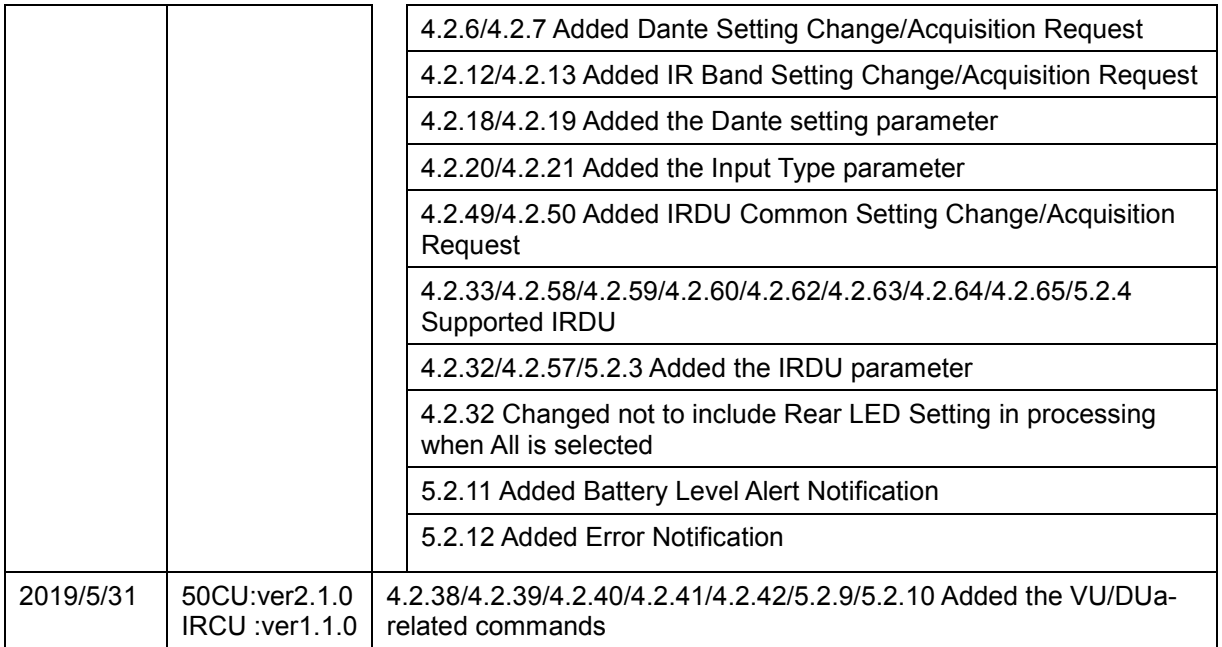

# **Table of Contents**

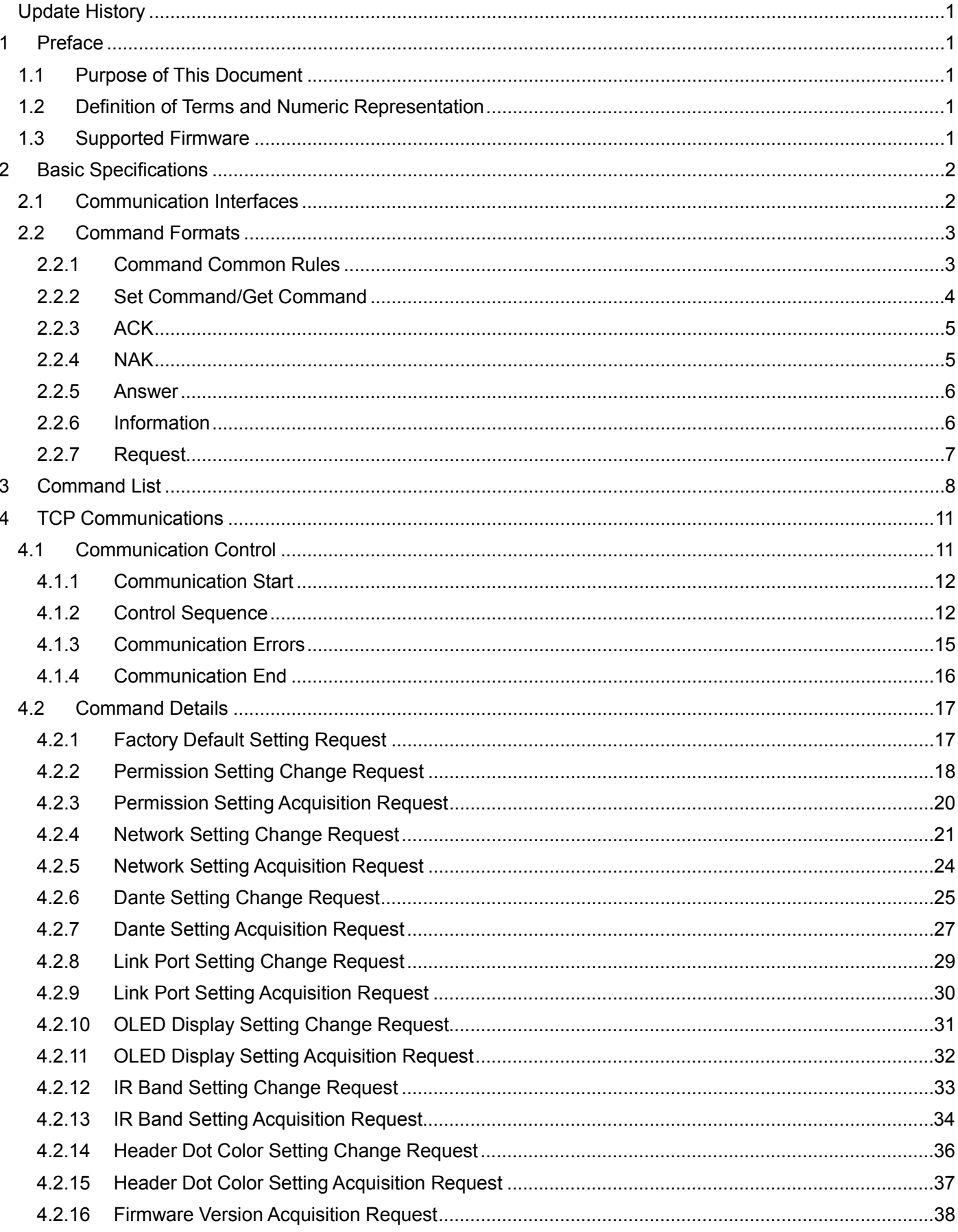

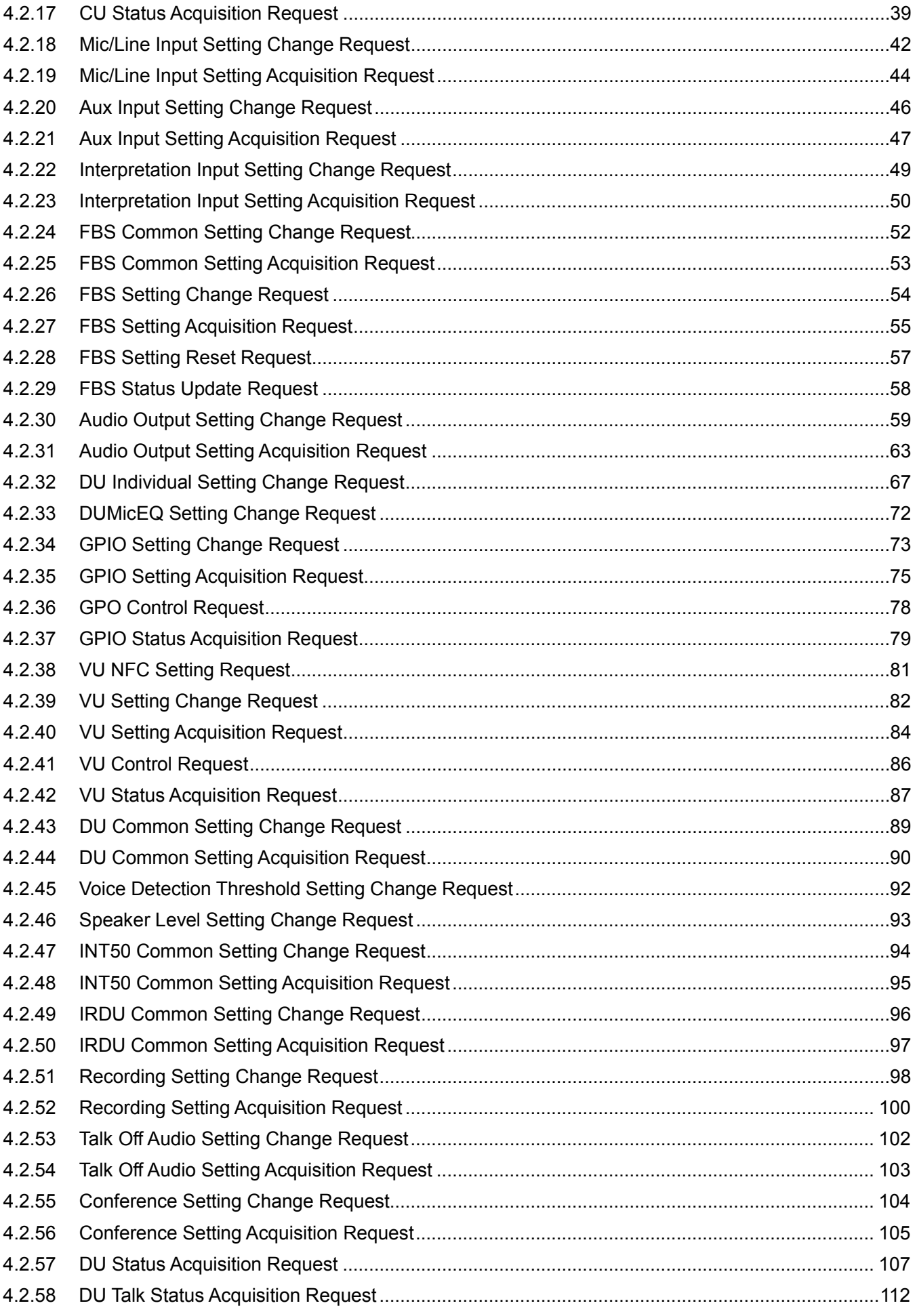

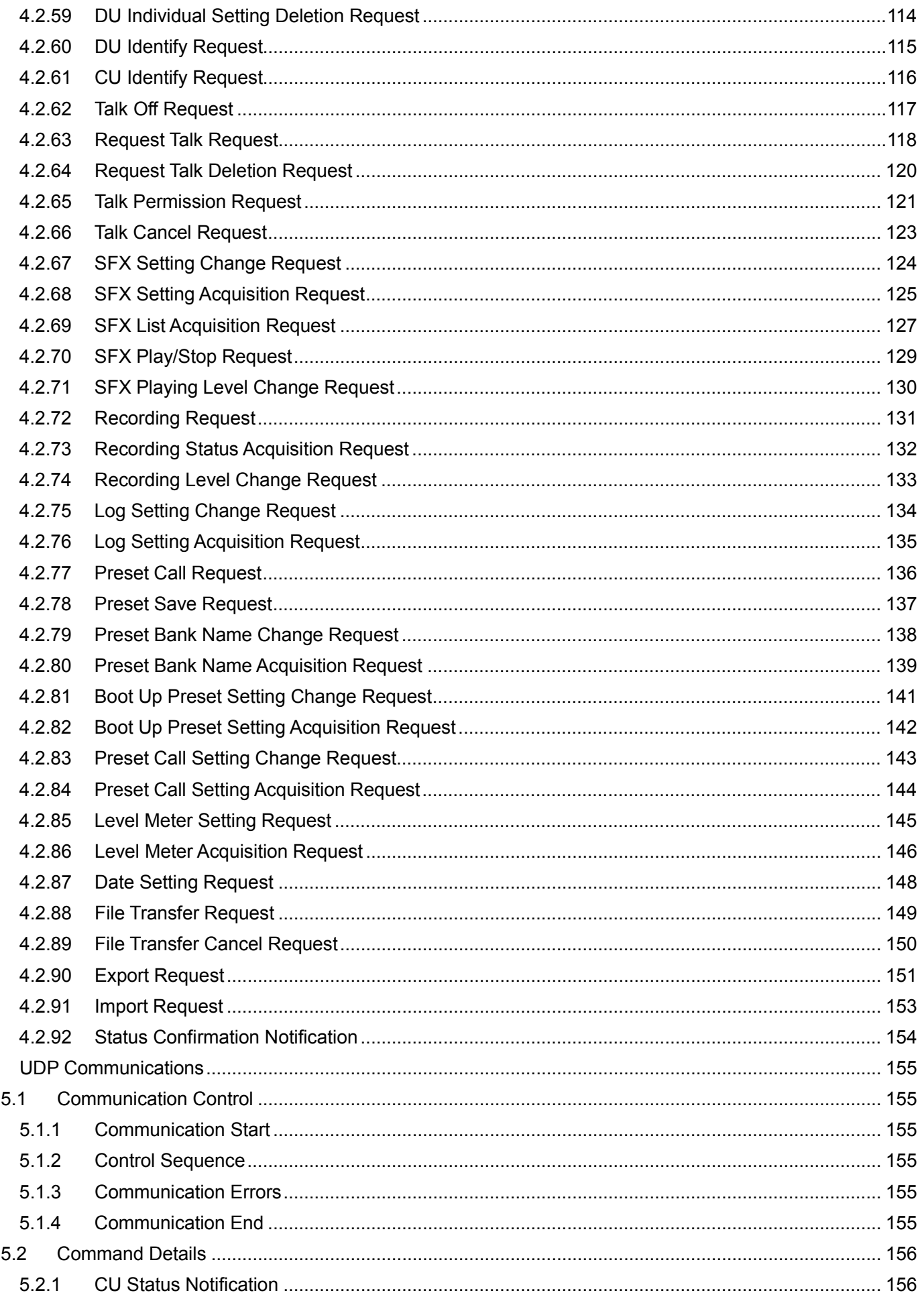

 $\overline{5}$ 

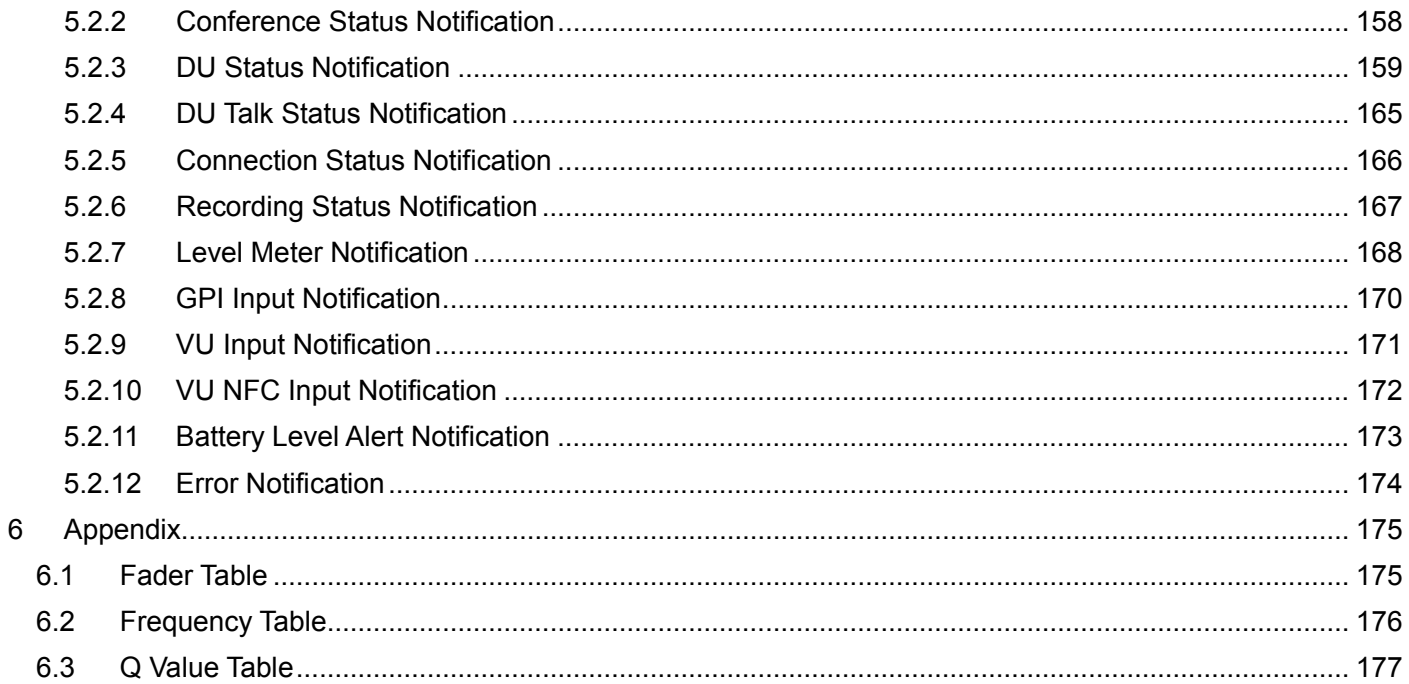

# <span id="page-8-1"></span>**1 Preface**

# <span id="page-8-2"></span>1.1 Purpose of This Document

This document refers to the command specification to control ATUC-50/ATUC-IRCU (hereinafter referred to as CU) developed by Audio-Technica.

# <span id="page-8-3"></span>1.2 Definition of Terms and Numeric Representation

The following table shows the definition of terms used in this document.

Binary number: A value followed by b Example: 1010 0110b Hexadecimal number: A value preceded by 0x Example: 0xA6

# <span id="page-8-0"></span>1.3 Supported Firmware

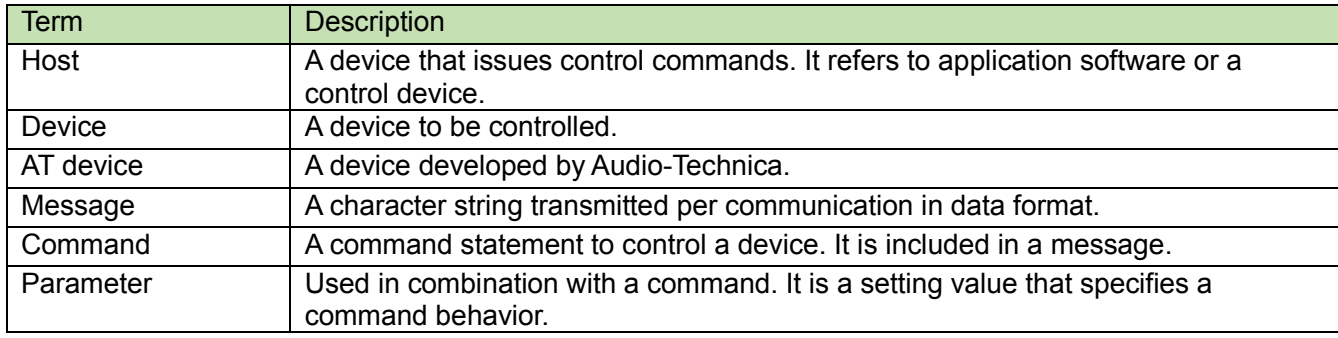

The numeric representation is defined as follows:

The following shows the firmware version designed for this document.

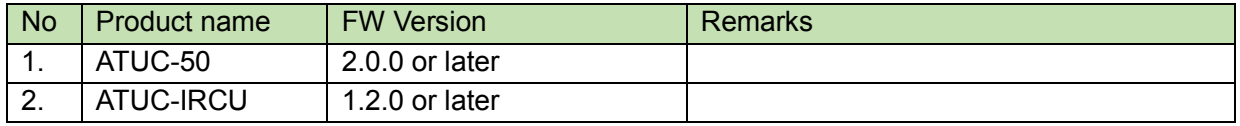

When the following commands were used for the external IP control in version 1.6.5 or earlier, if they are sent to the INT in version 2.0.0 or later, NAK04 (error) is returned. To process the commands correctly, you need to correct the external control program according to the corresponding command formats.

Command names:

- [sduin](#page-74-0)
- [sdueq](#page-79-0)
- [gdust](#page-114-0)
- [gtalk](#page-119-0)
- [deldu](#page-121-0)
- [srcdu](#page-122-0)
- [takof](#page-124-0)
- [reqon](#page-125-0)
- [reqof](#page-127-0)
- [prmit](#page-128-0)

<span id="page-9-2"></span>

# <span id="page-9-0"></span>**2 Basic Specifications**

The IP control function uses TCP or UDP protocol to control the CU.

# <span id="page-9-1"></span>2.1 Communication Interfaces

| <b>No</b> | <b>Item</b>                         | Content                                                                    | <b>Remarks</b>                                                               |
|-----------|-------------------------------------|----------------------------------------------------------------------------|------------------------------------------------------------------------------|
| 3.        | Communication<br>system             | Full duplex                                                                |                                                                              |
| 4.        | Transmission<br>speed               | 10Mbps / 100Mbps                                                           |                                                                              |
| 5.        | Port number                         | Described later                                                            |                                                                              |
| 6.        | Maximum data<br>length <sup>1</sup> | 287 bytes (including line<br>feed code)                                    | 32 bytes for Ethernet communication<br>header, 255 bytes for control command |
| 7.        | Compatible<br>connector             | Device: RJ45 connector<br>(10/100 Mbps suitable)<br>Cable: CAT5e or higher |                                                                              |

**Table 2-1 Communication Interfaces**

 <sup>1</sup> The exceptions are [File Transfer Request](#page-156-0) and [Export Request.](#page-158-0)

# <span id="page-10-0"></span>2.2 Command Formats

Transmitted commands are categorized as follows:

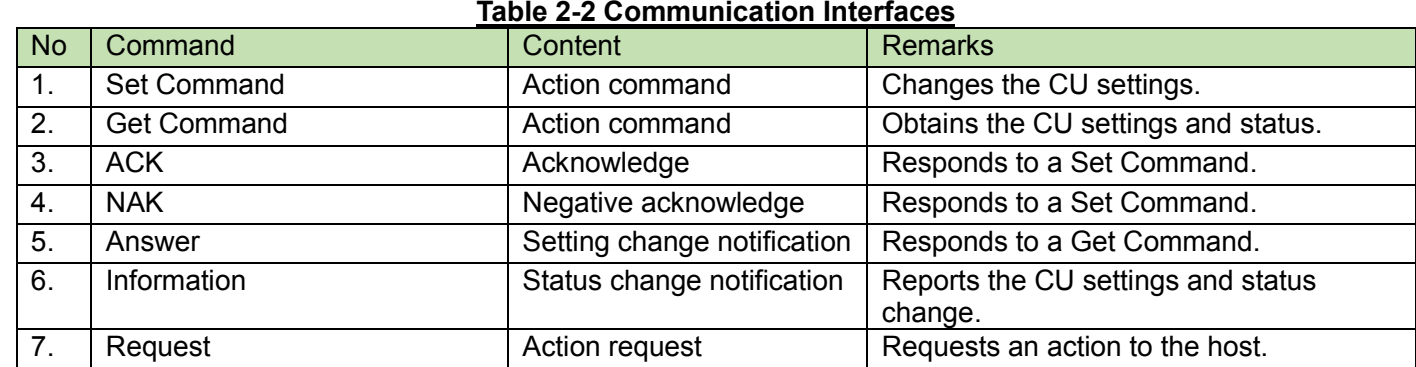

# <span id="page-10-1"></span>2.2.1 Command Common Rules

- (1) Use a single-byte space (̺: 0x20) as a delimiter.
- (2) In general, use ASCII codes for commands and UTF-8 for the parameters of specific commands (Example: Naming a device, etc.).
- (3) Add CR (0x0d) to the end of each command.

## Example:

sperm̺S̺0000̺00̺NC̺"ATUC-50",1,atuc50,0,,0,0,0,0,0,0̺↲

factr̺ACK̺↲

factr̺NAK̺01̺↲

gperm̺0000̺00̺NC̺"ATUC-50",1,atuc50,0,,0,0,0,0,0,0̺↲

MD gcust̺0000̺00̺NC̺0,50,0,0,0,0,0,0,0,50,0,0,1,25,1,25̺↲

RQ confm̺0000̺00̺NC̺↲

- ; Indicates a space.
- ↲: Indicates CR (0x0d).
- $\bullet$  : Indicates a command parameter.

## <span id="page-11-0"></span>2.2.2Set Command/Get Command

The action command format is shown below.

# **Table 2-3 Action Command Format**

## $2.2.2.1$

.2.2.1 **Omitting Parameters**<br>When you send a command from the host, you can omit its parameters. To omit, specify data without separating using commas.

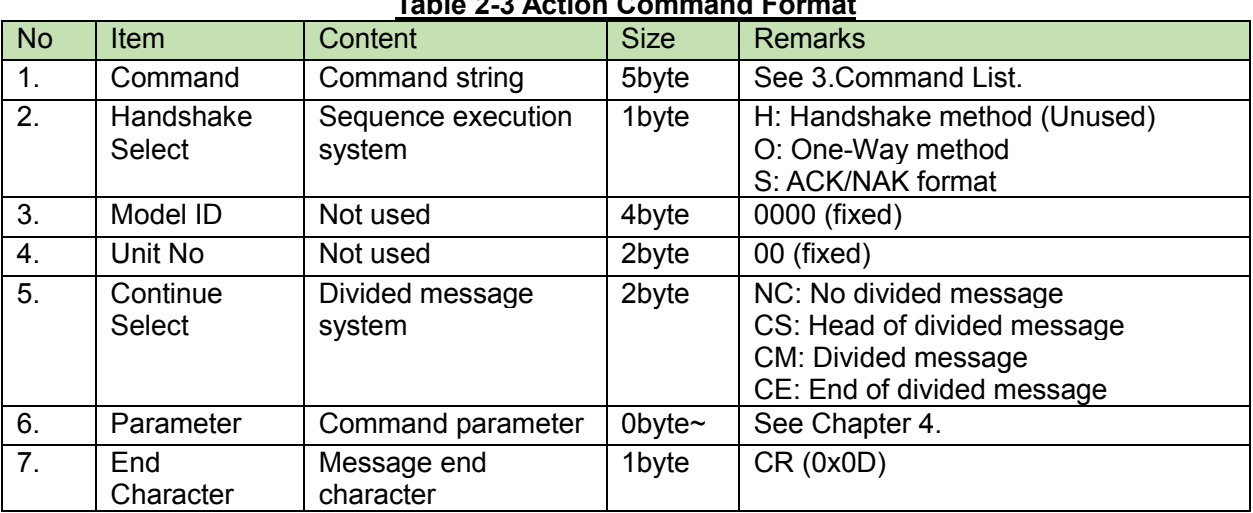

Example: To omit all the parameters

sperm\_S\_0000\_00\_NC\_,,,,,,,,,,,\_

Depending on the command, however,

- An error may occur when all the parameters are omitted.
- The parameters may just not be specified instead of being omitted.

The details on the above cases and the parameters that cannot be omitted are provided for each command in Chapte[r 4.2](#page-24-0) or later.

<span id="page-12-3"></span>

# <span id="page-12-0"></span>**2.2.3ACK**

The acknowledge command format is shown below.

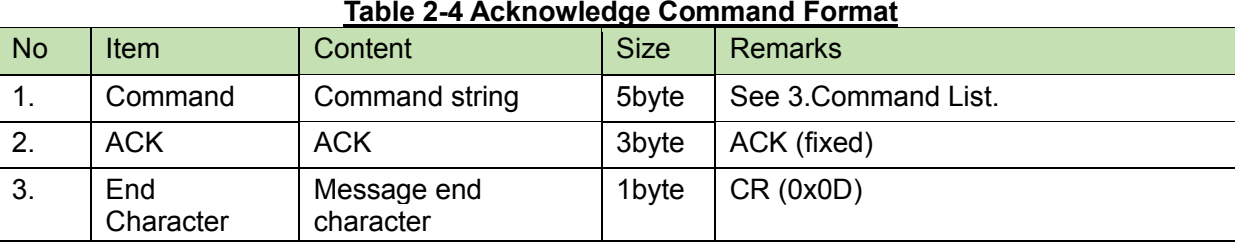

# <span id="page-12-1"></span>**2.2.4NAK**

The negative acknowledge command format is shown below.

## **Table 2-5 Negative Acknowledge Command Format**

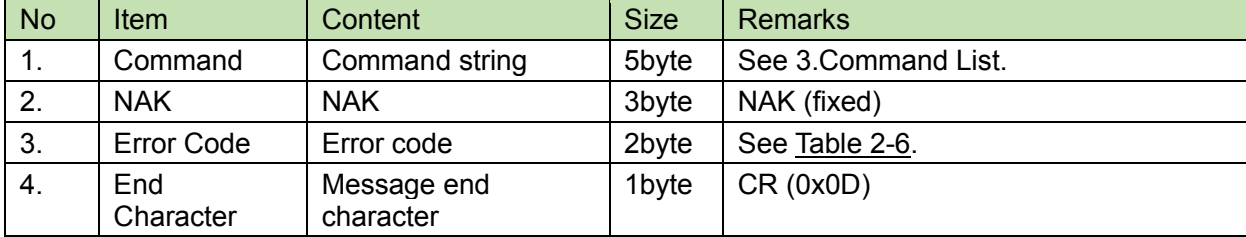

# 2.2.4.1 **Error Codes**<br>The error codes are shown below.

<span id="page-12-2"></span>

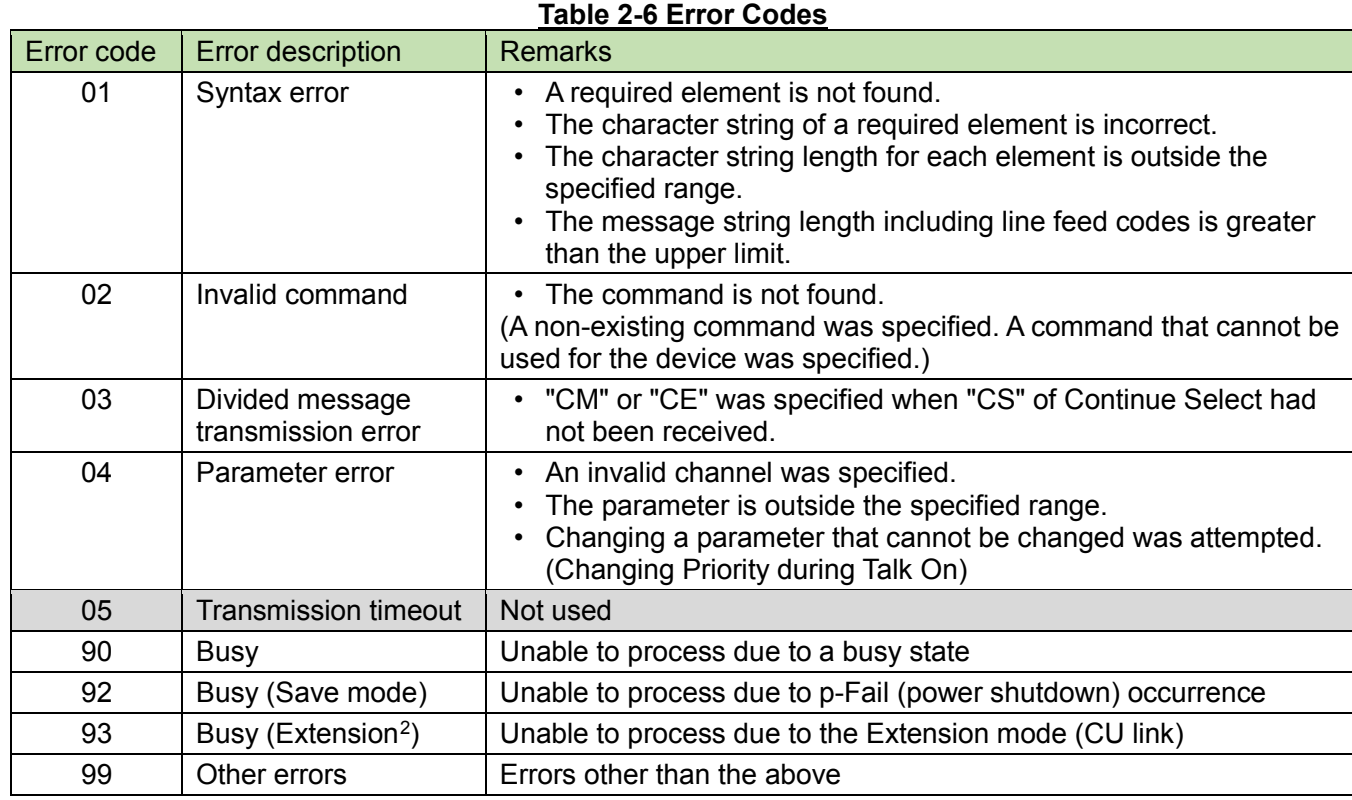

 <sup>2</sup>Extension: Non-Primary CU during CU link. Sending a Set Command to an Extension CU results in an error.

<span id="page-13-0"></span>2.2.5 Answer<br>The command format of the setting status response is shown below.

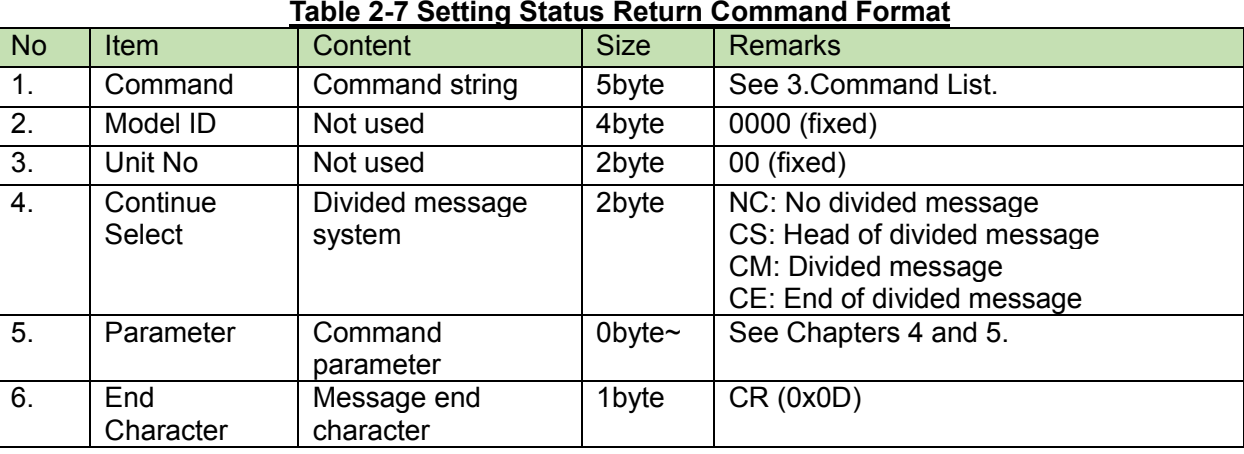

<span id="page-13-1"></span>2.2.6Information<br>The command format of the status change notification is shown below.

# **Table 2-8 Status Change Notification Command Format**

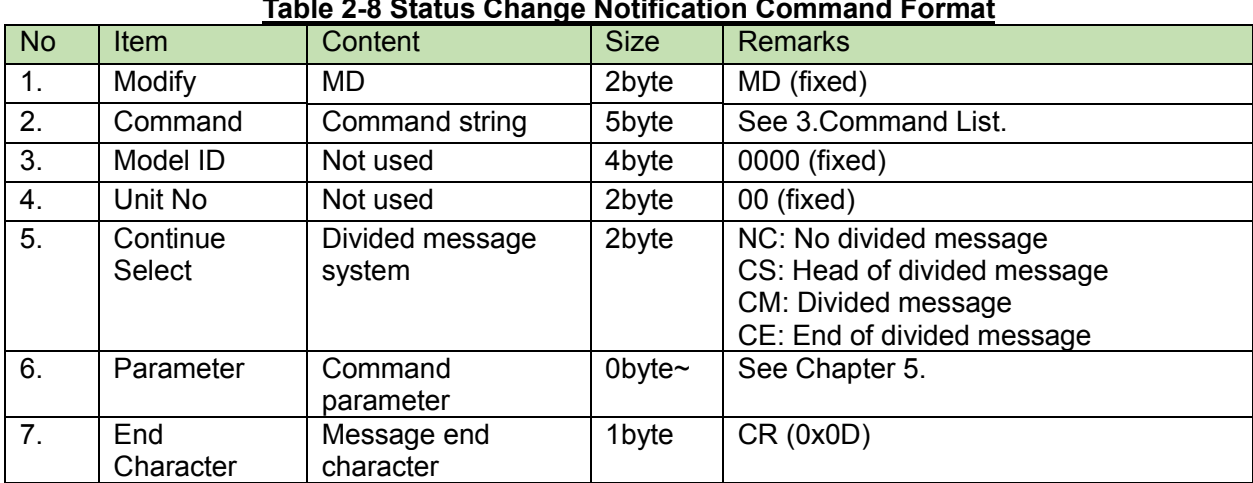

<span id="page-14-0"></span>2.2.7 Request<br>The command format of the action request is shown below.

# **Table 2-9 Action Request Command Format**

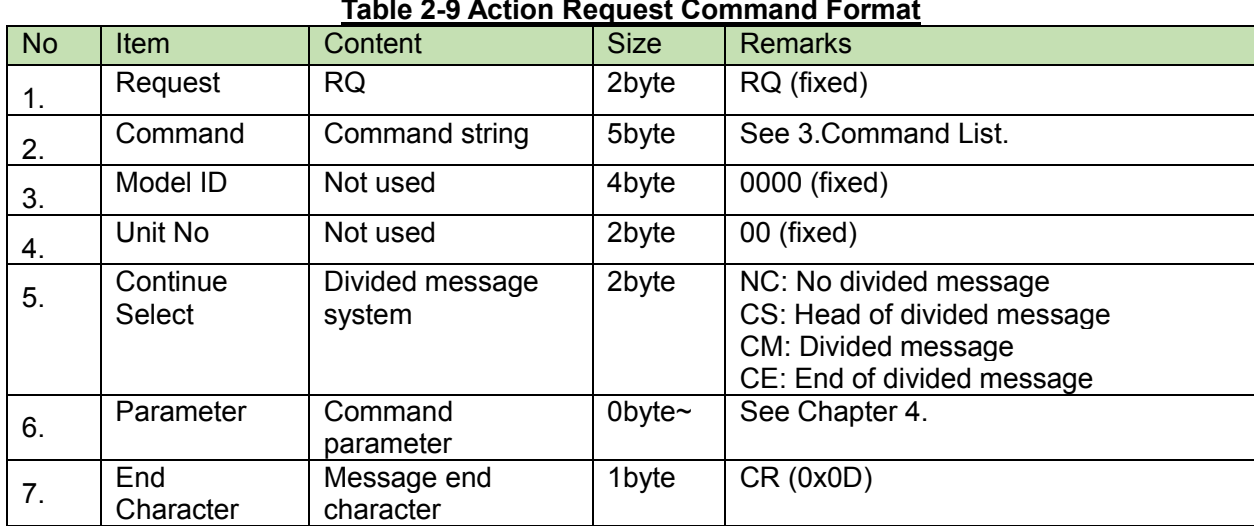

# <span id="page-15-0"></span>**3 Command List**

**Table 3-1 Command List**

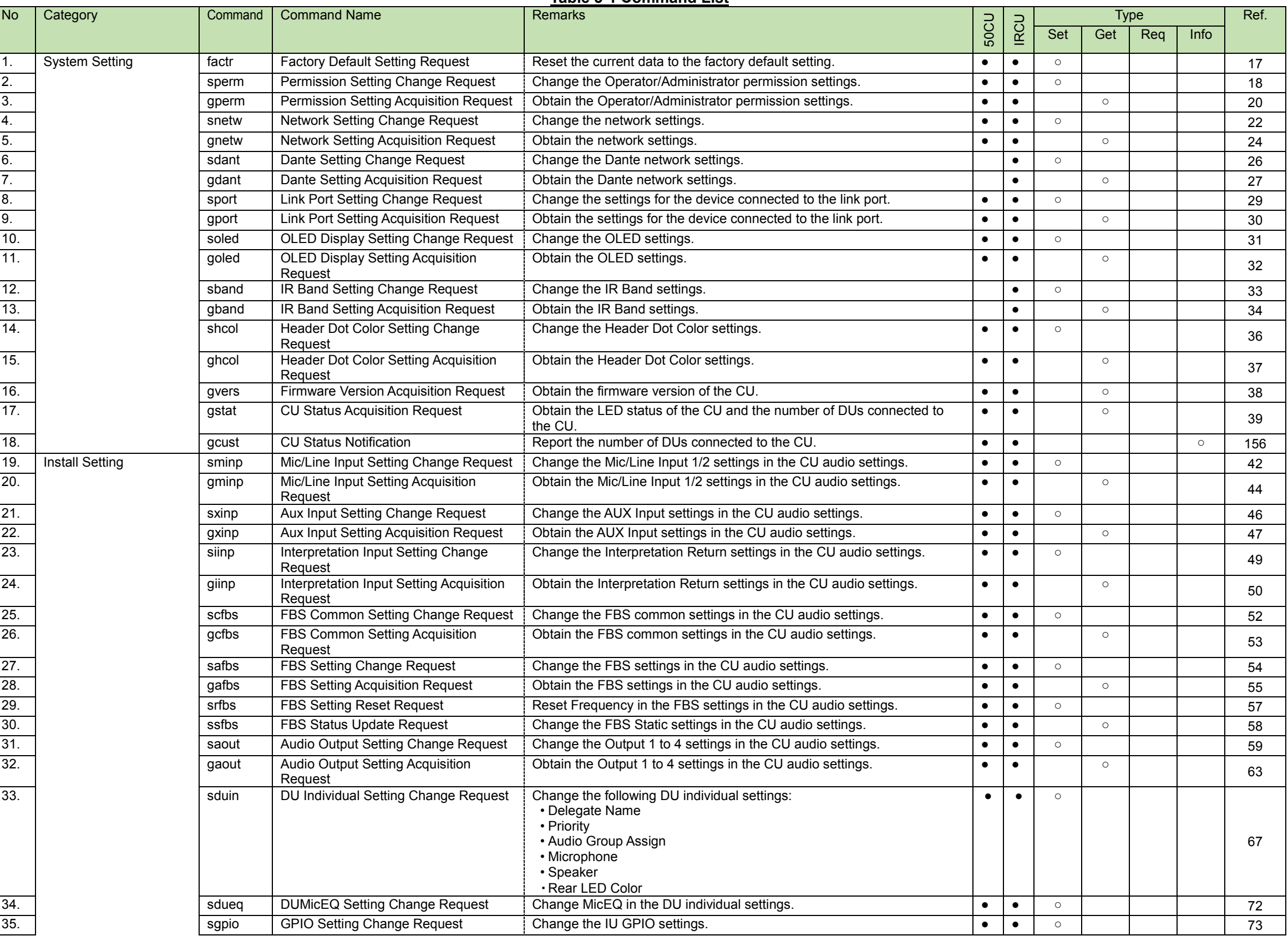

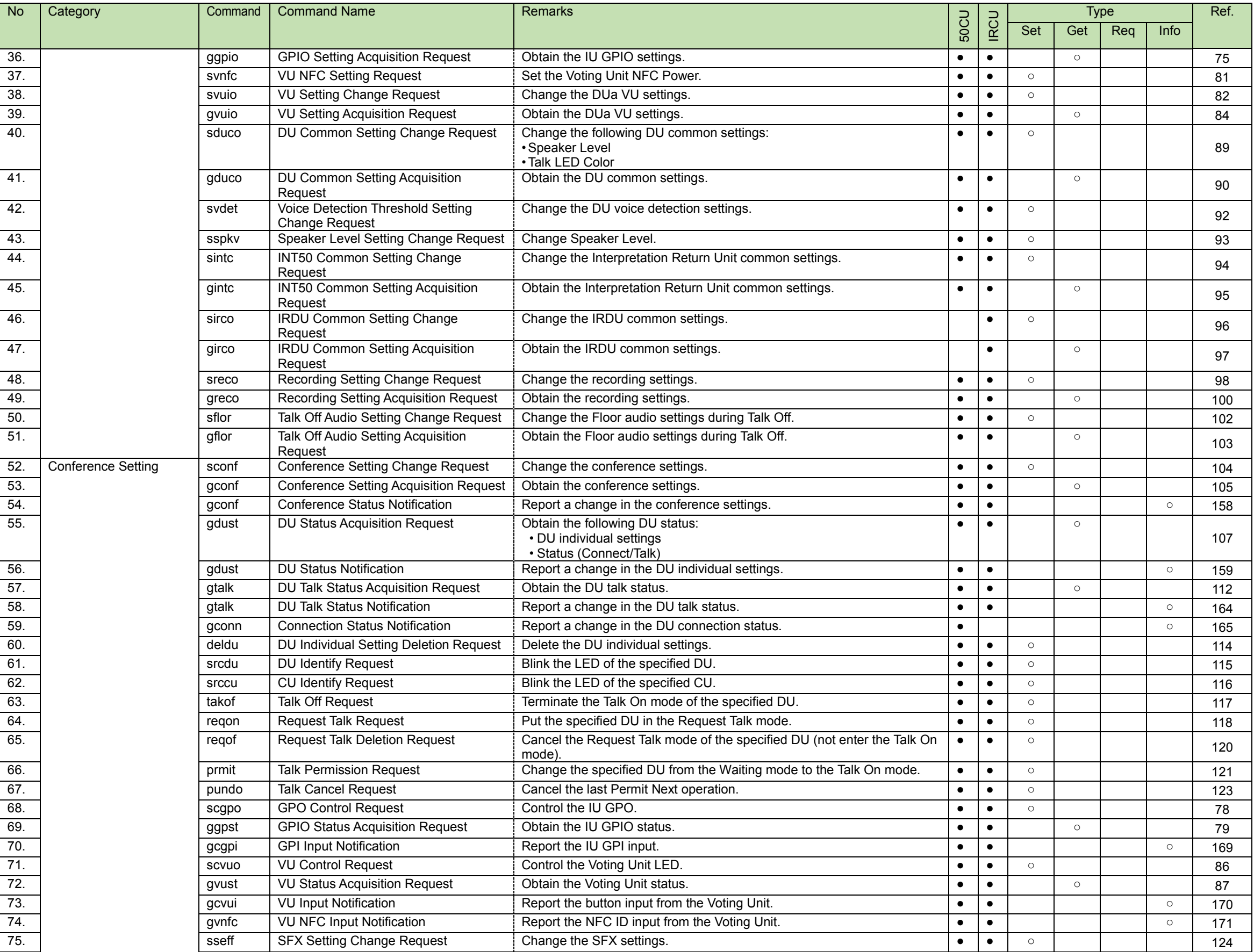

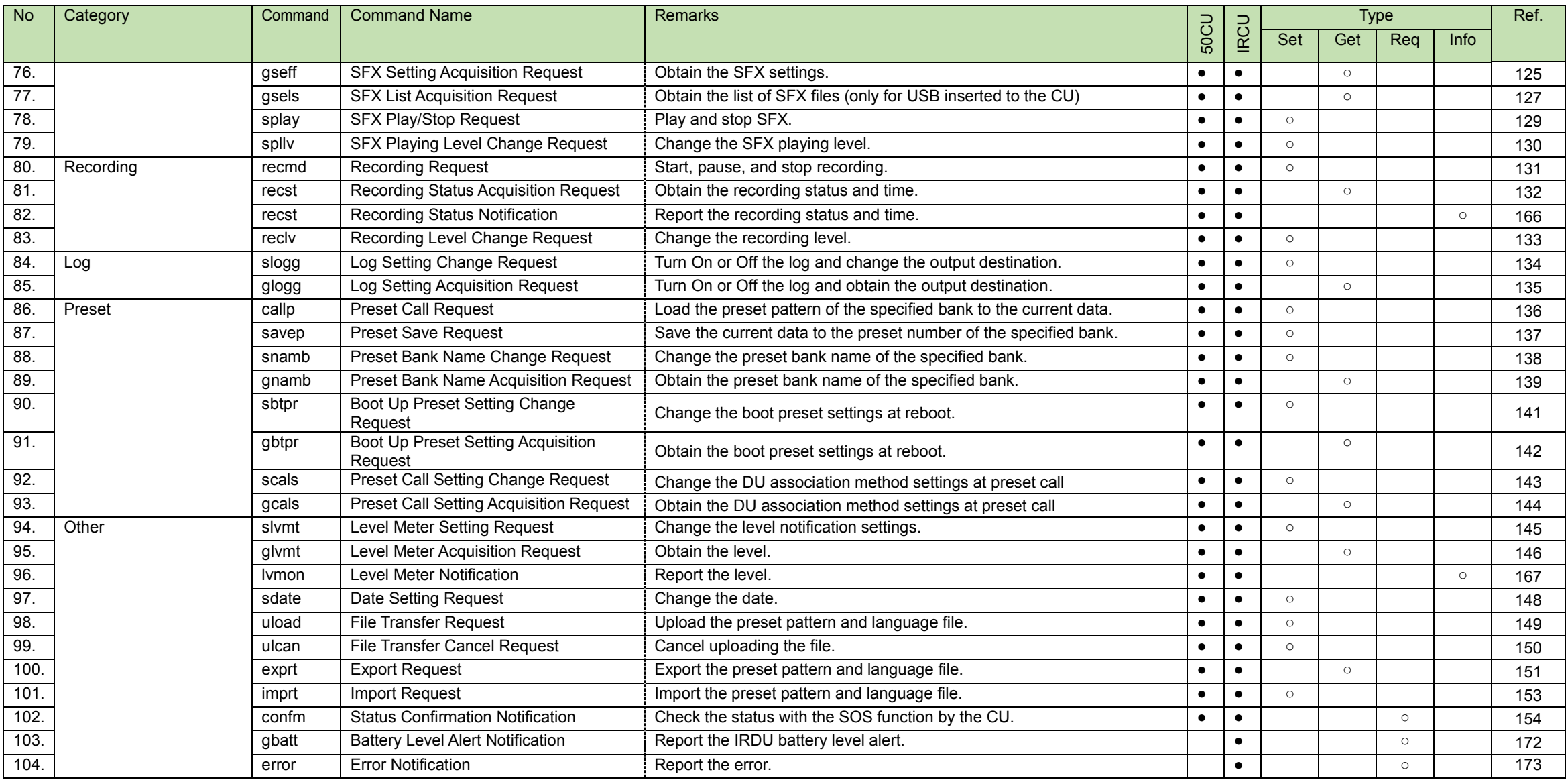

# <span id="page-18-0"></span>**4 TCP Communications**

To control the CU from the host, TCP protocol is used for communications.

### <span id="page-18-1"></span>**Communication Control**  $4.1$

The following figure shows the communication control flow of IP control.

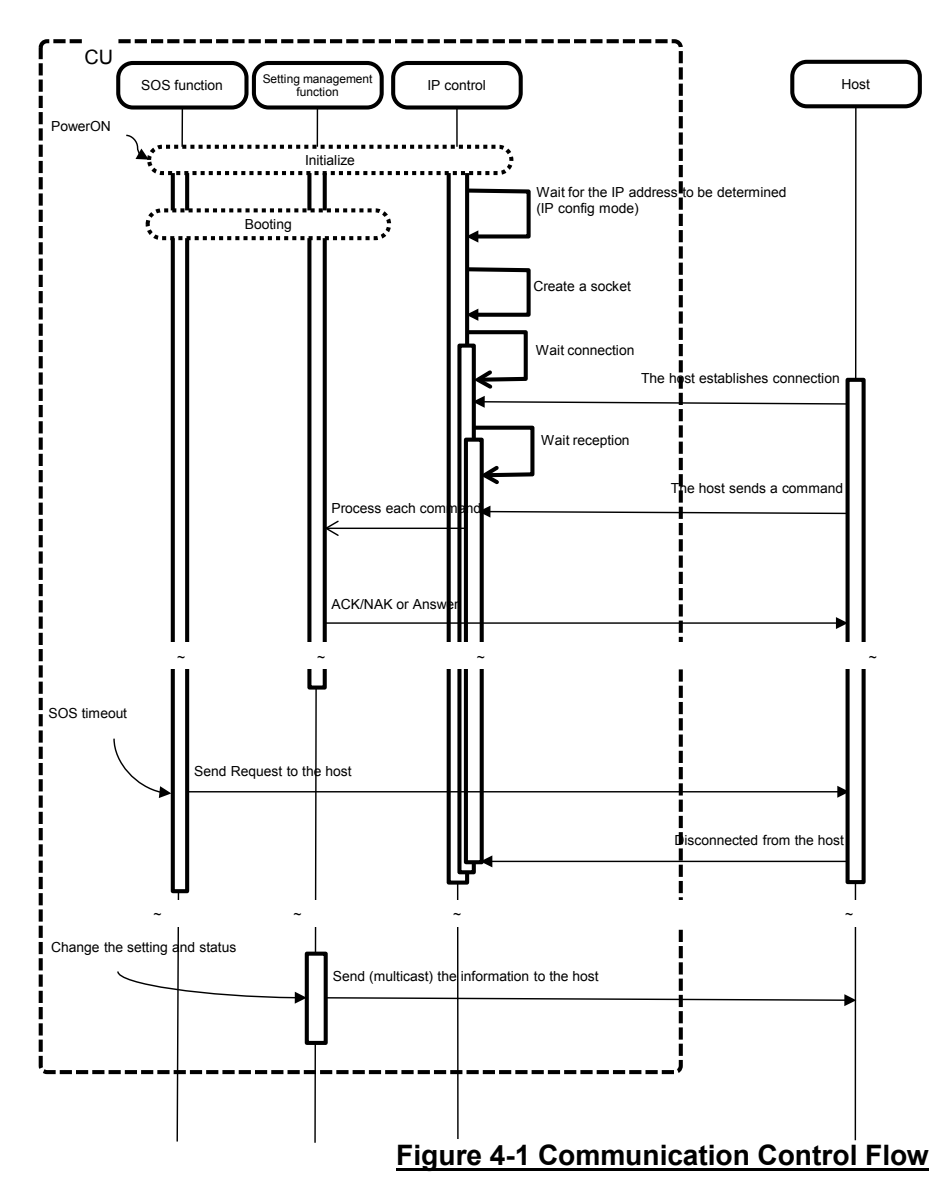

- After the system is booted, the status changes from initializing to connection waiting.<br>● When the host establishes connection with the system, the status changes from conn
- When the host establishes connection with the system, the status changes from connection waiting to reception waiting.<br>• Received commands are processed by internal processing tasks, and the results (ACK/NAK) are sent.
- Received commands are processed by internal processing tasks, and the results (ACK/NAK) are sent. Since commands are asynchronously processed, reception is possible even during processing (The next command can be sent without waiting for ACK/NAK and Answer). However, some commands return NAK (90: BUSY).
- $\bullet$  When the system is disconnected from the host, the status changes from reception waiting to connection waiting.

# <span id="page-19-0"></span>4.1.1 Communication Start

The host establishes connections with the CU.

Simultaneous connection is limited to 5 devices. If the number exceeds the upper limit, the extra connection fails.

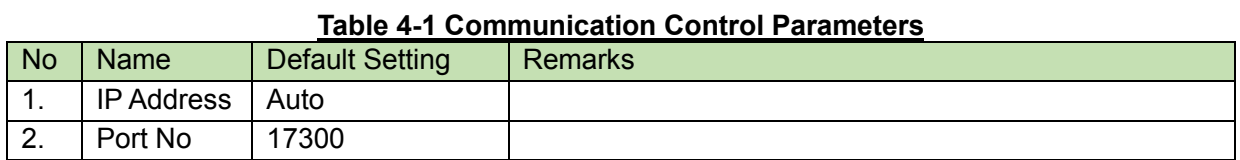

# <span id="page-19-1"></span>4.1.2 Control Sequence

# 4.1.2.1 Set Command

Responding to a Set Command, the CU sends ACK/NAK to the sender.

<Example> The sequence of factory default setting is shown below.

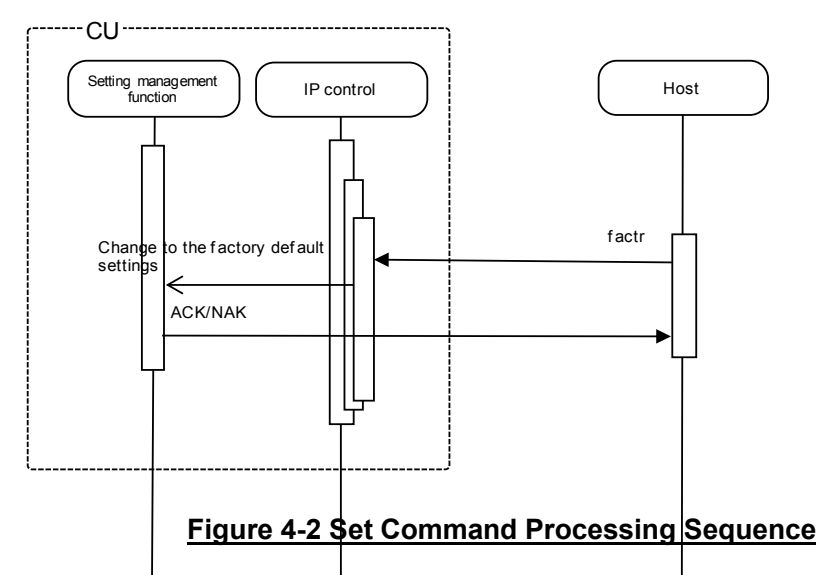

If an error occurs in a Set Command, such as a syntax error or incorrect parameter, an NAK command is sent to the sender.

### $4.1.2.2$ **Get Command**

Responding to a Get Command, the CU sends Answer to the sender.

<Example> The sequence o[f Audio Output Setting Acquisition Request](#page-70-0) is shown below.

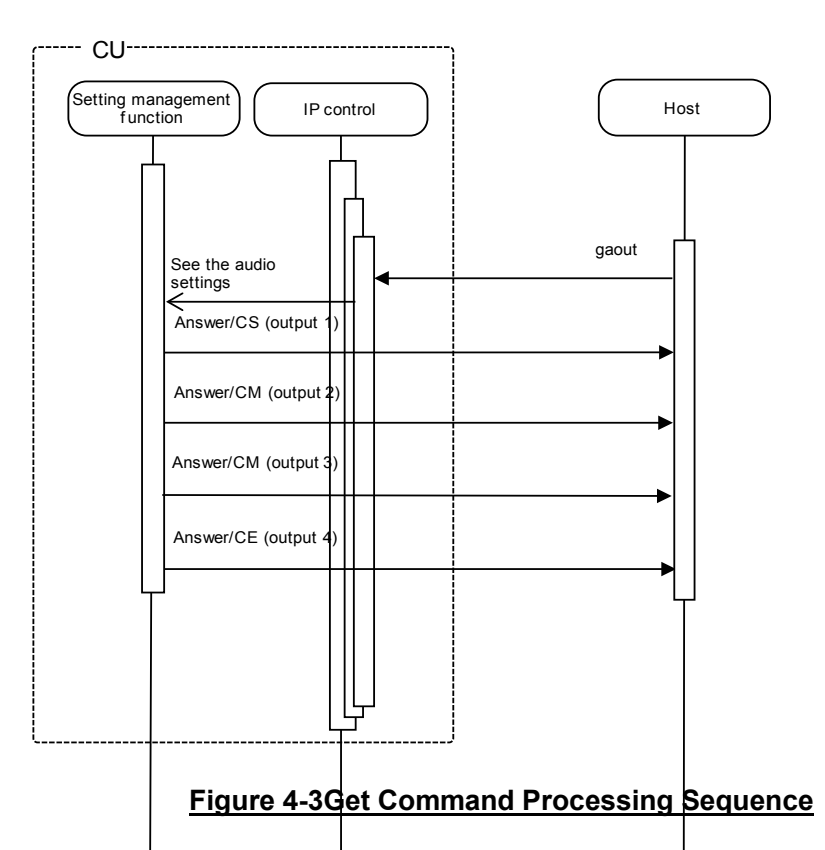

If an error occurs in a Get Command, such as a syntax error or incorrect parameter, an NAK command is sent to the sender.

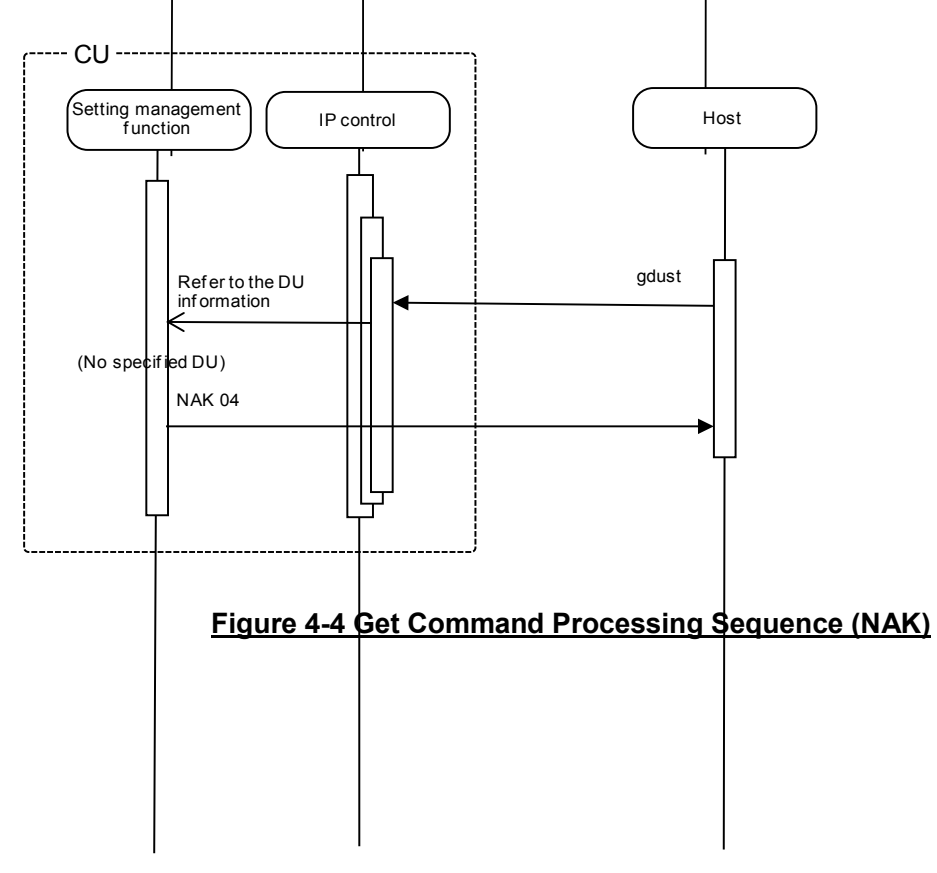

### $4.1.2.3$ **Request**

The CU sends a Request command at any timing.

<Example> The sequence of status check notification is shown below.

If the SOS (Auto Mode Change) function is enabled, the CU sends the status check notification command to all the connected sockets. A host receiving the status check notification command needs to send a specific command to the CU.

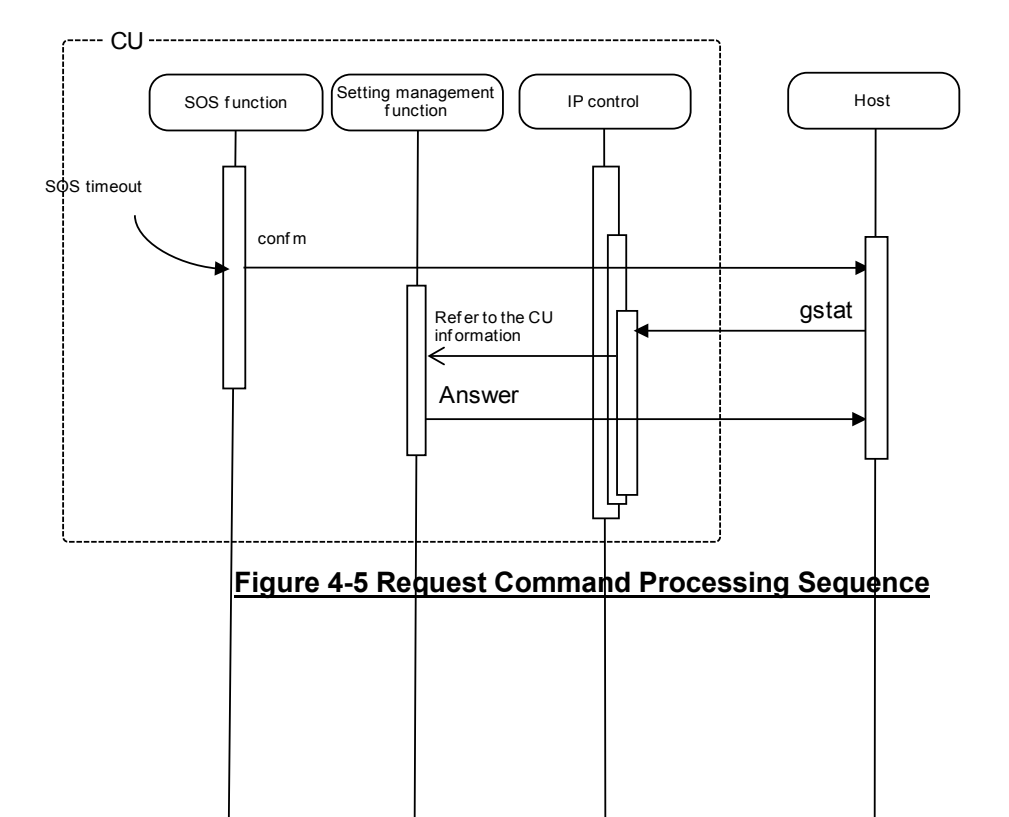

# <span id="page-22-0"></span>**4.1.3Communication Errors**

### **Transmission Errors**  $4.1.3.1$

The following figure shows the sequence when an ACK/NAK transmission error occurs.

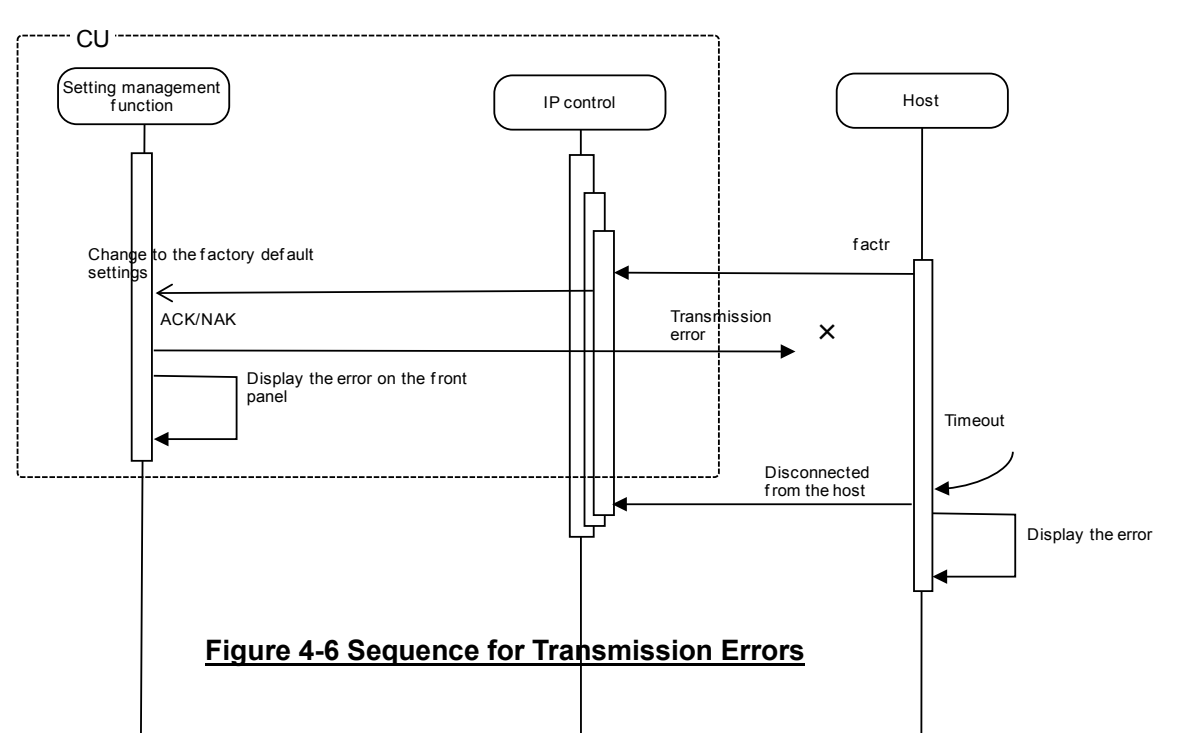

### $4.1.3.2$ Receive Errors

The following figure shows the sequence when a command receive error occurs.

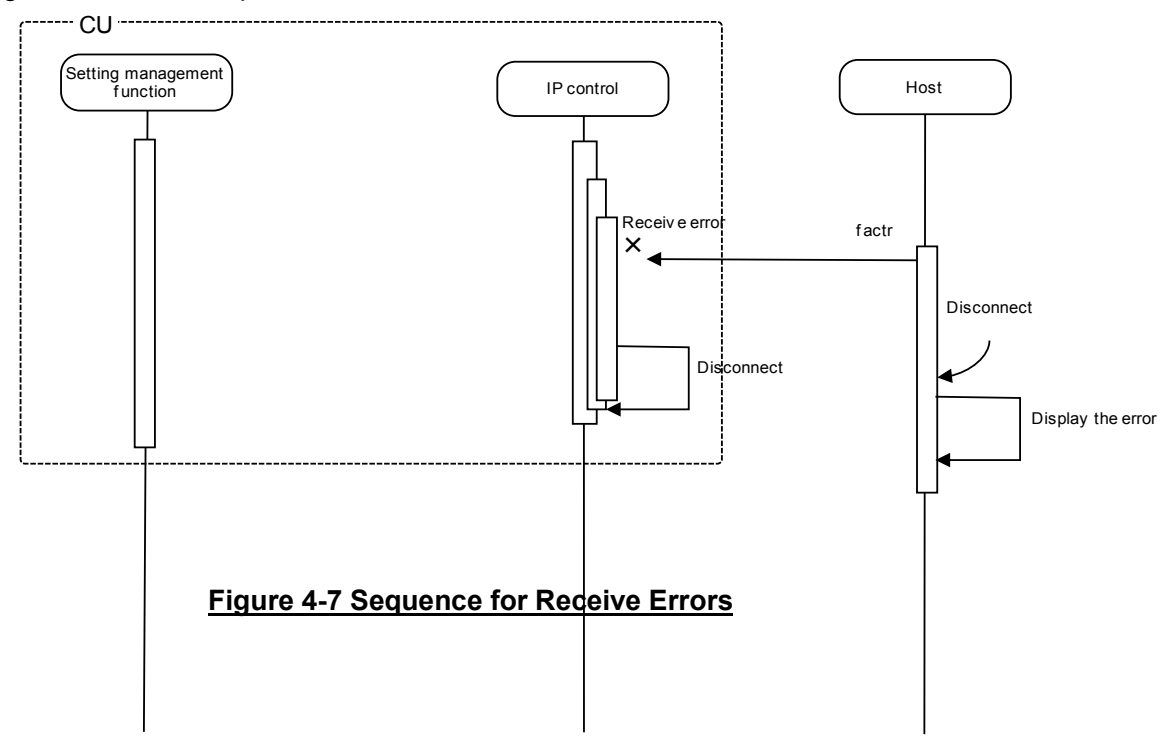

# 4.1.3.3

The following figure divided Message Receive Timeouts.<br>The following figure shows the sequence when a divided message receive timeout occurs.

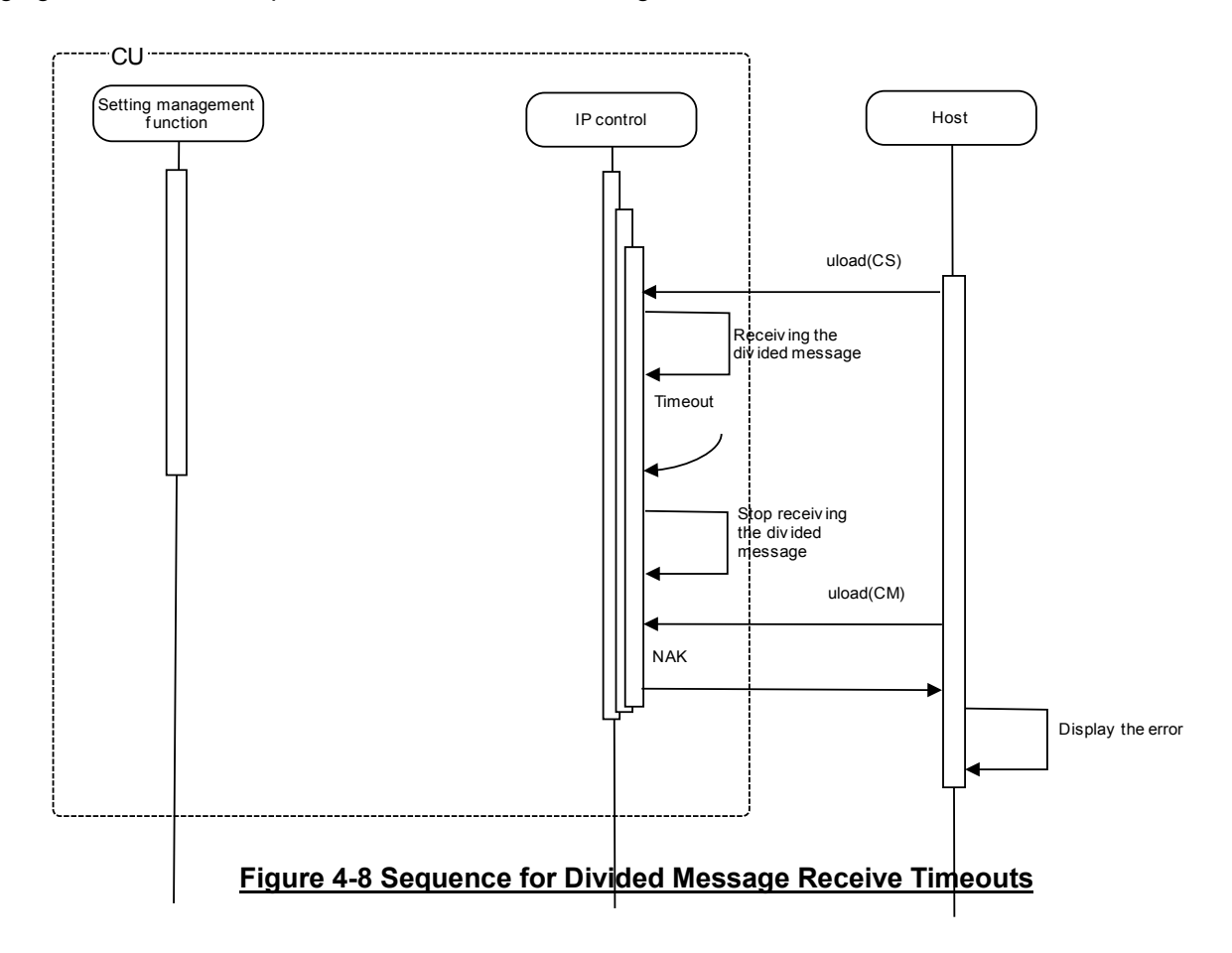

## <span id="page-23-0"></span>**4.1.4Communication End**

The host can be disconnected at any timing when communications end.

When it is disconnected, the CU clears the corresponding connection state (Example: File transferring) and enters the connection wait state again. This occurs even if a cable is disconnected. To communicate again, the host needs to establish connection.

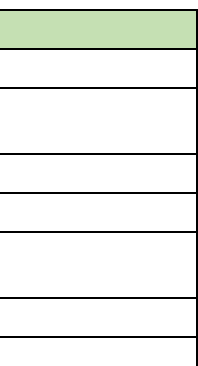

# <span id="page-24-1"></span><span id="page-24-0"></span>**4.2 Command Details**

After receiving the [Factory Default Setting Request,](#page-24-1) the CU sends the processing results to the host via ACK or NAK.

(1) Set Command

In case of a [Factory Default Setting Request](#page-24-1) from the host, refer to the command format table below.

# factr̺S̺0000̺00̺NC̺↲

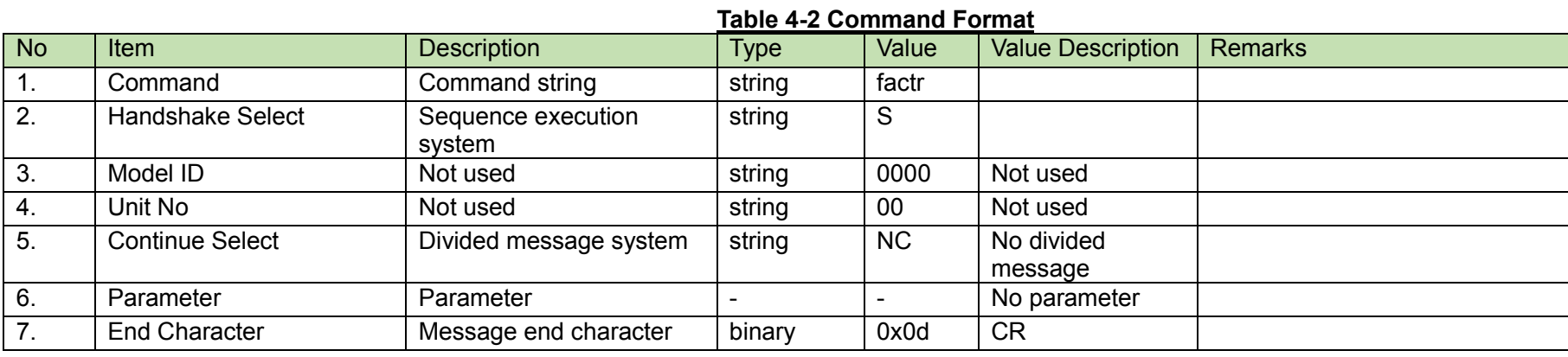

# <span id="page-24-2"></span>(2) ACK/NAK

# factr̺ACK̺↲

### **Table 4-3 Command Format**

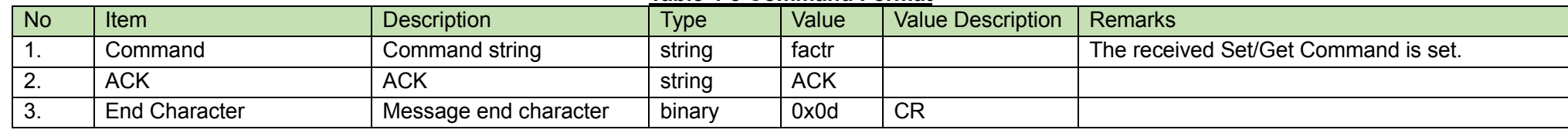

# factr̺NAK̺01̺↲

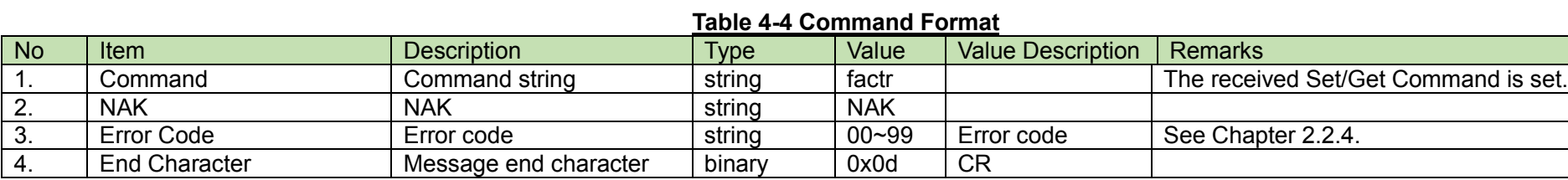

<span id="page-25-0"></span>4.2.2 Permission Setting Change Request<br>After receiving the [Permission Setting Change Request,](#page-25-0) the CU sends the processing results to the host via ACK or NAK.

(1) Set Command

In case of a [Permission Setting Change Request](#page-25-0) from the host, refer to the command format table below.

# sperm̺S̺0000̺00̺NC̺"ATUC-50",1,atuc50,0,,0,0,0,0,0,0,"operator1",0,0,,0,0,0,0,0,0,"operator2"̺↲

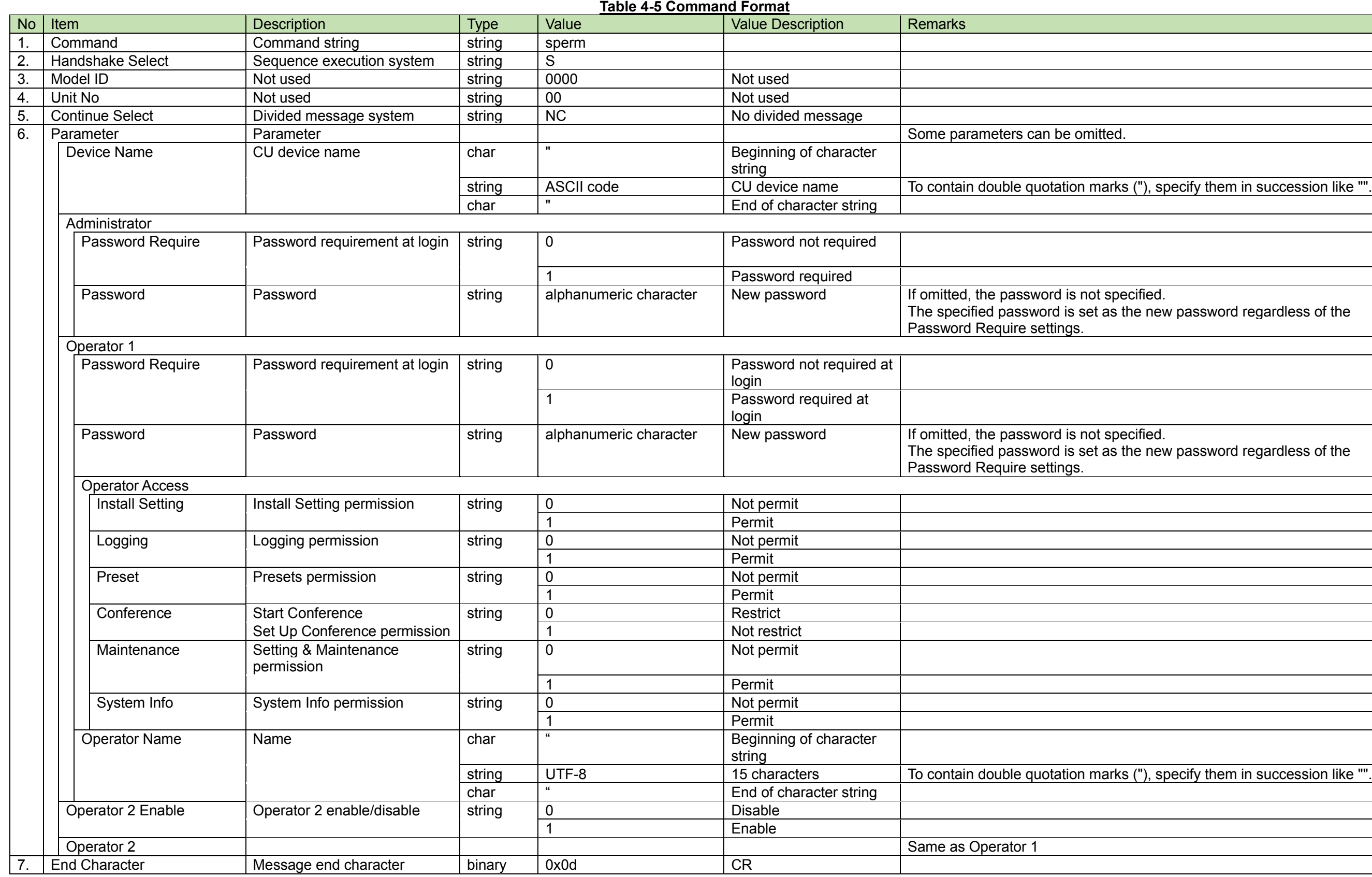

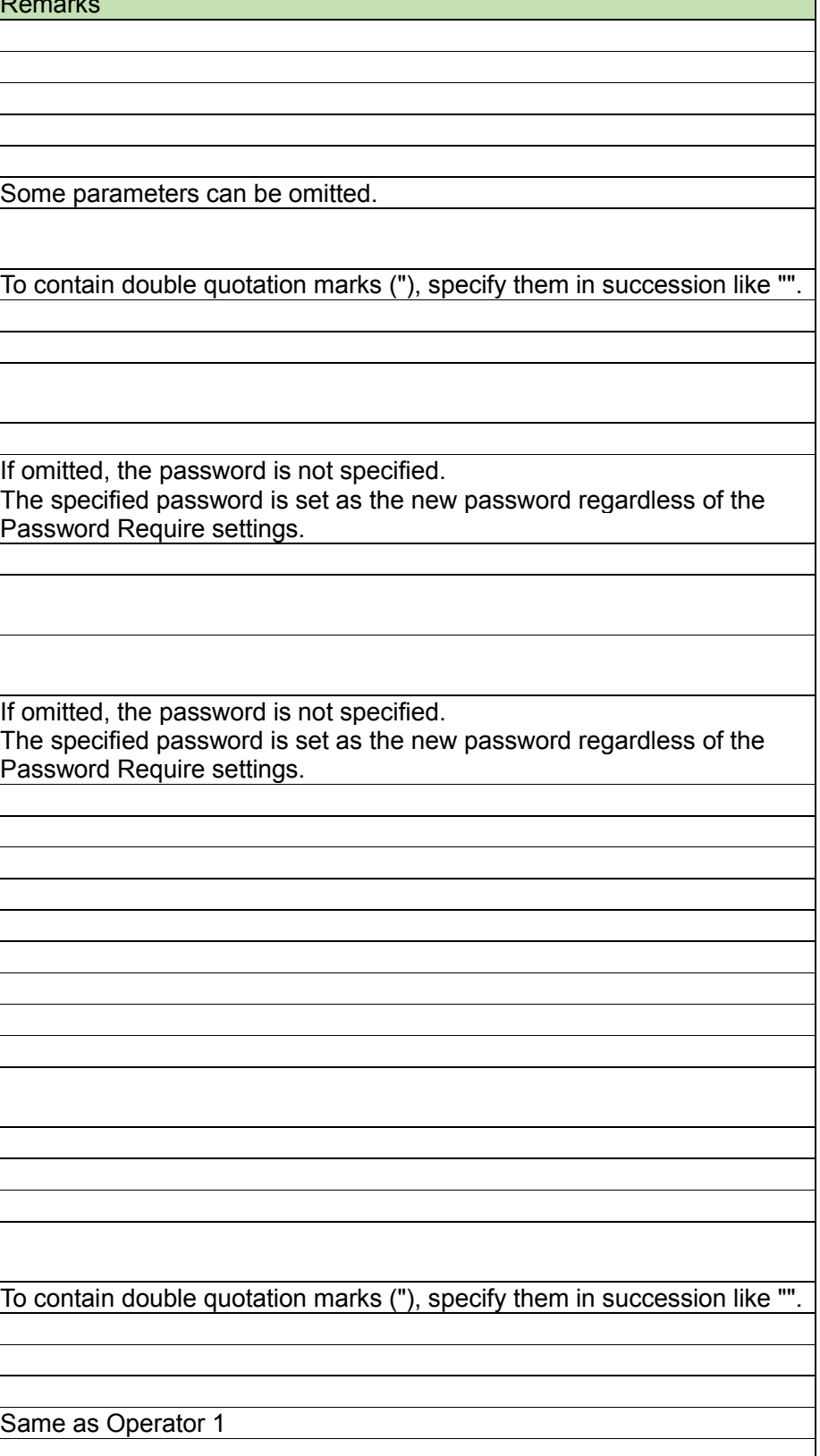

## (2) ACK/NAK

See [Factory Default Setting Request\(](#page-24-1)2).

<span id="page-27-0"></span>After receiving the [Permission Setting Acquisition Request,](#page-27-0) the CU sends the permission settings to the host via Answer.

(1) Get Command

In case of a [Permission Setting Acquisition Request](#page-27-0) from the host, refer to the command format table below.

# gperm̺O̺0000̺00̺NC̺↲

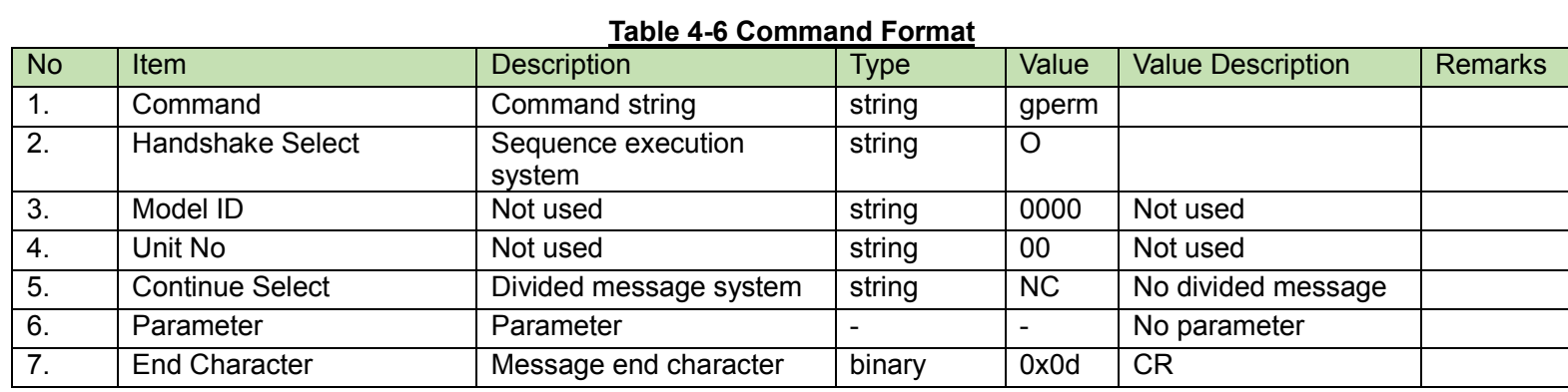

## (2) Answer

Refer to the table below for Answer Command format from the CU.

# gperm̺0000̺00̺NC̺"ATUC-50",1,atuc50,0,,0,0,0,0,0,0,"operator1",0,0,,0,0,0,0,0,0,"operator2"̺↲

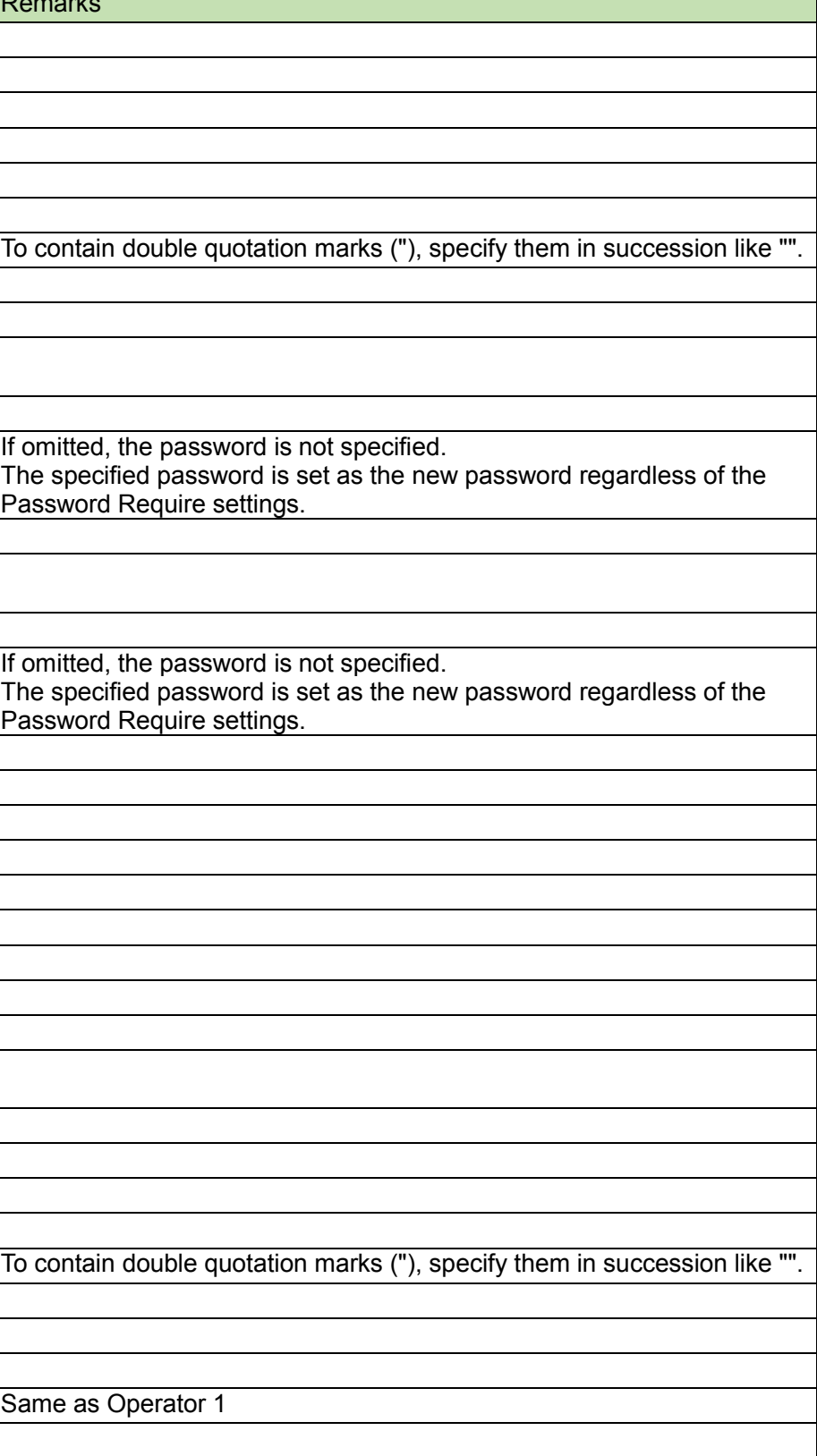

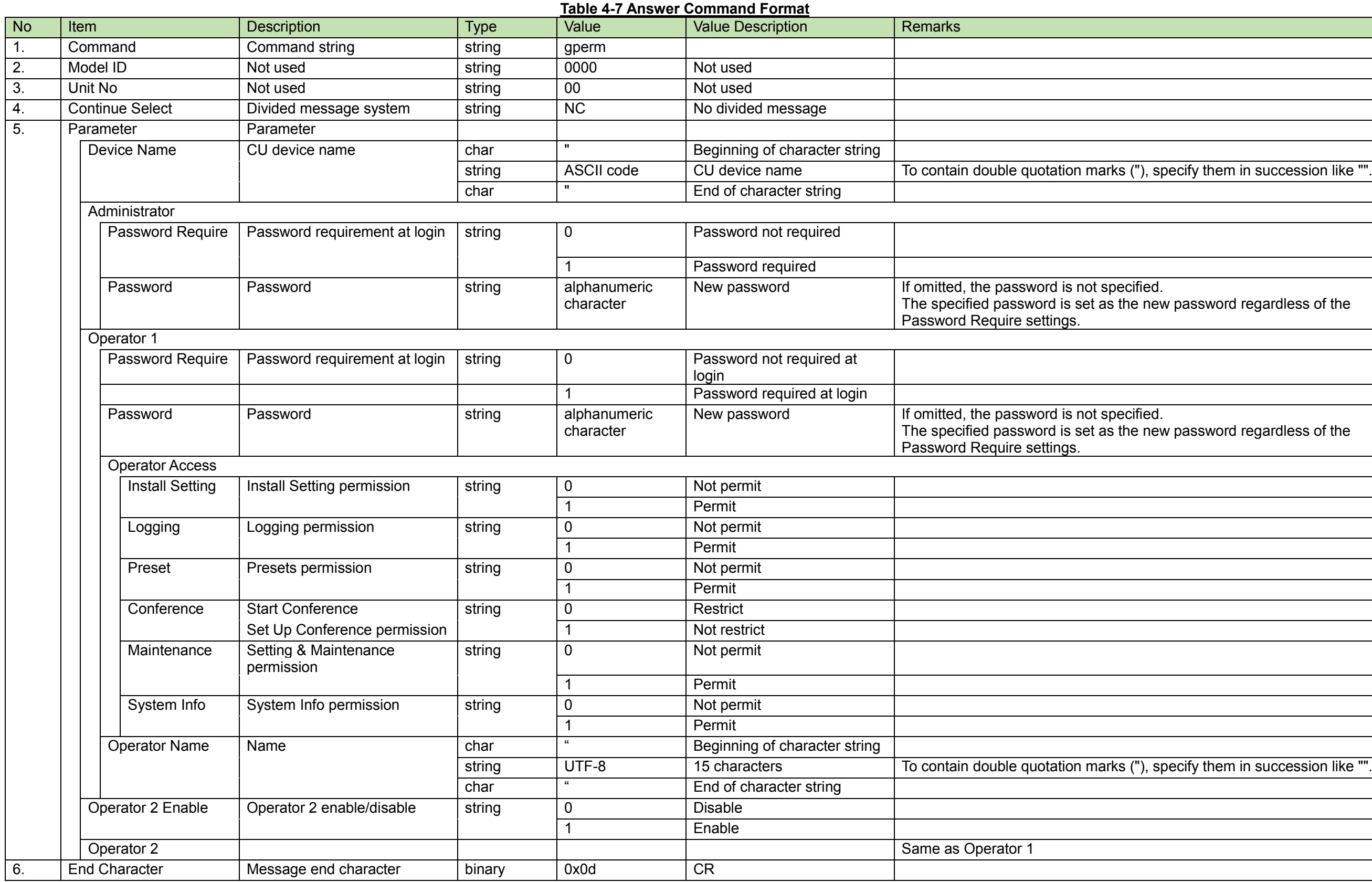

<span id="page-28-0"></span>4.2.4Network Setting Change Request<br>After receiving the [Network Setting Change Request,](#page-28-0) the CU sends the processing results to the host via ACK or NAK.

If the network settings are changed, the CU needs to be rebooted.

(1) Set Command

In case of a [Network Setting Change Request](#page-28-0) from the host, refer to the command format table below.

# snetw̺S̺0000̺00̺NC̺1,,,,1,17300,1,1,225.000.000.100,17000,0,,,,0,,,1,20̺↲

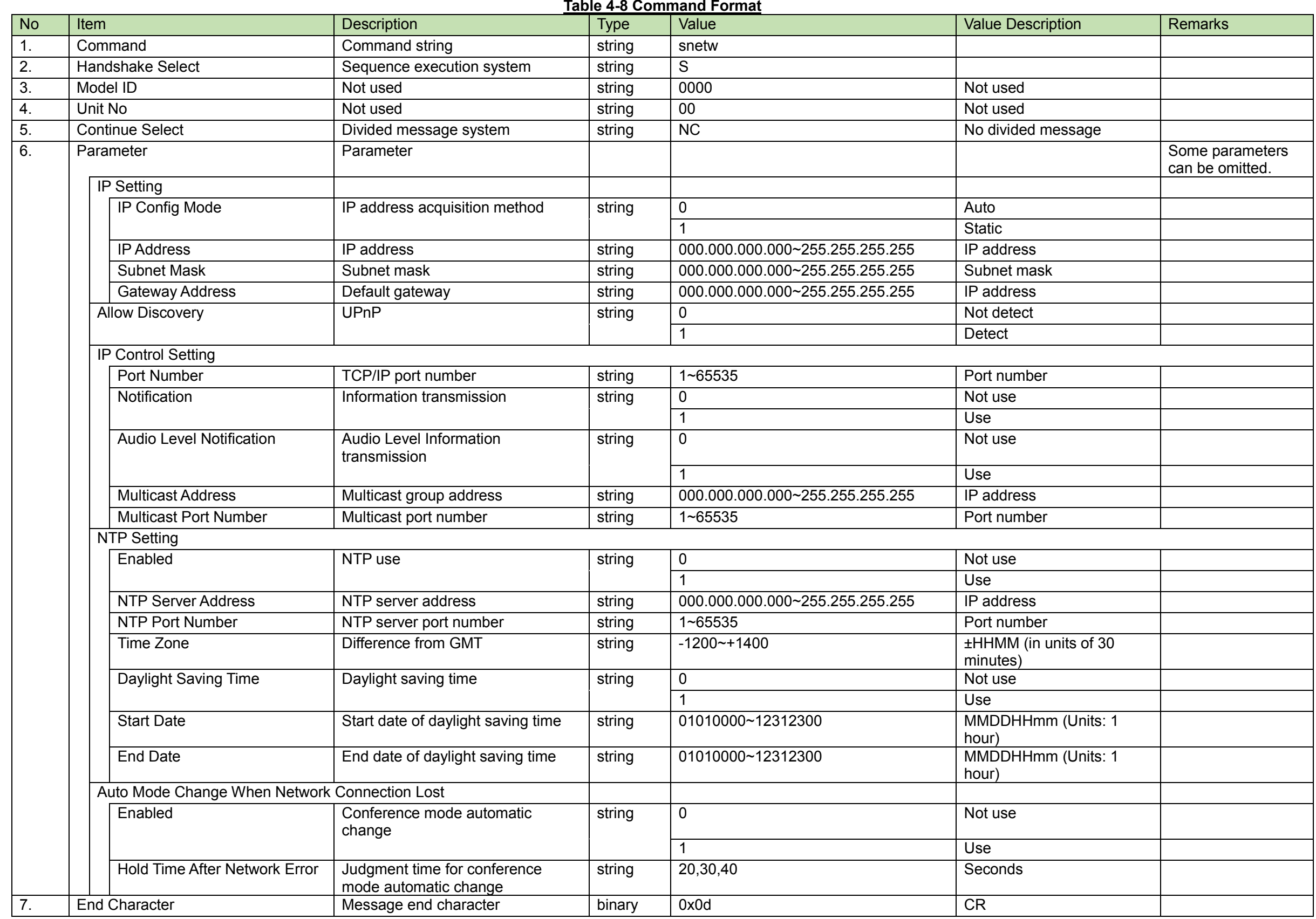

## (2) ACK/NAK

See [Factory Default Setting Request](#page-24-1)[\(2\).](#page-24-2)

<span id="page-31-0"></span>After receiving the [Network Setting Acquisition Request,](#page-31-0) the CU sends the network settings to the host via Answer.

(1) Get Command

In case of a [Network Setting Acquisition Request](#page-31-0) from the host, refer to the command format table below.

gnetw̺O̺0000̺00̺NC̺↲

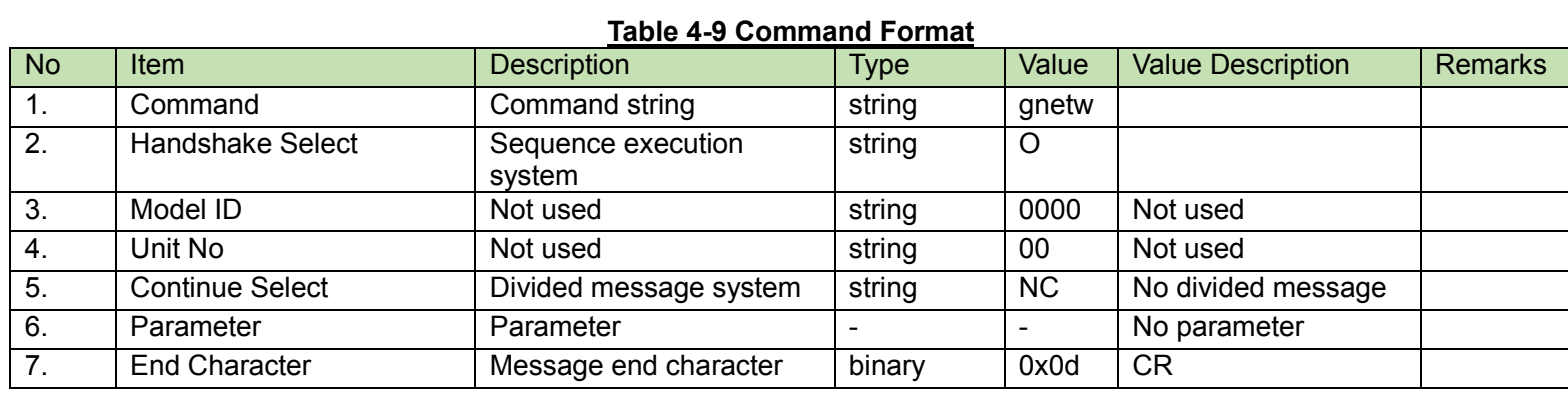

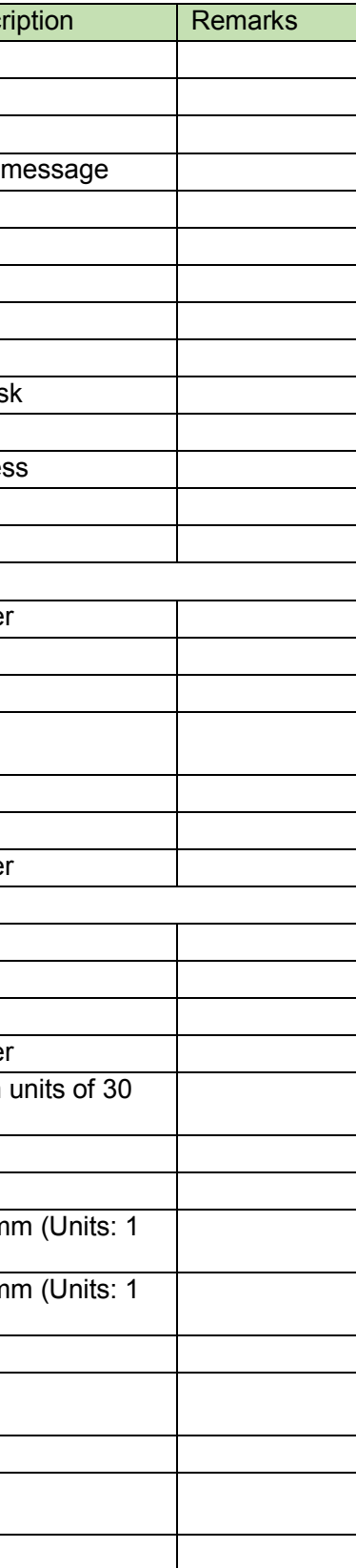

## (2) Answer

Refer to the table below for Answer Command format from the CU.

# gnetw̺0000̺00̺NC̺1,,,,0005CDC102FA,1,17300,1,1,225.000.000.100,17000,0,,,,0,,,1,20̺↲

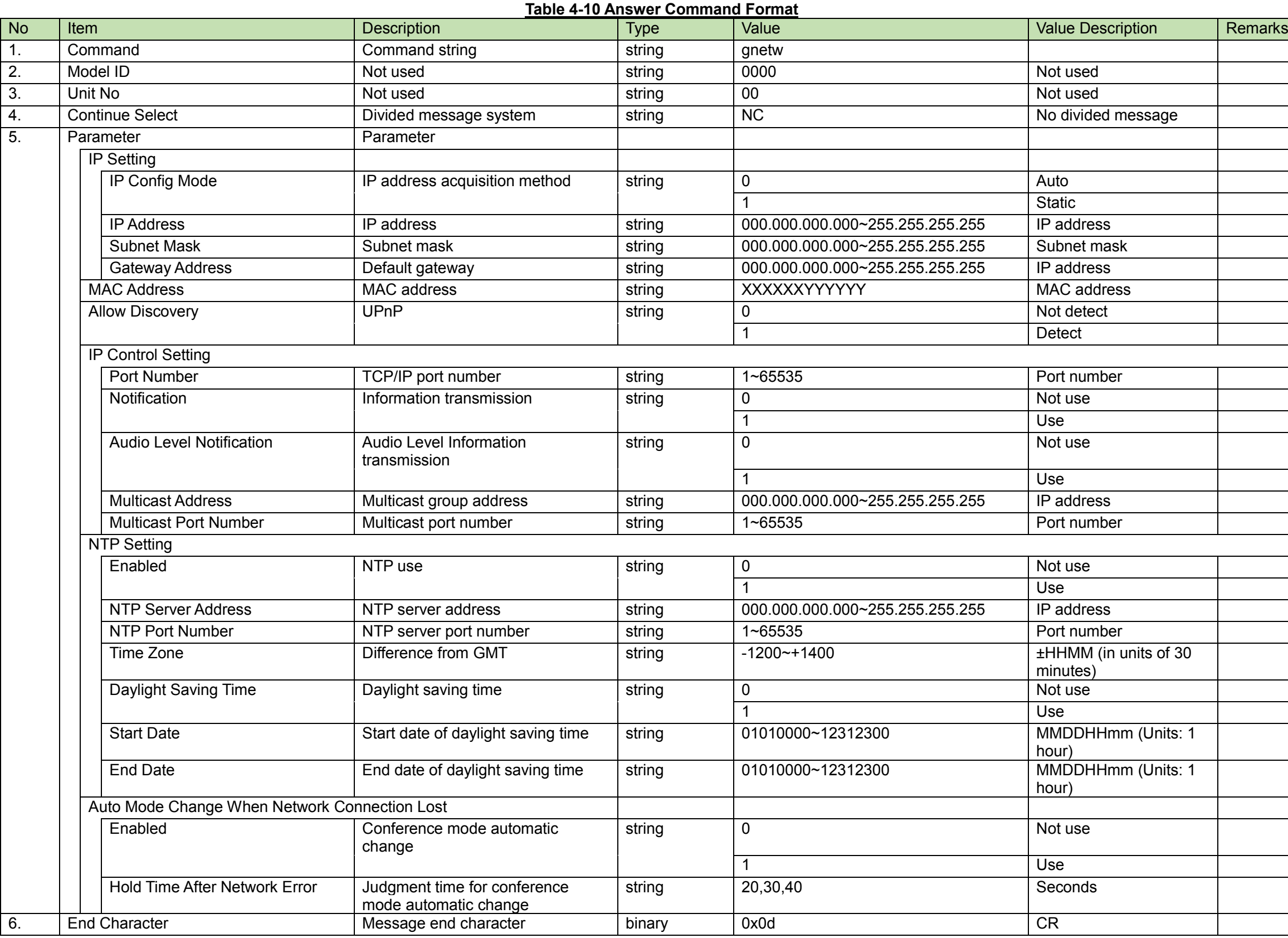

<span id="page-32-0"></span>4.2.6 Dante Setting Change Request<br>After receiving the [Dante Setting Change Request,](#page-32-0) the CU sends the processing results to the host via ACK or NAK.

If the Dante settings are changed, the CU needs to be rebooted.

(1) Set Command

In case of a [Dante Setting Change Request](#page-32-0) from the host, refer to the command format table below.

# sdant̺S̺0000̺00̺NC̺

0,5000,1,192.168.033.102,255.255.000.000,,192.168.033.001,,1,192.168.033.103,255.255.000.000,,192.168.033.001̺↲

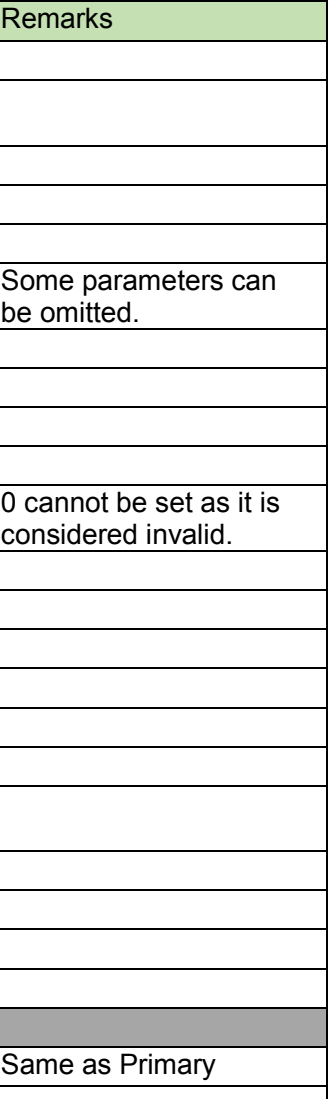

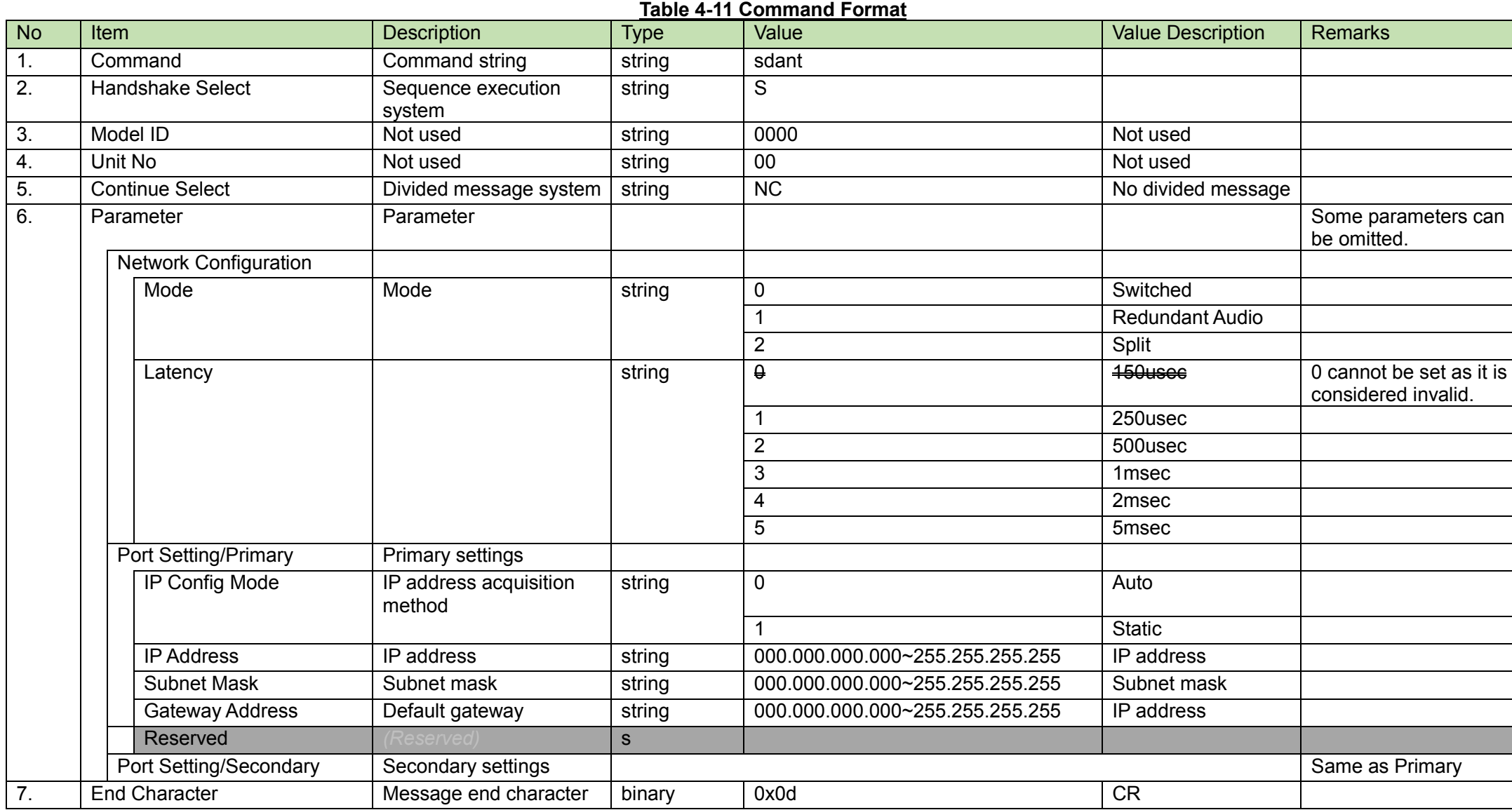

## (2) ACK/NAK

See [Factory Default Setting Request](#page-24-1)[\(2\).](#page-24-2)

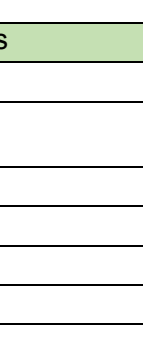

<span id="page-34-0"></span>After receiving the [Dante Setting Acquisition Request,](#page-34-0) the CU sends the network settings to the host via Answer.

(1) Get Command

In case of a [Dante Setting Acquisition Request](#page-34-0) from the host, refer to the command format table below.

gdant̺O̺0000̺00̺NC̺↲

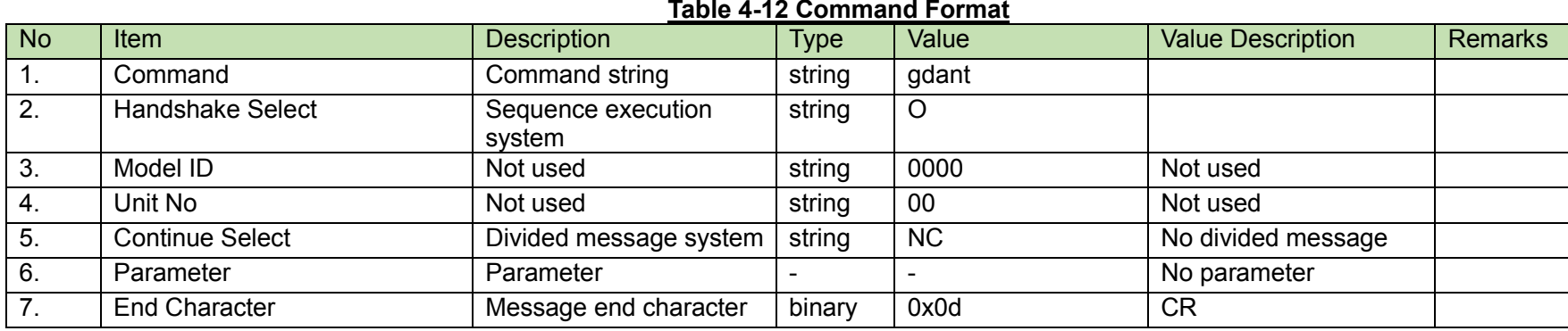

(2) Answer

Refer to the table below for Answer Command format from the CU.

# gdant̺0000̺00̺NC̺ 0,5000,1,192.168.033.102,255.255.000.000,,192.168.033.001,,1,192.168.033.103,255.255.000.000,,192.168.033.001̺↲

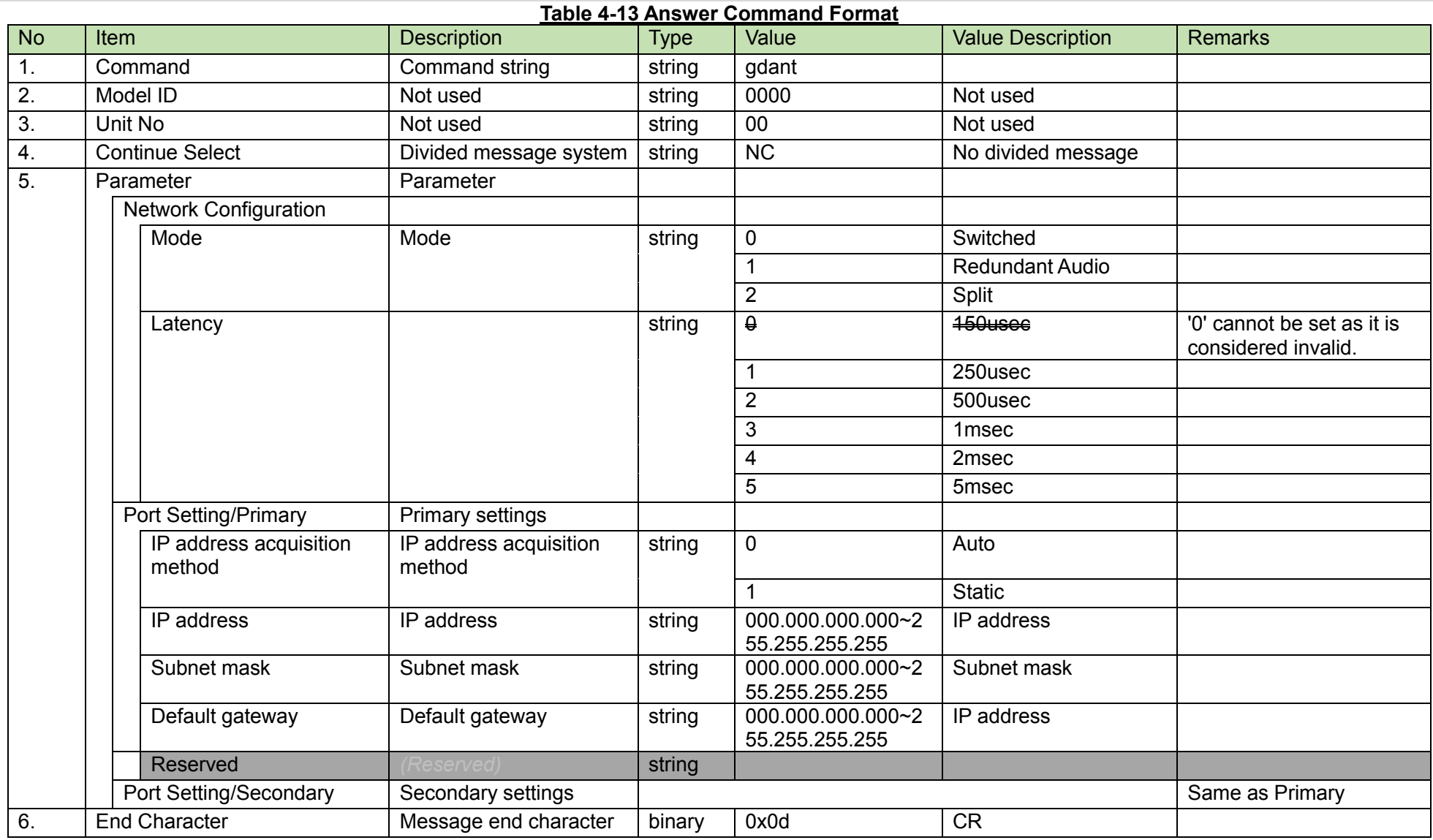
<span id="page-36-0"></span>4.2.8 Link Port Setting Change Request<br>After receiving the [Link Port Setting Change Request,](#page-36-0) the CU sends the processing results to the host via ACK or NAK.

(1) Set Command

In case of a [Link Port Setting Change Request](#page-36-0) from the host, refer to the command format table below.

sport̺S̺0000̺00̺NC̺cu̺↲

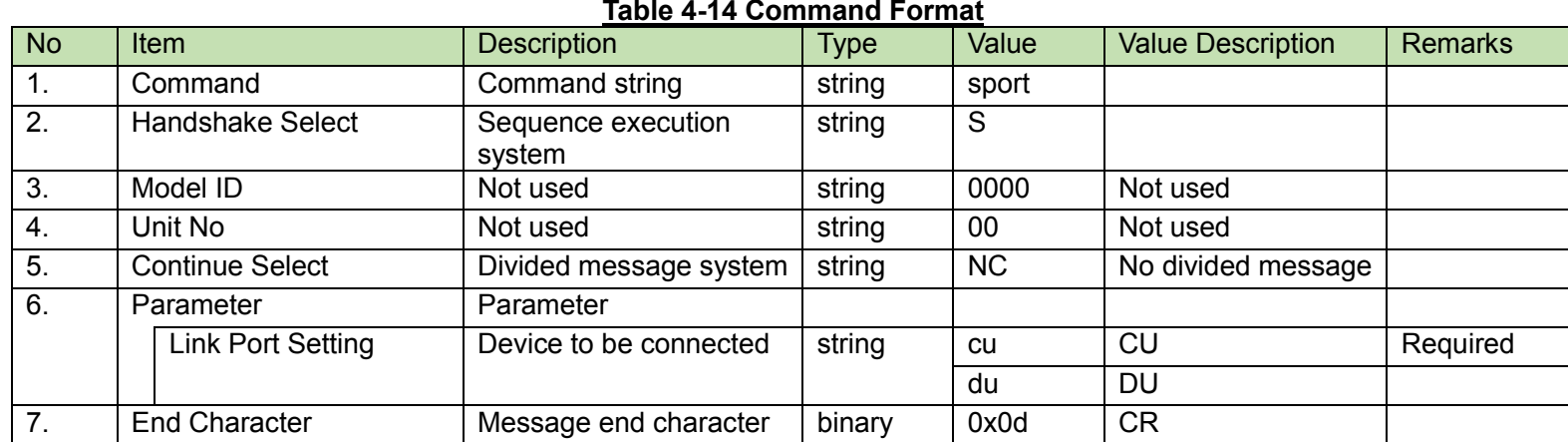

(2) ACK/NAK

<span id="page-37-0"></span>4.2.9Link Port Setting Acquisition Request<br>After receiving the [Link Port Setting Acquisition Request,](#page-37-0) the CU sends the link port settings to the host via Answer.

### (1) Get Command

In case of a [Link Port Setting Acquisition Request](#page-37-0) from the host, refer to the command format table below.

# gport̺O̺0000̺00̺NC̺↲

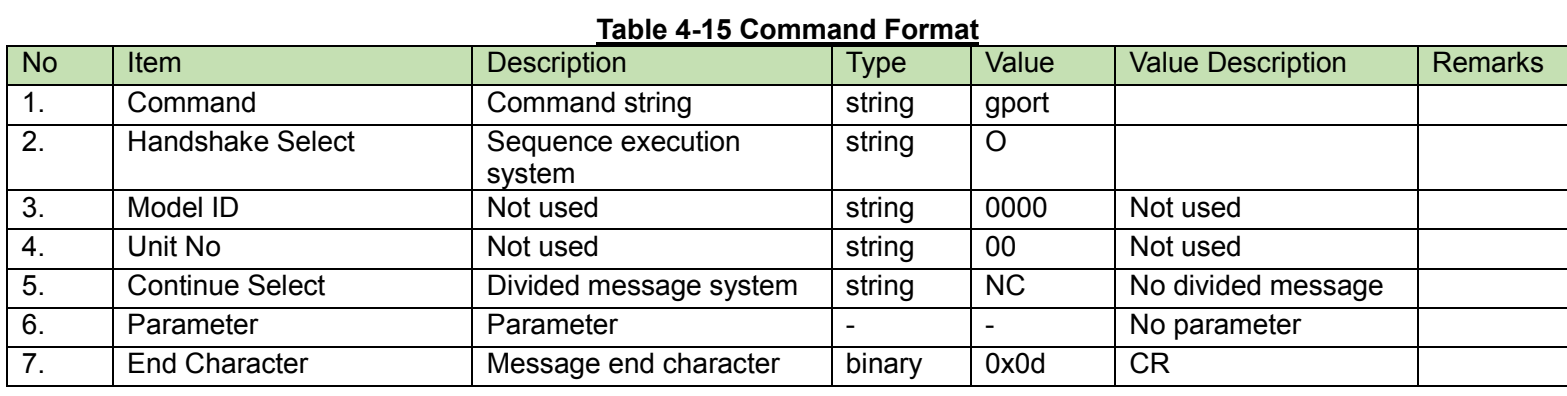

#### (2) Answer

Refer to the table below for Answer Command format from the CU.

# gport̺0000̺00̺NC̺cu̺↲

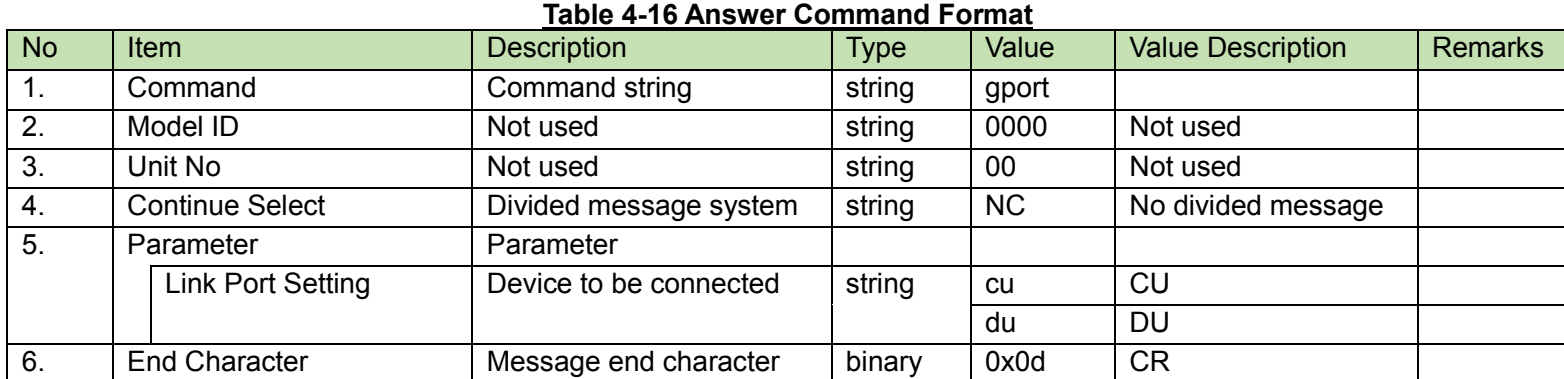

<span id="page-38-0"></span>**OLED Display Setting Change Request**<br>After receiving the [OLED Display Setting Change Request,](#page-38-0) the CU sends the processing results to the host via ACK or NAK.

### (1) Set Command

In case of a [Link Port Setting Change Request](#page-36-0) from the host, refer to the command format table below.

# soled̺S̺0000̺00̺NC̺0,1,1,1̺↲

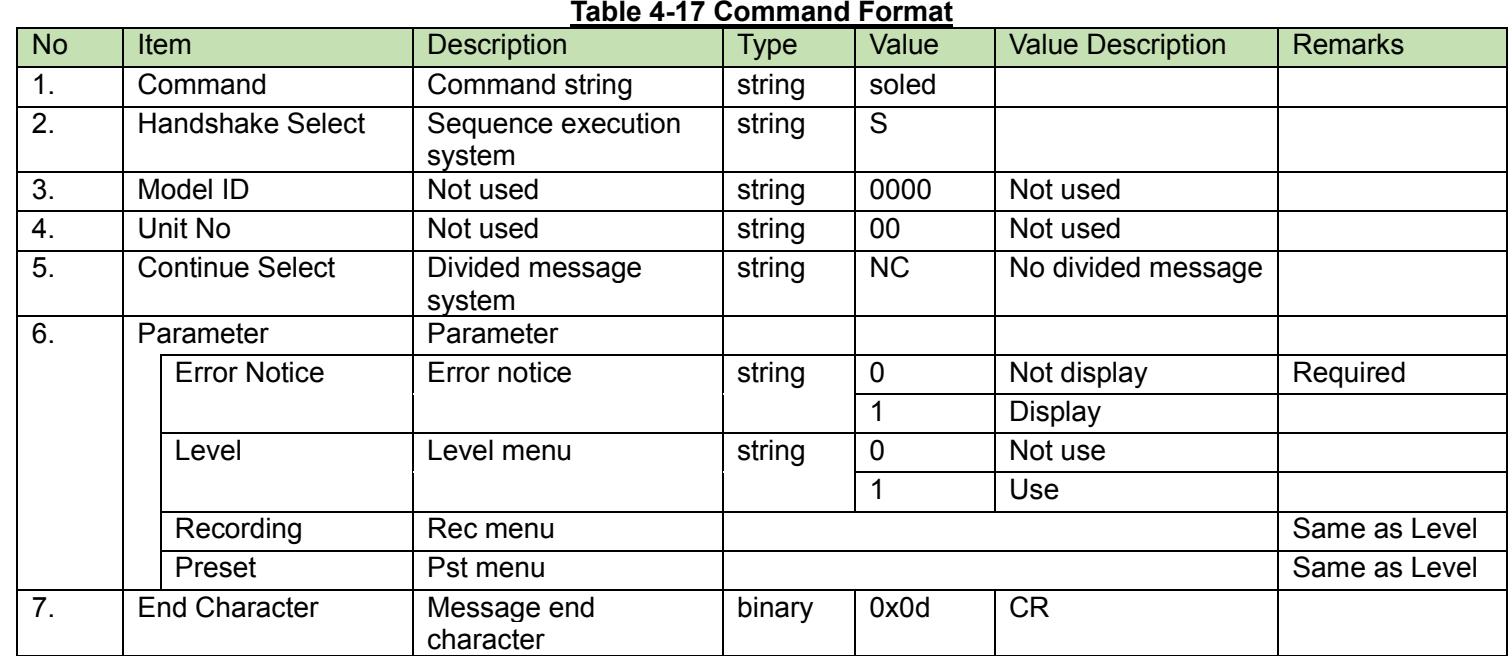

#### (2) ACK/NAK

<span id="page-39-0"></span>OLED Display Setting Acquisition Request<br>After receiving the [OLED Display Setting Acquisition Request,](#page-39-0) the CU sends the link port settings to the host via Answer.

## (1) Get Command

In case of a [Link Port Setting Acquisition Request](#page-37-0) from the host, refer to the command format table below.

# goled̺O̺0000̺00̺NC̺↲

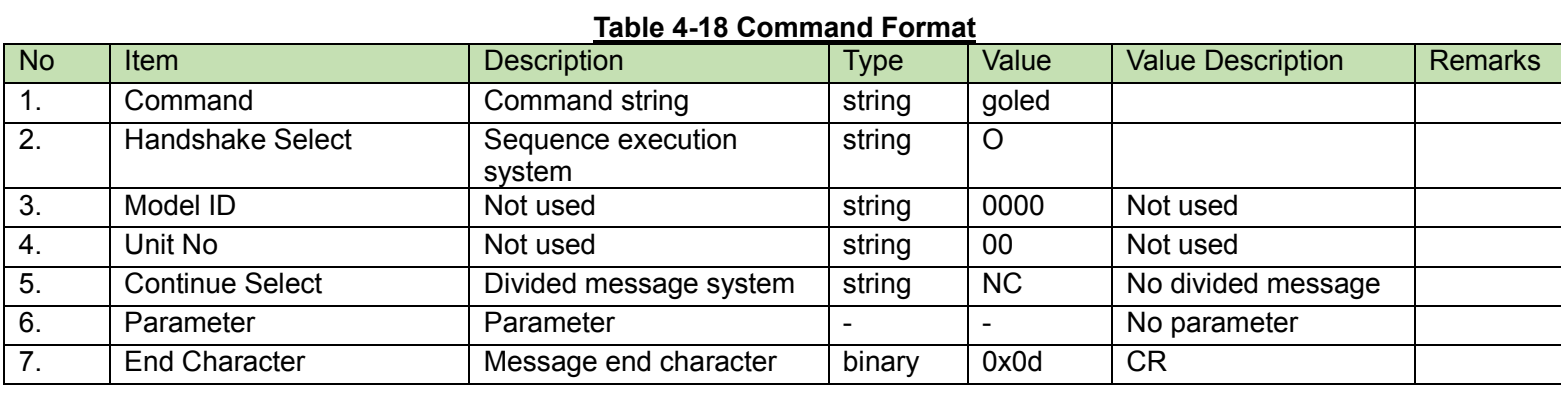

#### (2) Answer

Refer to the table below for Answer Command format from the CU.

# goled̺0000̺00̺NC̺0,1,1,1̺↲

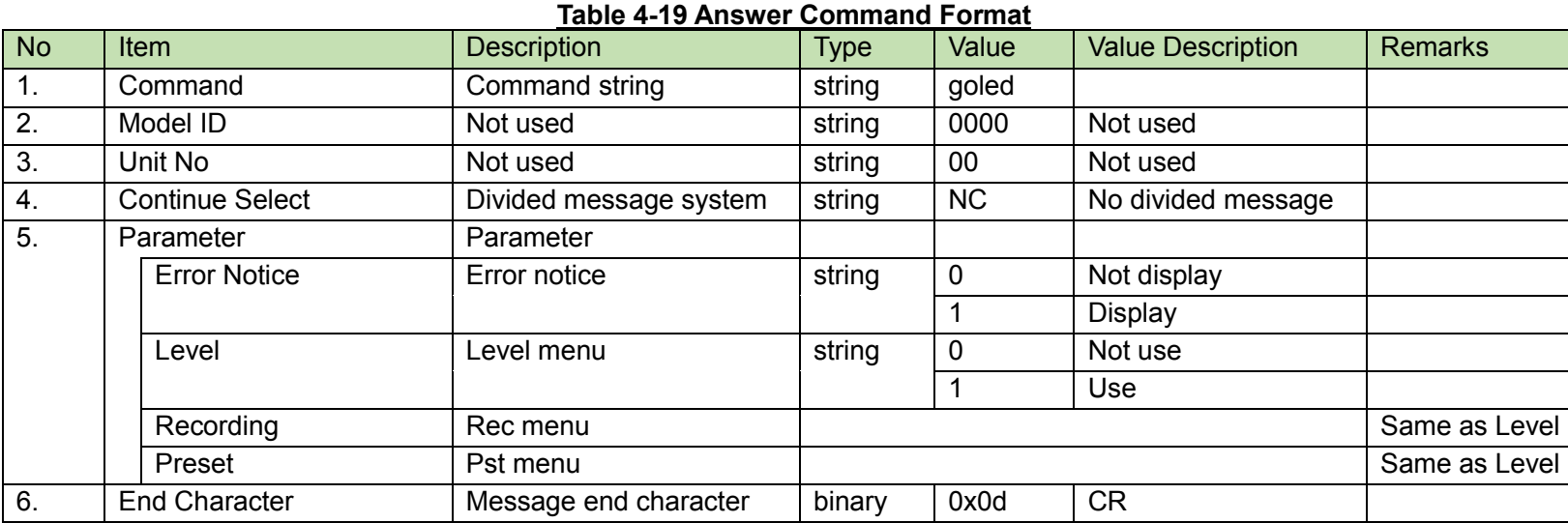

<span id="page-40-0"></span>IR Band Setting Change Request<br>After receiving the [IR Band Setting Change Request,](#page-40-0) the CU sends the processing results to the host via ACK or NAK.

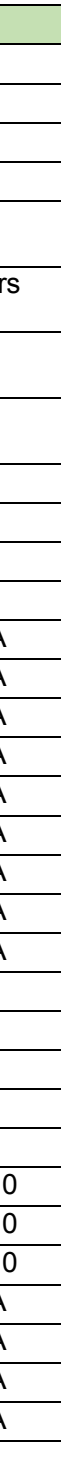

(1) Set Command

In case of a [IR Band Setting Change Request](#page-40-0) from the host, refer to the command format table below.

# sband̺S̺0000̺00̺NC̺50,1,1,1,1,1,1,1,1,1,1,1̺↲

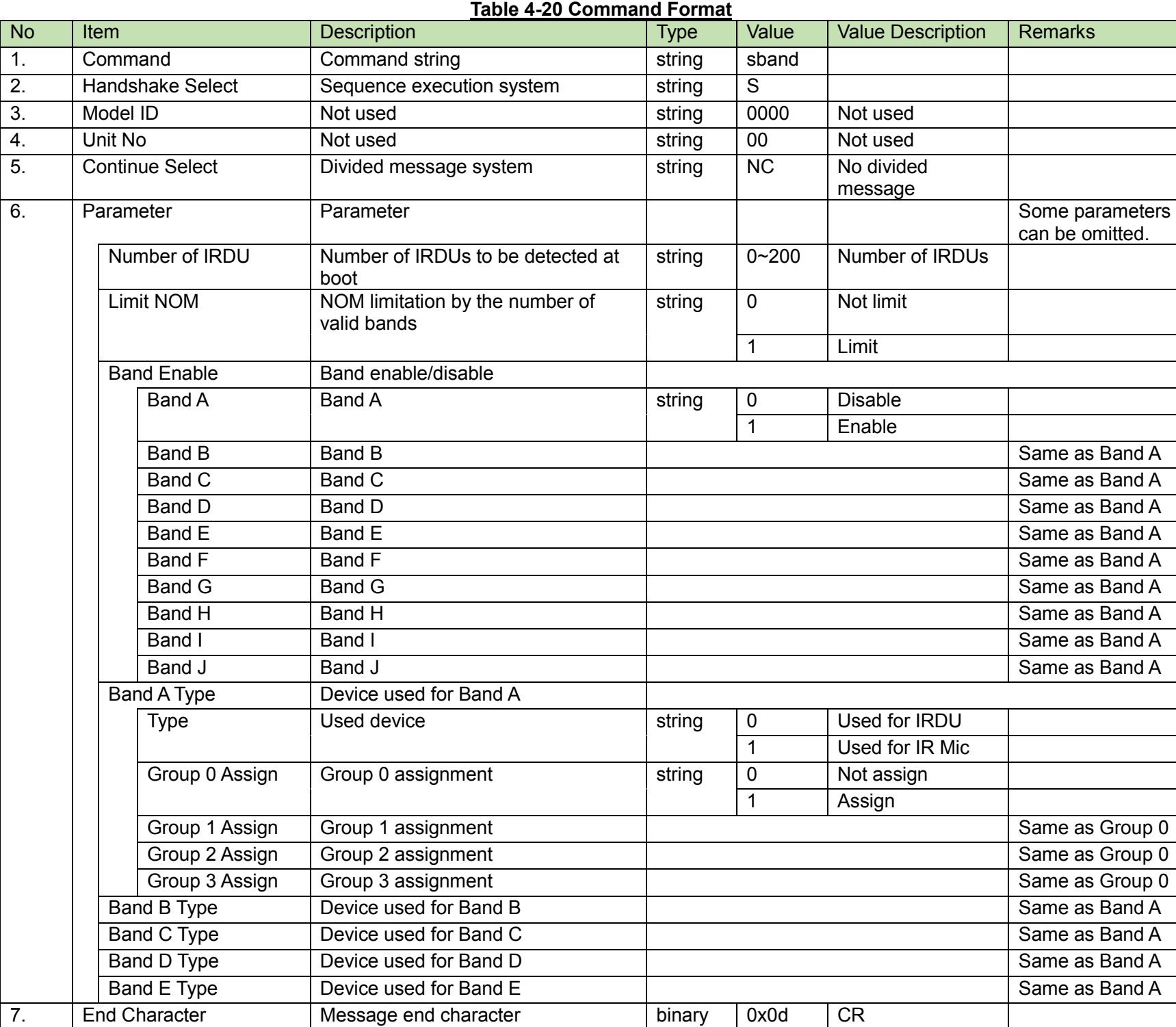

## <span id="page-40-1"></span>(2) ACK/NAK

After receiving the IR Band Setting [Acquisition Request,](#page-40-1) the CU sends the link port settings to the host via Answer.

(1) Get Command

In case of a [IR Band Setting Acquisition Request](#page-40-1) from the host, refer to the command format table below.

gband̺O̺0000̺00̺NC̺↲

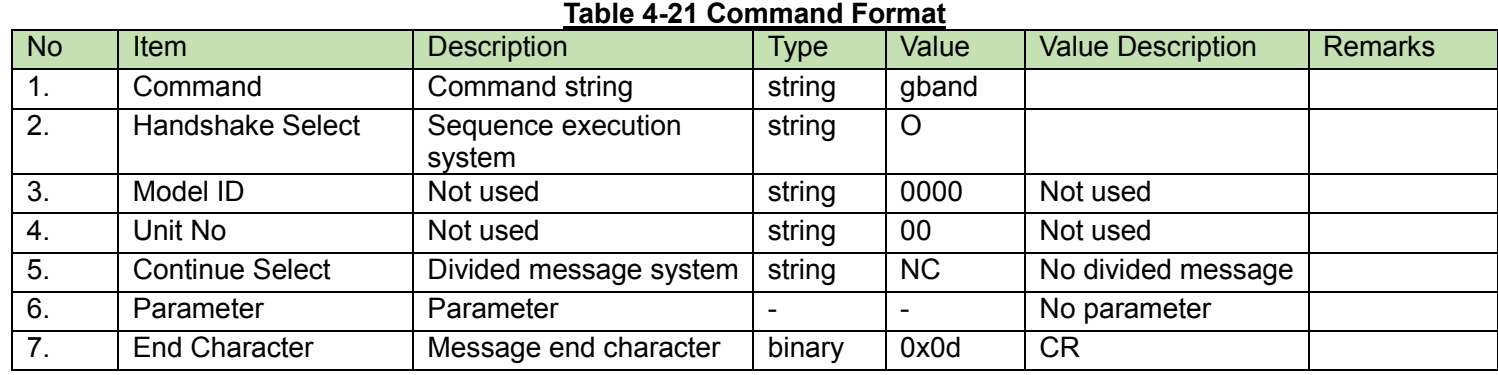

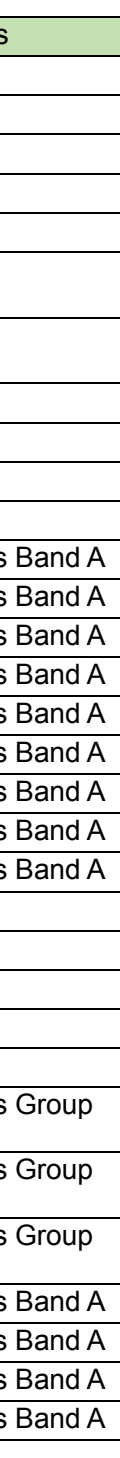

#### (2) Answer

Refer to the table below for Answer Command format from the CU.

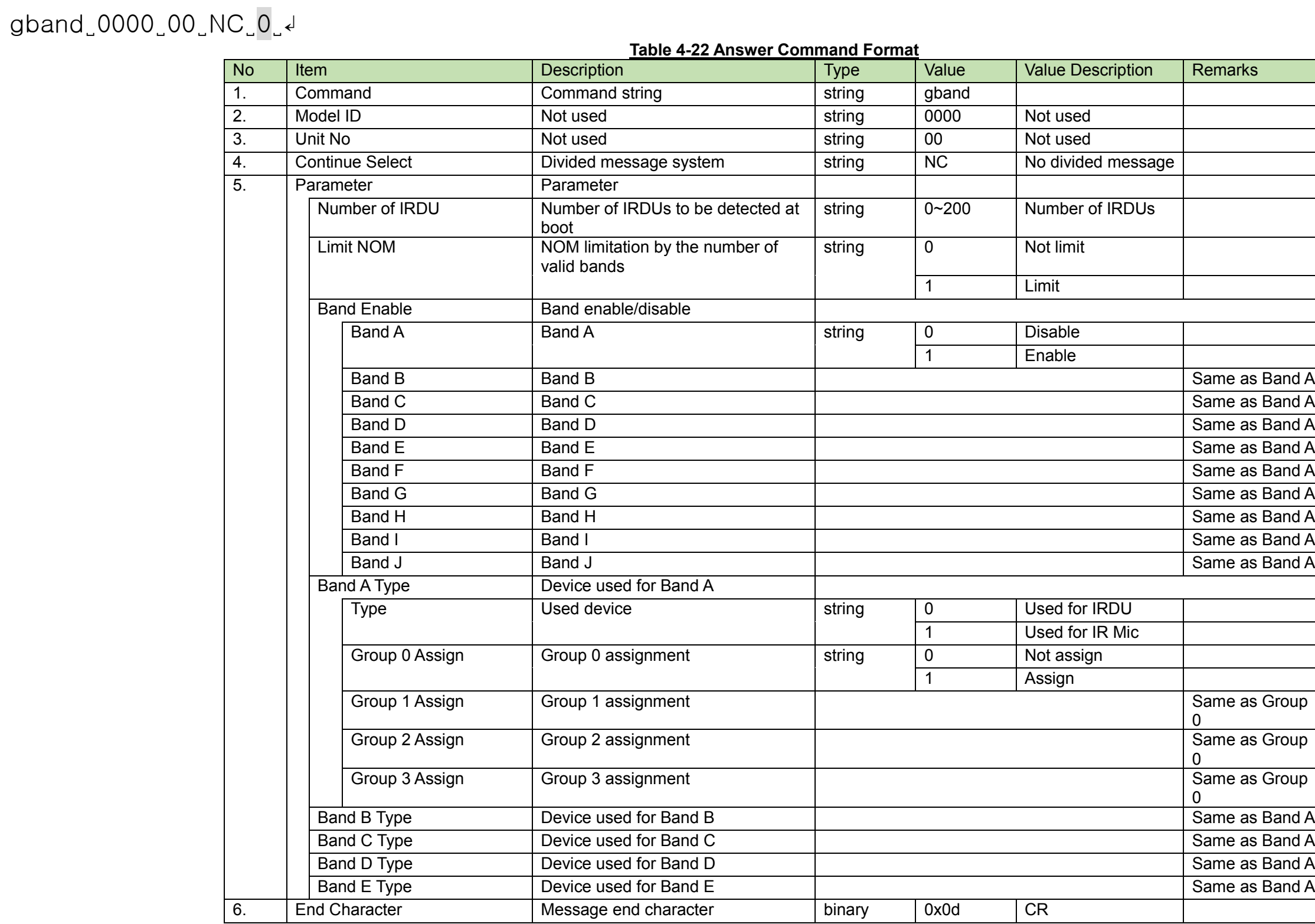

Header Dot Color Setting Change Request<br>After receiving the [Header Dot Color Setting Change Request,](#page-43-0) the CU sends the processing results to the host via ACK or NAK.

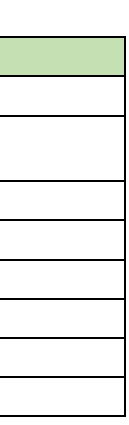

## <span id="page-43-0"></span>(1) Set Command

In case of a [Header Dot Color Setting Change Request](#page-43-0) from the host, refer to the command format table below.

# shcol̺S̺0000̺00̺NC̺FFFFFF̺↲

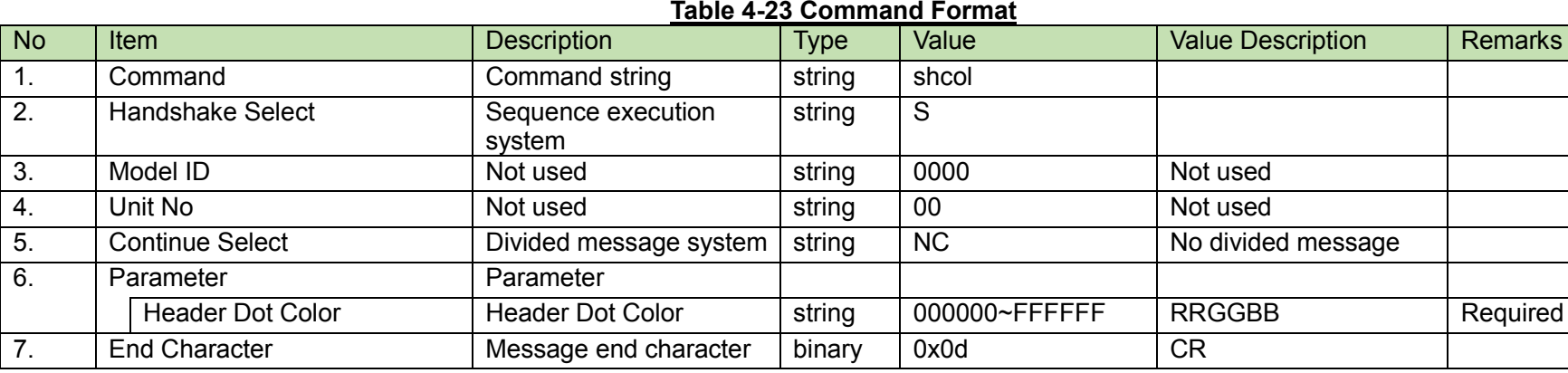

### (2) ACK/NAK

Header Dot Color Setting Acquisition Request<br>After receiving the [Header Dot Color Setting Acquisition Request,](#page-44-0) the CU sends the Header Dot Color to the host via Answer.

<span id="page-44-0"></span>(1) Get Command

In case of a [Header Dot Color Setting Acquisition Request](#page-44-0) from the host, refer to the command format table below.

ghcol̺O̺0000̺00̺NC̺↲

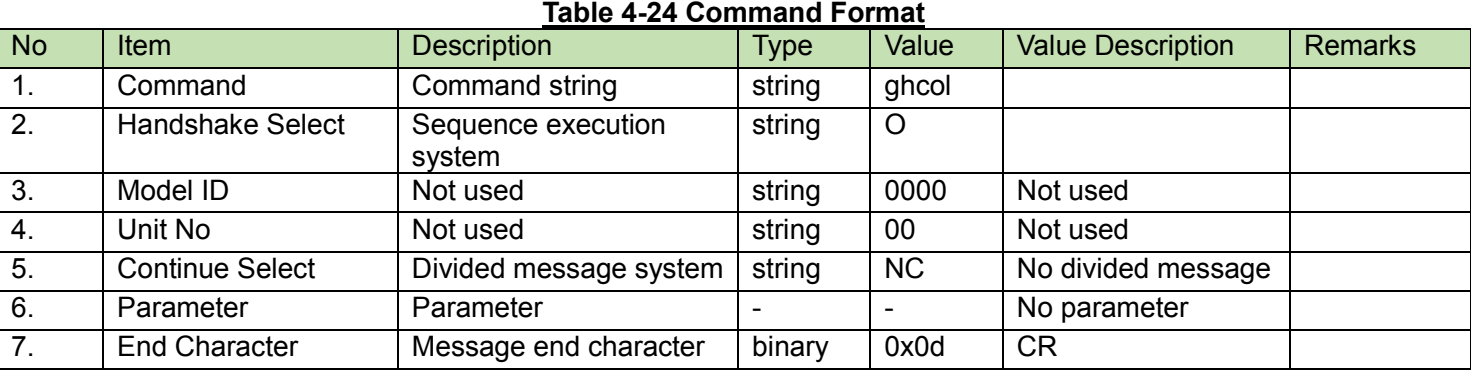

#### (2) Answer

Refer to the table below for Answer Command format from the CU.

# ghcol̺0000̺00̺NC̺0̺↲

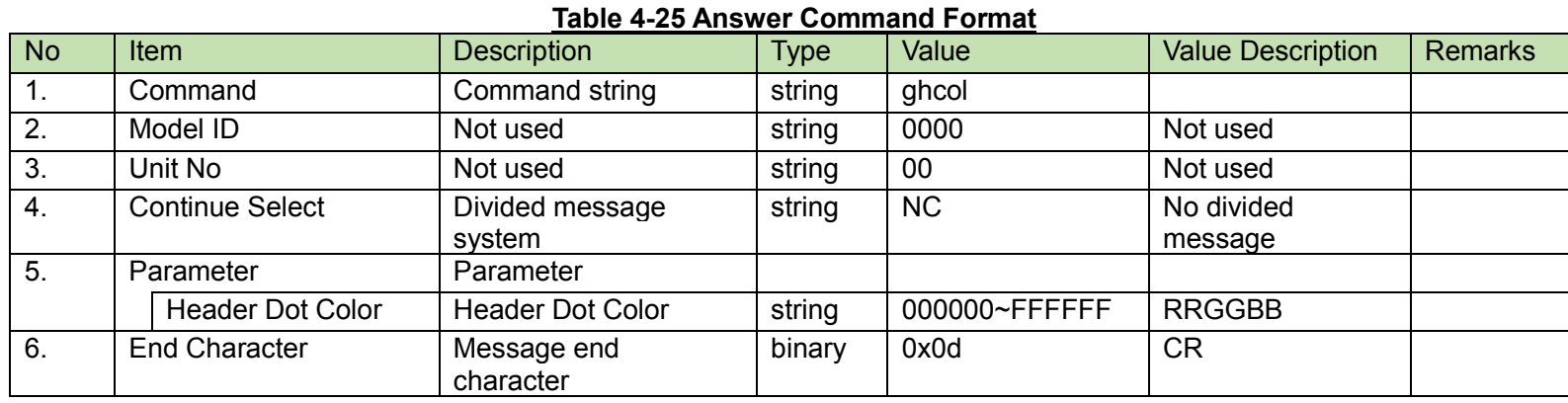

#### <span id="page-45-0"></span>4.2.16 **Firmware Version Acquisition Request**

After receiving the [Firmware Version Acquisition Request,](#page-45-0) the CU sends the CU firmware version to the host via Answer.

(The firmware version of each DU can be obtained using [DU Status Acquisition Request,](#page-114-0) [DU Status Notification,](#page-166-0) o[r Connection Status Notification.](#page-173-0))

### (1) Get Command

In case of a [Firmware Version Acquisition Request](#page-45-0) from the host, refer to the command format table below.

## gvers̺O̺0000̺00̺NC̺↲

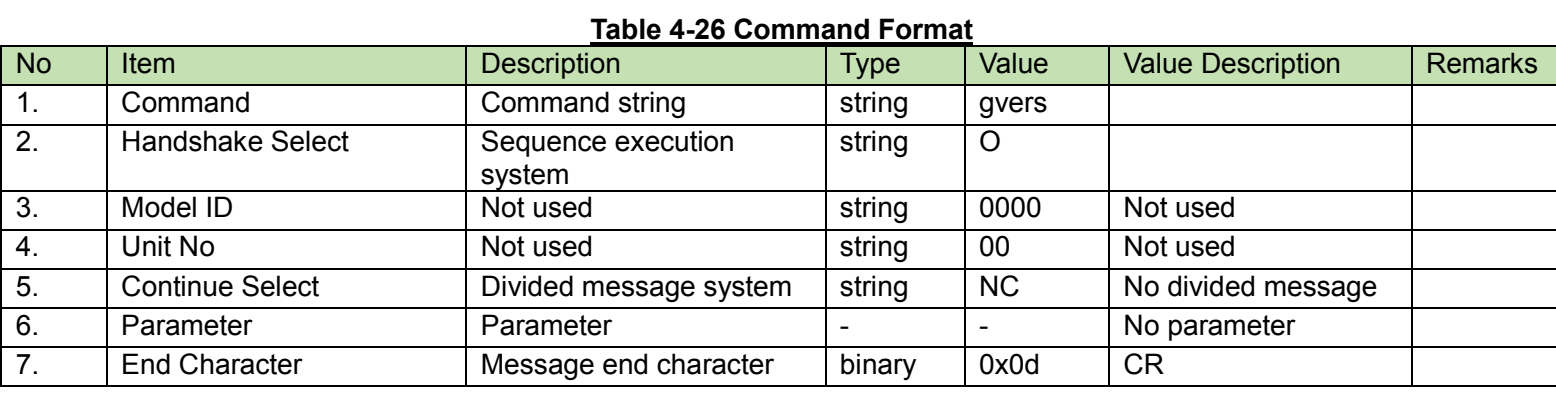

#### (2) Answer

Refer to the table below for Answer Command format from the CU.

# gvers̺0000̺00̺NC̺01.00.00̺↲

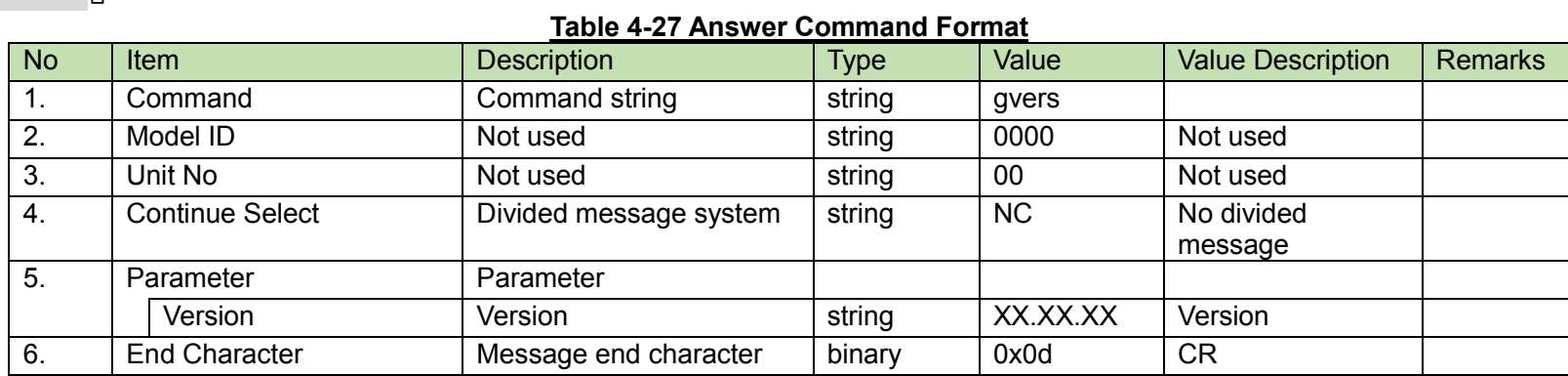

#### <span id="page-46-0"></span>4.2.17 **CU Status Acquisition Request**

After receiving the [CU Status Acquisition Request,](#page-46-0) the CU sends the LED status of the CU and the number of DUs connected to the CU to the host via Answer.

## (1) Get Command

In case of a [CU Status Acquisition Request](#page-46-0) from the host, refer to the command format table below.

# gstat̺O̺0000̺00̺NC̺↲

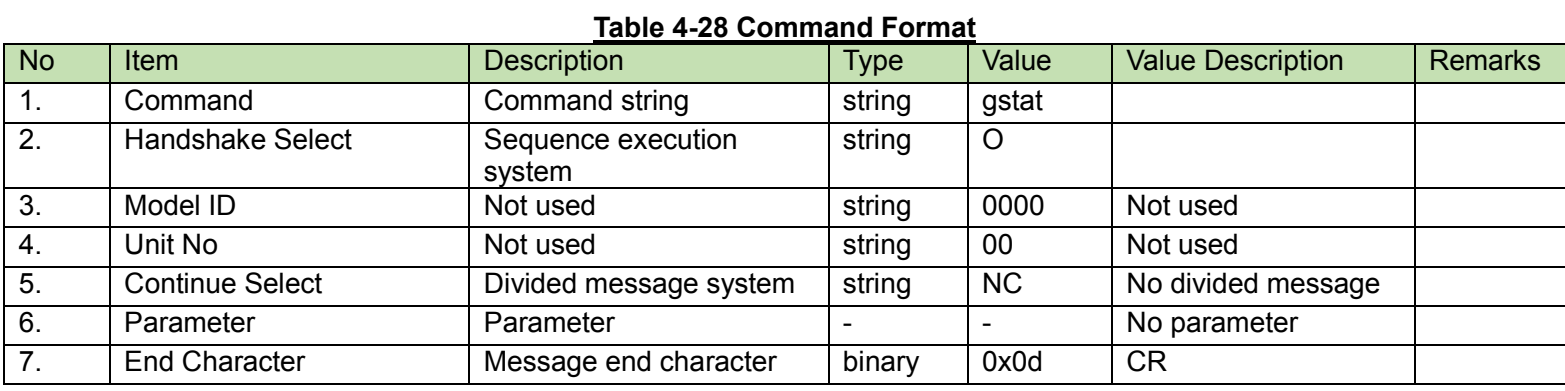

#### (2) Answer

Refer to the table below for Answer Command format from the CU.

gstat̺0000̺00̺NC̺0,0,1,0,0,1,0,0,50,0,0,0,0,0,0,0,0,0,0,0,0,0,0,0,50,0,0,0,0,1,25,0,1,25,0,0,0,0,0,0,0,0,0,0,0,0,0,0,0,0̺↲

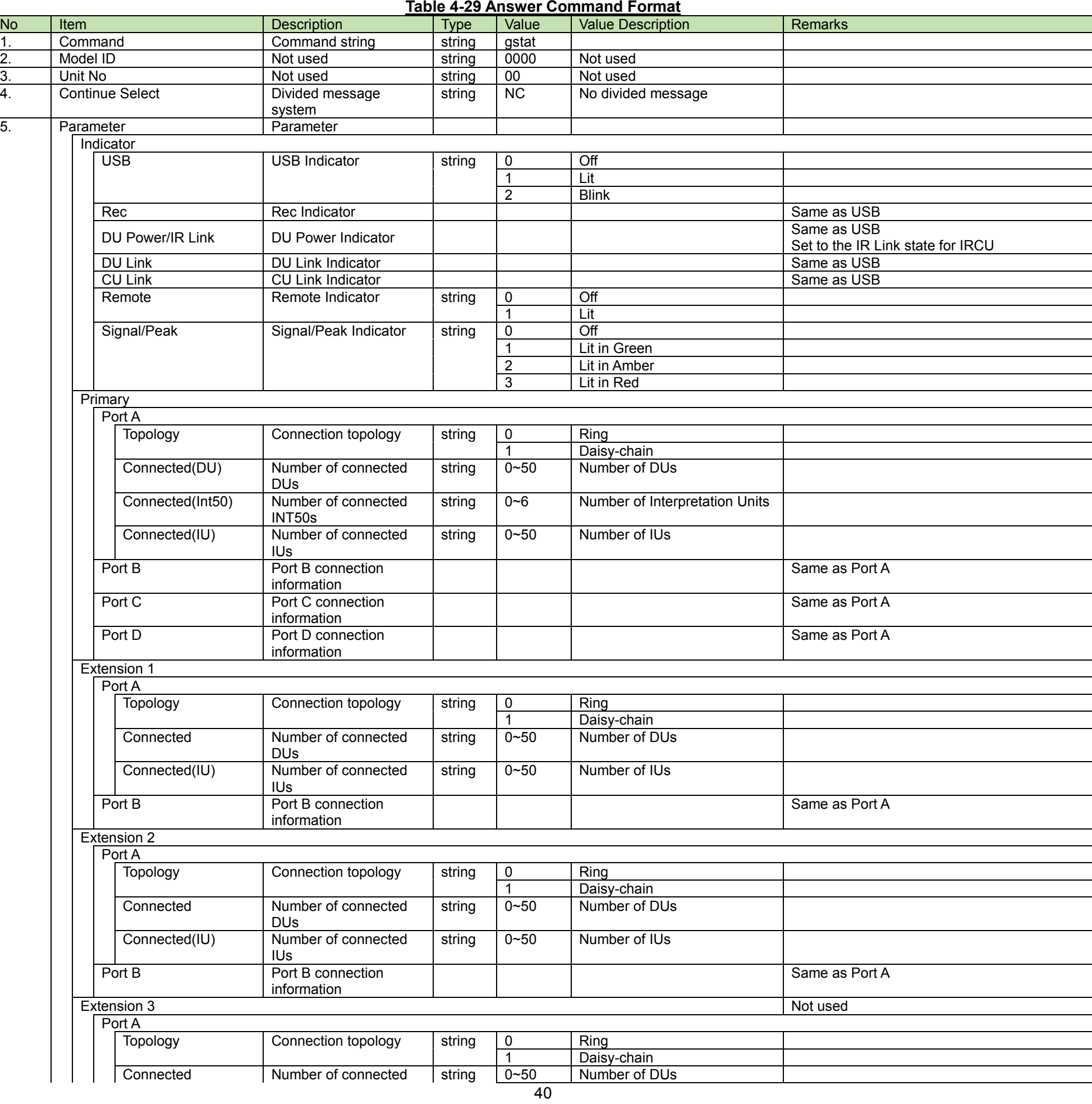

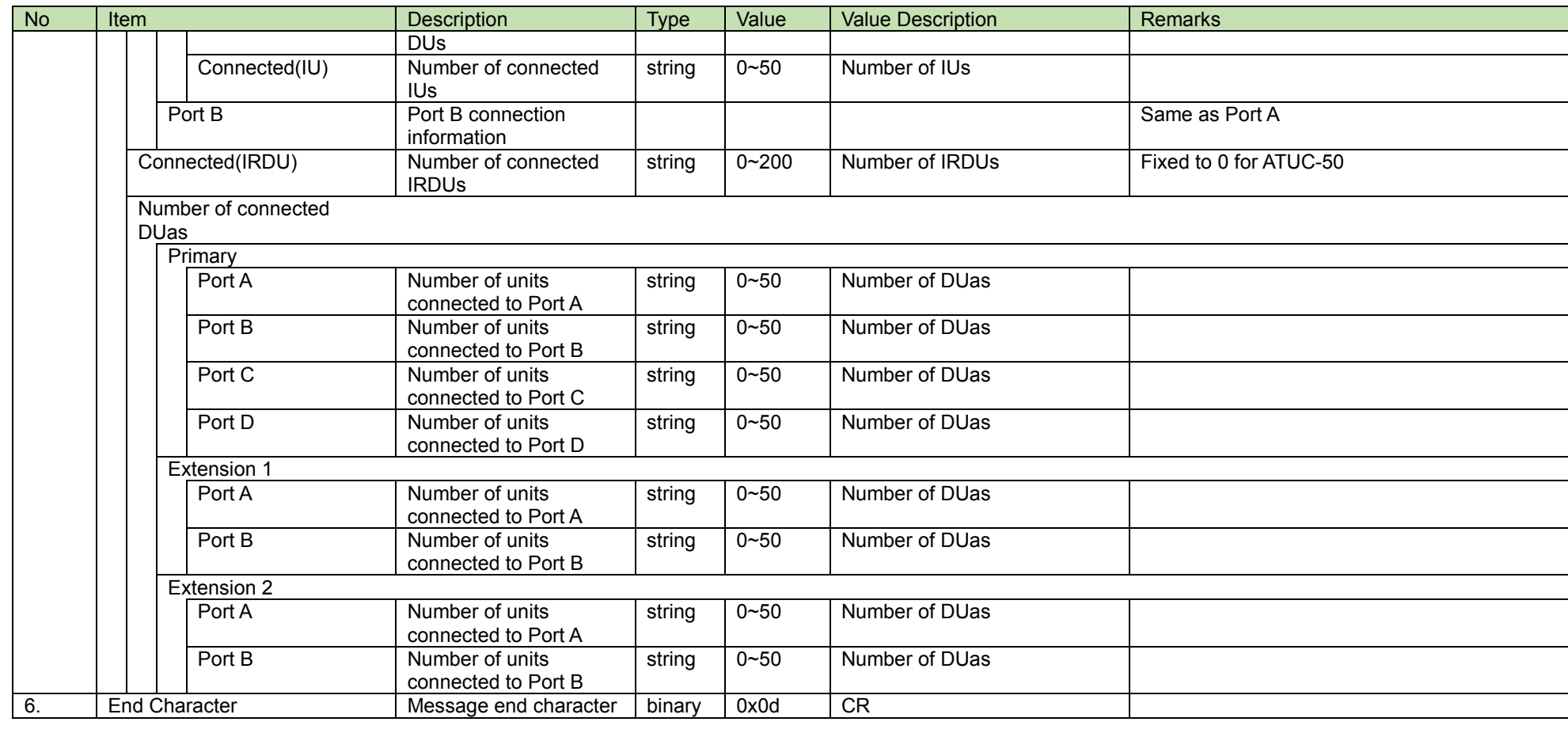

<span id="page-49-0"></span>**Mic/Line Input Setting Change Request**<br>After receiving the [Mic/Line Input Setting Change Request,](#page-49-0) the CU sends the processing results to the host via ACK or NAK.

(1) Set Command

In case of a [Mic/Line Input Setting Change Request](#page-49-0) from the host, refer to the command format table below.

sminp̺S̺0000̺00̺NC̺

0,0,0,1,44,511,1,480,56,30,2,480,56,30,2,480,56,30,2,1,44,511,1,480,56,30,2,480,56,30,2,480,56,30,2,1,0,0,1,44,511,1,480,56,30,2,480, 6,30,2,480, 56,30,2,480,56,30,2,1,44,511,1,480,56,30,2,480,56,30,2,480,56,30,2,0,0,1,44,511,1,480,56,30,2,480,56,30,2,480,56,30,2,1,44,511,1,480, 56,30,2,480,56,30,2,480,56,30,2̺↲

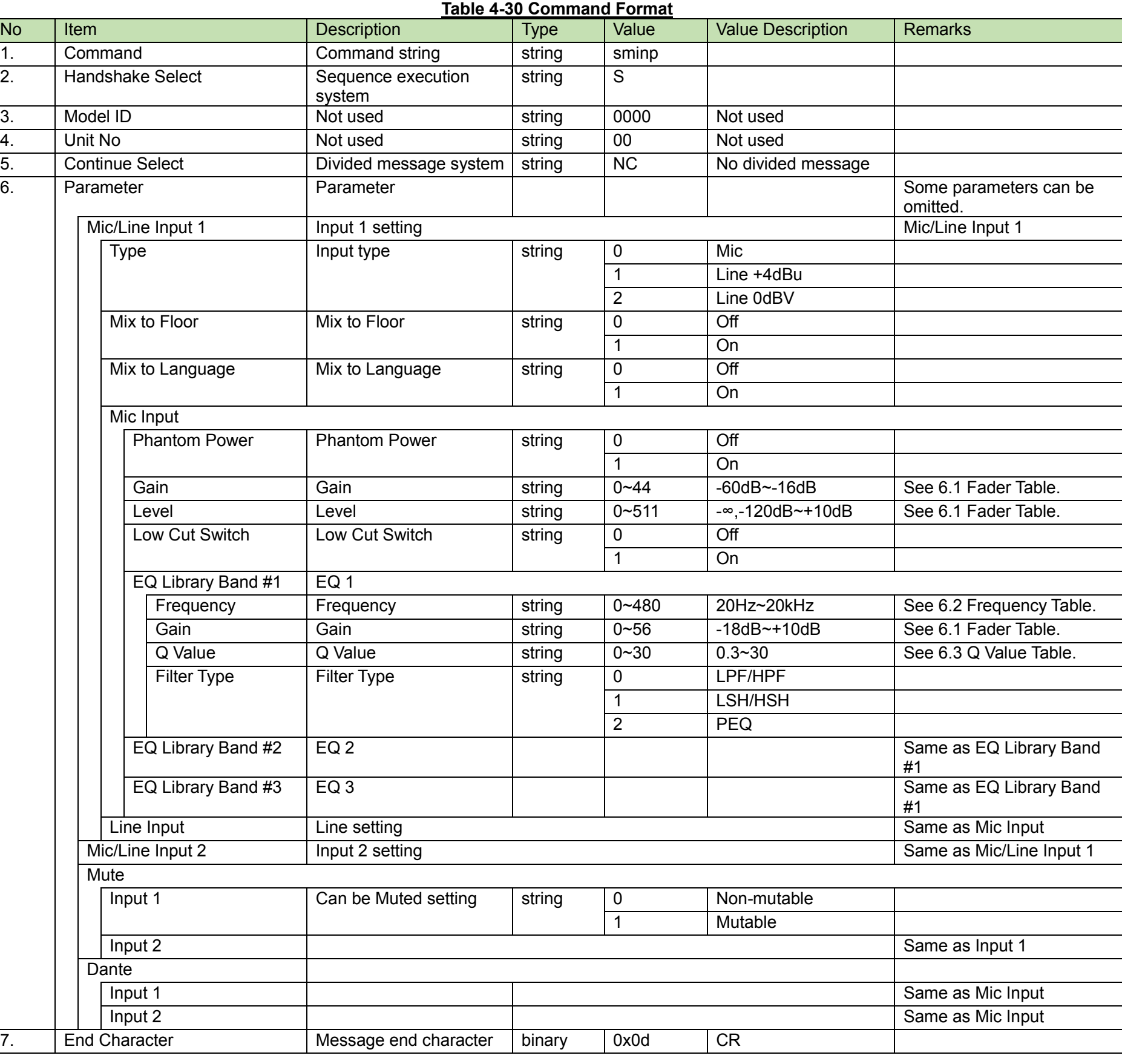

(2) ACK/NAK

#### <span id="page-51-0"></span>**Mic/Line Input Setting Acquisition Request** 4.2.19

After receiving the [Mic/Line Input Setting Acquisition Request,](#page-51-0) the CU sends the Mic/Line settings to the host via Answer.

#### (1) Get Command

In case of a [Mic/Line Input Setting Acquisition Request](#page-51-0) from the host, refer to the command format table below.

gminp̺O̺0000̺00̺NC̺↲

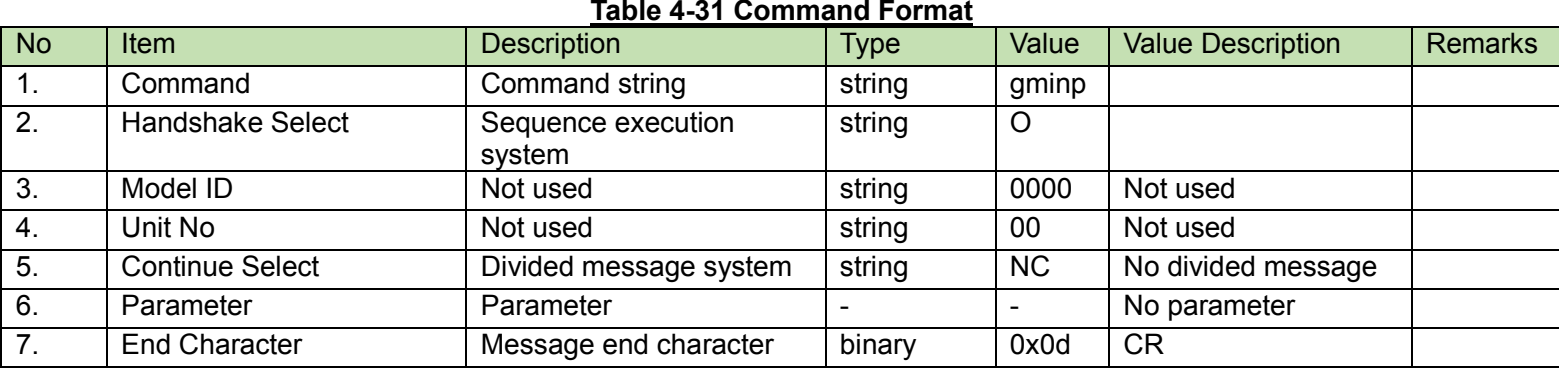

0,0,0,1,44,511,1,480,56,30,2,480,56,30,2,480,56,30,2,1,44,511,1,480,56,30,2,480,56,30,2,480,56,30,2,1,0,0,1,44,511,1,480,56,30,2,480, 56,30,2,480,56,30,2,1,44,511,1,480,56,30,2,480,56,30,2,480,56,30,2,0,0,1,44,511,1,480,56,30,2,480,56,30,2,480,56,30,2,1,44,511,1,480, 56,30,2,480,56,30,2,480,56,30,2̺↲

#### (2) Answer

Refer to the table below for Answer Command format from the CU.

## gminp<sub>00000</sub> 00 NC

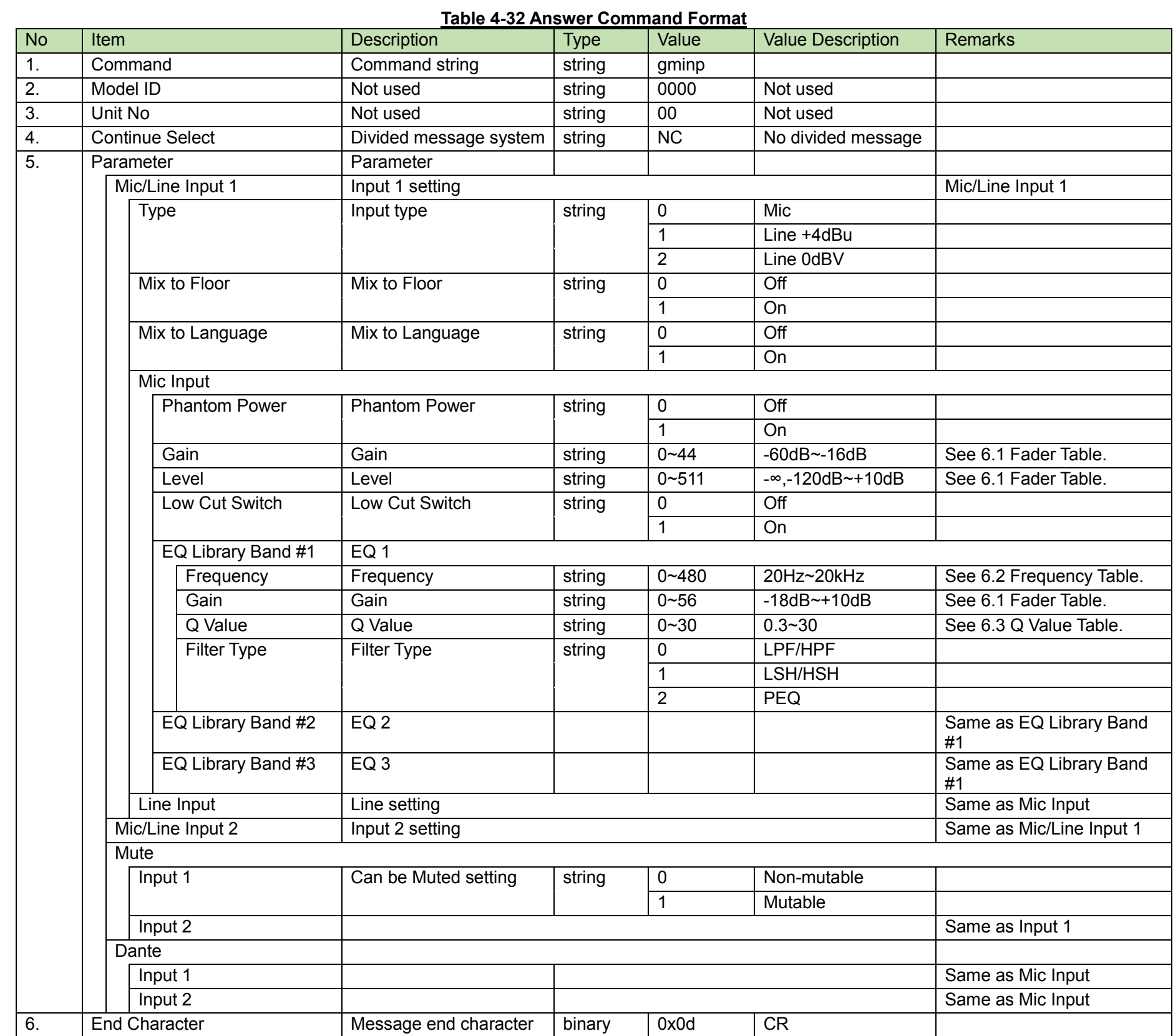

<span id="page-53-0"></span>Aux Input Setting Change Request<br>After receiving th[e Aux Input Setting Change Request,](#page-53-0) the CU sends the processing results to the host via ACK or NAK.

(1) Set Command

In case of a [Aux Input Setting Change Request](#page-53-0) from the host, refer to the command format table below.

# sxinp̺S̺0000̺00̺NC̺511,2,1,0,0,1,480,56,30,2,480,56,30,2,480,56,30,2̺↲

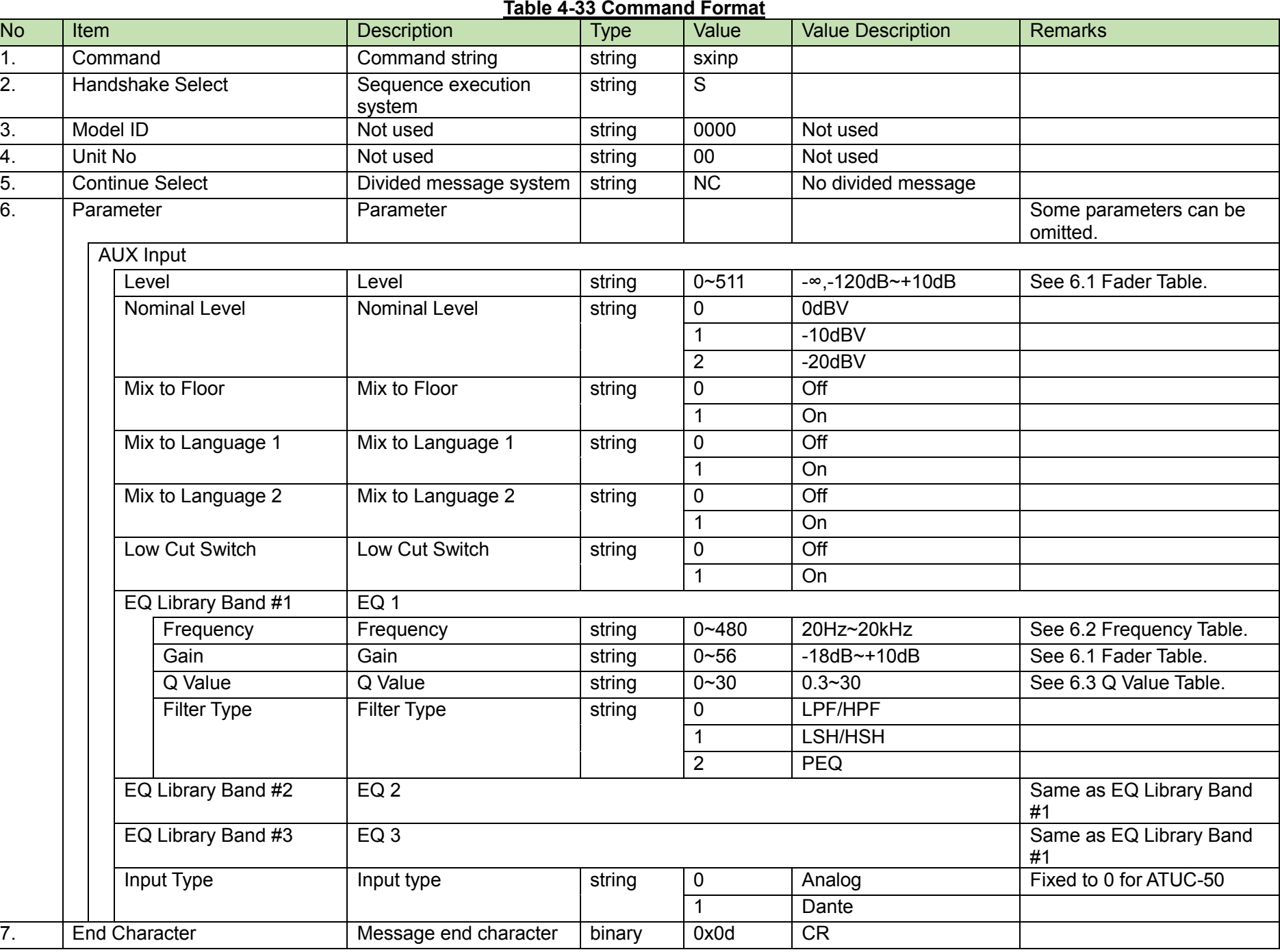

### (2) ACK/NAK

<span id="page-54-0"></span>After receiving th[e Aux Input Setting Acquisition Request,](#page-54-0) the CU sends the Aux Input settings to the host via Answer.

(1) Get Command

In case of a [Aux Input Setting Acquisition Request](#page-54-0) from the host, refer to the command format table below.

# gxinp̺O̺0000̺00̺NC̺↲

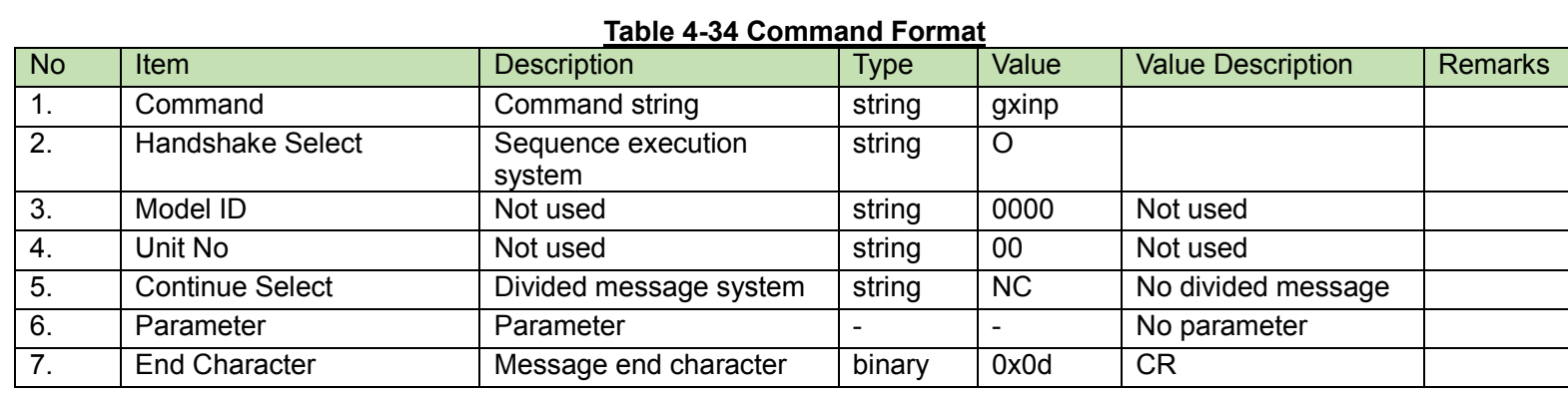

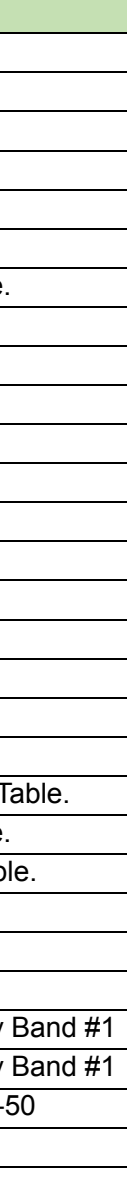

#### (2) Answer

Refer to the table below for Answer Command format from the CU.

# gxinp̺0000̺00̺NC̺511,2,1,0,0,1,480,56,30,2,480,56,30,2,480,56,30,2̺↲

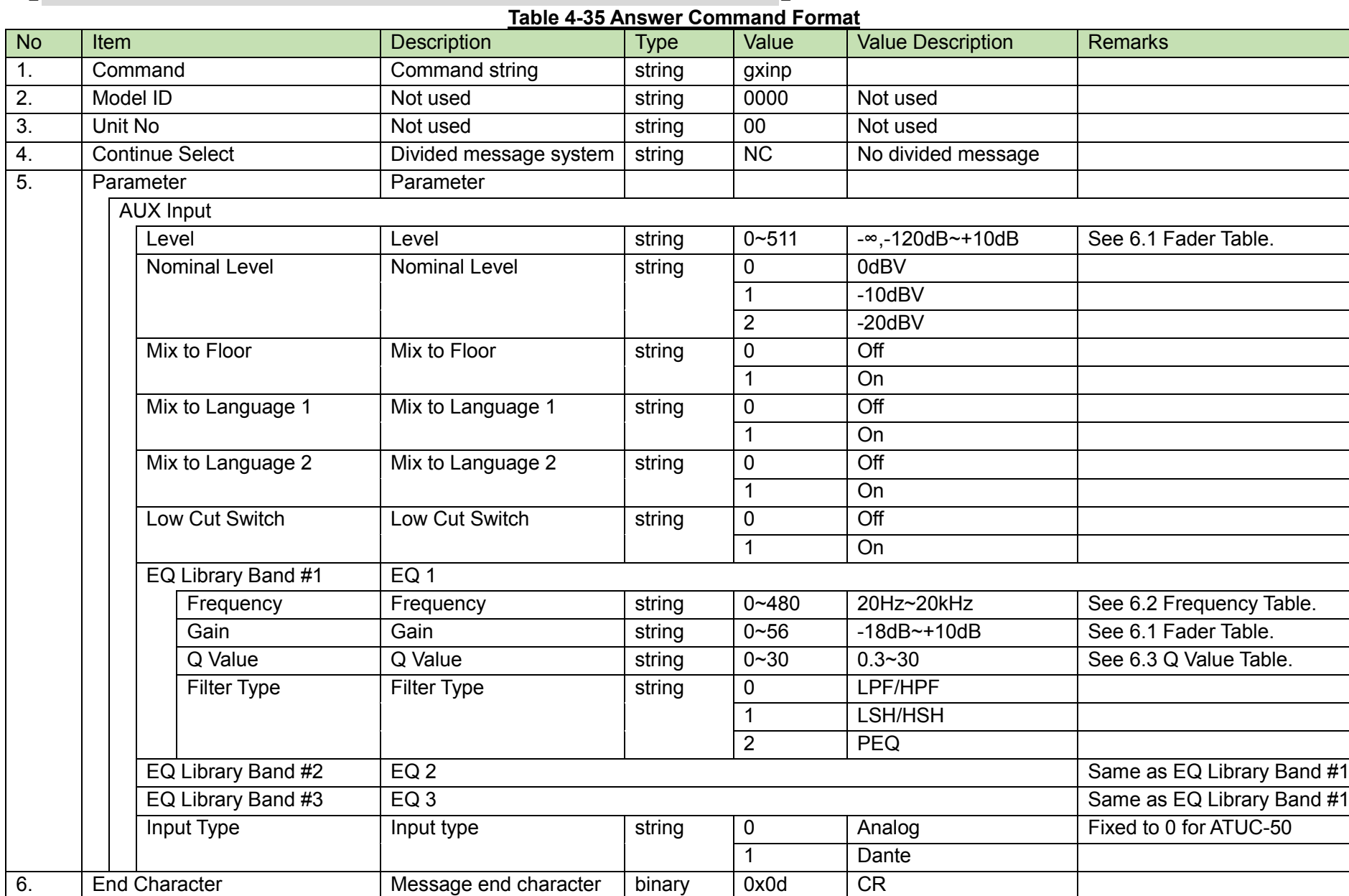

<span id="page-56-0"></span>Interpretation Input Setting Change Request<br>After receiving the [Interpretation Input Setting Change Request,](#page-56-0) the CU sends the processing results to the host via ACK or NAK.

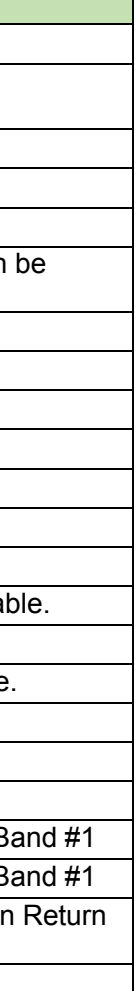

(1) Set Command

In case of a [Interpretation Input Setting Change Request](#page-56-0) from the host, refer to the command format table below.

# siinp̺S̺0000̺00̺NC̺511,1,1,480,56,30,2,480,56,30,2,480,56,30,2,511,1,1,480,56,30,2,480,56,30,2,480,56,30,2̺↲

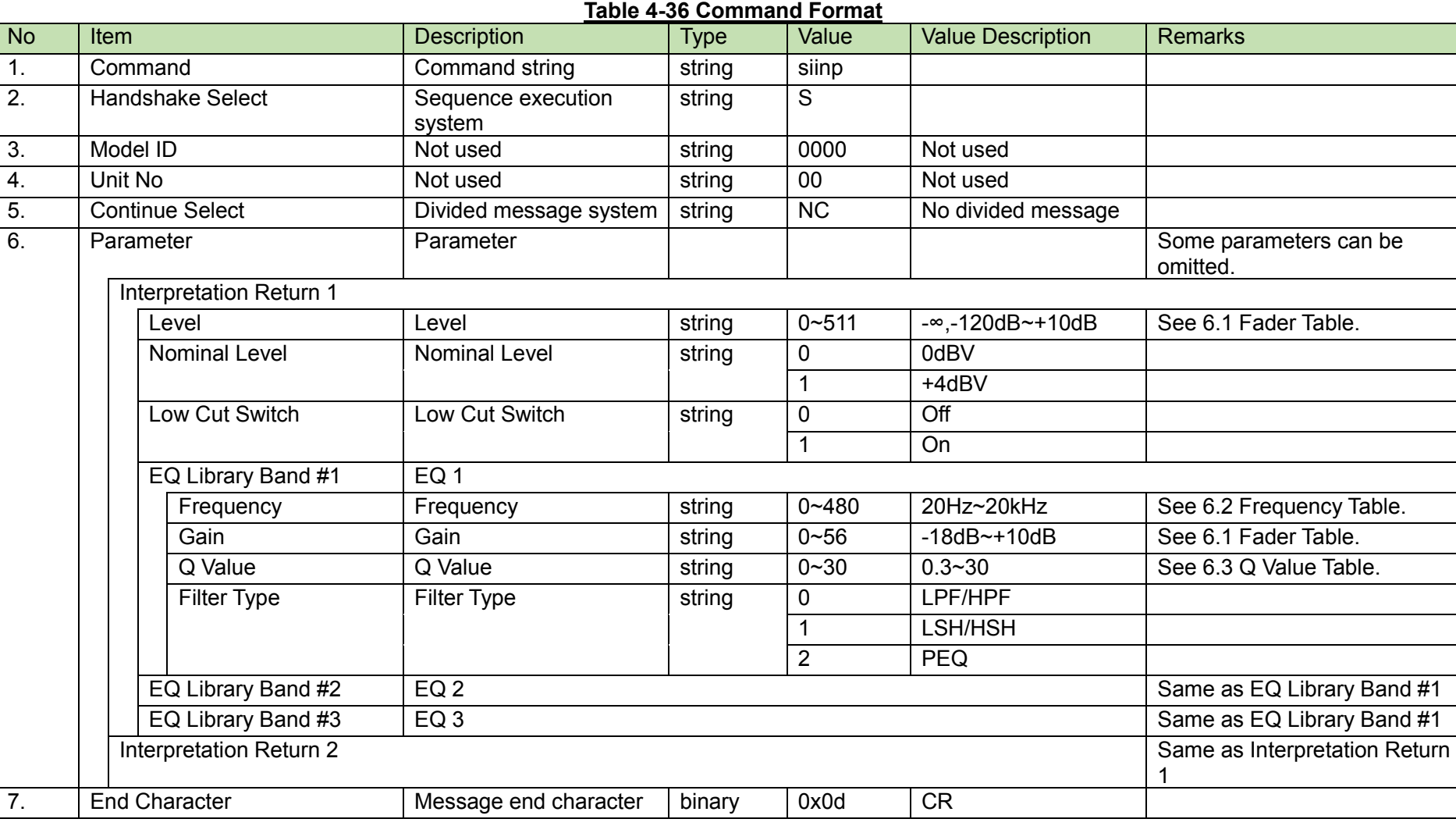

(2) ACK/NAK

<span id="page-57-0"></span>After receiving the [Interpretation Input Setting Acquisition Request,](#page-57-0) the CU sends the Interpretation Return settings to the host via Answer.

#### (1) Get Command

In case of a [Interpretation Input Setting Acquisition Request](#page-57-0) from the host, refer to the command format table below.

giinp̺O̺0000̺00̺NC̺↲

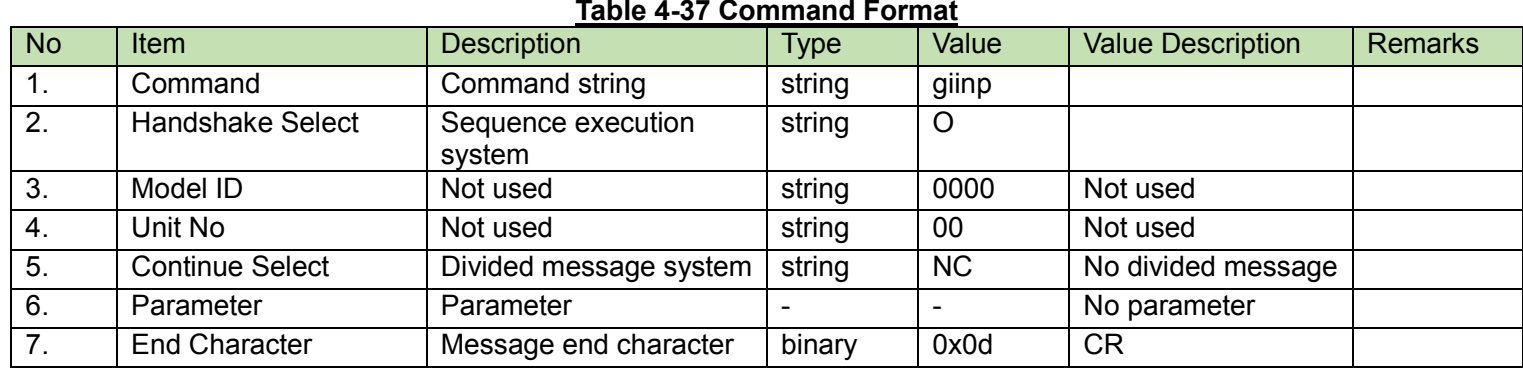

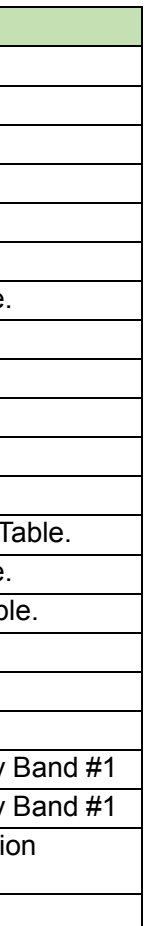

#### (2) Answer

# giinp̺0000̺00̺NC̺ 511,2,1,1,480,56,30,2,480,56,30,2,480,56,30,2,511,1,1,480,56,30,2,480,56,30,2,480,56,30,2,511,1,1,480,56,30,2,480,56,30,2,480,56,30,  $2<sub>u</sub>$

Refer to the table below for Answer Command format from the CU.

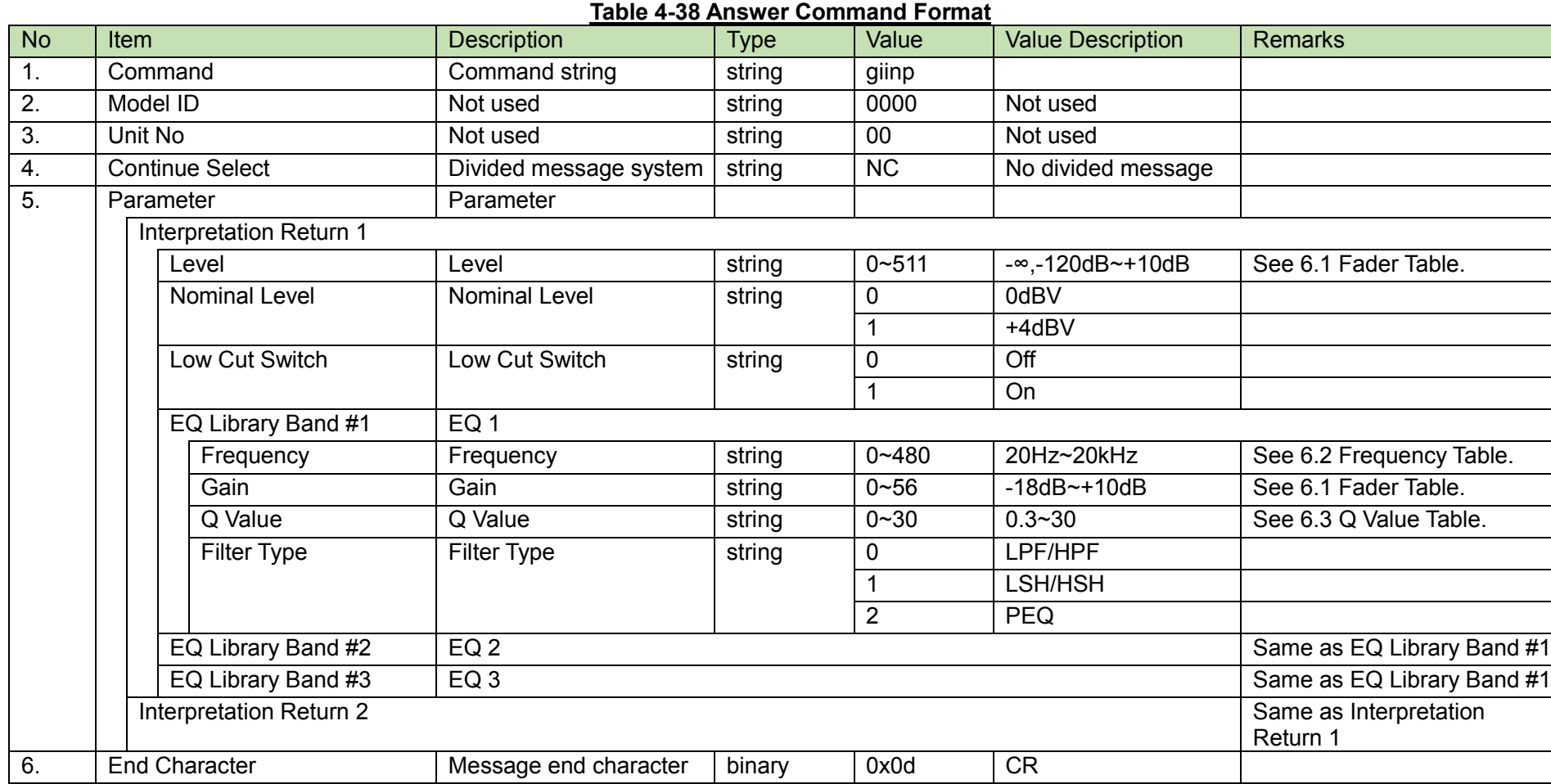

FBS Common Setting Change Request<br>After receiving the [FBS Common Setting Change Request,](#page-59-0) the CU sends the processing results to the host via ACK or NAK.

### <span id="page-59-0"></span>(1) Set Command

In case of a [FBS Common Setting Change Request](#page-59-0) from the host, refer to the command format table below.

# scfbs̺S̺0000̺00̺NC̺2,1̺↲

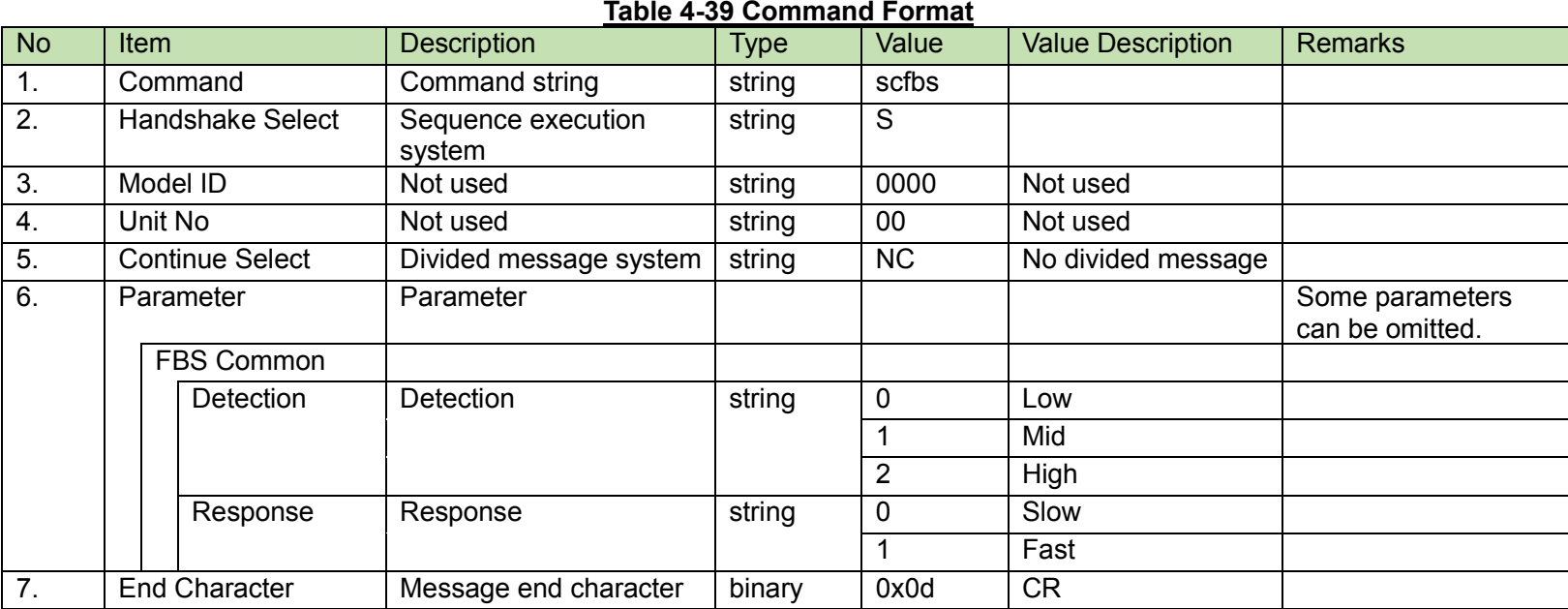

(2) ACK/NAK

FBS Common Setting Acquisition Request<br>After receiving the [FBS Common Setting Acquisition Request,](#page-60-0) the CU sends the FBS common settings to the host via Answer.

<span id="page-60-0"></span>(1) Get Command

In case of a [FBS Common Setting Acquisition Request](#page-60-0) from the host, refer to the command format table below.

gcfbs̺O̺0000̺00̺NC̺↲

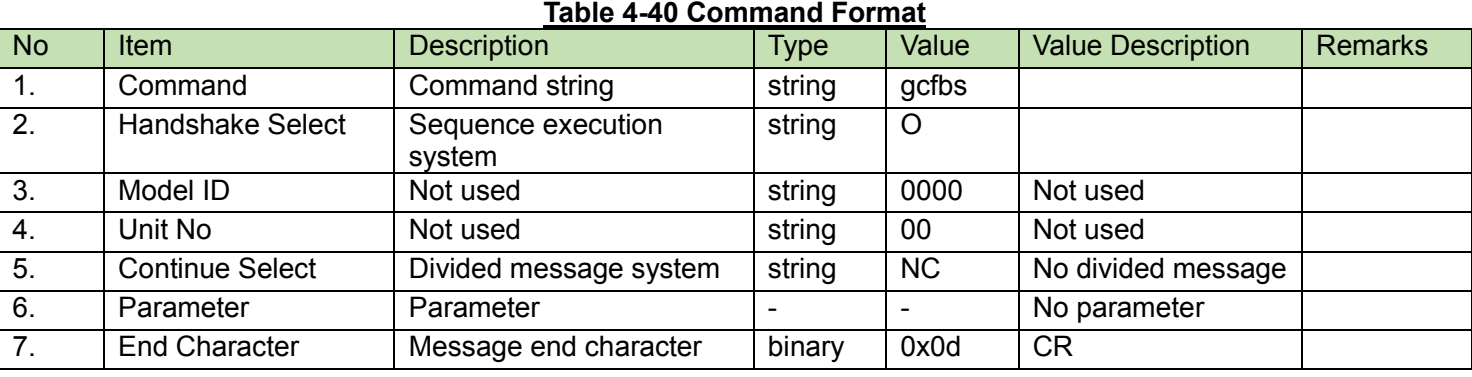

#### (2) Answer

Refer to the table below for Answer Command format from the CU.

# gcfbs̺0000̺00̺NC̺2,1̺↲

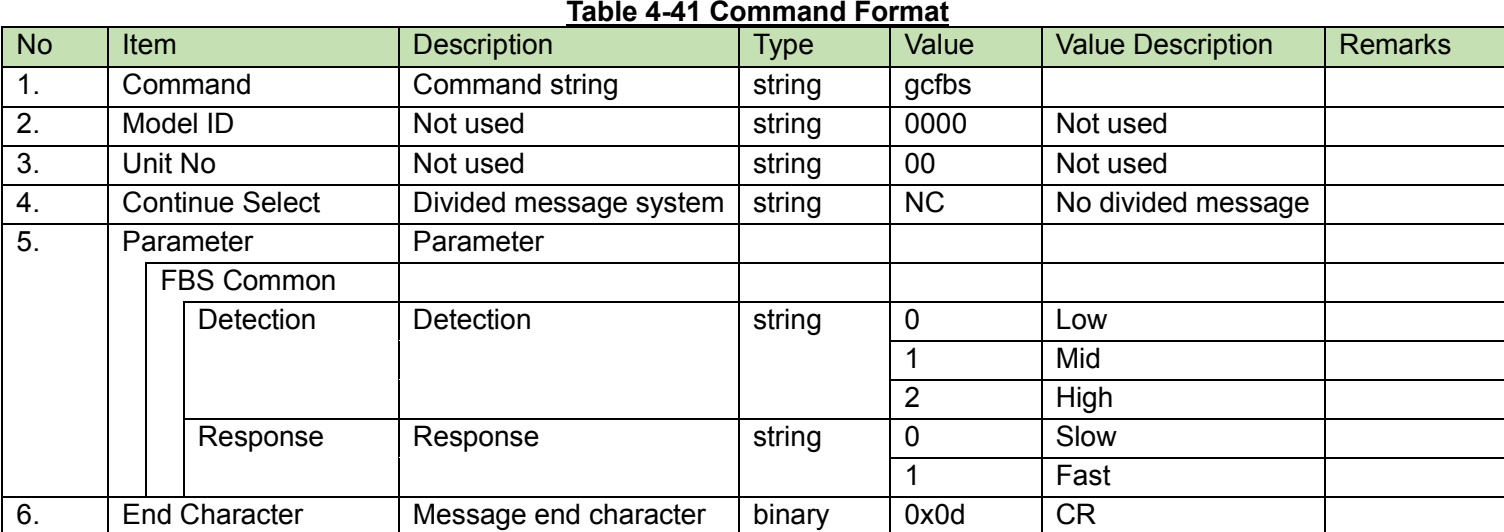

FBS Setting Change Request<br>After receiving the [FBS Setting Change Request,](#page-61-0) the CU resumes the FBS settings and sends the processing results to the host via ACK or NAK.

<span id="page-61-0"></span>(1) Set Command

In case of a [FBS Setting Change Request](#page-61-0) from the host, refer to the command format table below.

# safbs̺S̺0000̺00̺NC̺3,1,1,0,0,0,0,0,0,0,0,0,0,0̺↲

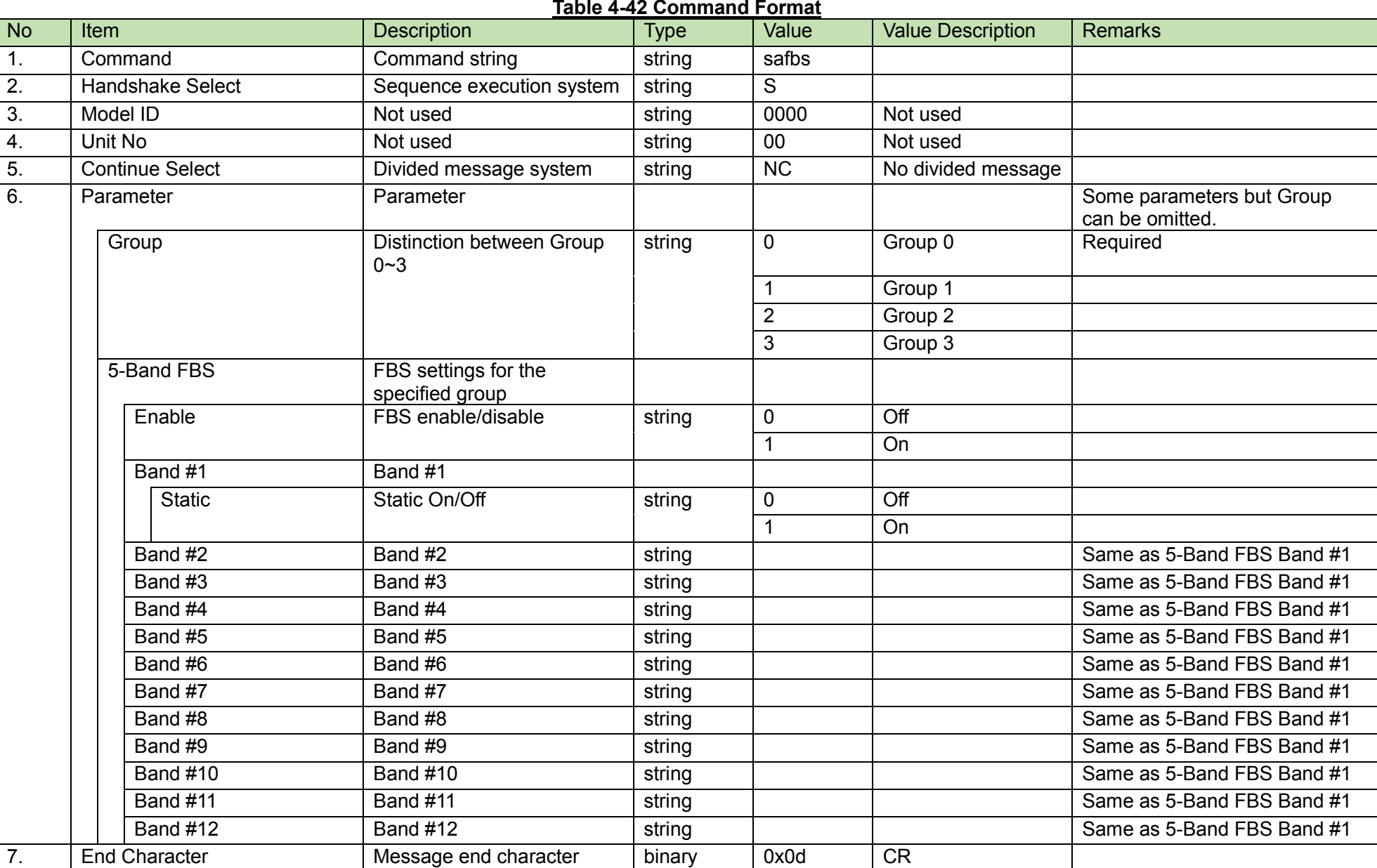

## (2) ACK/NAK

#### <span id="page-62-0"></span>4.2.27 **FBS Setting Acquisition Request**

After receiving the [FBS Setting Acquisition Request,](#page-62-0) the CU sends the FBS settings to the host via Answer.

(1) Get Command

In case of a [FBS Setting Acquisition Request](#page-62-0) from the host, refer to the command format table below.

gafbs̺O̺0000̺00̺NC̺↲

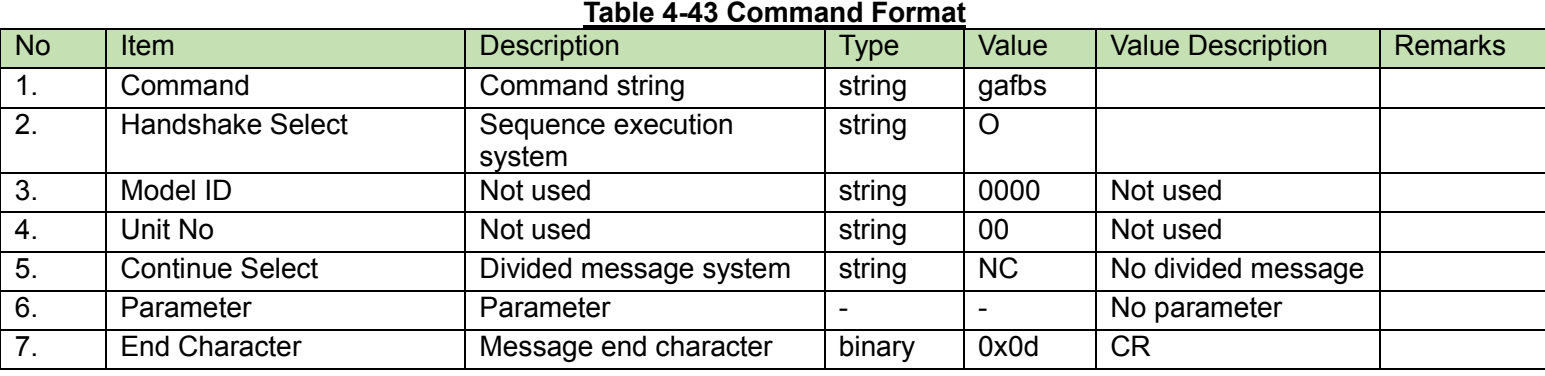

1,0,0,480,56,0,0,480,56,0,0,480,56,0,0,480,56,0,0,480,56,0,0,480,56,0,0,480,56,0,0,480,56,0,0,480,56,0,0,480,56,0,0,480,56,0,0,480,56,  $0\rightarrow$ 

#### (2) Answer

Refer to the table below for Answer Command format from the CU.

 $(1st)$  gafbs $000000$  CS

0,1,1,480,56,0,0,480,56,0,0,480,56,0,0,480,56,0,0,480,56,0,0,480,56,0,0,480,56,0,0,480,56,0,0,480,56,0,0,480,56,0,0,480,56,0,0,480,56,  $0<sub>...</sub>$ 

 $(2nd)$  gafbs 0000 00 CM

(3rd) gafbs̺0000̺00̺CM̺

2,0,0,480,56,0,0,480,56,0,0,480,56,0,0,480,56,0,0,480,56,0,0,480,56,0,0,480,56,0,0,480,56,0,0,480,56,0,0,480,56,0,0,480,56,0,0,480,56,  $0<sub>1</sub>$ 

(last) gafbs̺0000̺00̺CE̺

3,0,0,480,56,0,0,480,56,0,0,480,56,0,0,480,56,0,0,480,56,0,0,480,56,0,0,480,56,0,0,480,56,0,0,480,56,0,0,480,56,0,0,480,56,0,0,480,56,  $0\downarrow$ 

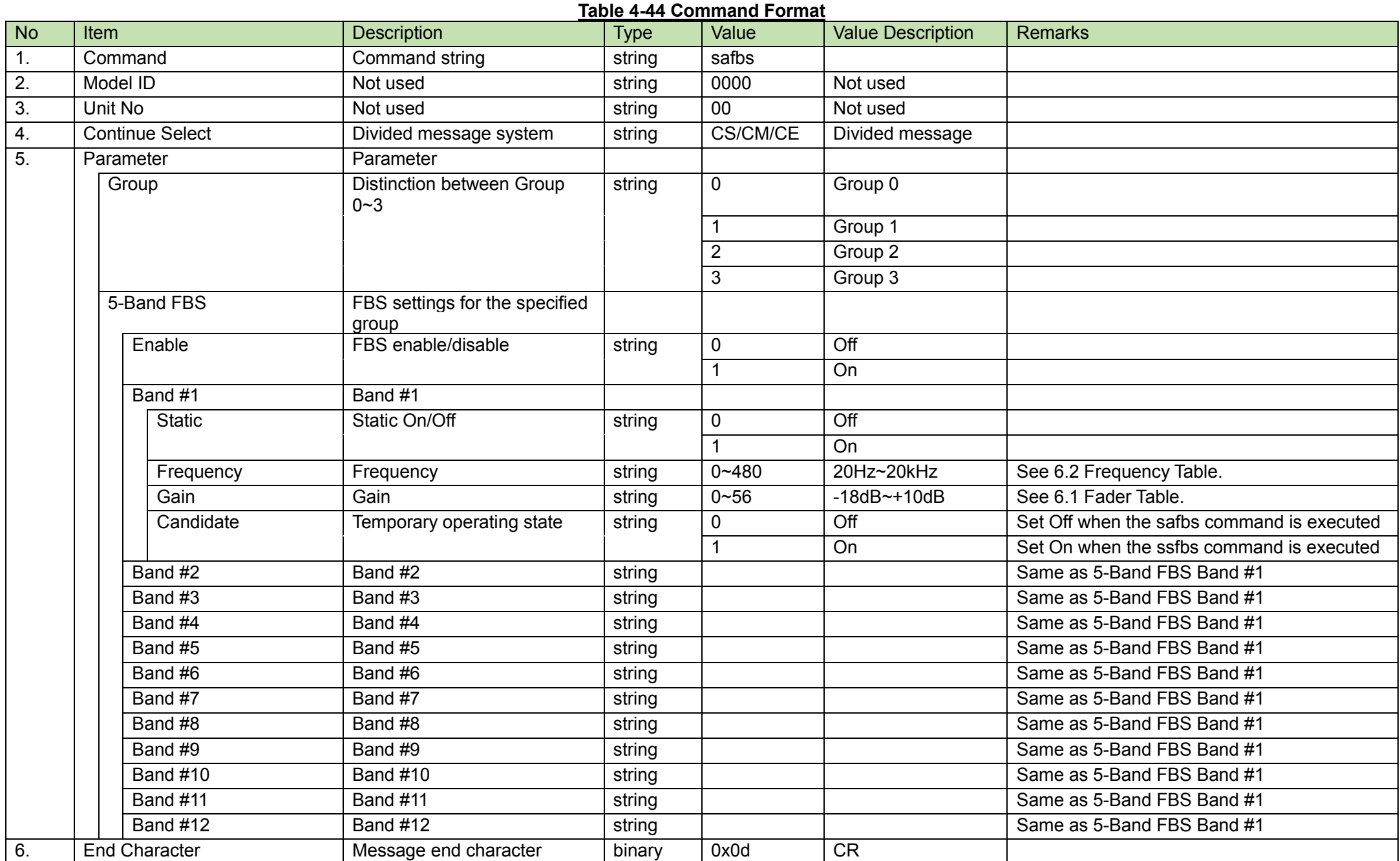

#### <span id="page-64-0"></span>4.2.28 **FBS Setting Reset Request**

After receiving the [FBS Setting Reset Request,](#page-64-0) the CU resets the FBS settings and sends the processing results to the host via ACK or NAK. Obtain the results about resetting the settings again using [FBS Setting Acquisition Request.](#page-62-0)

(1) Set Command

In case of a [FBS Setting Reset Request](#page-64-0) from the host, refer to the command format table below.

# srfbs̺S̺0000̺00̺NC̺3̺↲

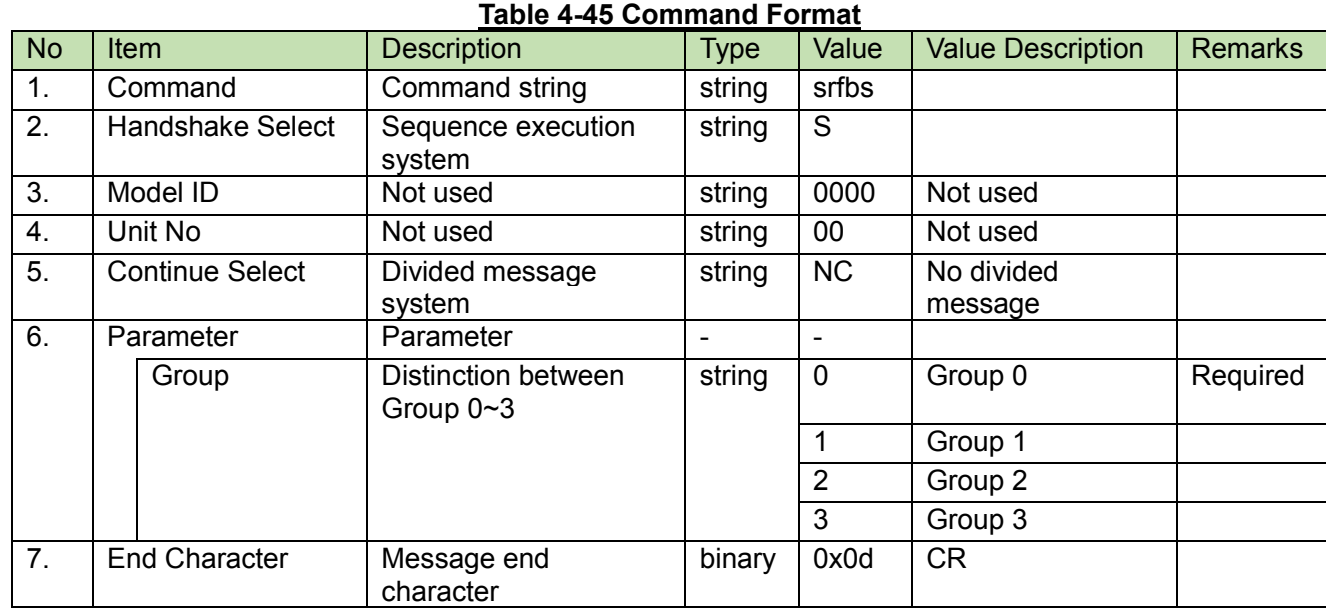

(2) ACK/NAK

<span id="page-65-0"></span>After receiving the [FBS Status Update Request,](#page-65-0) the CU sends the processing results to the host via ACK or NAK.

Obtain the results about changing the Static settings again using [FBS Setting Acquisition Request.](#page-62-0)

(1) Set Command

In case of a [FBS Status Update Request](#page-65-0) from the host, refer to the command format table below.

ssfbs̺S̺0000̺00̺NC̺3,12,1̺↲

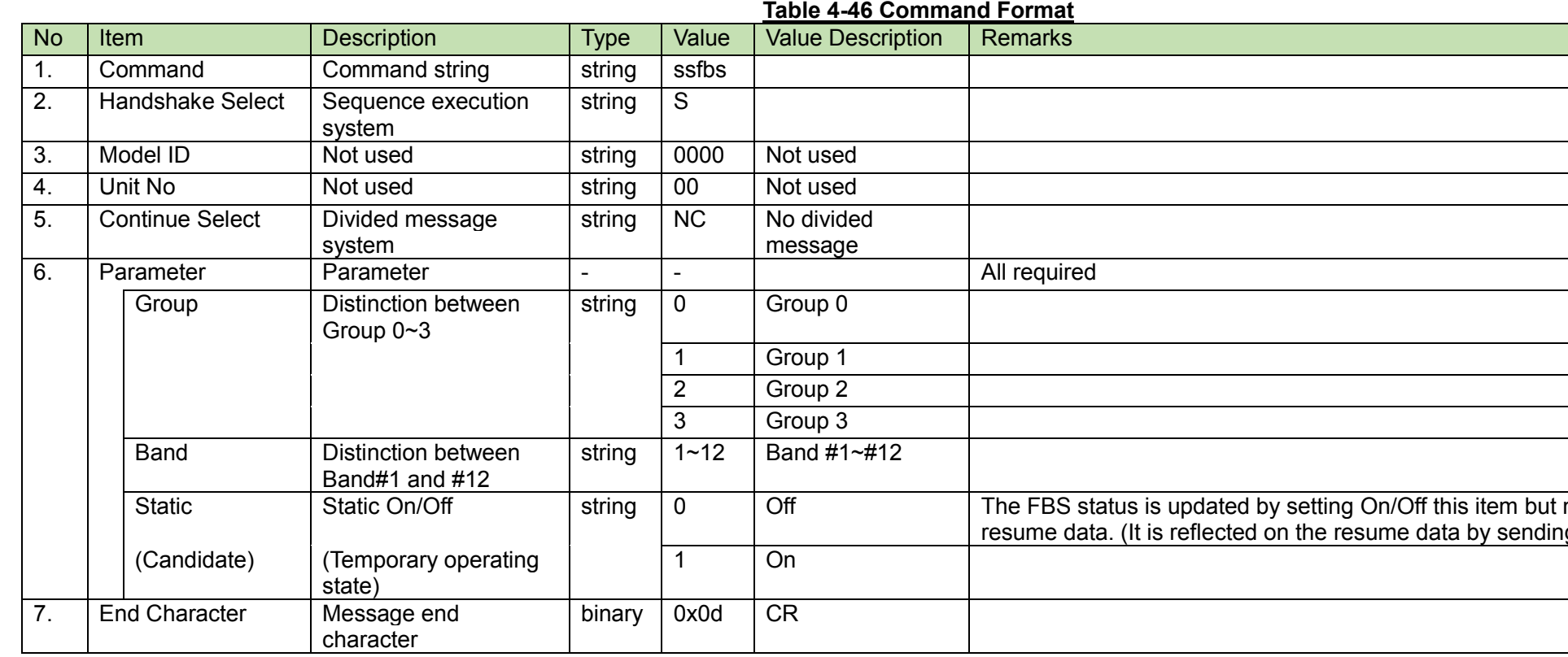

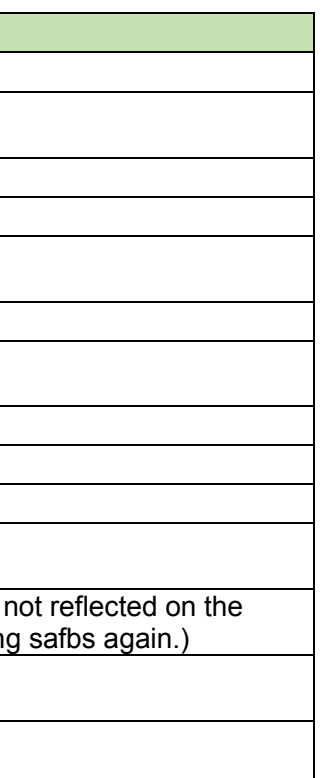

#### (2) ACK/NAK

#### <span id="page-66-0"></span>**Audio Output Setting Change Request** 4.2.30

After receiving th[e Audio Output Setting Change Request,](#page-66-0) the CU sends the processing results to the host via ACK or NAK.

(1) Set Command

In case of a [Audio Output Setting Change Request](#page-66-0) from the host, refer to the command format table below.

(Output1)

saout̺S̺0000̺00̺NC̺

1,511,9,511,1,480,56,30,2,480,56,30,480,56,30,480,56,30,480,56,30,480,56,30,480,56,30,480,56,30,2,1,60,60,5,10000,2000,0,0,0,0,0̺↲ (Output2)

saout̺S̺0000̺00̺NC̺2,511,9̺↲

(Output3)

saout̺S̺0000̺00̺NC̺3,511,9̺↲

(Output4)

saout̺S̺0000̺00̺NC̺4,511,9̺↲

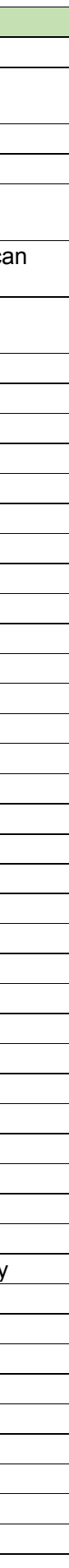

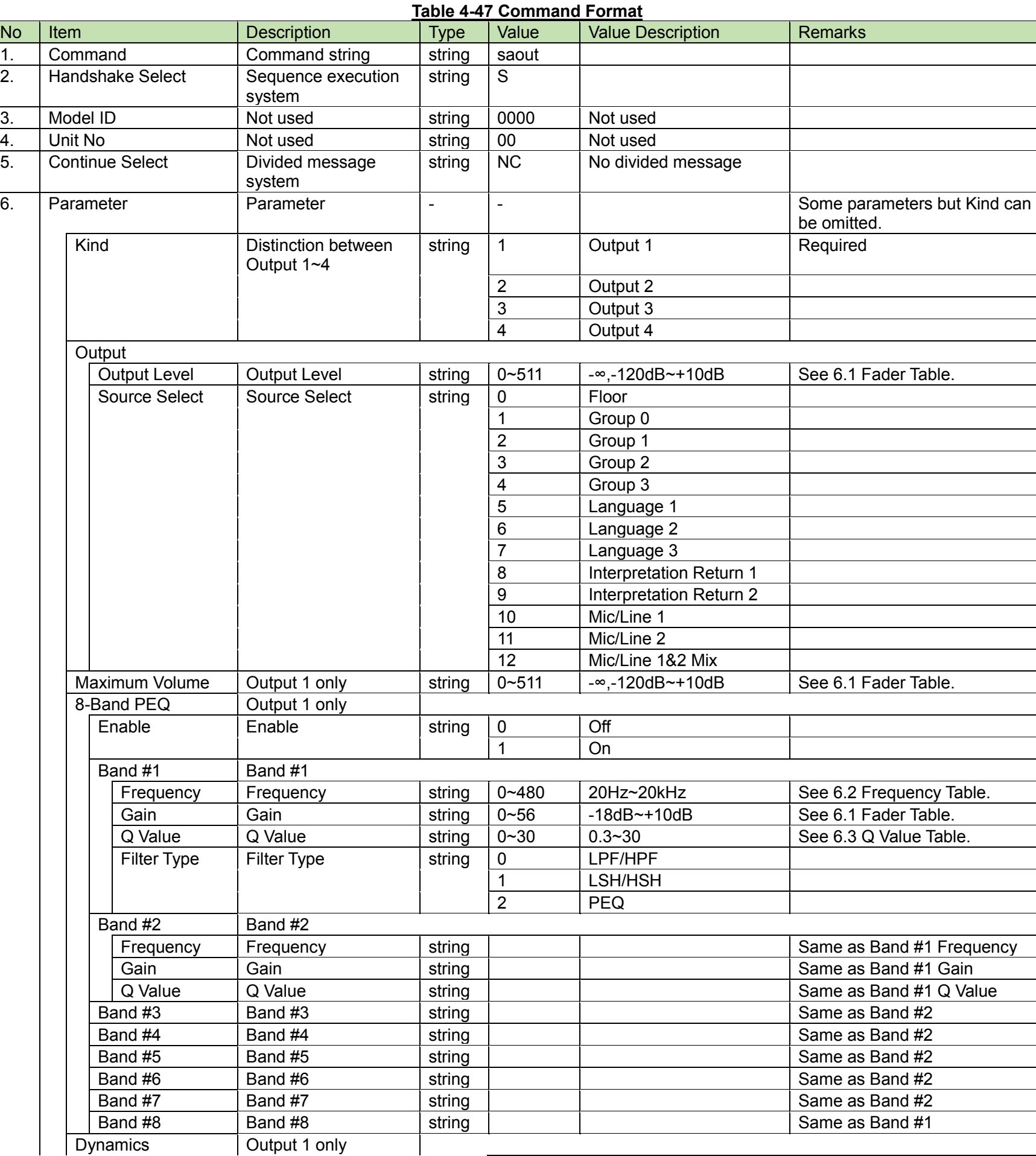

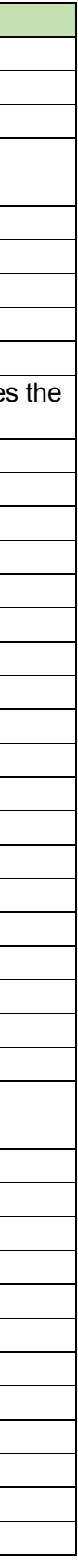

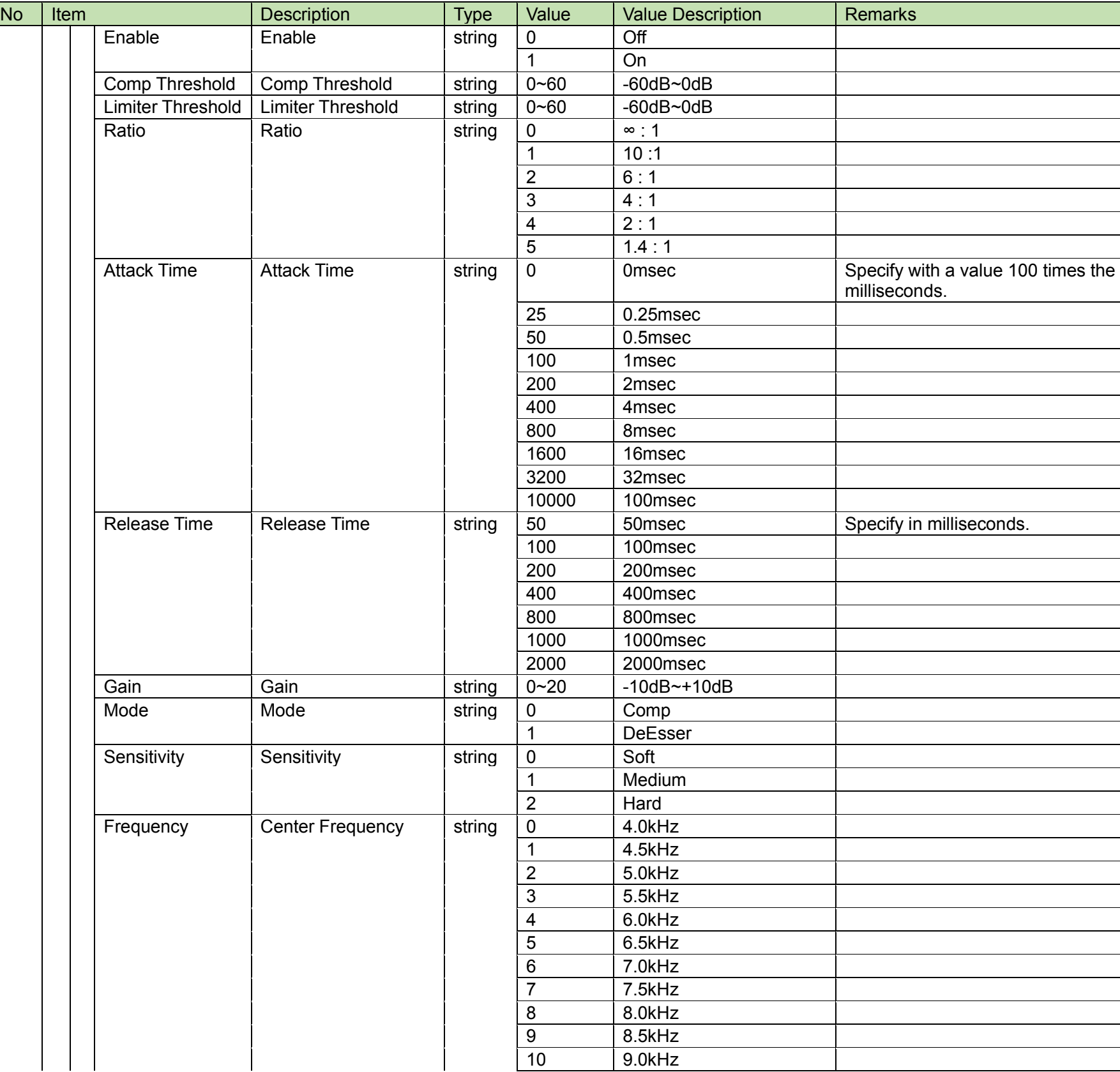

![](_page_69_Figure_4.jpeg)

![](_page_69_Picture_81.jpeg)

(2) ACK/NAK

#### <span id="page-70-0"></span>**Audio Output Setting Acquisition Request** 4.2.31

After receiving th[e Audio Output Setting Acquisition Request,](#page-70-0) the CU sends the audio output settings to the host via Answer.

(1) Get Command

In case of a [Audio Output Setting Acquisition Request](#page-70-0) from the host, refer to the command format table below.

## gaout̺O̺0000̺00̺NC̺↲

![](_page_70_Picture_244.jpeg)

#### (2) Answer

Refer to the table below for Answer Command format from the CU.

(1st) gaout̺0000̺00̺CS̺

1,511,9,511,1,480,56,30,2,480,56,30,480,56,30,480,56,30,480,56,30,480,56,30,480,56,30,480,56,30,2,1,60,60,5,10000,2000,0,0,0,0,0̺↲

- (2nd) gaout̺0000̺00̺CM̺2,511,9̺↲
- (3rd) gaout̺0000̺00̺CM̺3,511,9̺↲
- (last) gaout̺0000̺00̺CE̺4,511,9̺↲

![](_page_71_Picture_395.jpeg)
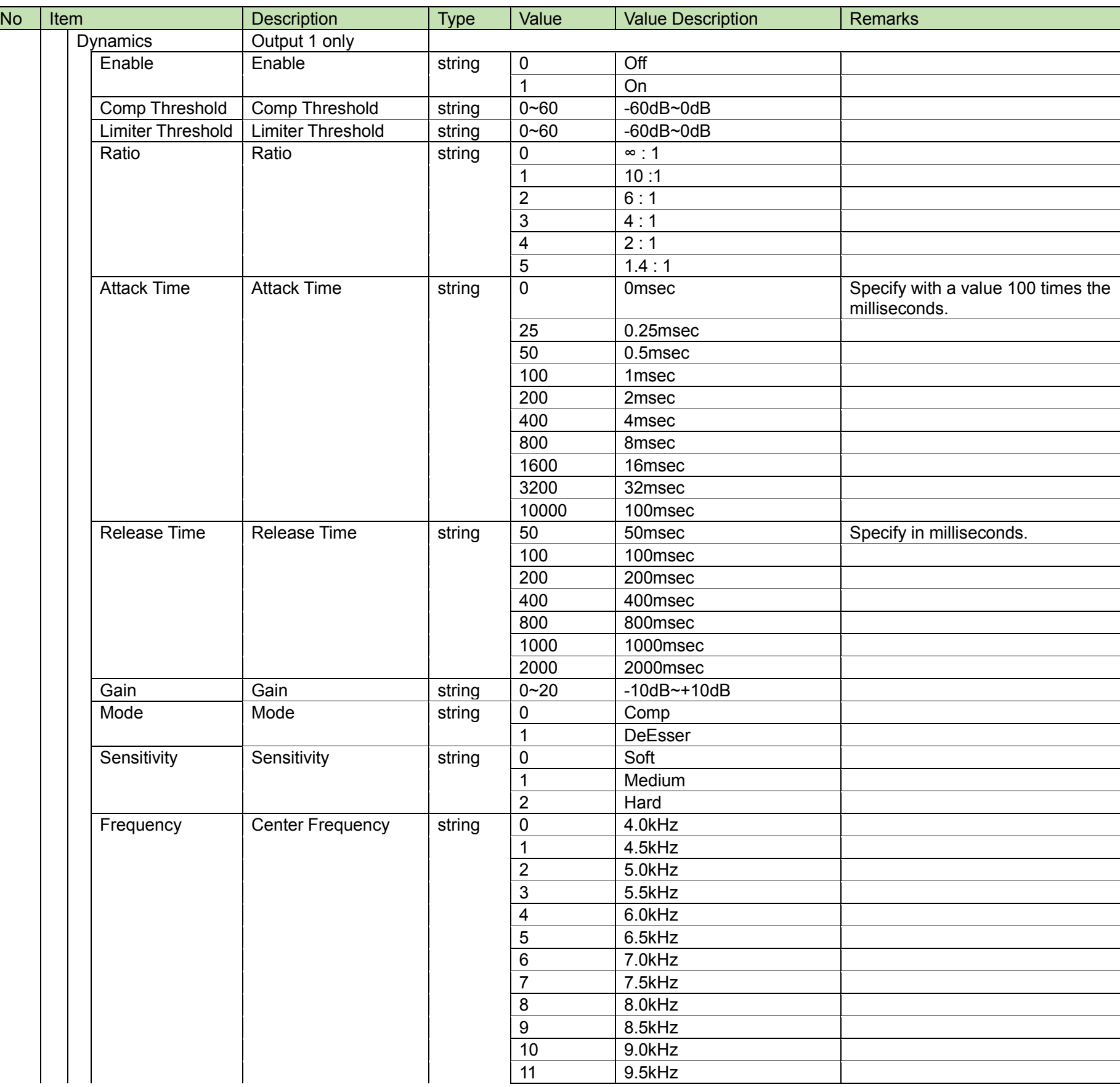

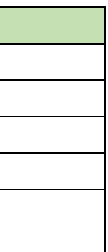

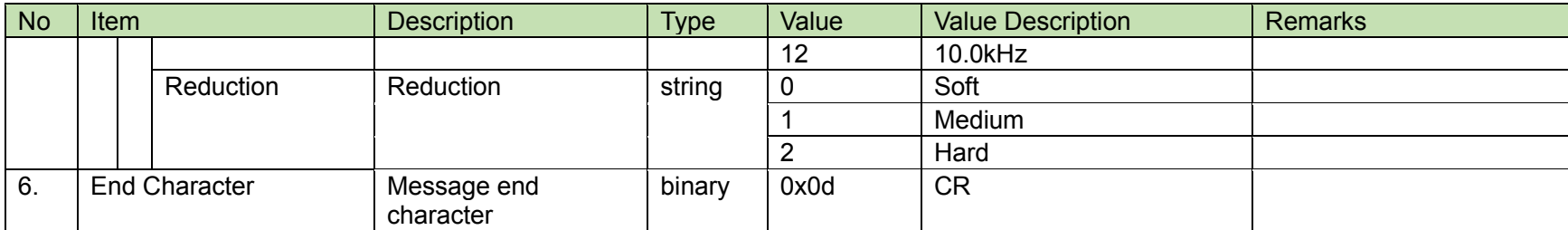

<span id="page-74-0"></span>DU Individual Setting Change Request<br>After receiving the [DU Individual Setting Change Request,](#page-74-0) the CU sends the processing results to the host via ACK or NAK.

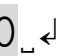

- (1) Set Command
	- In case of a [DU Individual Setting Change Request](#page-74-0) from the host, refer to the command format table below.
	- **•** For DU/INT/IU/DUa

sduin̺S̺0000̺00̺NC̺12345678,"duname1",1,1,1,1,1,1,1,1,1,40,1,1,1,2,F00000,800000,1,0,0,0,0̺↲

For IRDU

sduin̺S̺0000̺00̺NC̺00000200,"duname1",1,1,1,1,1,1,1,1,1,40,1,1,1,2,,,,0,0,0,3,1,2,0,"duname2",0,0,0̺↲

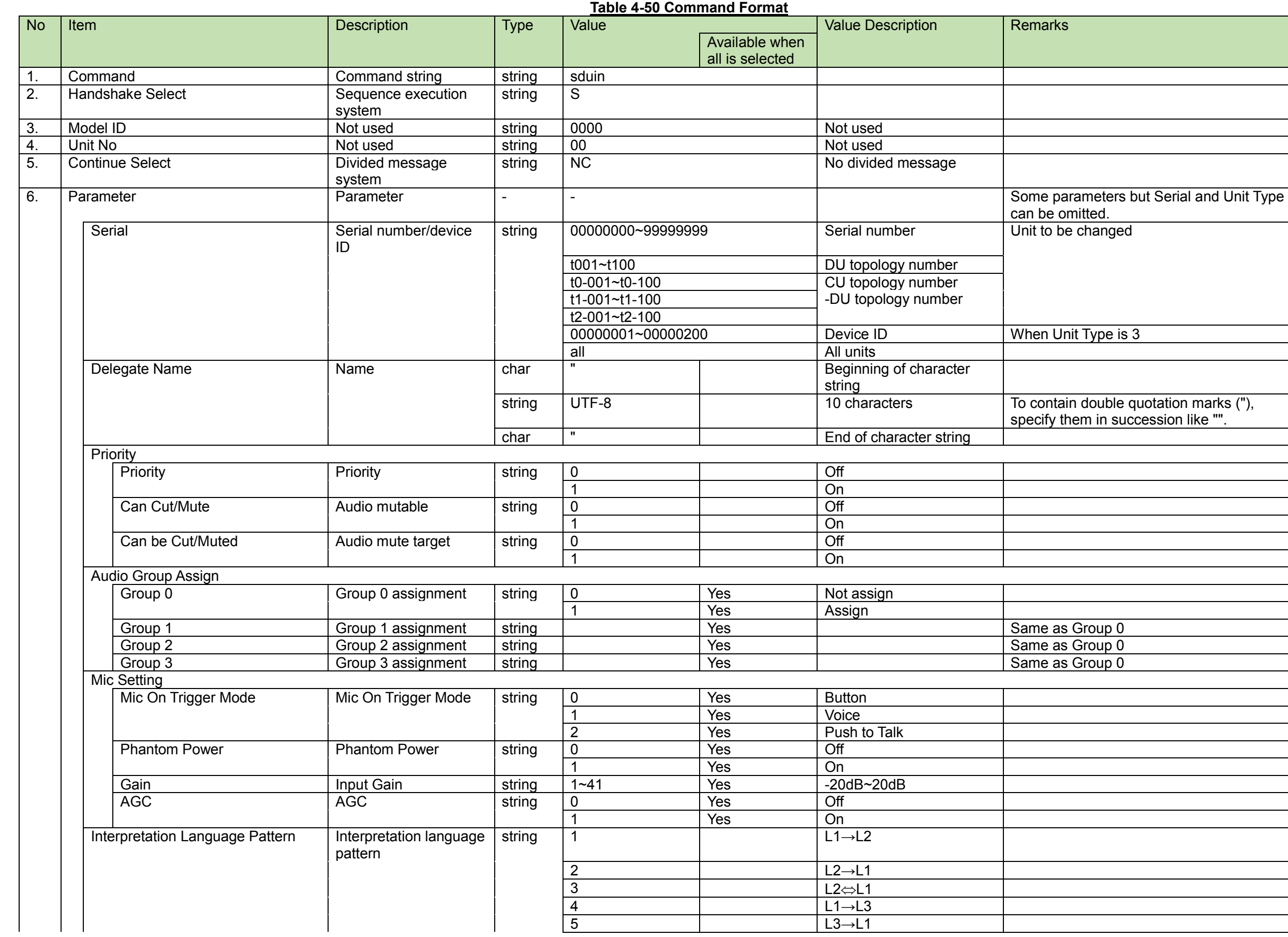

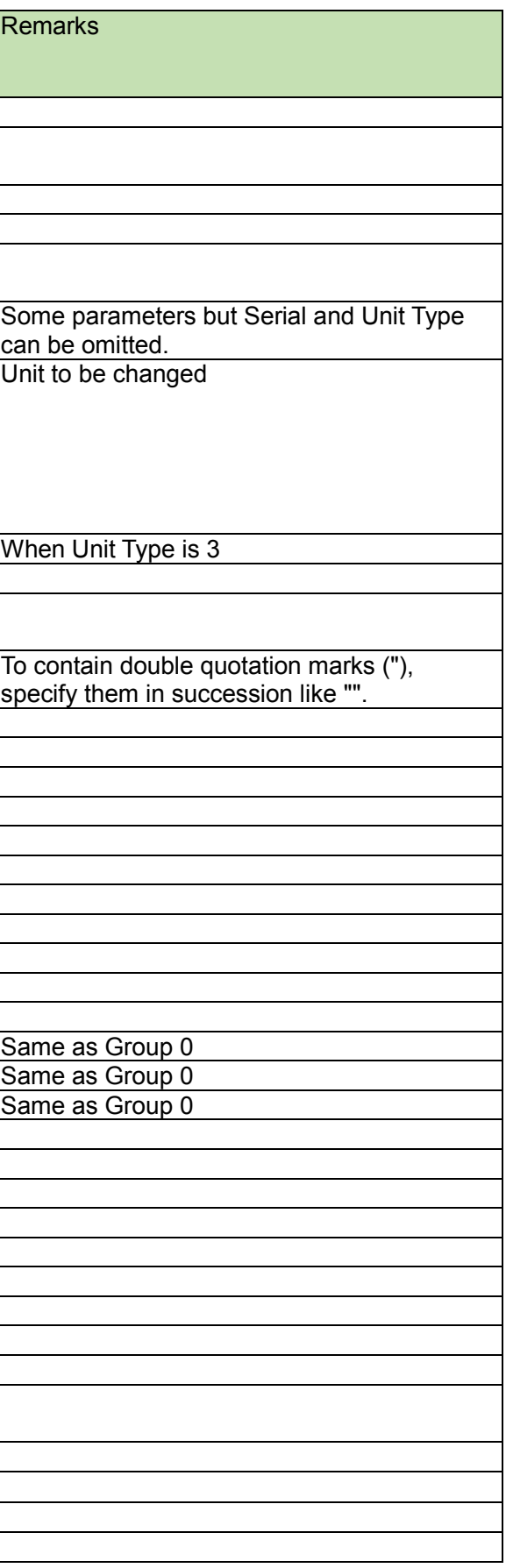

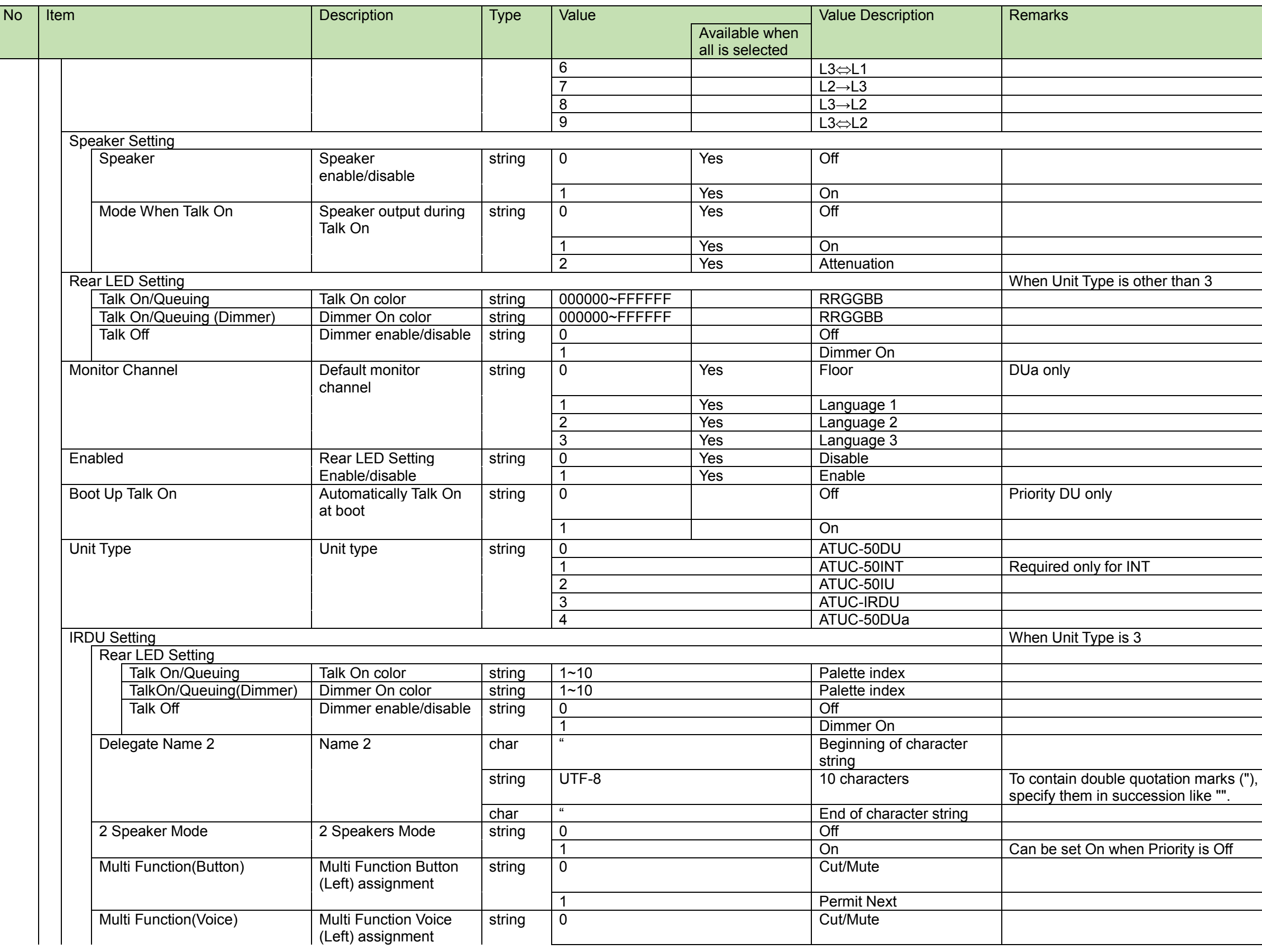

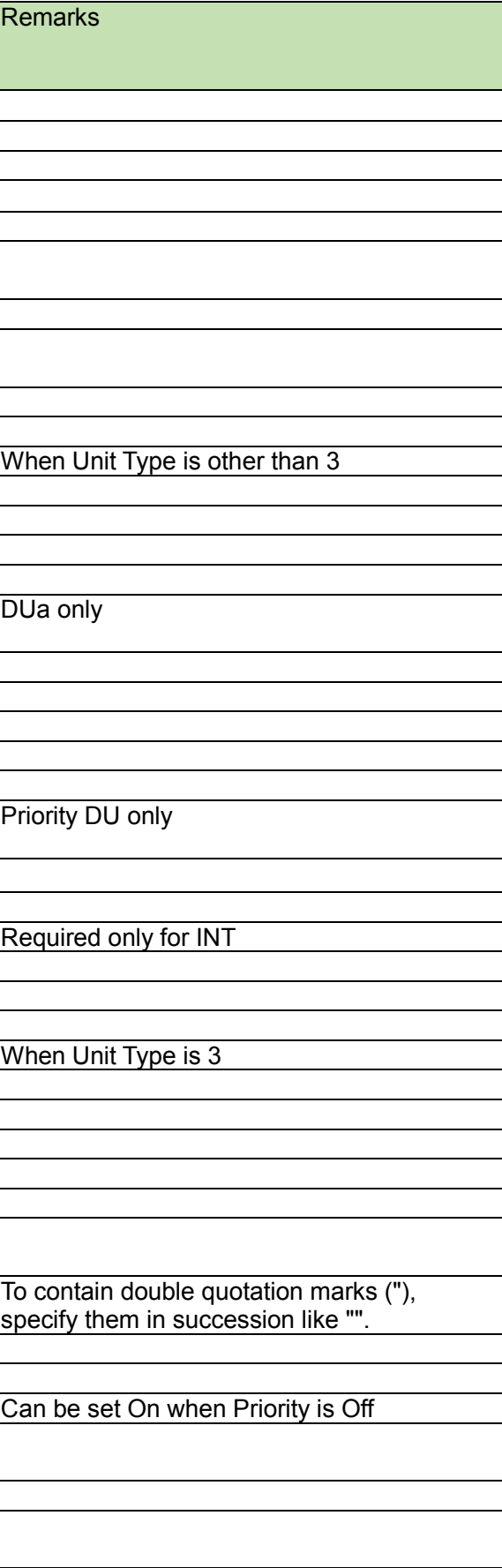

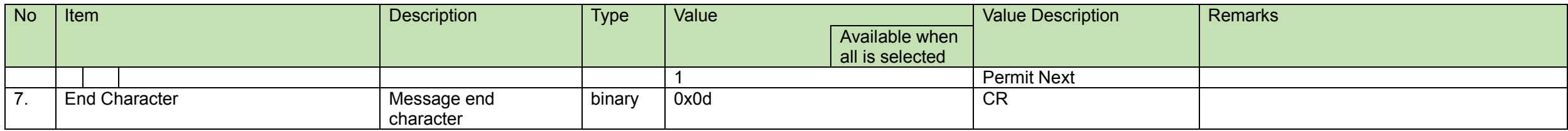

## (2) ACK/NAK

#### **List of Modifiable Parameters for Each Unit Type** 4.2.32.1

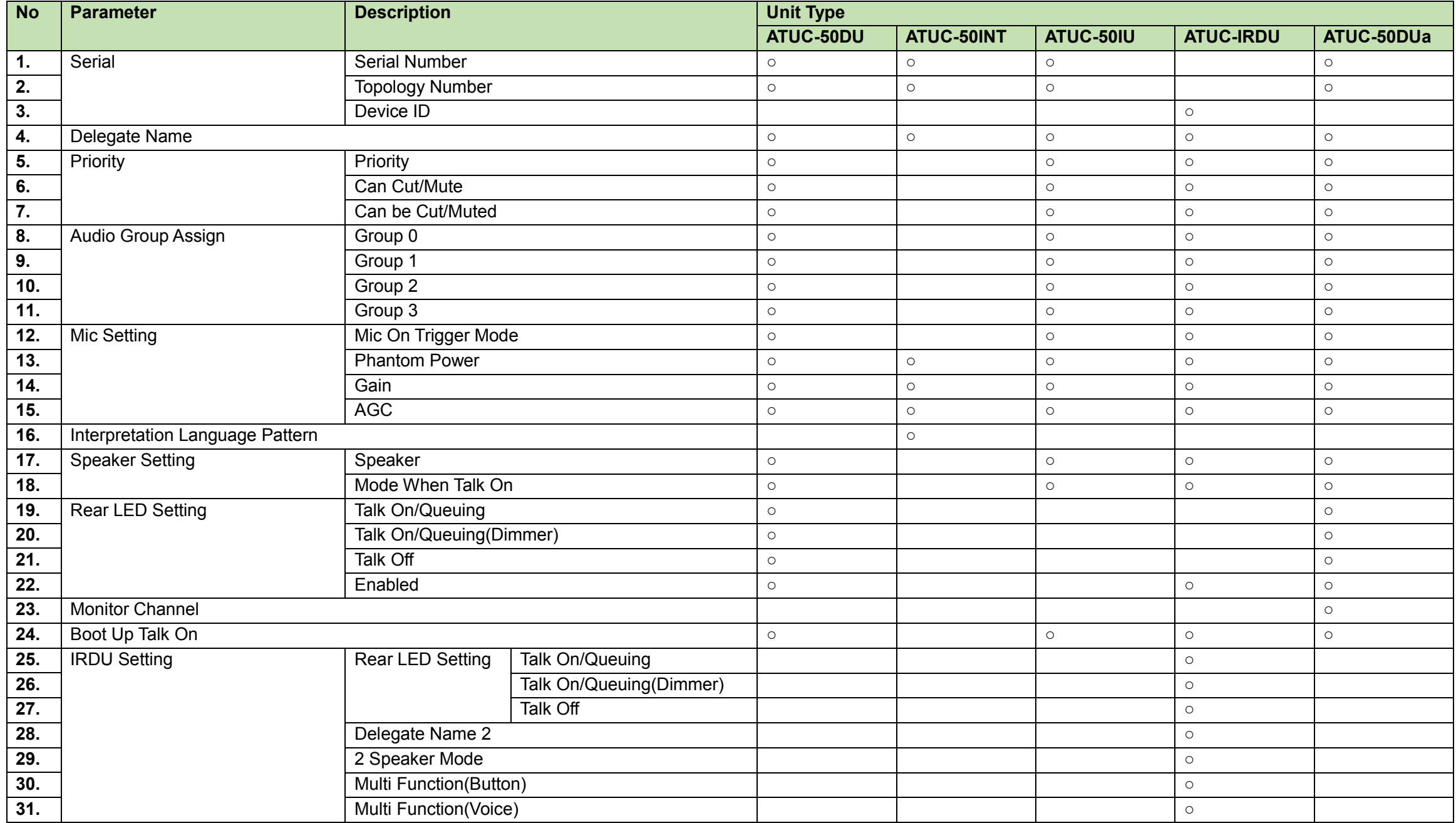

<span id="page-79-0"></span>**DUMicEQ Setting Change Request**<br>After receiving the [DUMicEQ Setting Change Request,](#page-79-0) the CU sends the processing results to the host via ACK or NAK.

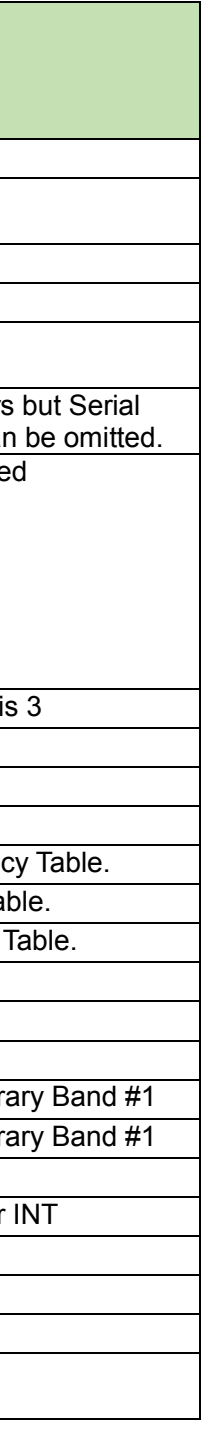

(1) Set Command

In case of a [DUMicEQ Setting Change Request](#page-79-0) from the host, refer to the command format table below.

sdueq̺S̺0000̺00̺NC̺12345678,480,56,30,2,480,56,30,2,480,56,30,2,0̺↲

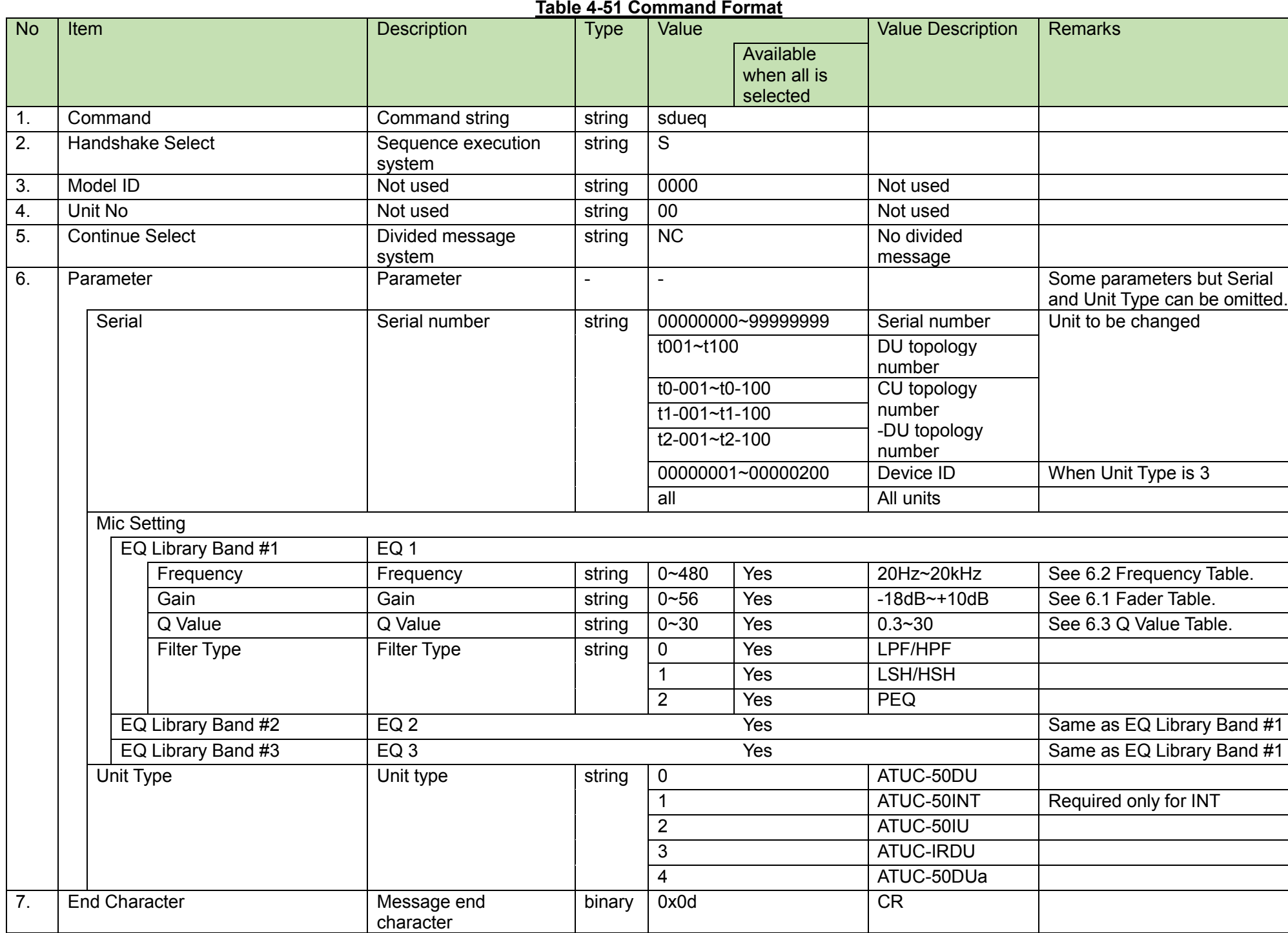

#### (2) ACK/NAK

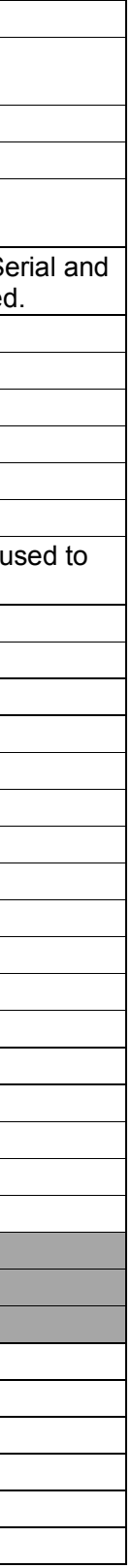

<span id="page-80-0"></span>After receiving the [GPIO Setting Change Request,](#page-80-0) the CU sends the processing results to the host via ACK or NAK.

(1) Set Command

In case of a [GPIO Setting Change Request](#page-80-0) from the host, refer to the command format table below.

# sgpio̺S̺0000̺00̺NC̺00000001,0,0,0,0,0,0,0,0,0,0,0,0,0,0,0,0̺↲

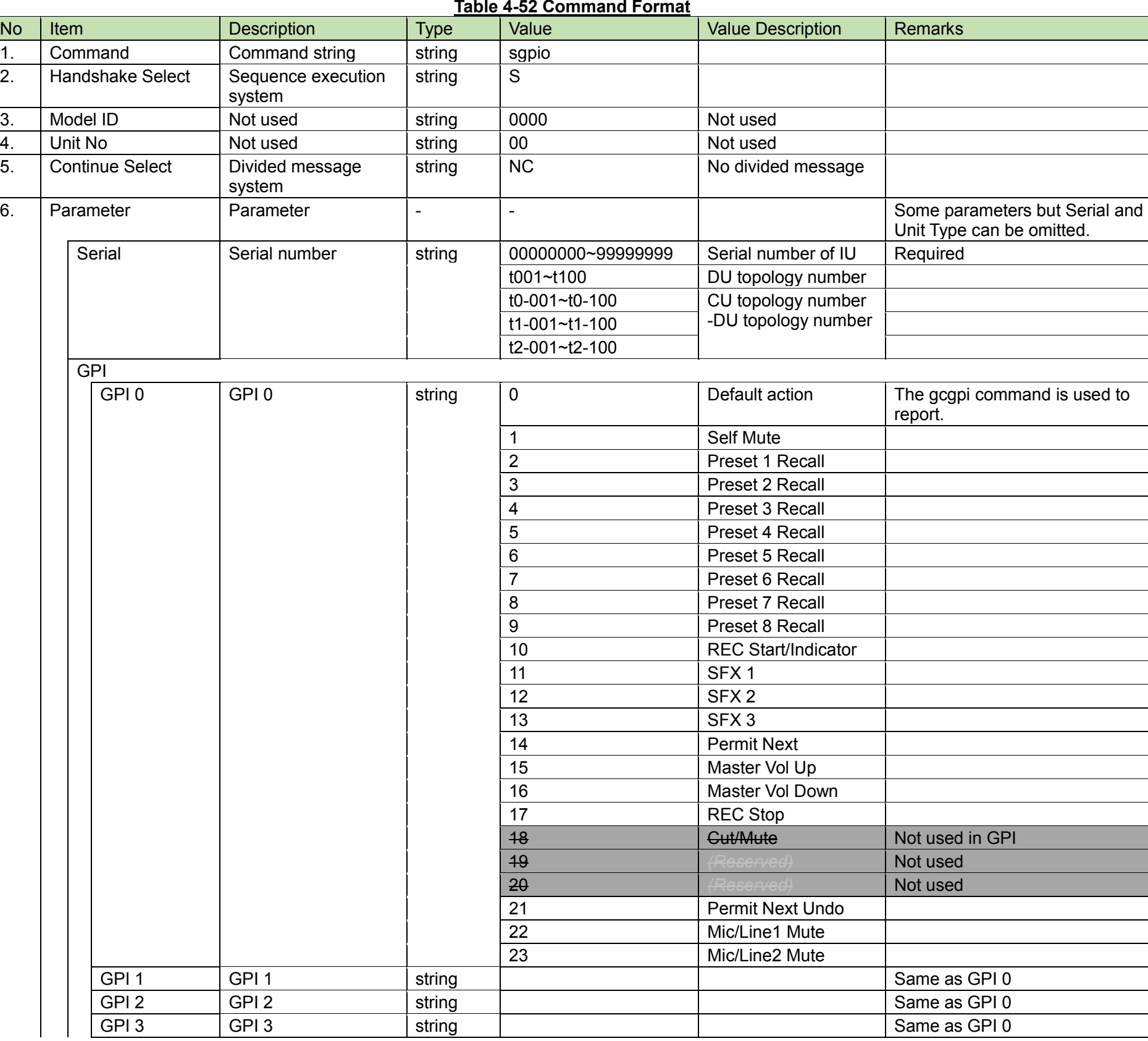

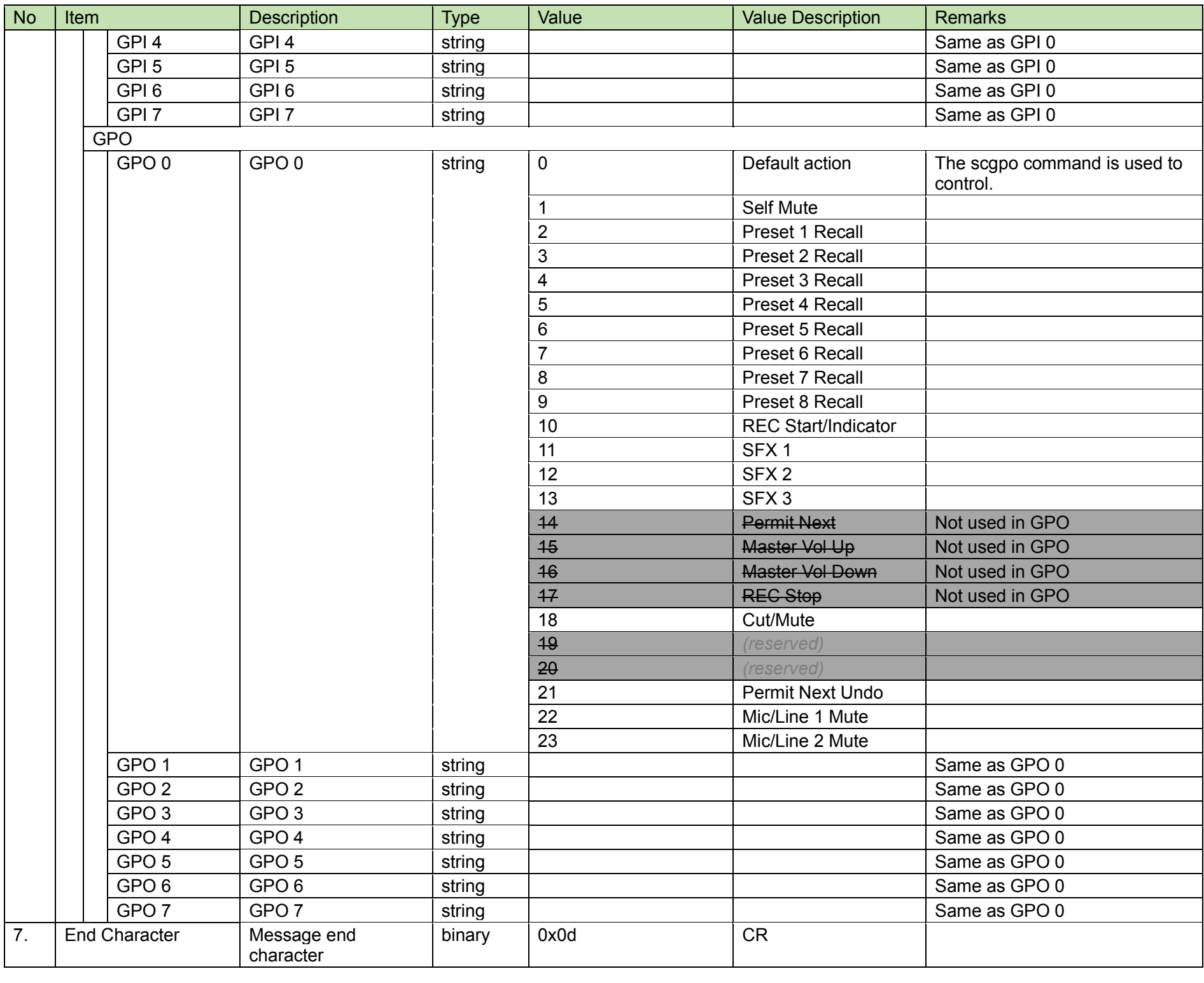

#### (2) ACK/NAK

GPIO Setting Acquisition Request<br>After receiving the [GPIO Setting Acquisition Request,](#page-82-0) the CU sends the DU common settings to the host via Answer.

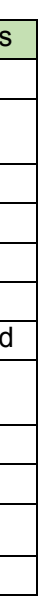

<span id="page-82-0"></span>(1) Get Command

In case of a [GPIO Setting Acquisition Request](#page-82-0) from the host, refer to the command format table below.

# ggpio̺O̺0000̺00̺NC̺00000001̺↲

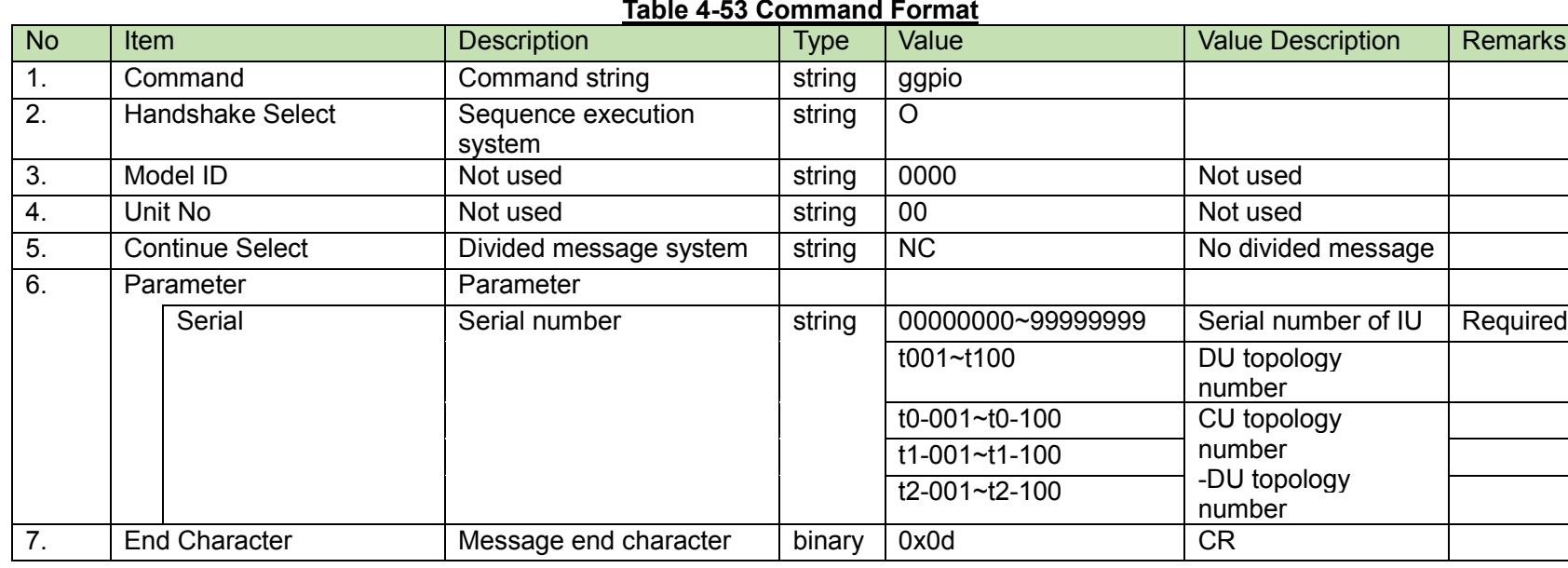

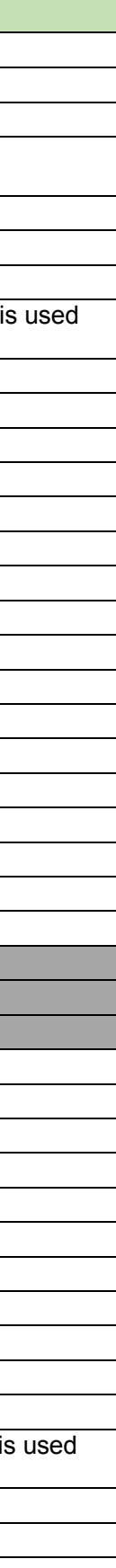

#### (2) Answer

Refer to the table below for Answer Command format from the CU.

# ggpio̺0000̺00̺NC̺00000001,0,0,0,0,0,0,0,0,0,0,0,0,0,0,0,0̺↲

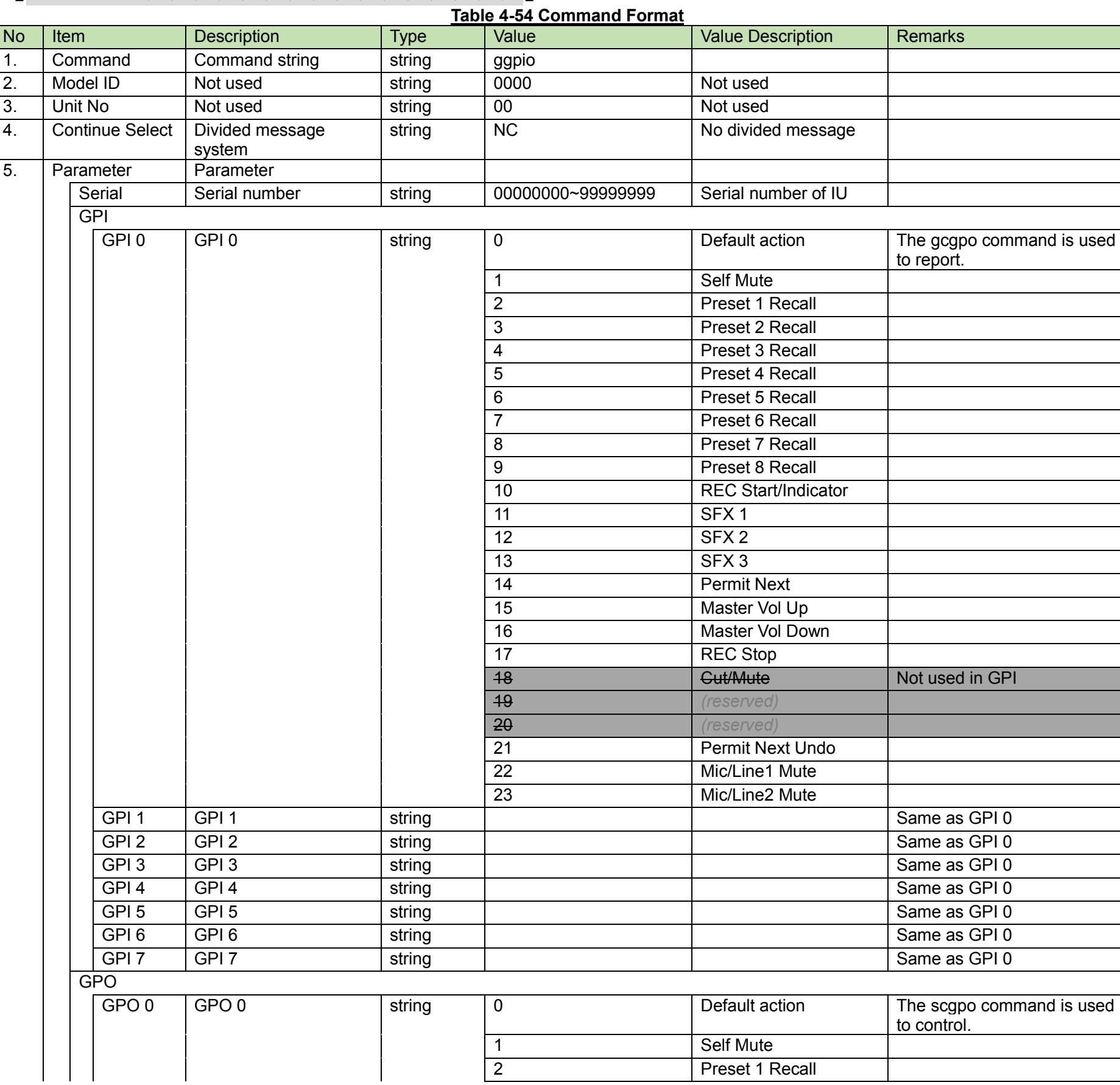

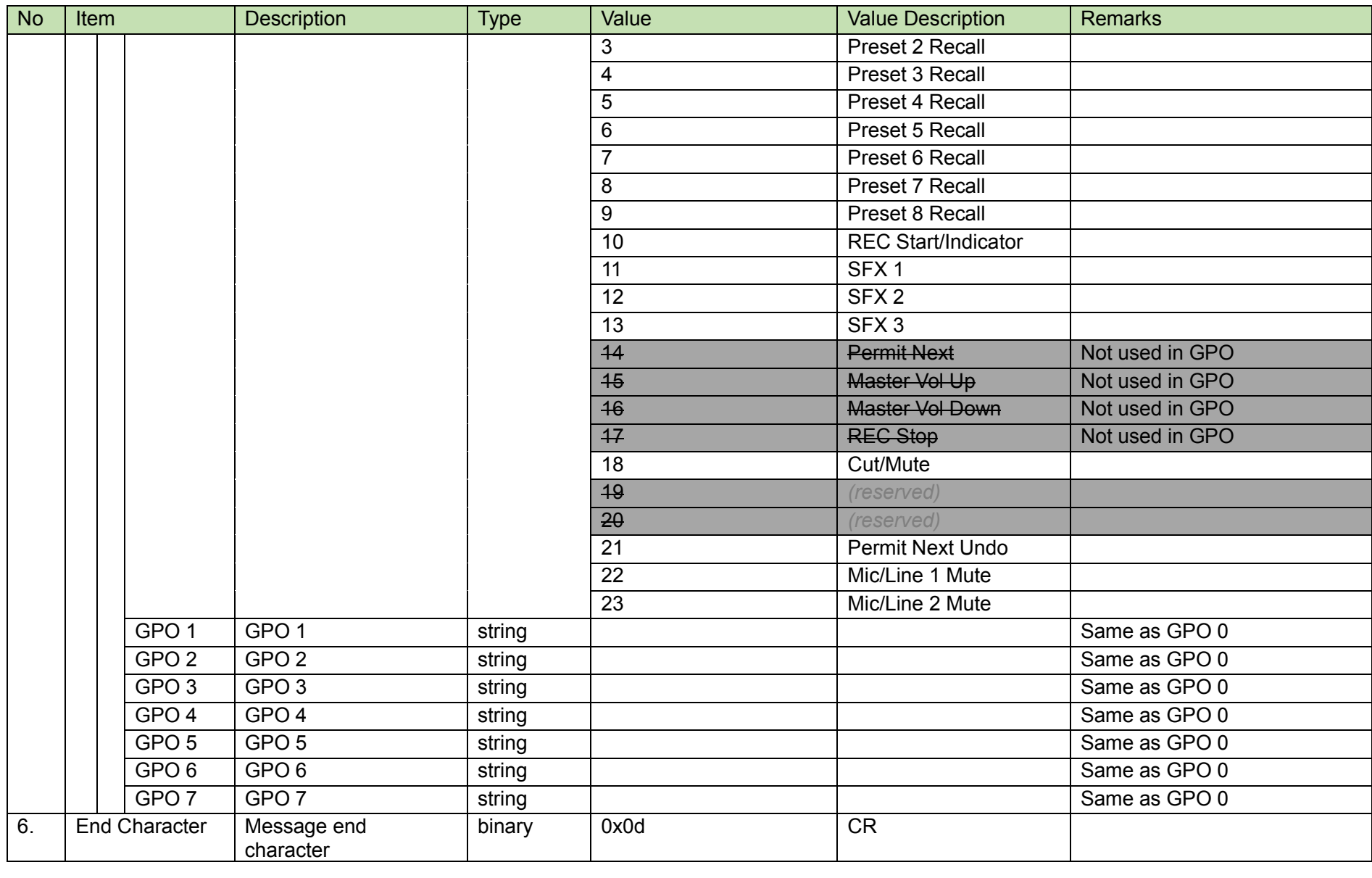

GPO Control Request<br>After receiving the [GPO Control Request,](#page-85-0) the CU sends the processing results to the host via ACK or NAK.

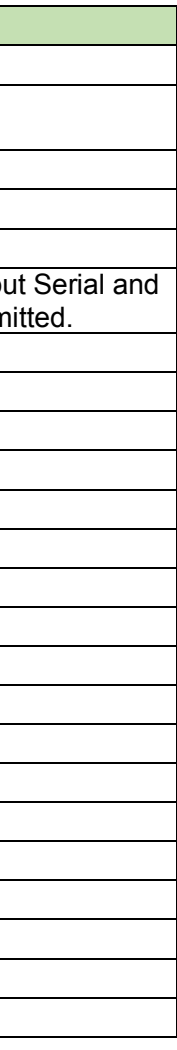

<span id="page-85-0"></span>(1) Set Command

In case of a [GPO Control Request](#page-85-0) from the host, refer to the command format table below.

# scgpo̺S̺0000̺00̺NC̺00000001,0,0,0,0,0,0,0,0̺↲

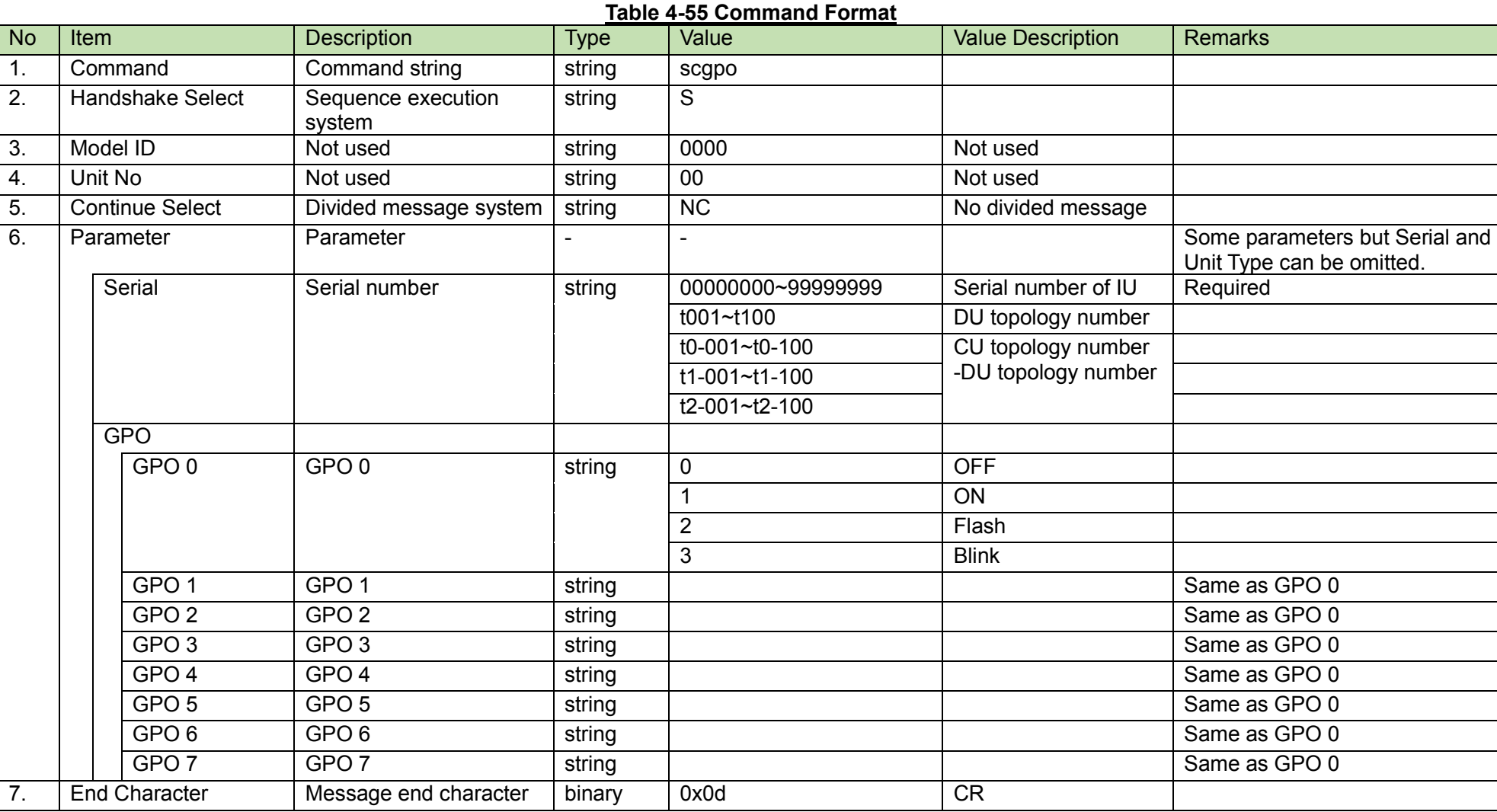

#### (2) ACK/NAK

<span id="page-86-0"></span>GPIO Status Acquisition Request<br>After receiving the [GPIO Status Acquisition Request,](#page-86-0) the CU sends the GPIO status of the specified DU to the host via Answer.

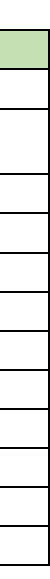

#### (1) Get Command

In case of a [GPIO Status Acquisition Request](#page-86-0) from the host, refer to the command format table below.

# ggpst̺O̺0000̺00̺NC̺00000001̺↲

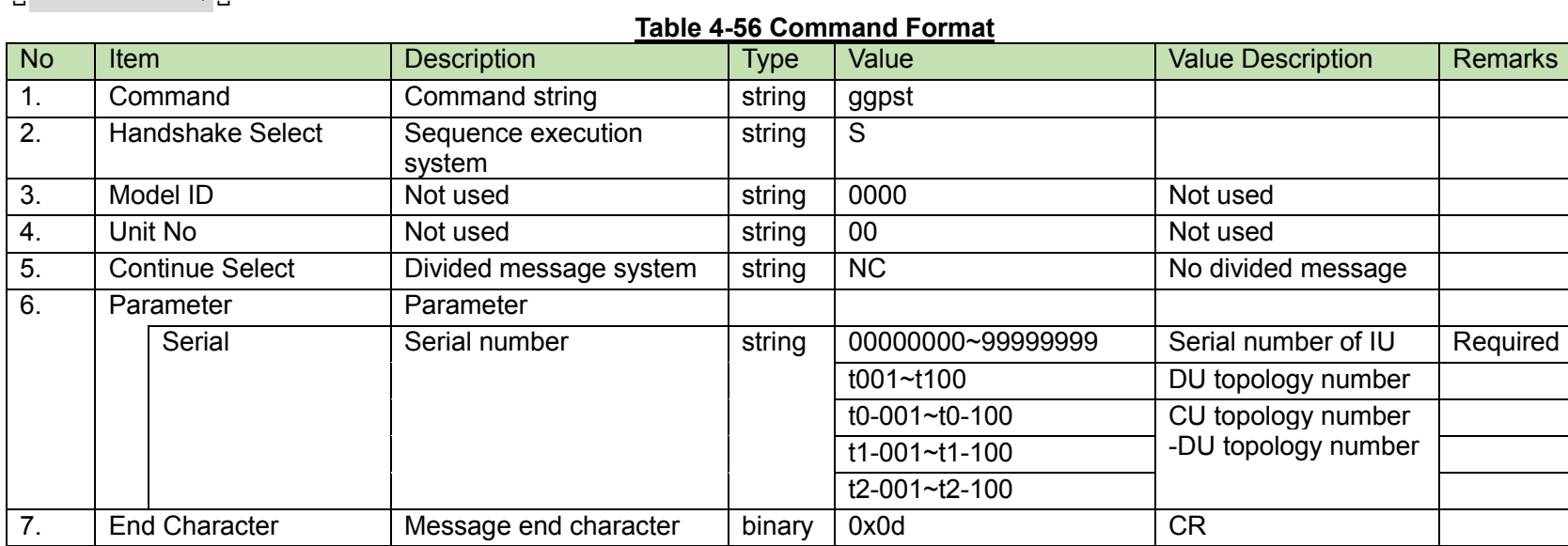

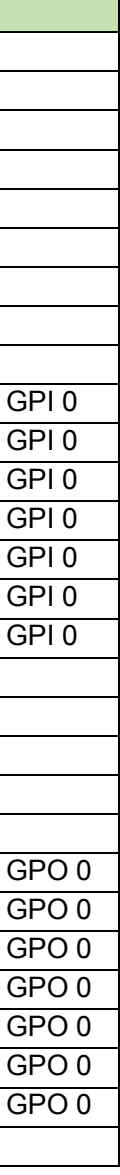

#### (2) Answer

Refer to the table below for Answer Command format from the CU.

# ggpst̺0000̺00̺NC̺00000001,0,0,0,0,0,0,0,0,0,0,0,0,0,0,0,0̺↲

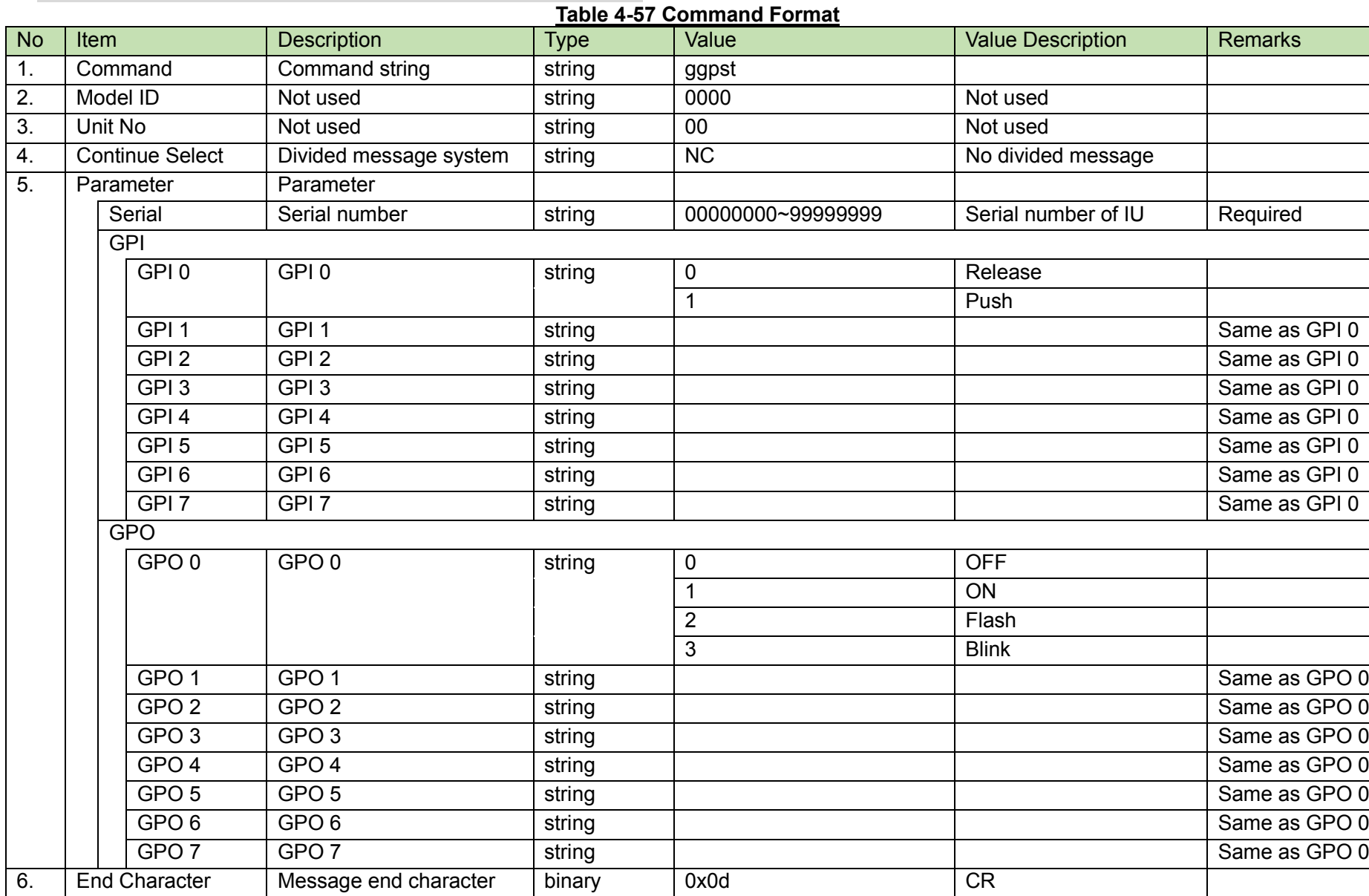

VU NFC Setting Request<br>After receiving the [VU NFC Setting Request,](#page-88-0) the CU sends the processing results to the host via ACK or NAK.

<span id="page-88-0"></span>(1) Set Command

In case of a [VU NFC Setting Request](#page-88-0) from the host, refer to the command format table below.

# svnfc̺S̺0000̺00̺NC̺00000001,0̺↲

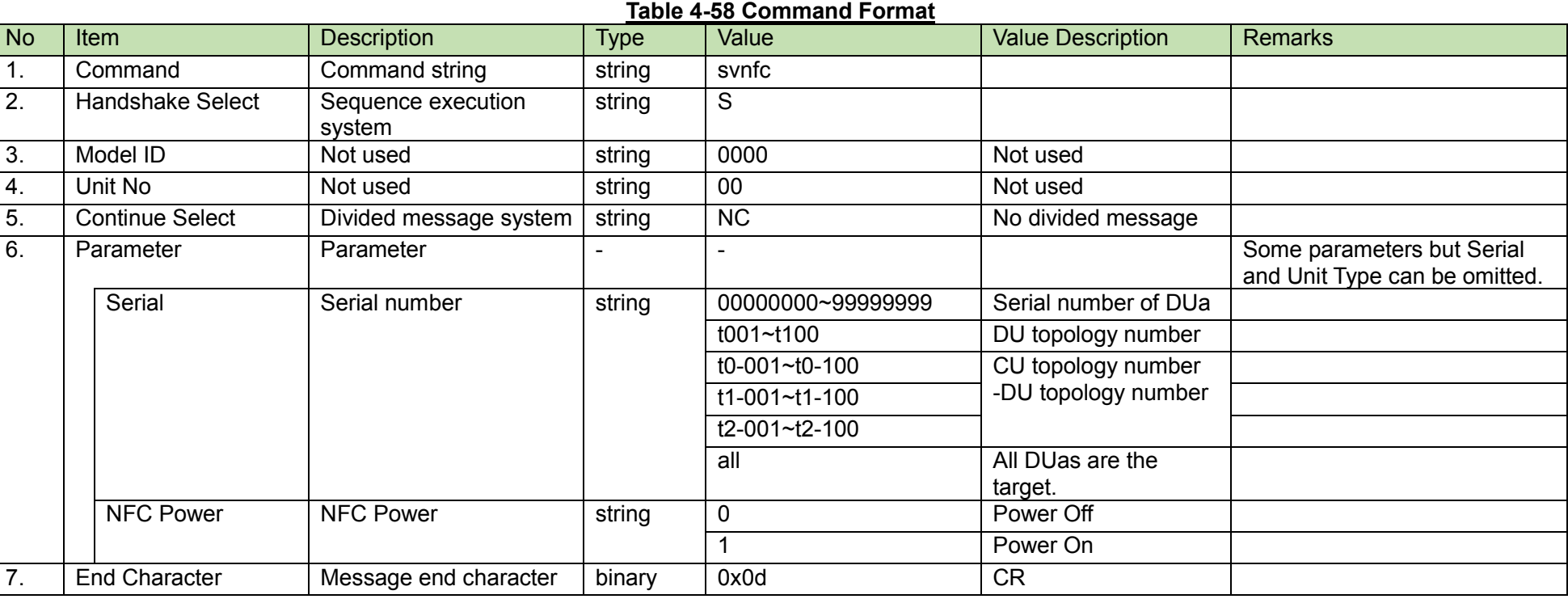

#### (2) ACK/NAK

<span id="page-89-0"></span>After receiving the [VU Setting Change Request,](#page-89-0) the CU sends the processing results to the host via ACK or NAK.

(1) Set Command

In case of a [VU Setting Change Request](#page-89-0) from the host, refer to the command format table below.

# svuio̺S̺0000̺00̺NC̺99999999,0,0,0,0,0̺↲

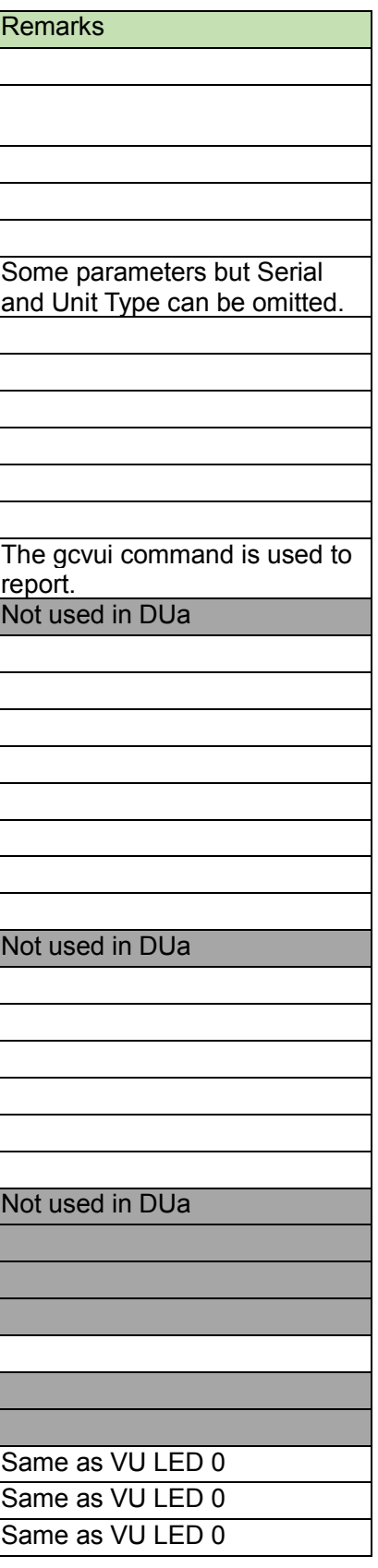

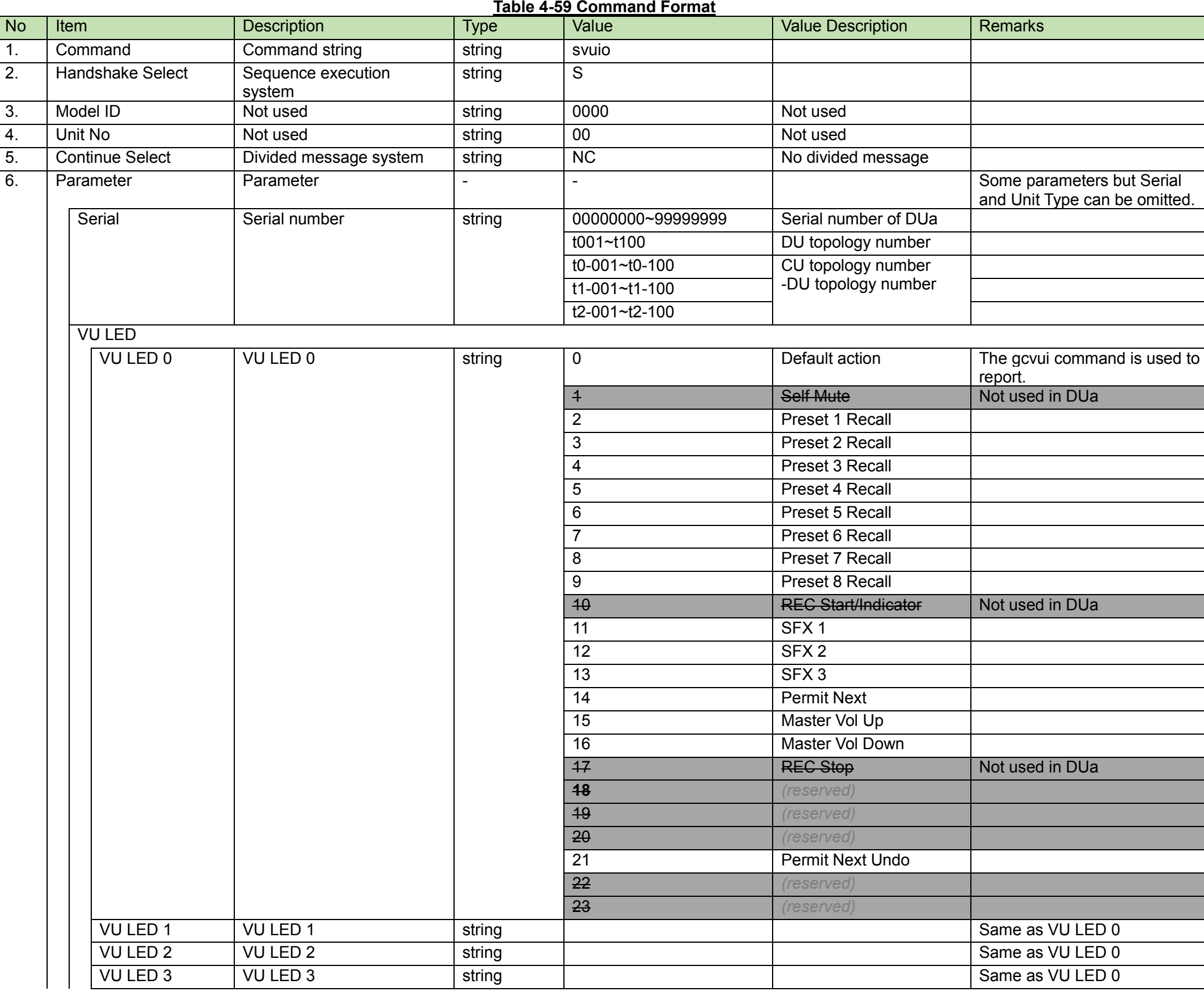

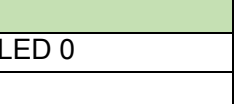

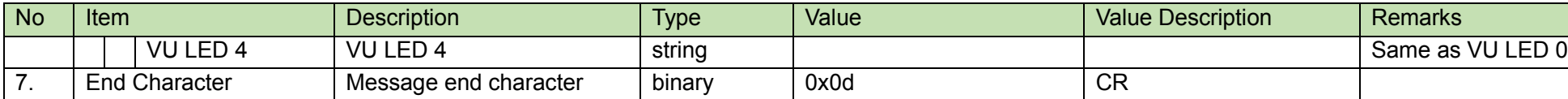

#### (2) ACK/NAK

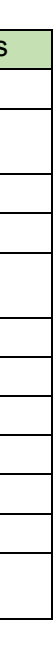

After receiving the [VU Setting Acquisition Request,](#page-91-0) the CU sends the VU settings to the host via Answer.

<span id="page-91-0"></span>(1) Get Command

In case of a [VU Setting Acquisition Request](#page-91-0) from the host, refer to the command format table below.

# gvuio̺O̺0000̺00̺NC̺99999999̺↲

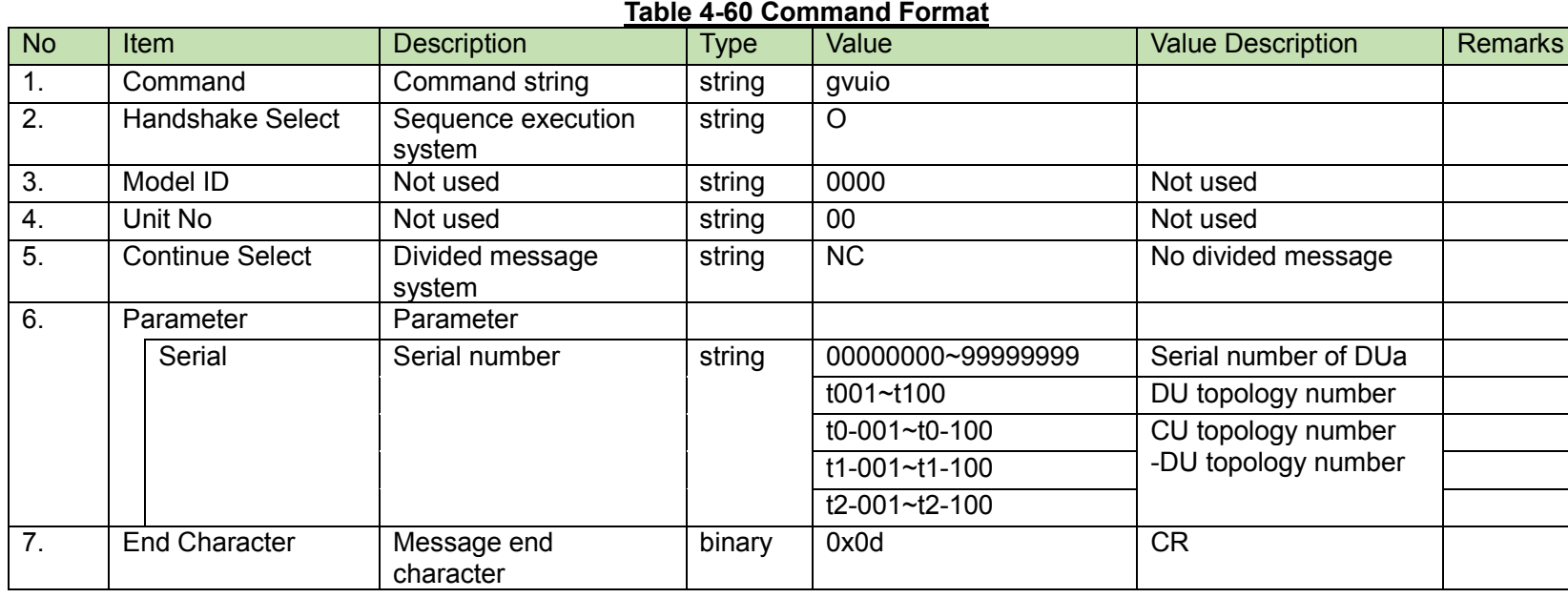

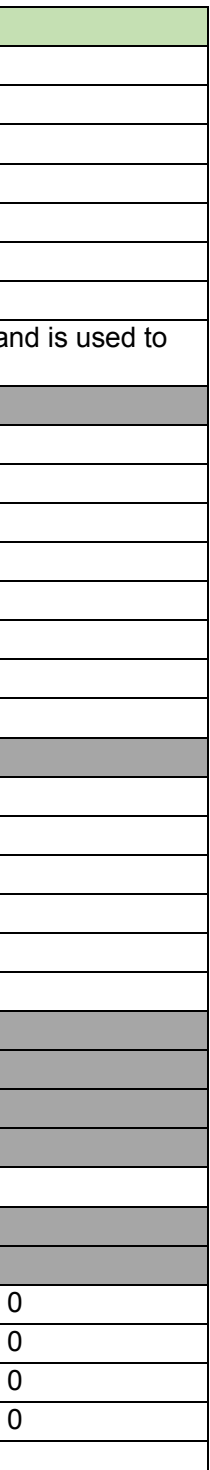

#### (2) Answer

Refer to the table below for Answer Command format from the CU.

# gvuio̺0000̺00̺NC̺4-99999999,0,0,0,0,0̺↲

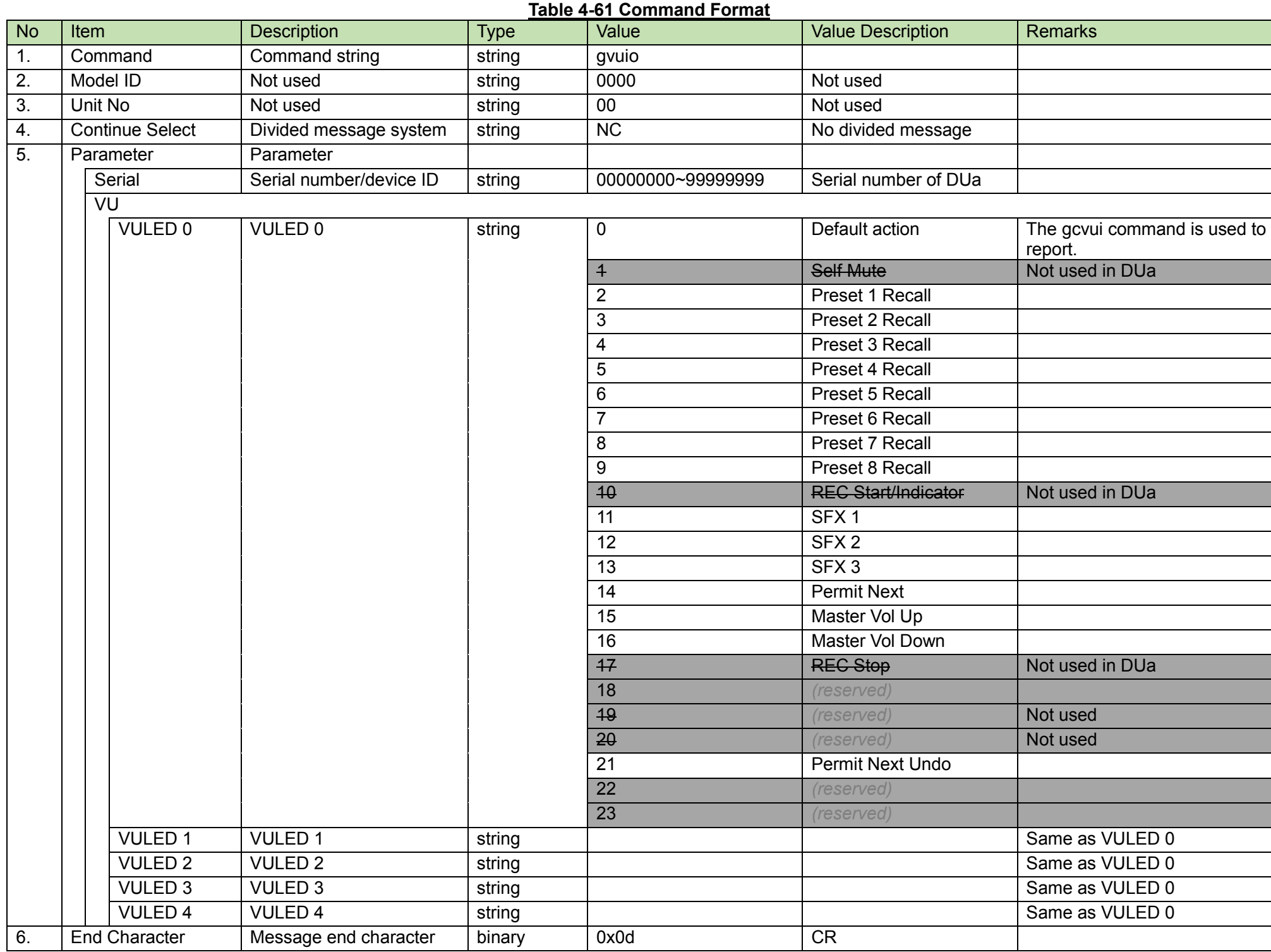

VU Control Request<br>After receiving the [VU Control Request,](#page-93-0) the CU sends the processing results to the host via ACK or NAK.

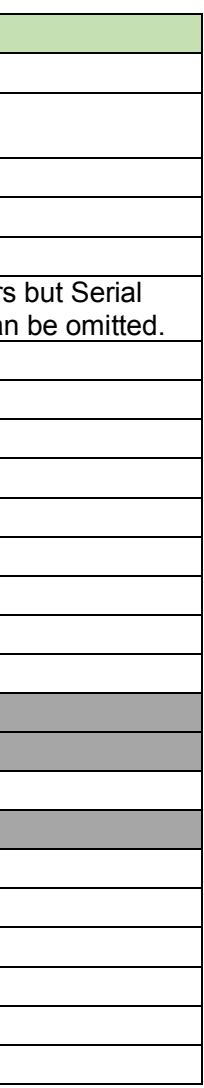

<span id="page-93-0"></span>(1) Set Command

In case of a [VU Control Request](#page-93-0) from the host, refer to the command format table below.

## scvuo̺S̺0000̺00̺NC̺00000001,1,0,0,0,0,0̺↲

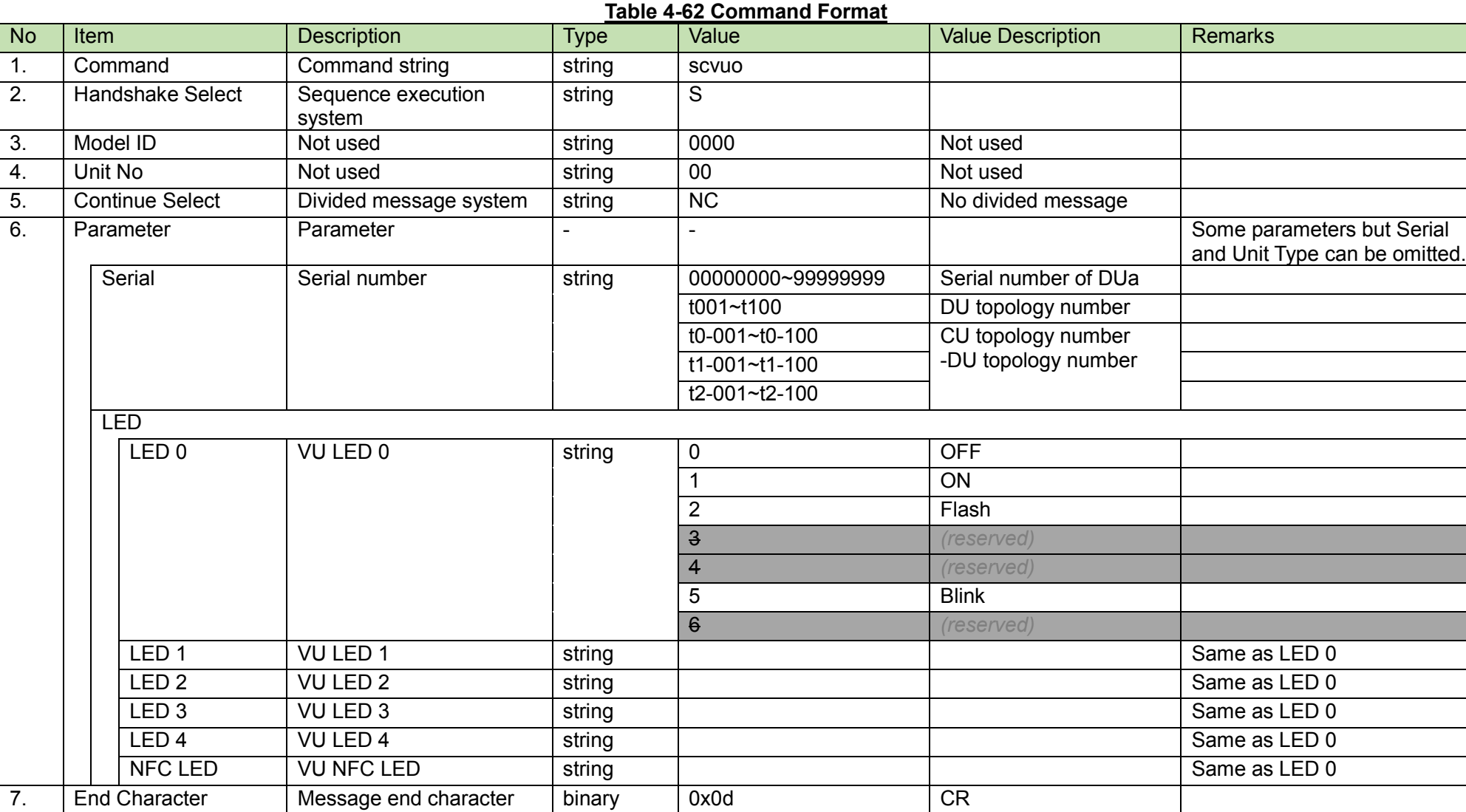

#### (2) ACK/NAK

<span id="page-94-0"></span>VU Status Acquisition Request<br>After receiving the [VU Status Acquisition Request,](#page-94-0) the CU sends the VU status of the specified DUa to the host via Answer.

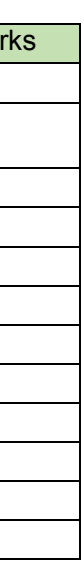

(1) Get Command

In case of a [VU Status Acquisition Request](#page-94-0) from the host, refer to the command format table below.

# gvust̺O̺0000̺00̺NC̺00000001̺↲

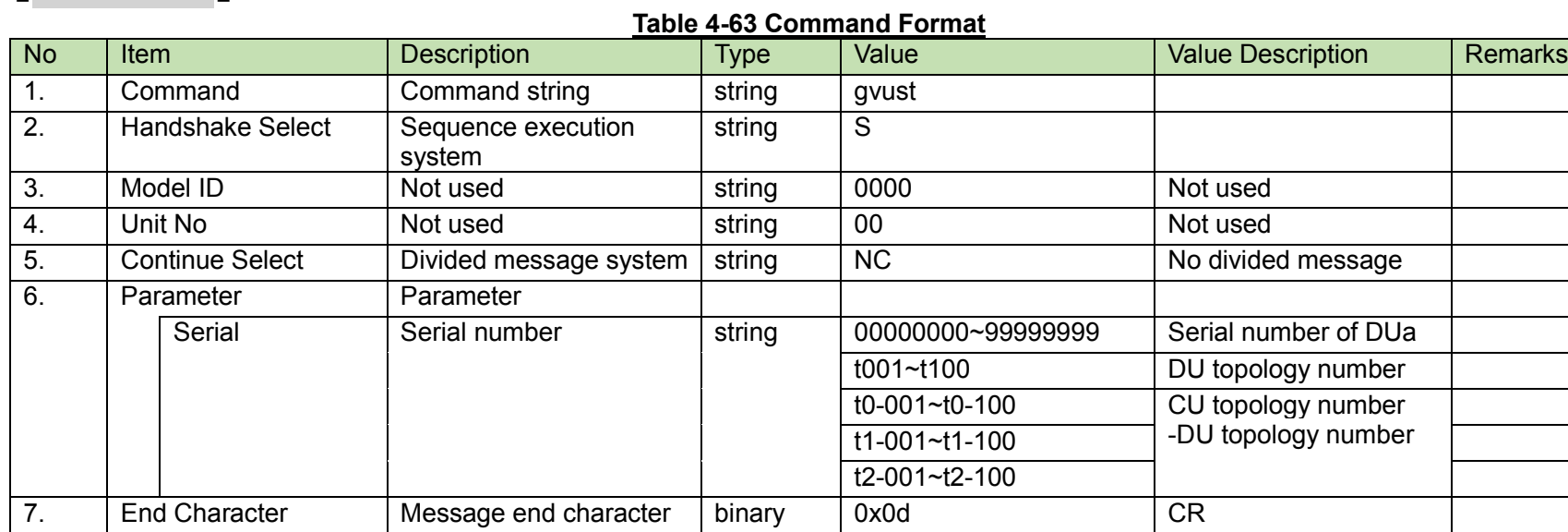

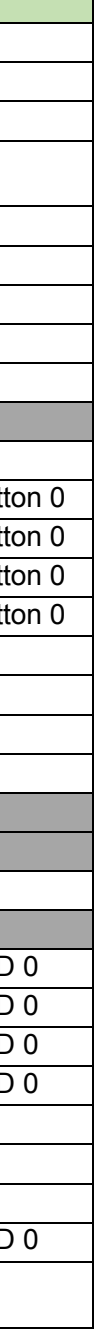

#### (2) Answer

Refer to the table below for Answer Command format from the CU.

# gvust\_0000\_00\_NC\_00000001,1,0,0,0,0,0,0,0,0,0,0,0,0<sub></sub>J

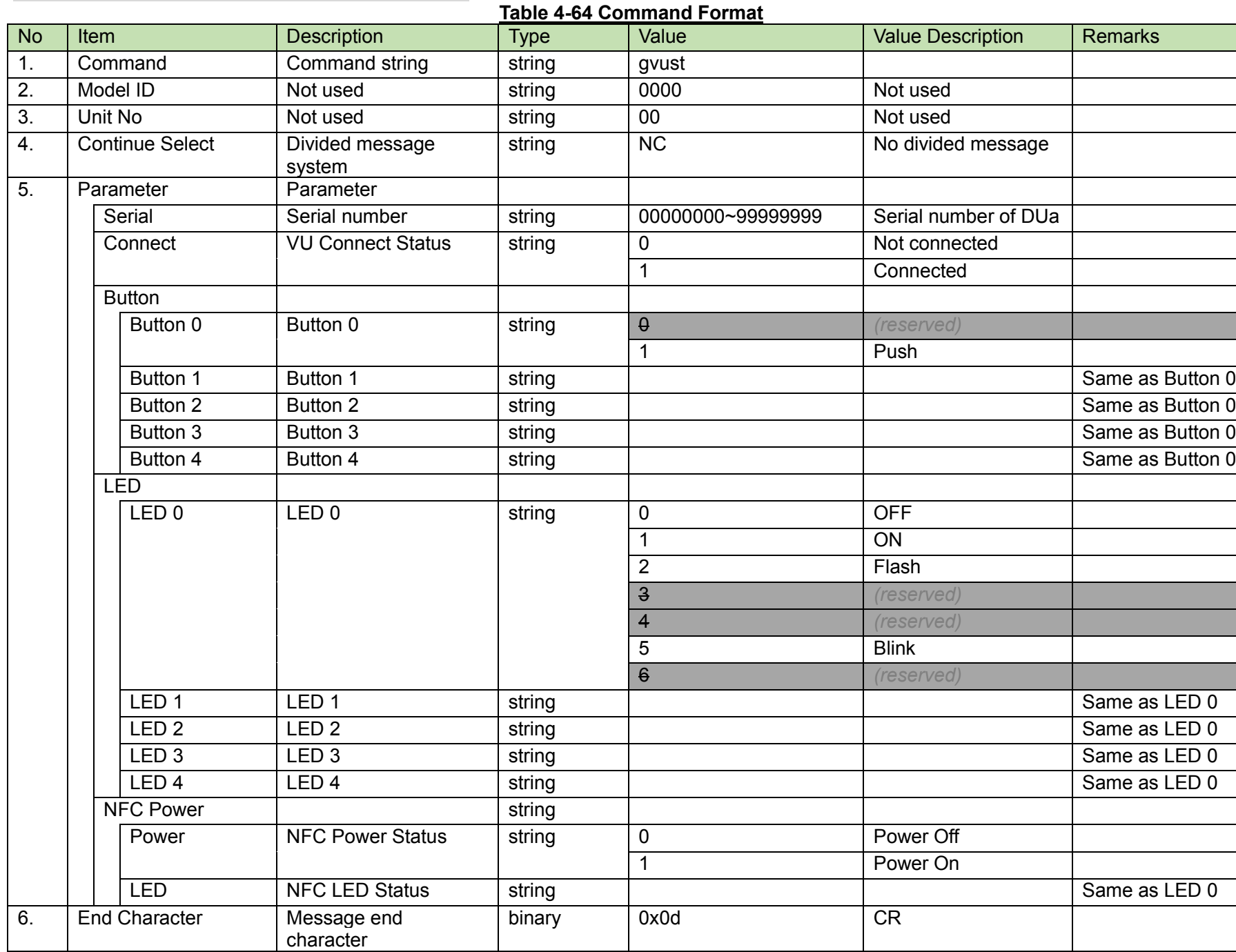

<span id="page-96-0"></span>DU Common Setting Change Request<br>After receiving the [DU Common Setting Change Request,](#page-96-0) the CU sends the processing results to the host via ACK or NAK.

## (1) Set Command

In case of a [DU Common Setting Change Request](#page-96-0) from the host, refer to the command format table below.

## sduco̺S̺0000̺00̺NC̺FF0000,FF0000,0,0,0̺↲

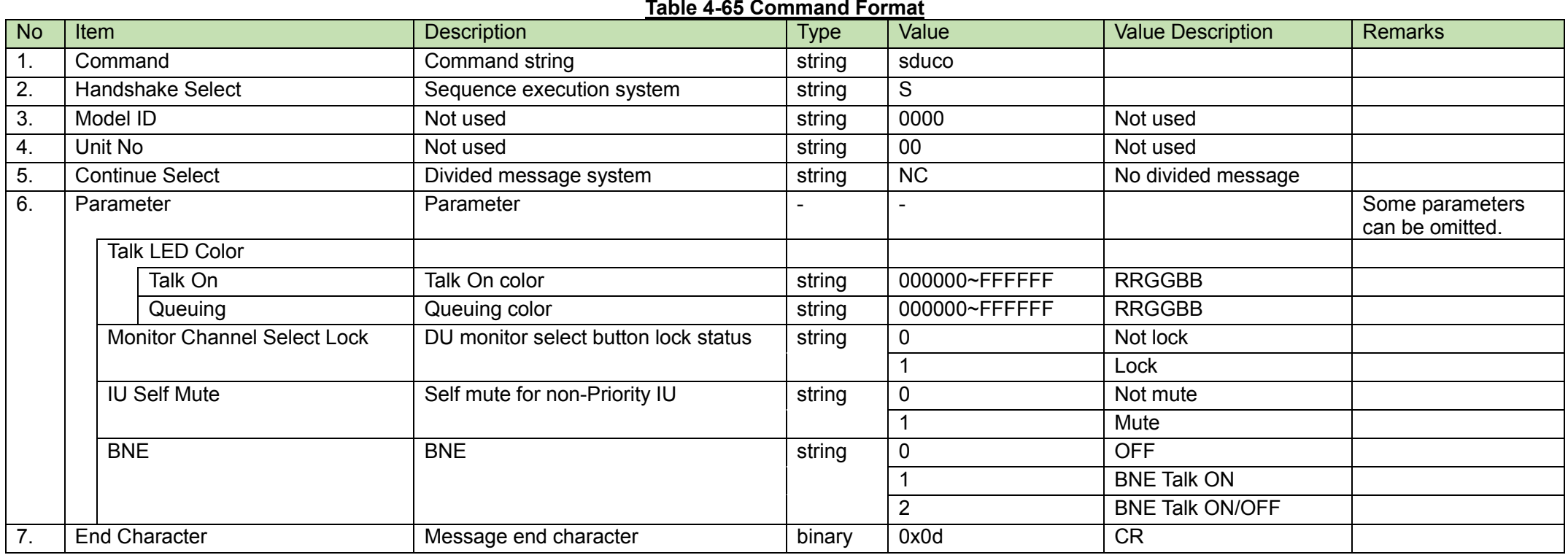

#### (2) ACK/NAK

<span id="page-97-0"></span>DU Common Setting Acquisition Request<br>After receiving the [DU Common Setting Acquisition Request,](#page-97-0) the CU sends the DU common settings to the host via Answer.

#### (1) Get Command

In case of a [DU Common Setting Acquisition Request](#page-97-0) from the host, refer to the command format table below.

gduco̺O̺0000̺00̺NC̺↲

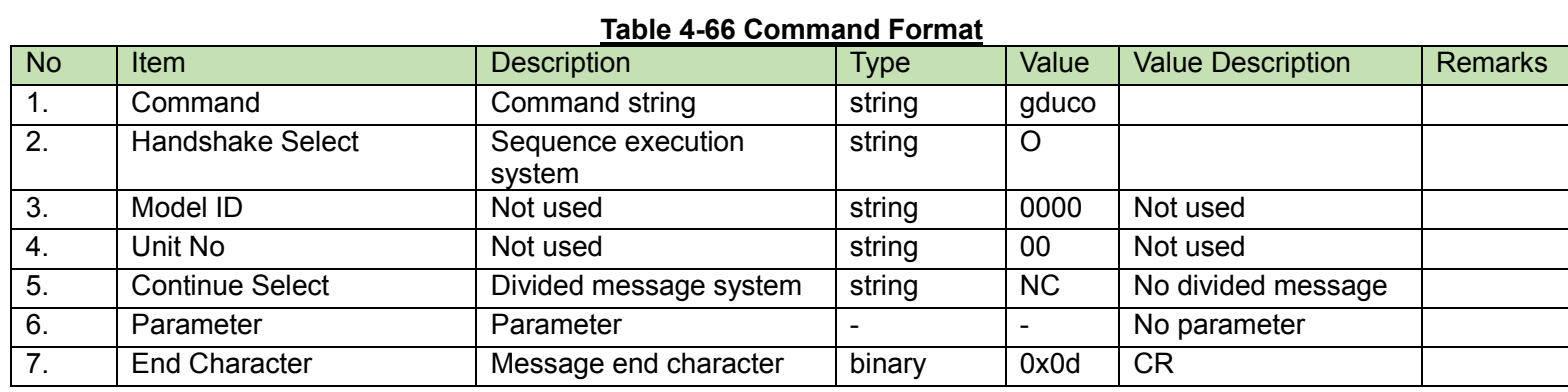

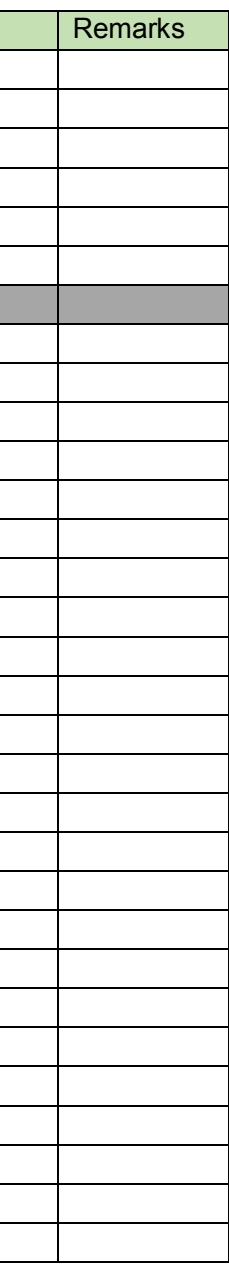

#### (2) Answer

Refer to the table below for Answer Command format from the CU.

# gduco̺0000̺00̺NC̺20,1,FF0000,FF0000,0,0,0,0̺↲

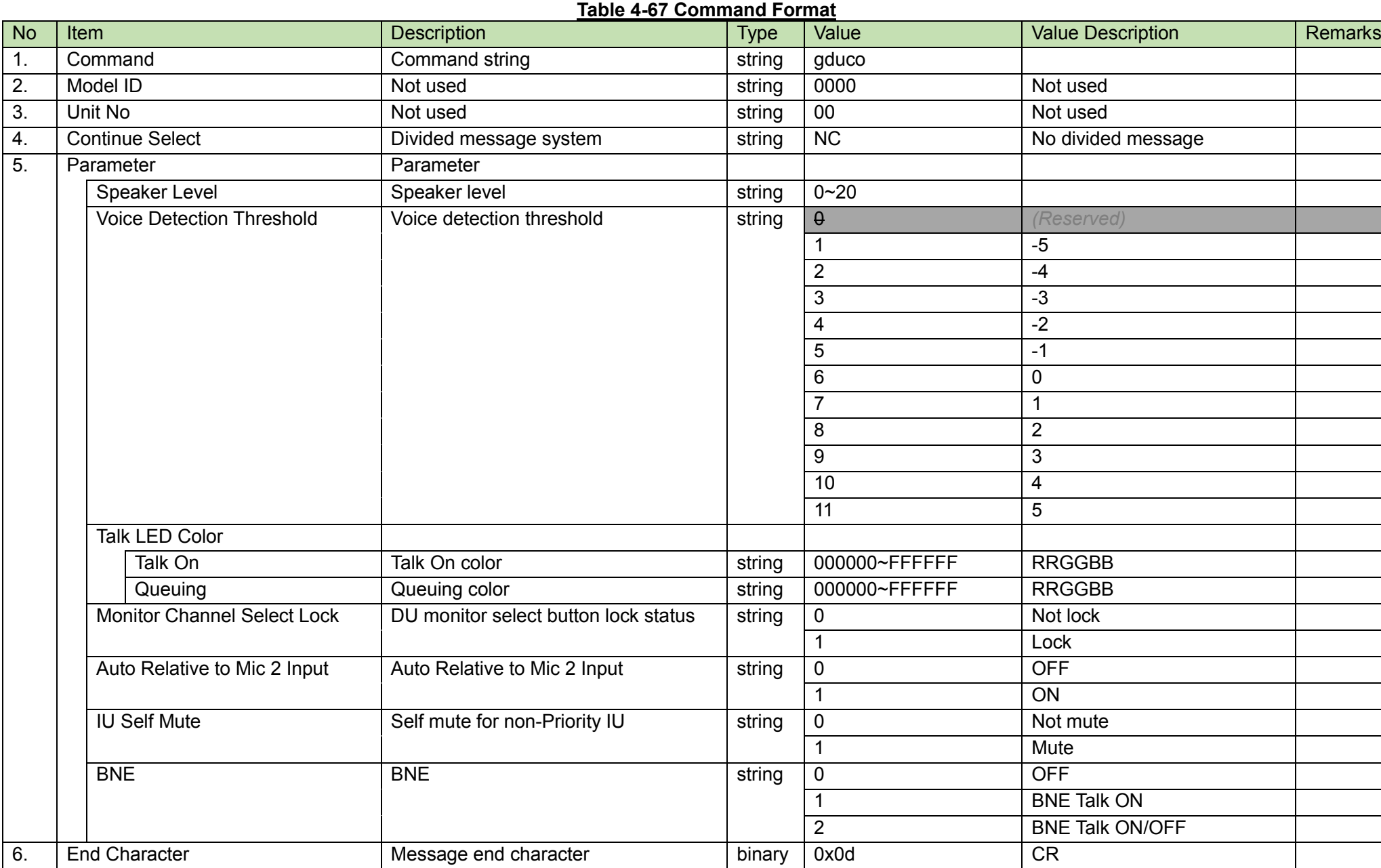

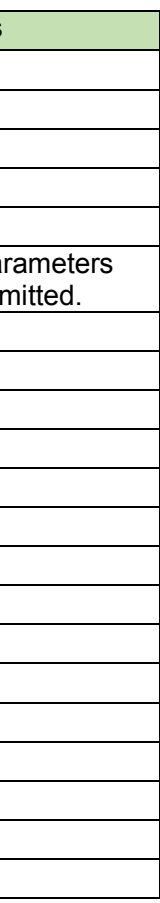

<span id="page-99-0"></span>After receiving the [Voice Detection Threshold Setting Change Request,](#page-99-0) the CU sends the processing results to the host via ACK or NAK.

(1) Set Command

In case of a [Voice Detection Threshold Setting Change Request](#page-99-0) from the host, refer to the command format table below.

svdet̺S̺0000̺00̺NC̺1,0̺↲

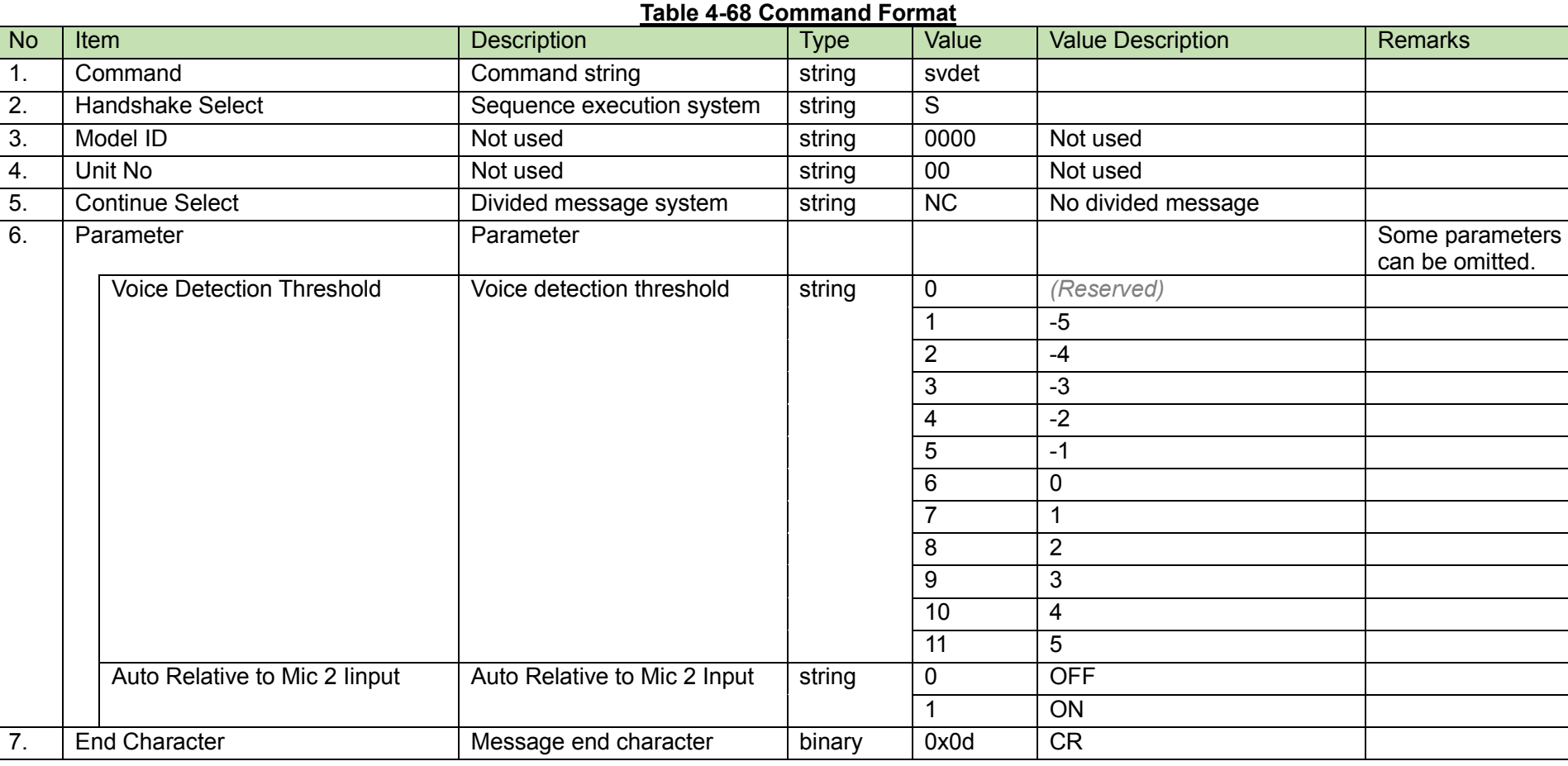

(2) ACK/NAK

<span id="page-100-0"></span>After receiving the [Speaker Level Setting Change Request,](#page-100-0) the CU sends the processing results to the host via ACK or NAK.

#### (1) Set Command

In case of a [Speaker Level Setting Change Request](#page-100-0) from the host, refer to the command format table below.

sspkv̺S̺0000̺00̺NC̺20̺↲

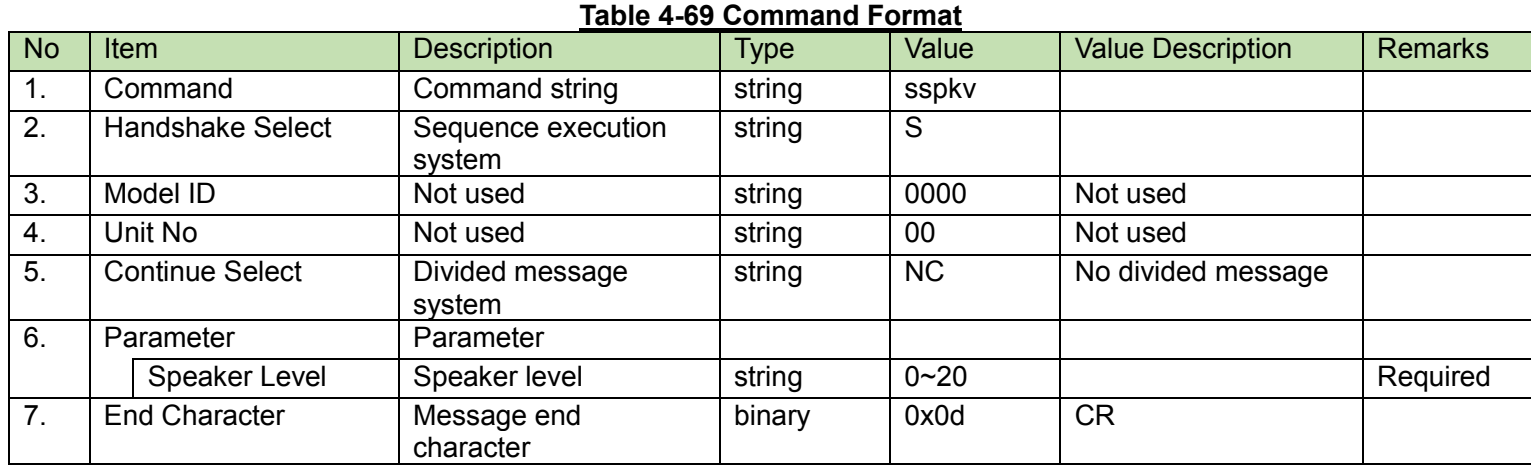

#### (2) ACK/NAK

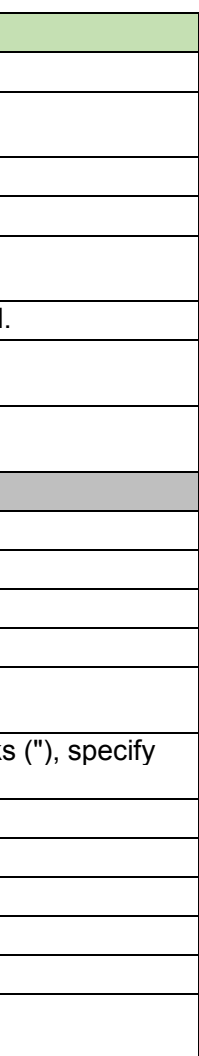

<span id="page-101-0"></span>After receiving the INT50 Common [Setting Change Request,](#page-101-0) the CU sends the processing results to the host via ACK or NAK.

#### (1) Set Command

In case of a [INT50 Common Setting Change Request](#page-101-0) from the host, refer to the command format table below.

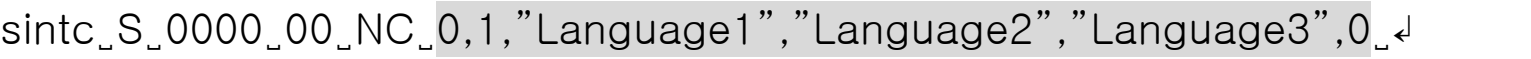

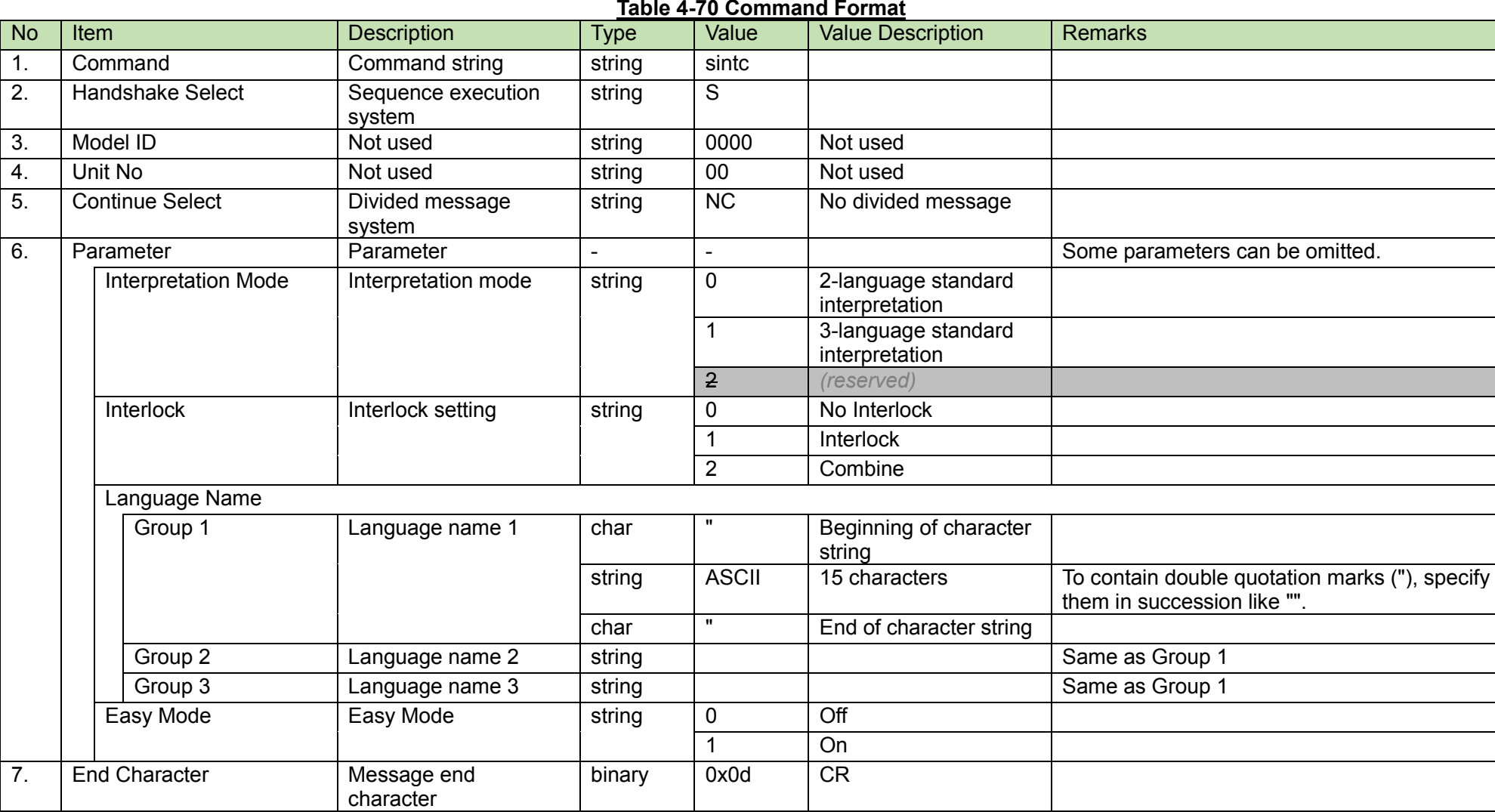

#### (2) ACK/NAK

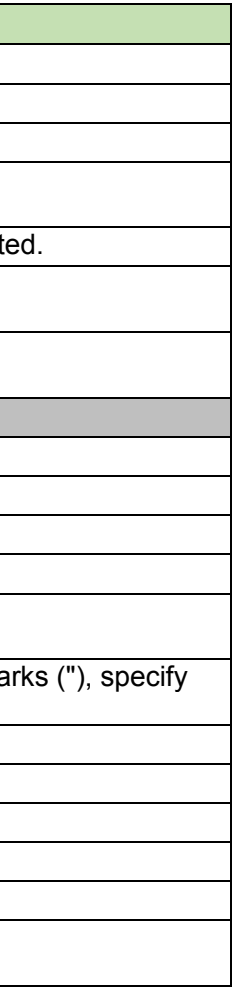

#### <span id="page-102-0"></span>4.2.48 **INT50 Common Setting Acquisition Request**

After receiving the [INT50 Common Setting Acquisition Request,](#page-102-0) the CU sends the DU common settings to the host via Answer.

#### (1) Get Command

In case of a [INT50 Common Setting Acquisition Request](#page-102-0) from the host, refer to the command format table below.

## gintc̺O̺0000̺00̺NC̺↲

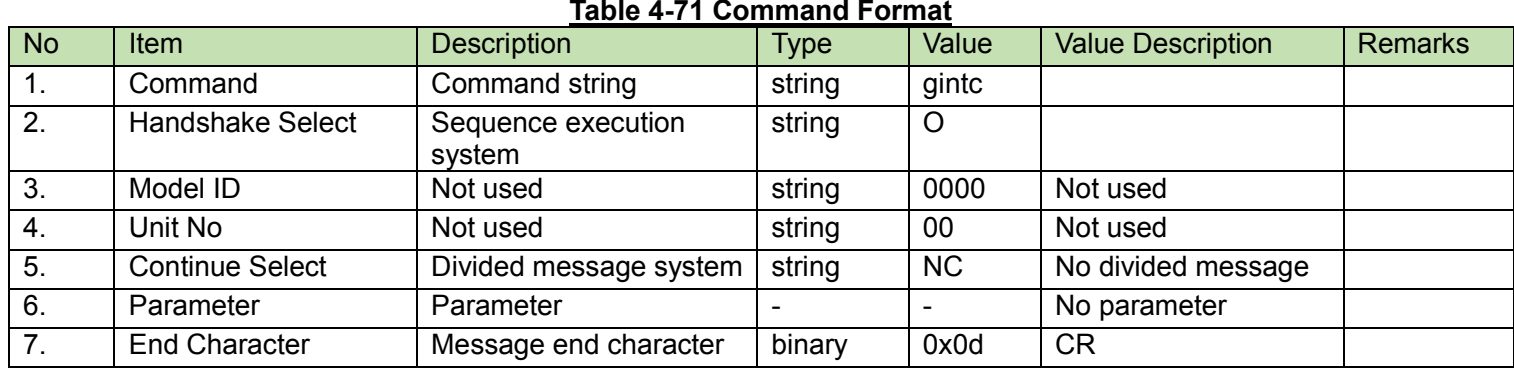

#### (2) Answer

Refer to the table below for Answer Command format from the CU.

# gintc̺0000̺00̺NC̺0,1,"Language1","Language2","Language3",0̺↲

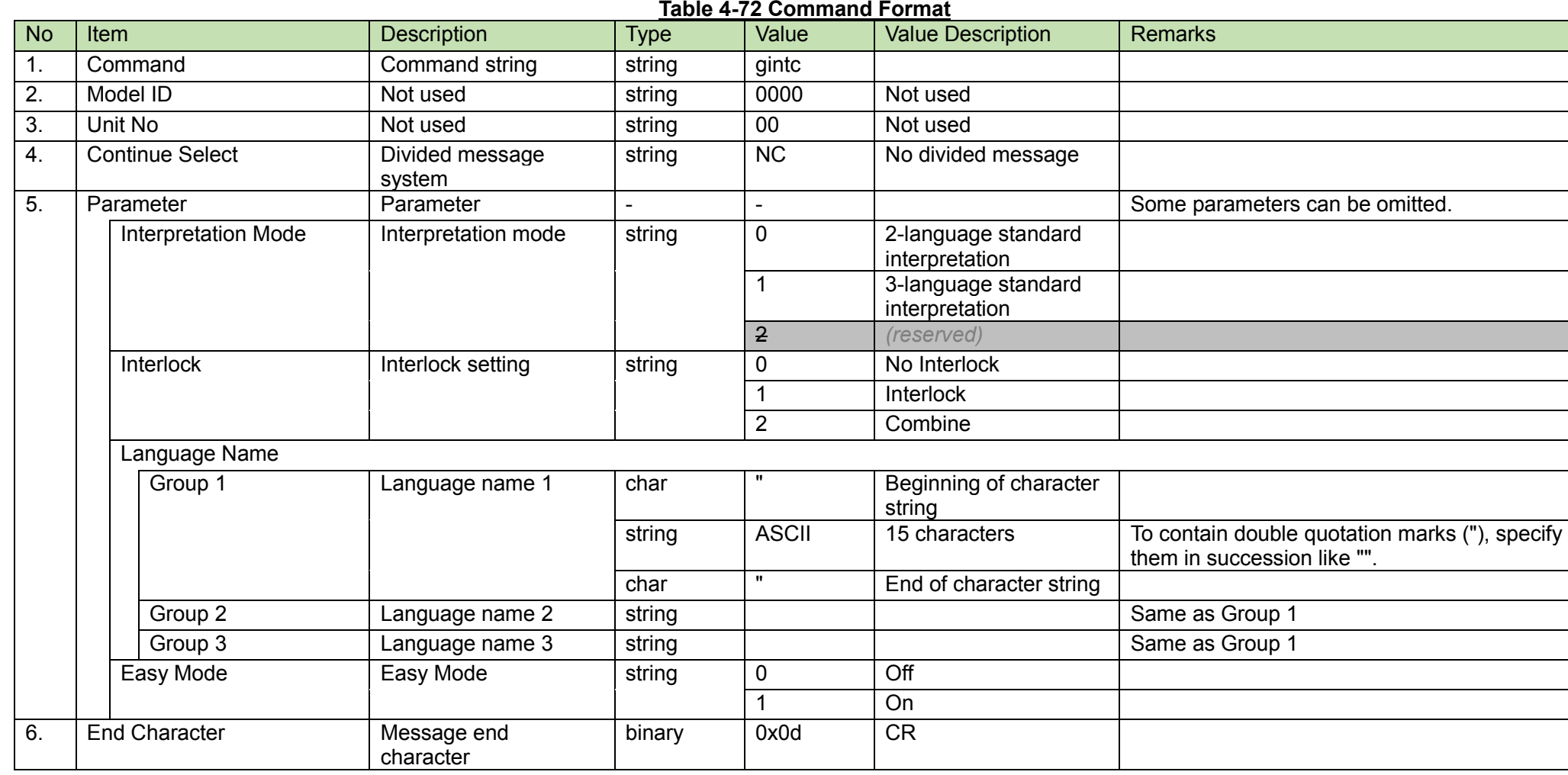

<span id="page-103-0"></span>**IRDU Common Setting Change Request**<br>After receiving the [IRDU Common Setting Change Request,](#page-103-0) the CU sends the processing results to the host via ACK or NAK.

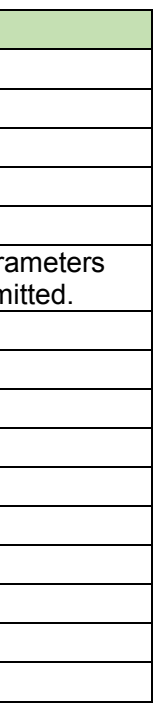

(1) Set Command

In case of a [IRDU Common Setting Change Request](#page-103-0) from the host, refer to the command format table below.

# sirco̺S̺0000̺00̺NC̺FF0000,FF0000,FF0000,FF0000,0,0̺↲

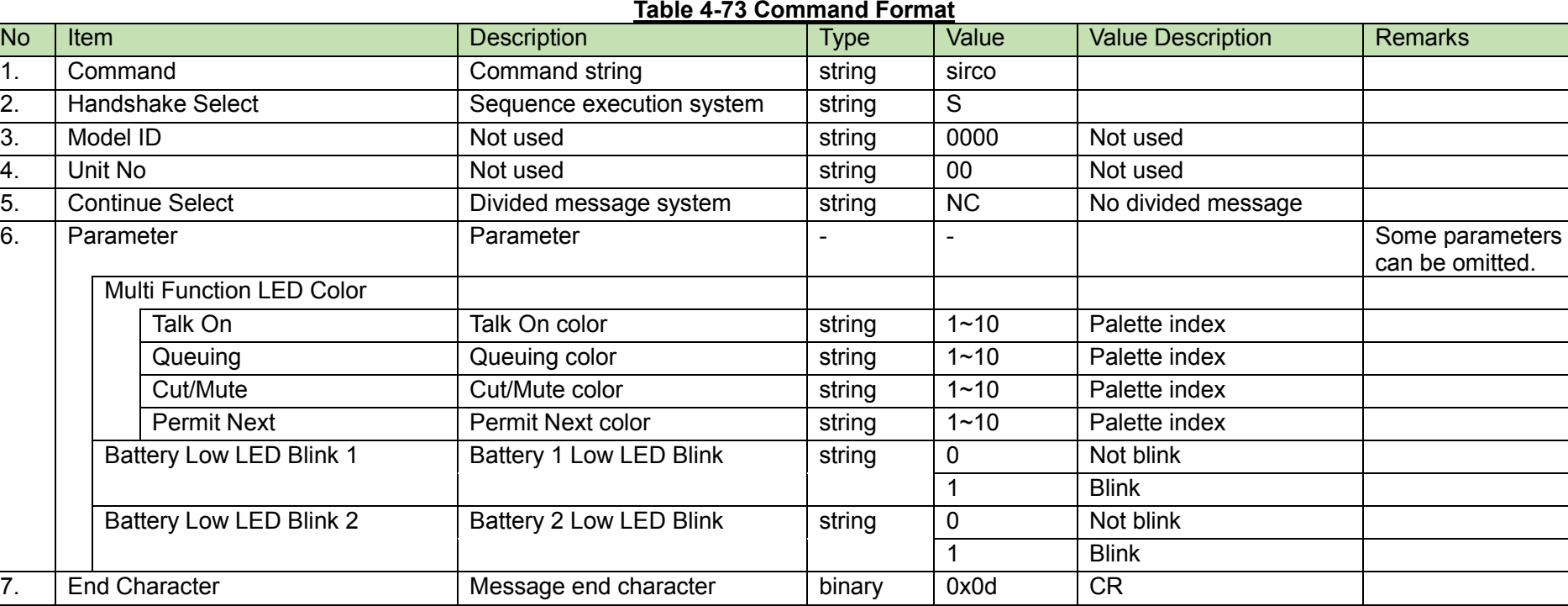

(2) ACK/NAK

<span id="page-104-0"></span>**IRDU Common Setting Acquisition Request**<br>After receiving the [IRDU Common Setting Acquisition Request,](#page-104-0) the CU sends the DU common settings to the host via Answer.

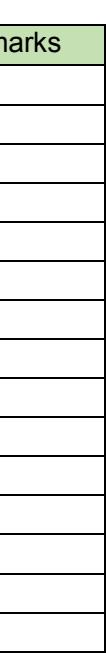

### (1) Get Command

In case of a [IRDU Common Setting Acquisition Request](#page-104-0) from the host, refer to the command format table below.

## girco̺O̺0000̺00̺NC̺↲

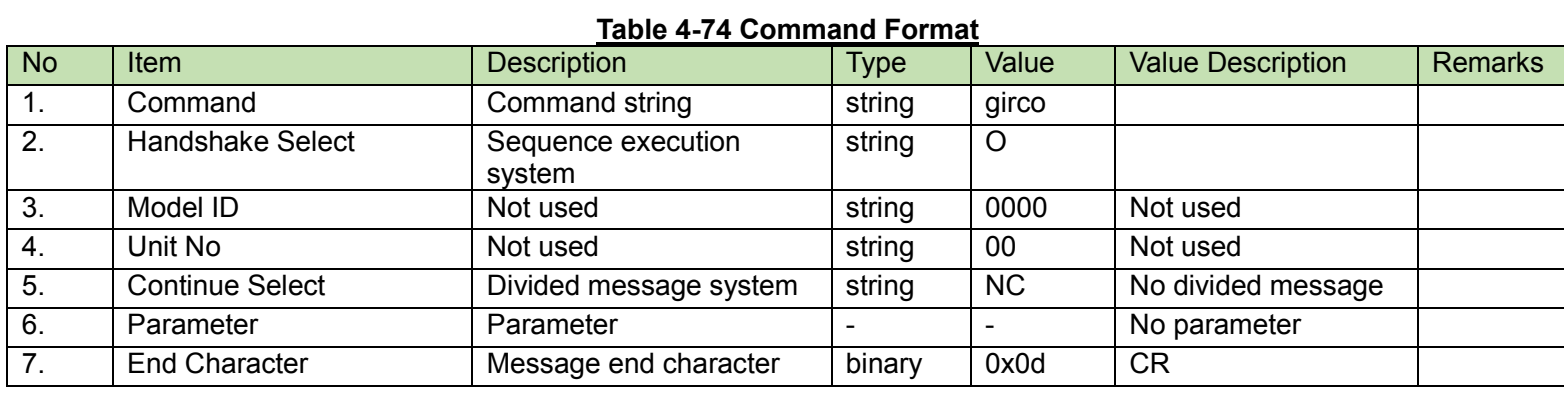

#### (2) Answer

Refer to the table below for Answer Command format from the CU.

# girco̺0000̺00̺NC̺FF0000,FF0000,FF0000,FF0000,0,0̺↲

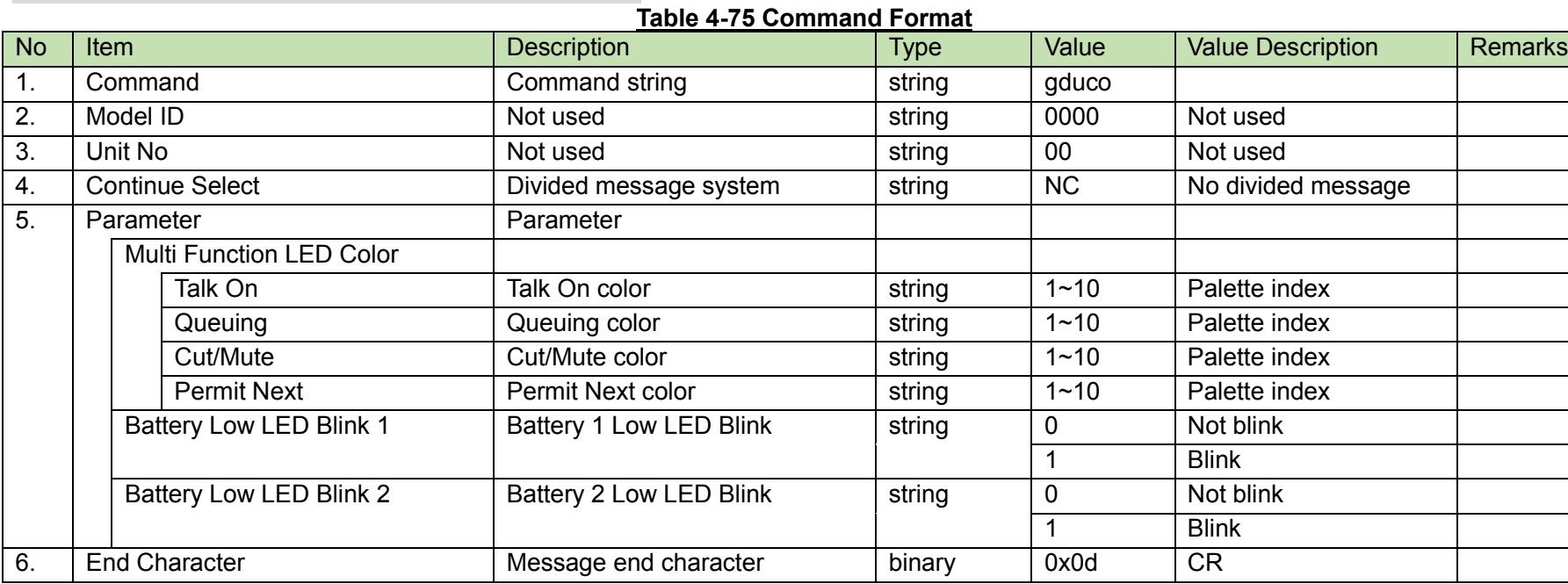

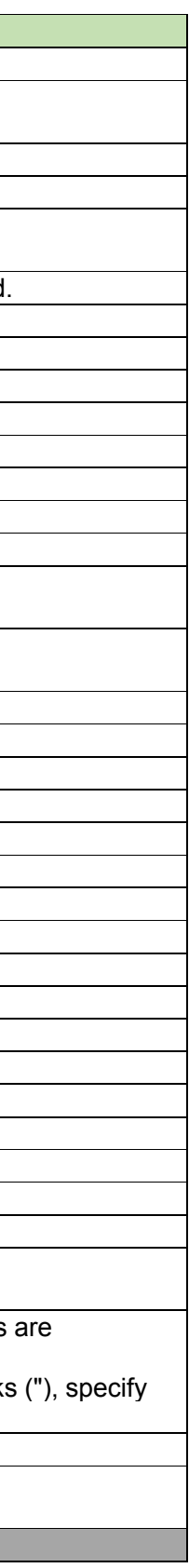

<span id="page-105-0"></span>After receiving the [Recording Setting Change Request,](#page-105-0) the CU sends the processing results to the host via ACK or NAK.

(1) Set Command

In case of a [Recording Setting Change Request](#page-105-0) from the host, refer to the command format table below.

sreco̺S̺0000̺00̺NC̺0,192,4,2,1,2,3,4,"atuc-50"120,1̺↲

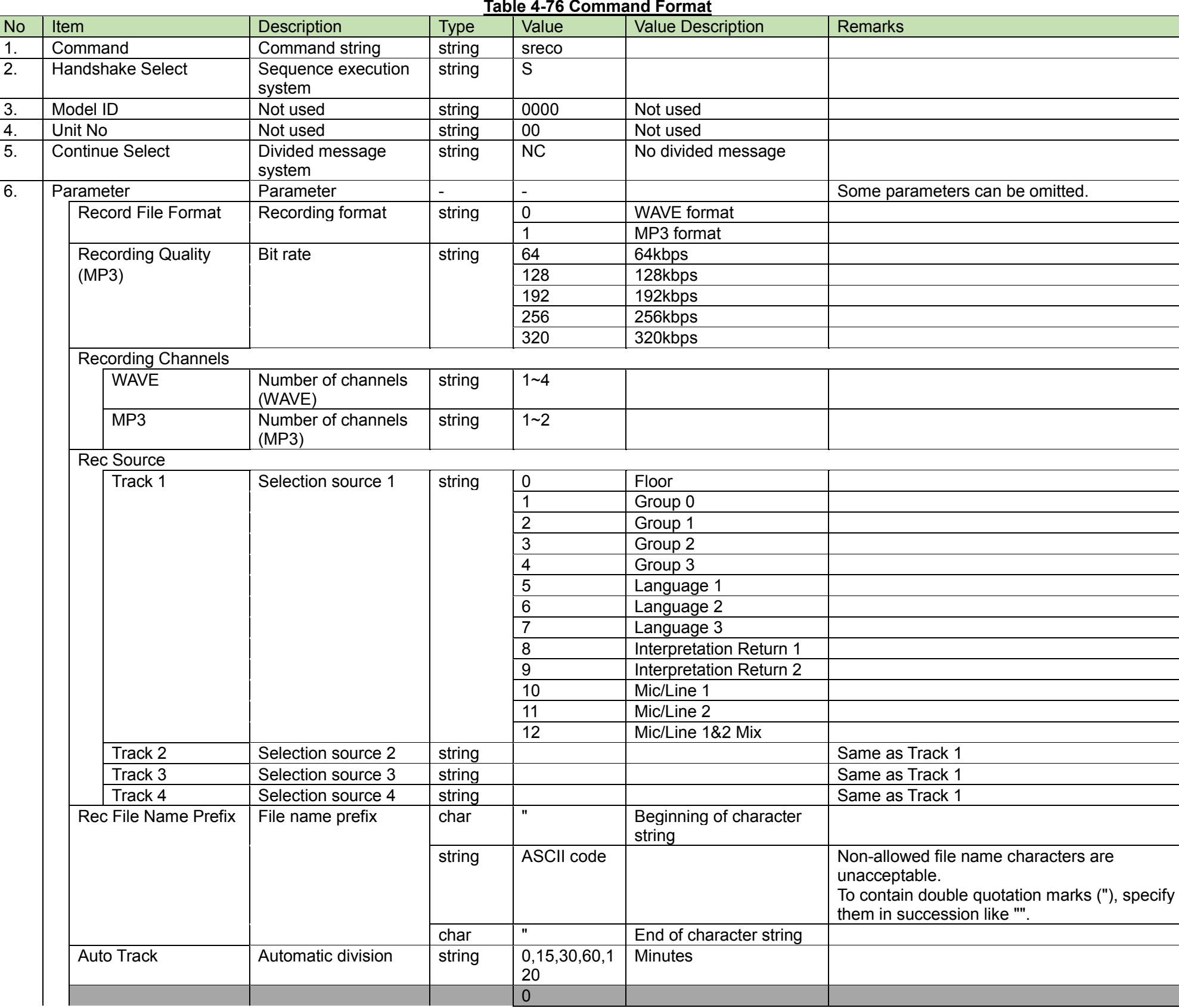

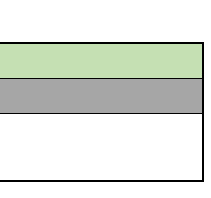

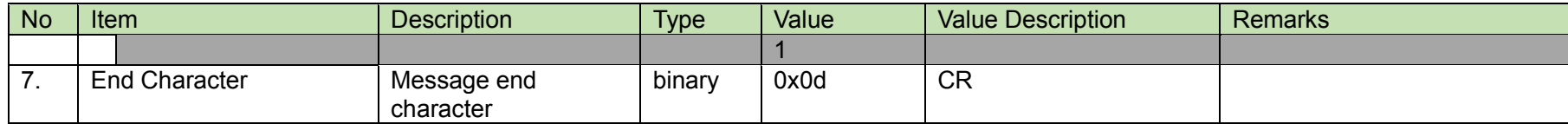

## (2) ACK/NAK

<span id="page-107-0"></span>Recording Setting Acquisition Request<br>After receiving the [Recording Setting Acquisition Request,](#page-107-0) the CU sends the DU common settings to the host via Answer.

(1) Get Command

In case of a [Recording Setting Acquisition Request](#page-107-0) from the host, refer to the command format table below.

greco̺O̺0000̺00̺NC̺↲

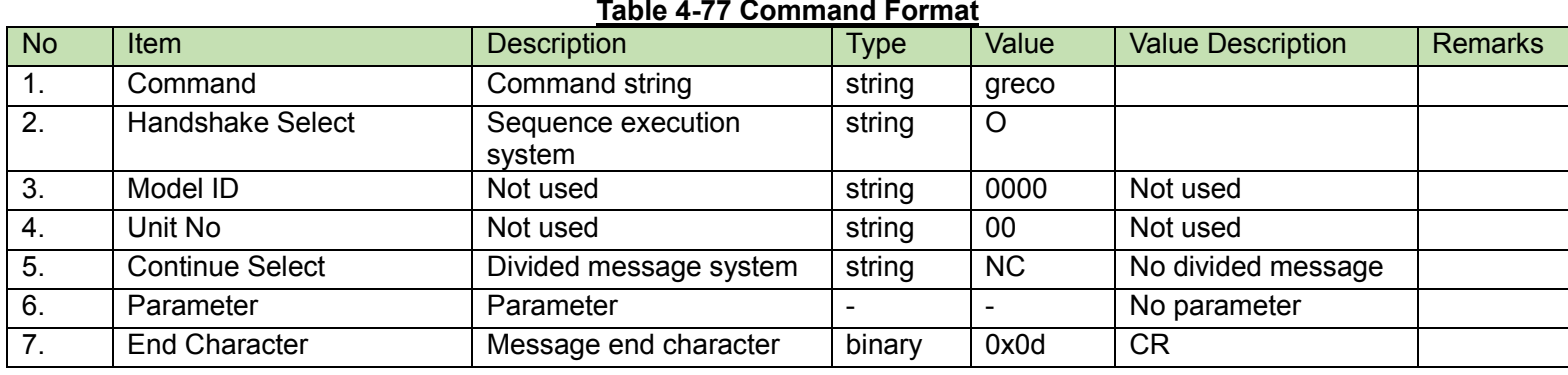

#### (2) Answer

Refer to the table below for Answer Command format from the CU.

greco̺0000̺00̺NC̺0,192,4,2,1,2,3,4,"atuc-50"120,1̺↲
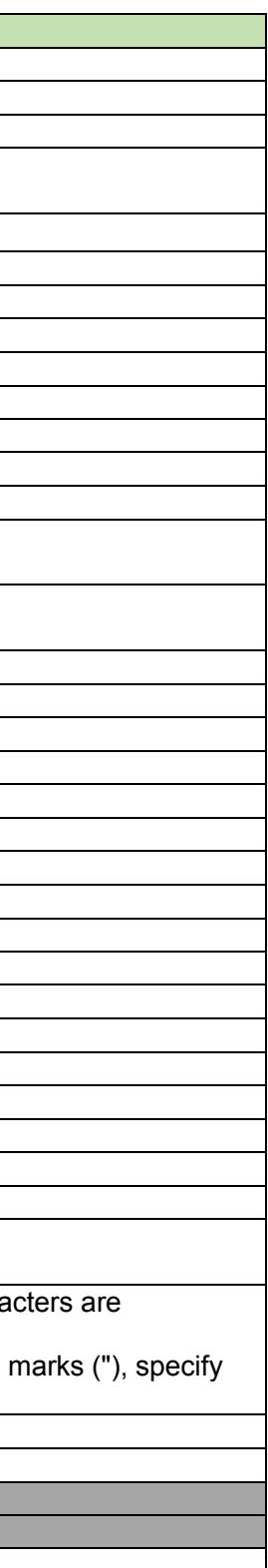

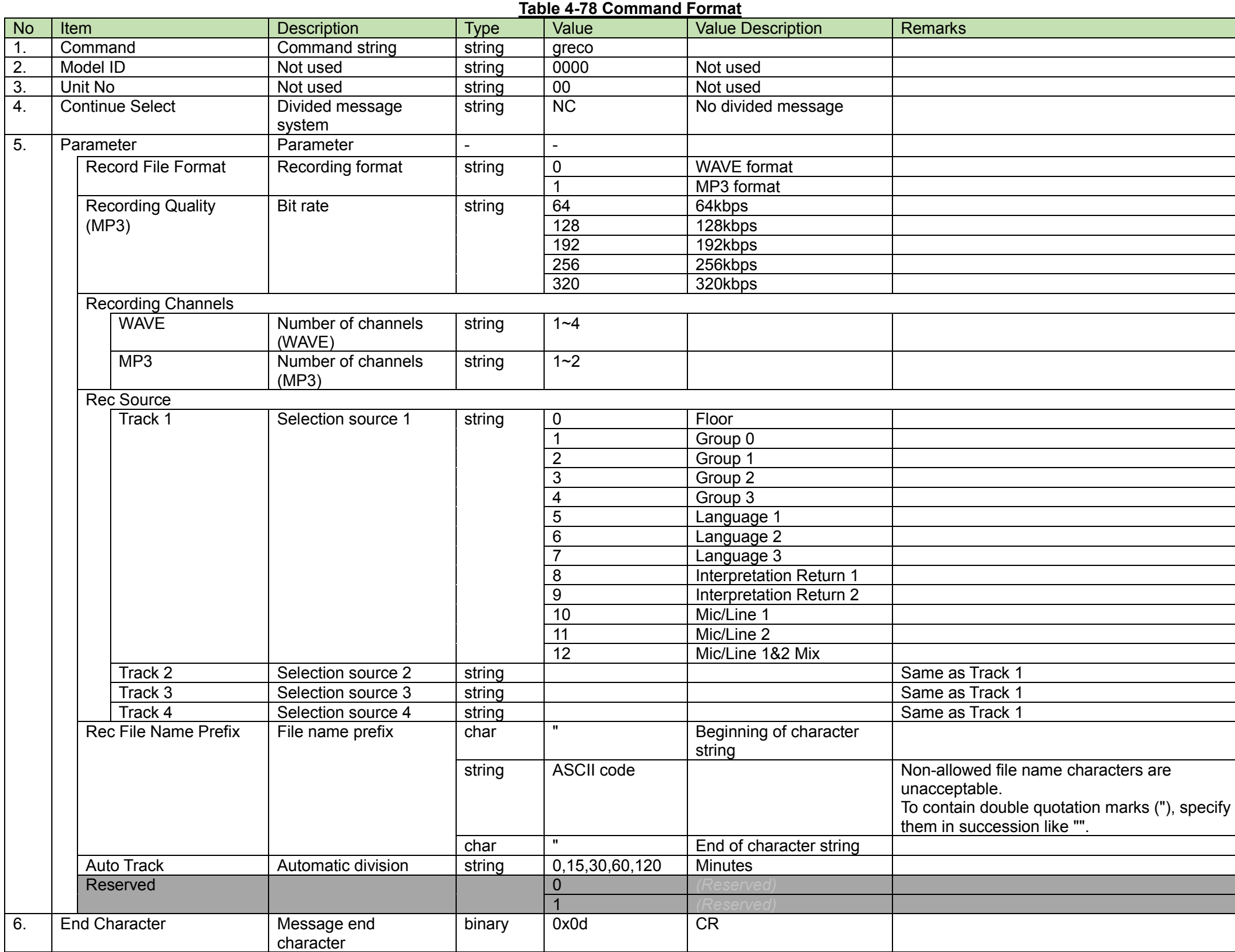

<span id="page-109-0"></span>After receiving the [Talk Off Audio Setting Change Request,](#page-109-0) the CU sends the processing results to the host via ACK or NAK.

#### (1) Set Command

In case of a [Talk Off Audio Setting Change Request](#page-109-0) from the host, refer to the command format table below.

sflor̺S̺0000̺00̺NC̺0,0̺↲

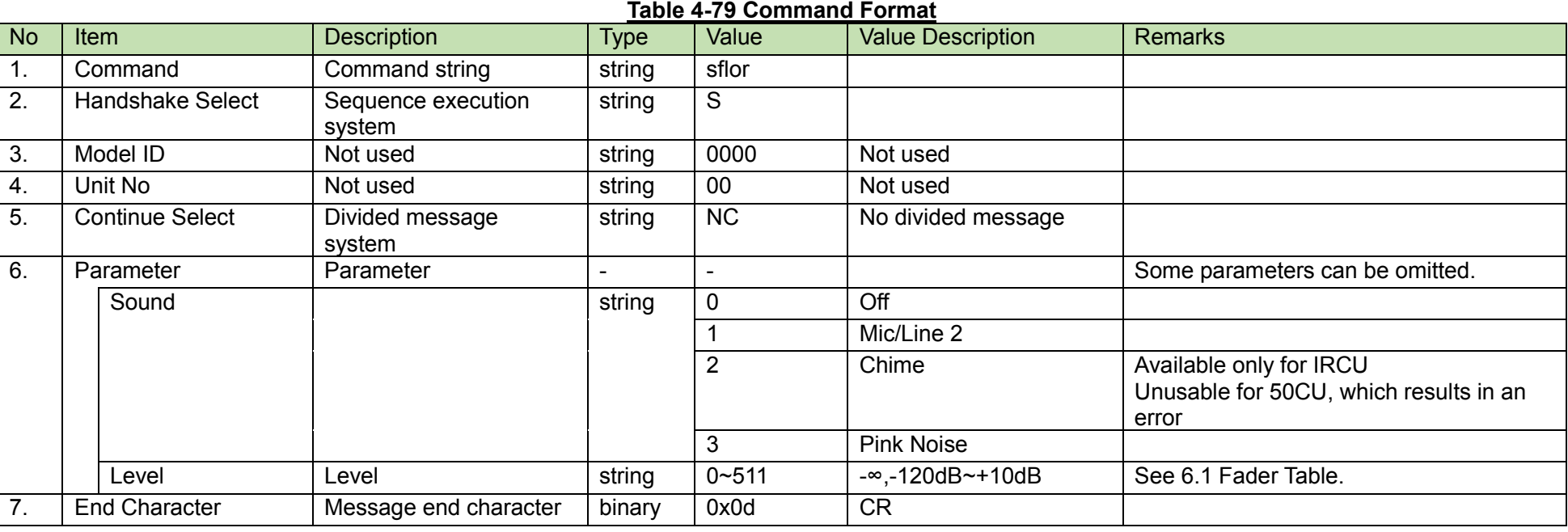

(2) ACK/NAK

Talk Off Audio Setting Acquisition Request<br>After receiving the [Talk Off Audio Setting Acquisition Request,](#page-110-0) the CU sends the Talk Off audio settings to the host via Answer.

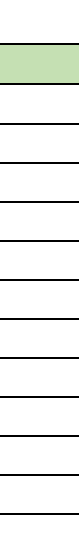

#### <span id="page-110-0"></span>(1) Get Command

In case of a [Talk Off Audio Setting Acquisition Request](#page-110-0) from the host, refer to the command format table below.

### gflor̺O̺0000̺00̺NC̺↲

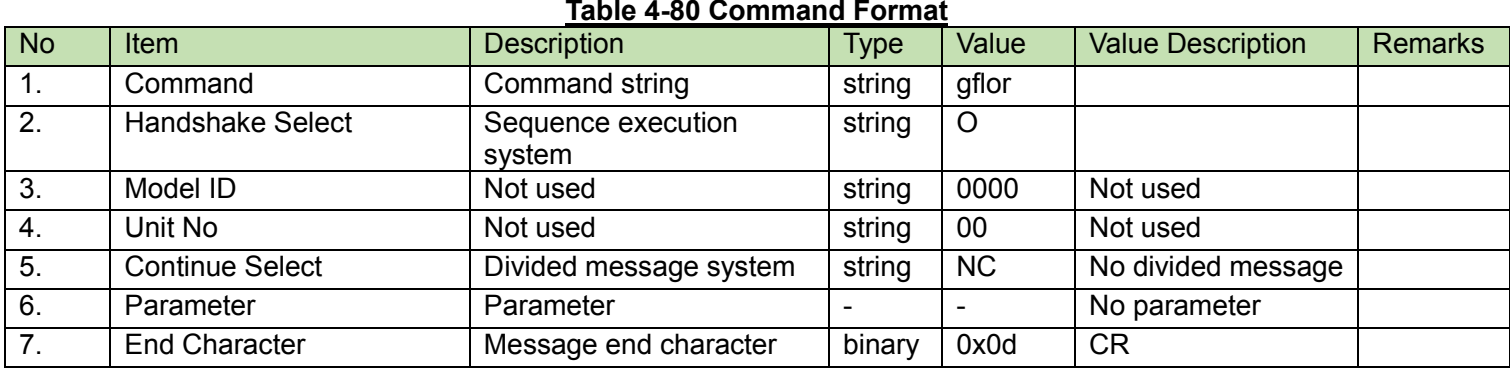

#### (2) Answer

Refer to the table below for Answer Command format from the CU.

# gflor̺0000̺00̺NC̺0,0̺↲

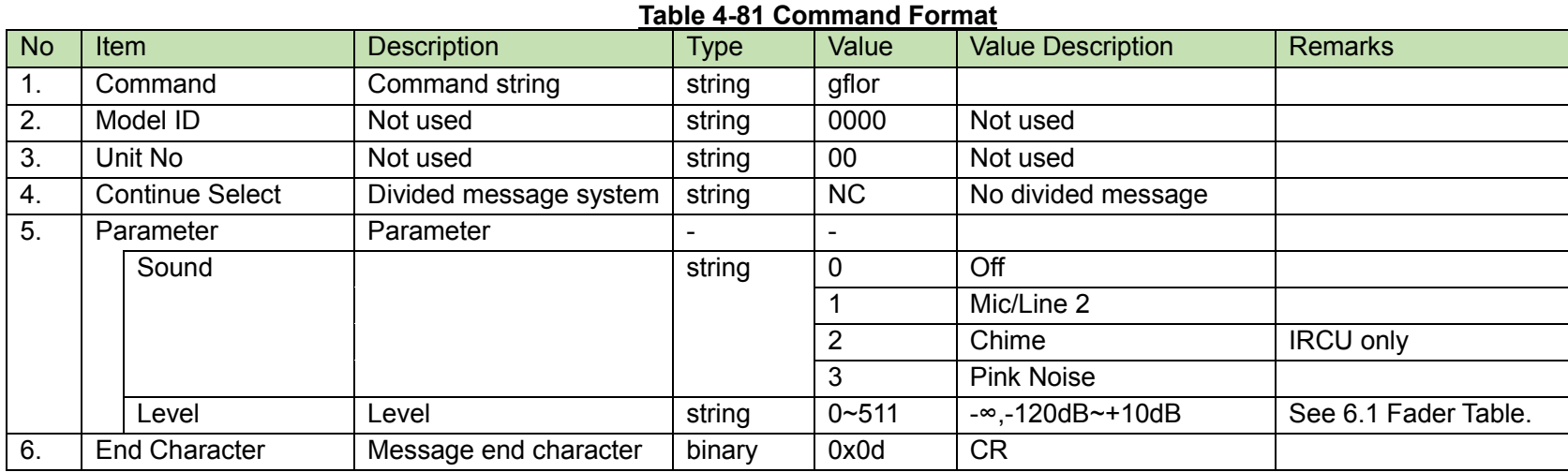

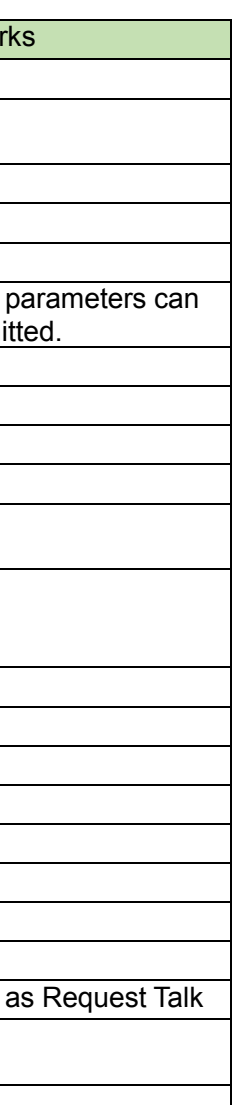

<span id="page-111-0"></span>After receiving the [Conference Setting Change Request,](#page-111-0) the CU sends the processing results to the host via ACK or NAK.

(1) Set Command

In case of a [Conference Setting Change Request](#page-111-0) from the host, refer to the command format table below.

### sconf̺S̺0000̺00̺NC̺2,60,10,150,1,2,2,2,6000̺↲

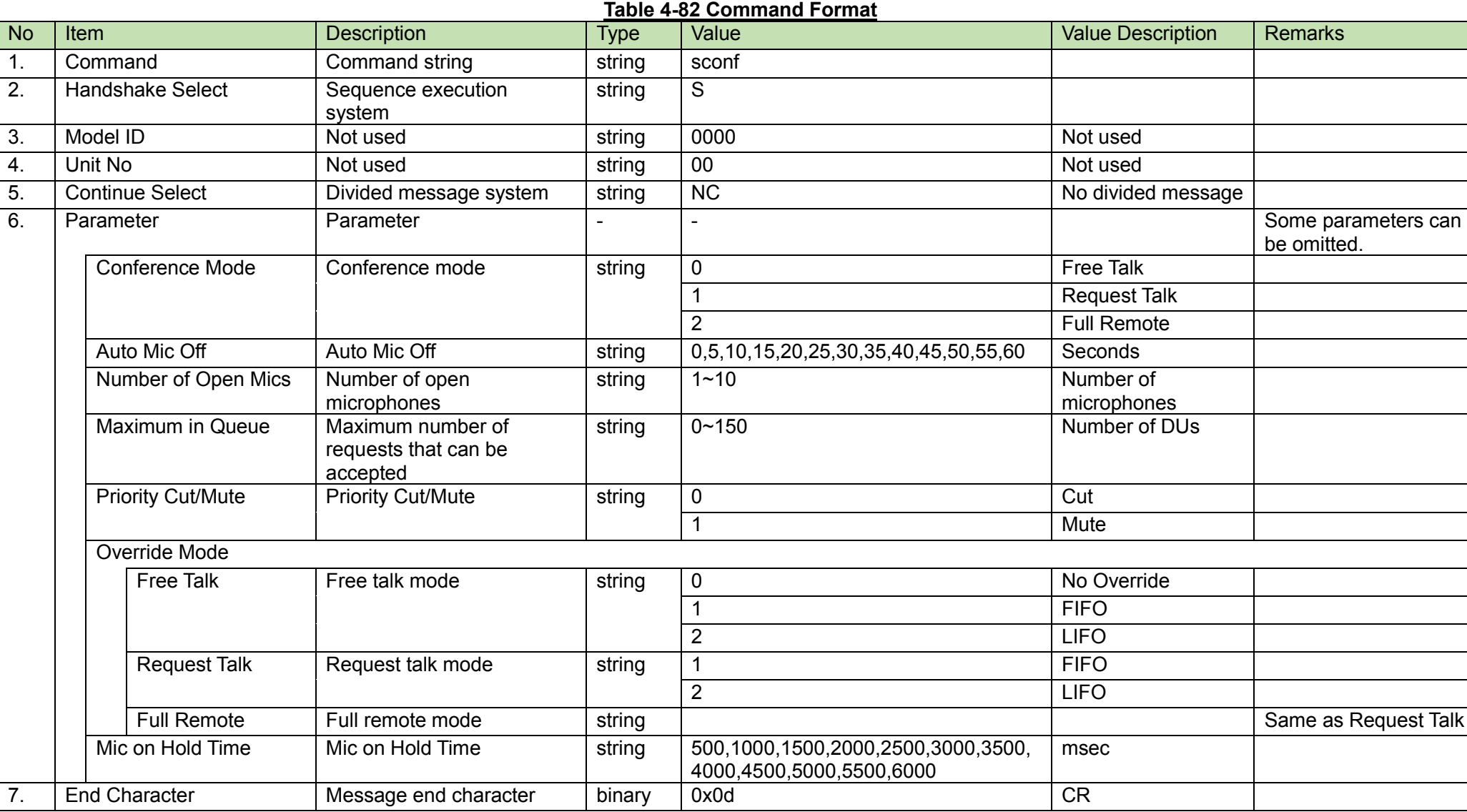

#### (2) ACK/NAK

<span id="page-112-0"></span>After receiving the [Conference Setting Acquisition Request,](#page-112-0) the CU sends the conference settings to the host via Answer.

(1) Get Command

In case of a [Conference Setting Acquisition Request](#page-112-0) from the host, refer to the command format table below.

gconf̺O̺0000̺00̺NC̺↲

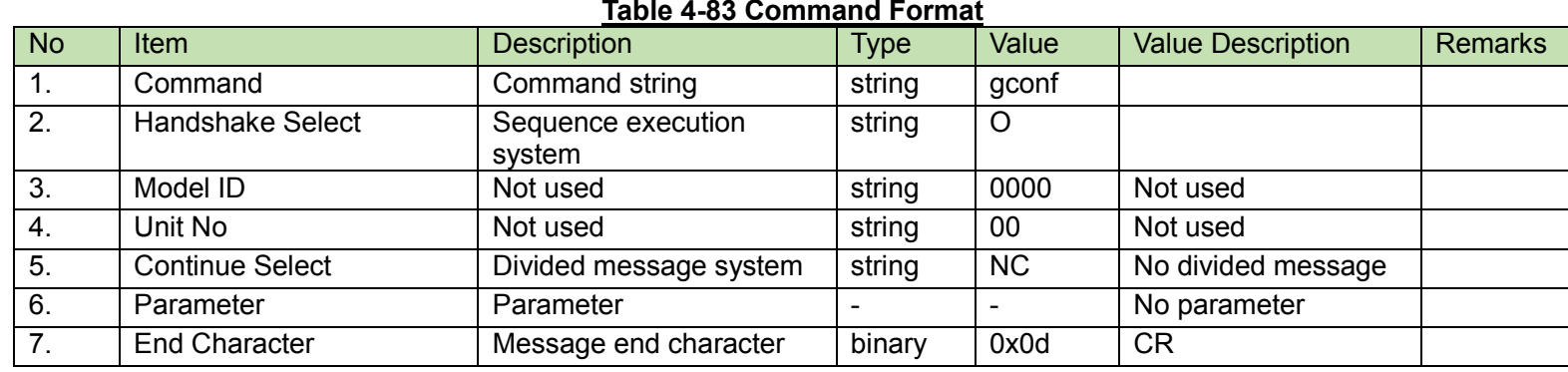

#### (2) Answer

Refer to the table below for Answer Command format from the CU.

# gconf̺0000̺00̺NC̺2,60,10,150,1,2,2,2,6000̺↲

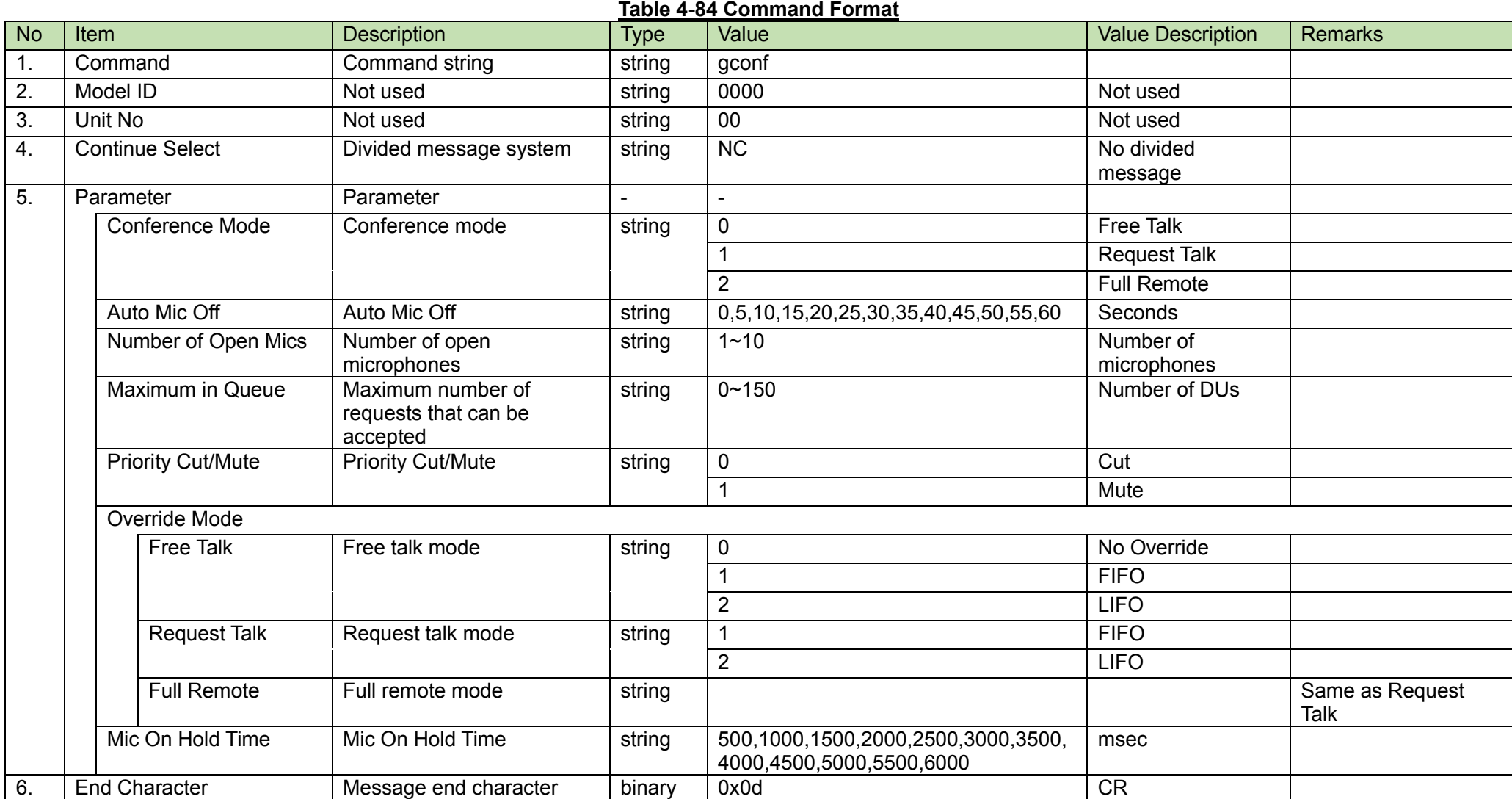

**DU Status Acquisition Request**<br>After receiving the [DU Status Acquisition Request,](#page-114-0) the CU sends the DU information to the host via Answer.

<span id="page-114-0"></span>(1) Get Command

In case of a [DU Status Acquisition Request](#page-114-0) from the host, refer to the command format table below.

 $\bullet$  (all)

gdust̺O̺0000̺00̺NC̺̺↲

(single)

### gdust̺O̺0000̺00̺NC̺12345678,0̺↲

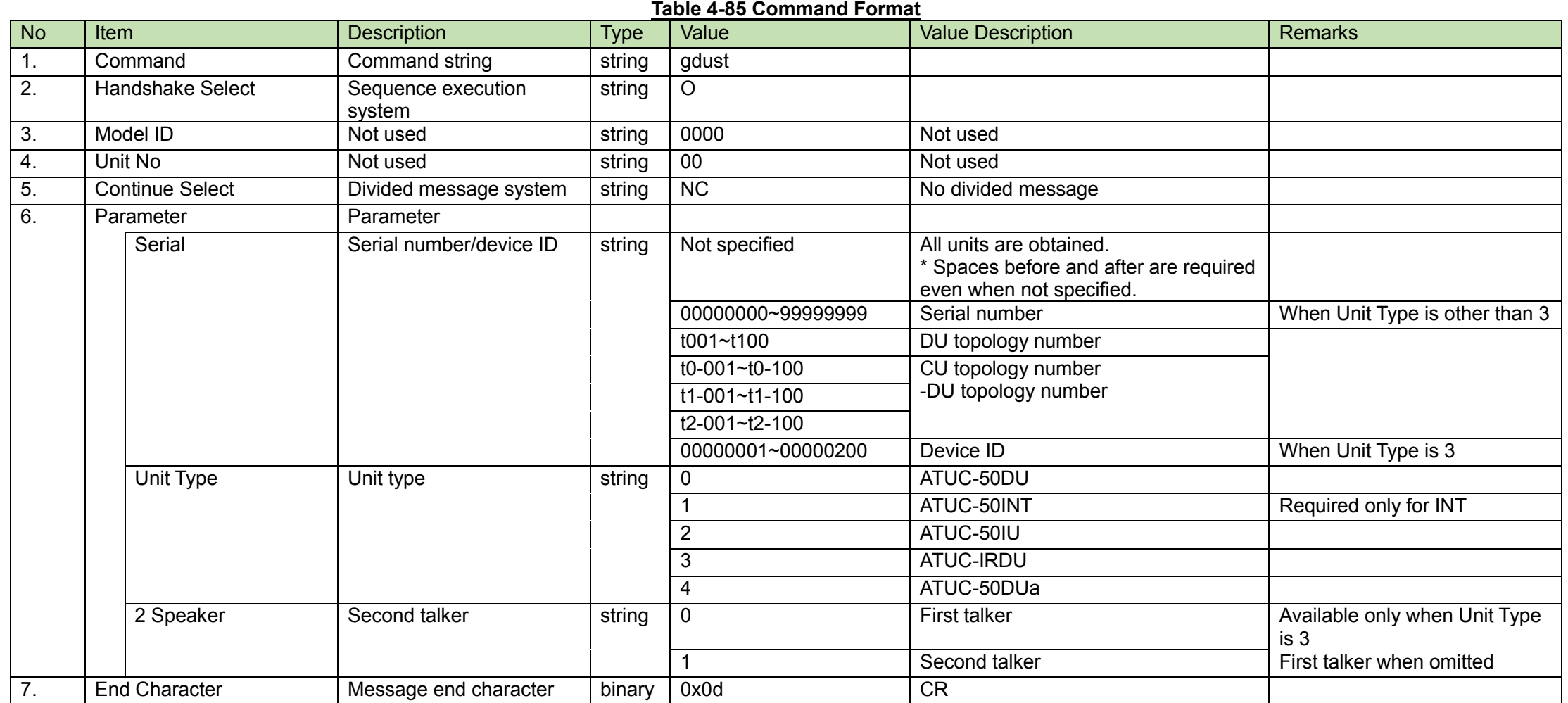

(2) Answer

Refer to the table below for Answer Command format from the CU.

 $\bullet$  (all)

gdust\_0000\_00\_CS\_00000001,"duname1",1,1,1,1,1,1,1,1,1,40,1,1,480,56,30,2,480,56,30,2,480,56,30,2,1,2,F00000,800000,1,01.00.00,1,  $0,1,0,0,0,0,0,0,0$ 

gdust\_0000\_00\_CM\_00000002,"duname2",0,1,1,1,1,1,1,1,1,40,1,1,480,56,30,2,480,56,30,2,480,56,30,2,1,2,F00000,800000,1,01.00.00,1,  $0, 2, 0, 0, 0, 0, 0, 0, 0, \epsilon$ 

gdust\_0000\_00\_CM\_00000149,"duname49",0,1,1,1,1,1,1,1,1,40,1,1,480,56,30,2,480,56,30,2,480,56,30,2,1,2,F00000,800000,1,01.00.00, 1,2,49,0,0,0,0,0,0,0̺↲

gdust\_0000\_00\_CE\_00000150,"duname50",0,1,1,1,1,1,1,1,1,40,1,1,480,56,30,2,480,56,30,2,480,56,30,2,1,2,F00000,800000,1,01.00.00,  $1,2,50,0,0,0,0,0,0,0$ 

・ ・ ・

(single)

gdust\_0000\_00\_NC\_12345678,"duname50",0,1,1,1,1,1,1,1,1,40,1,1,480,56,30,2,480,56,30,2,480,56,30,2,1,2,F00000,800000,1,01.00.00,  $1,2,50,0,0,0,0,0,0,0$ 

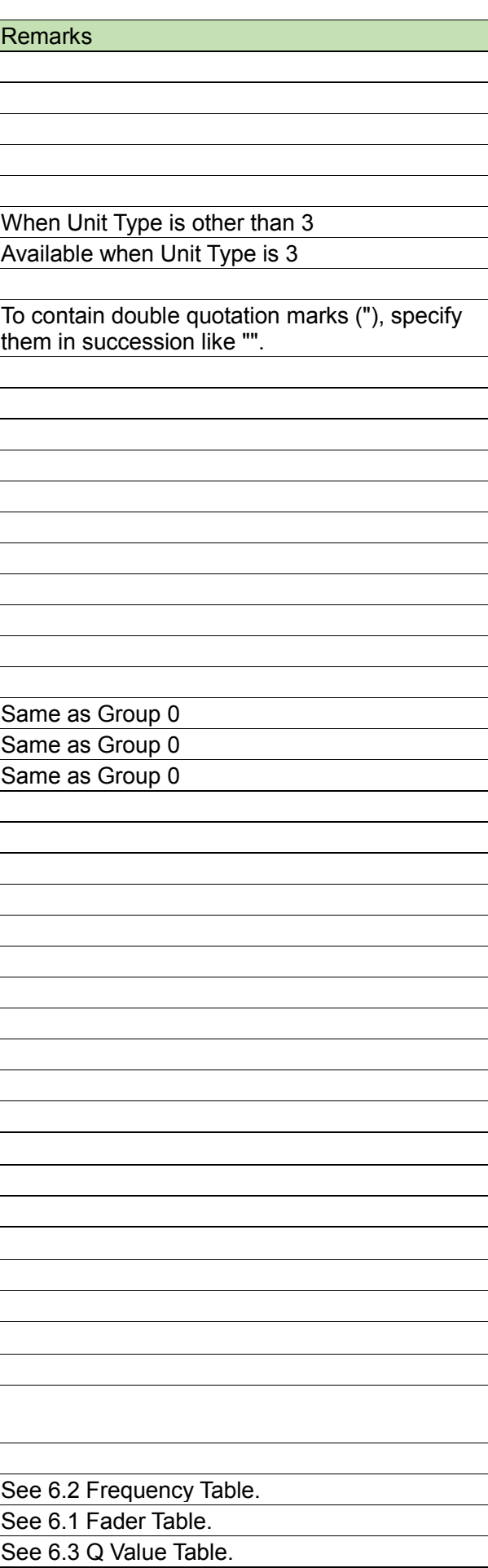

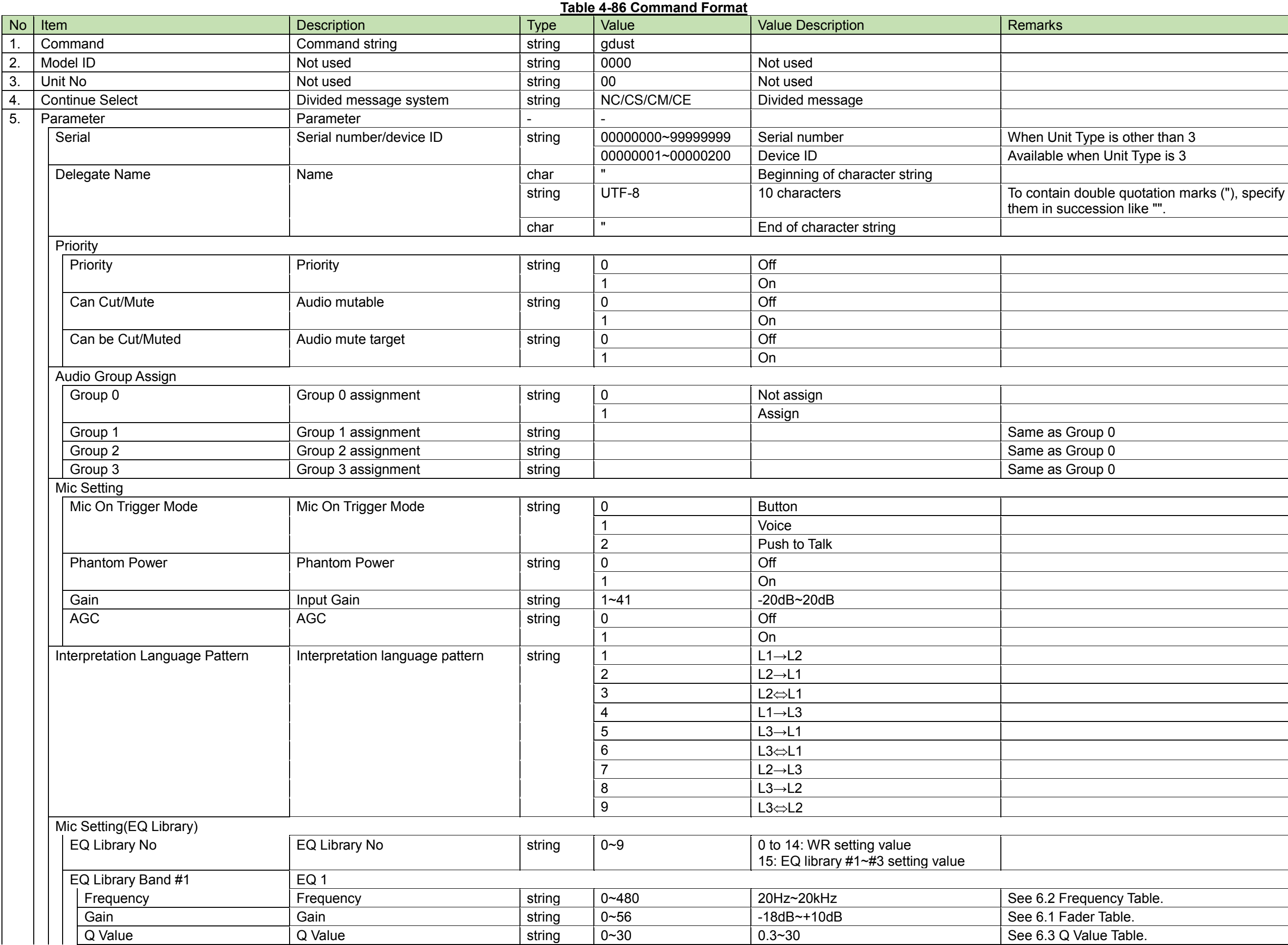

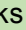

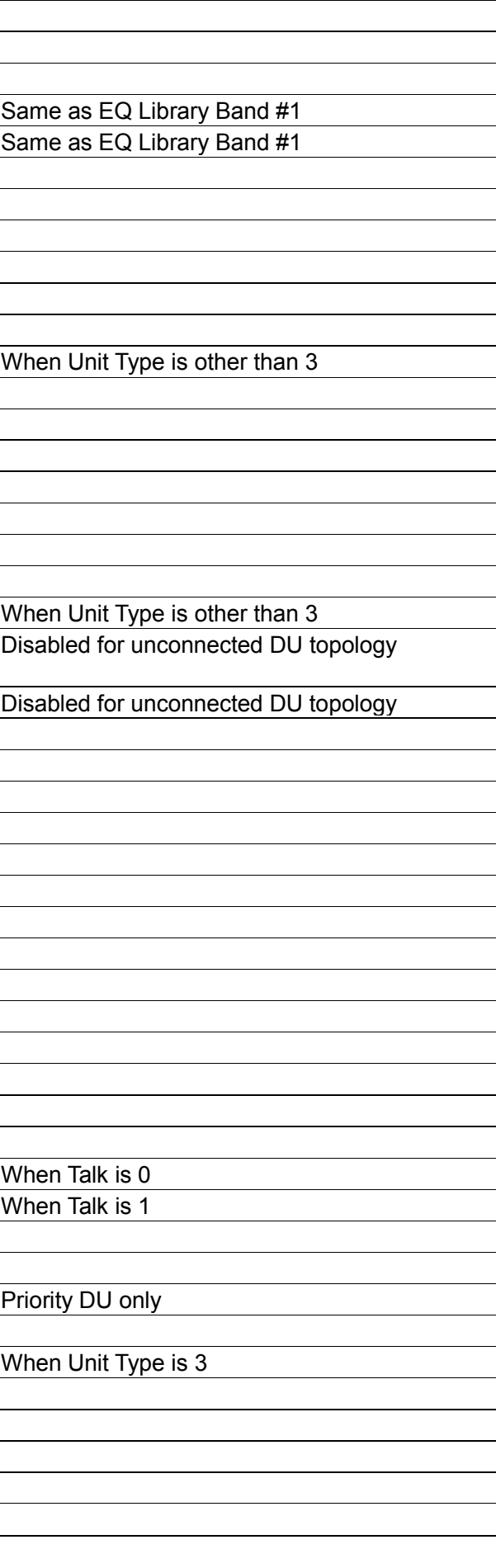

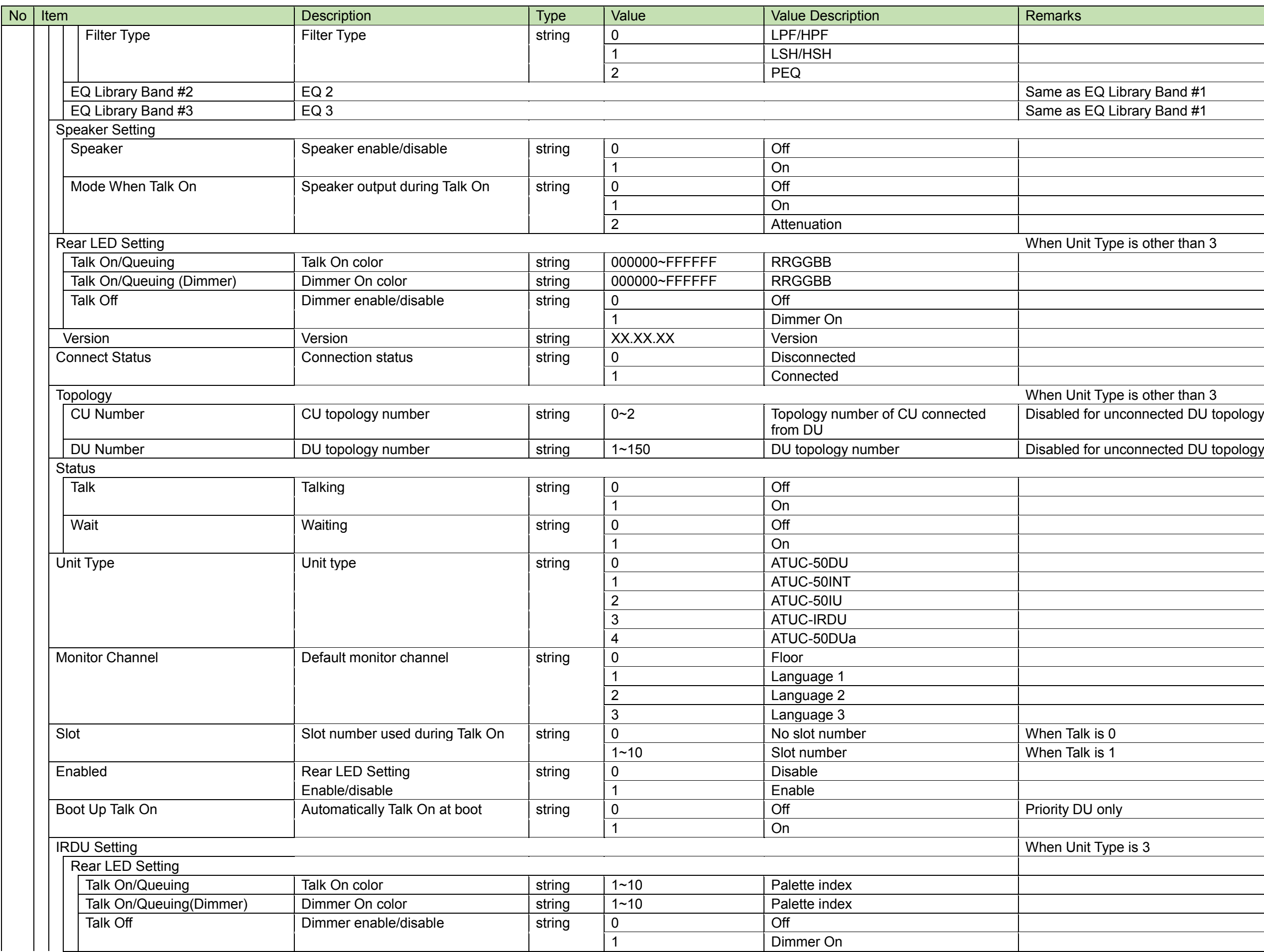

```
them in succession like "".
<sub>2</sub> set On when Priority is Off
```
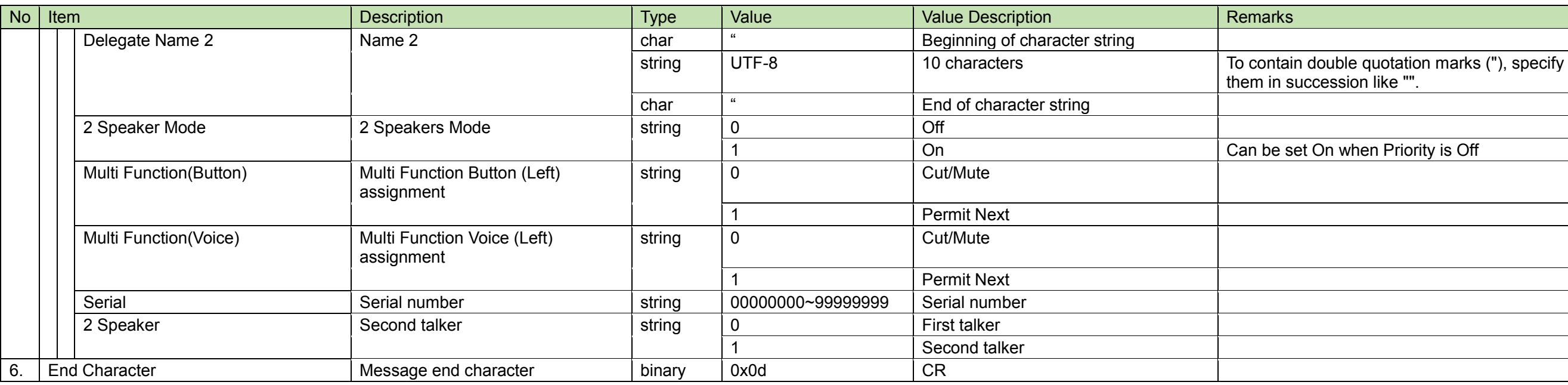

List of Valid Parameters for Each Unit Type<br>See [5.2.3.](#page-166-0) 4.2.57.1

**DU Talk Status Acquisition Request**<br>After receiving the [DU Talk Status Acquisition Request,](#page-119-0) the CU sends the DU Talk status to the host via Answer.

<span id="page-119-0"></span>(1) Get Command

In case of a [DU Talk Status Acquisition Request](#page-119-0) from the host, refer to the command format table below.

 $\bullet$  (all)

gtalk̺O̺0000̺00̺NC̺̺↲

(single)

## gtalk̺O̺0000̺00̺NC̺12345678,0,̺↲

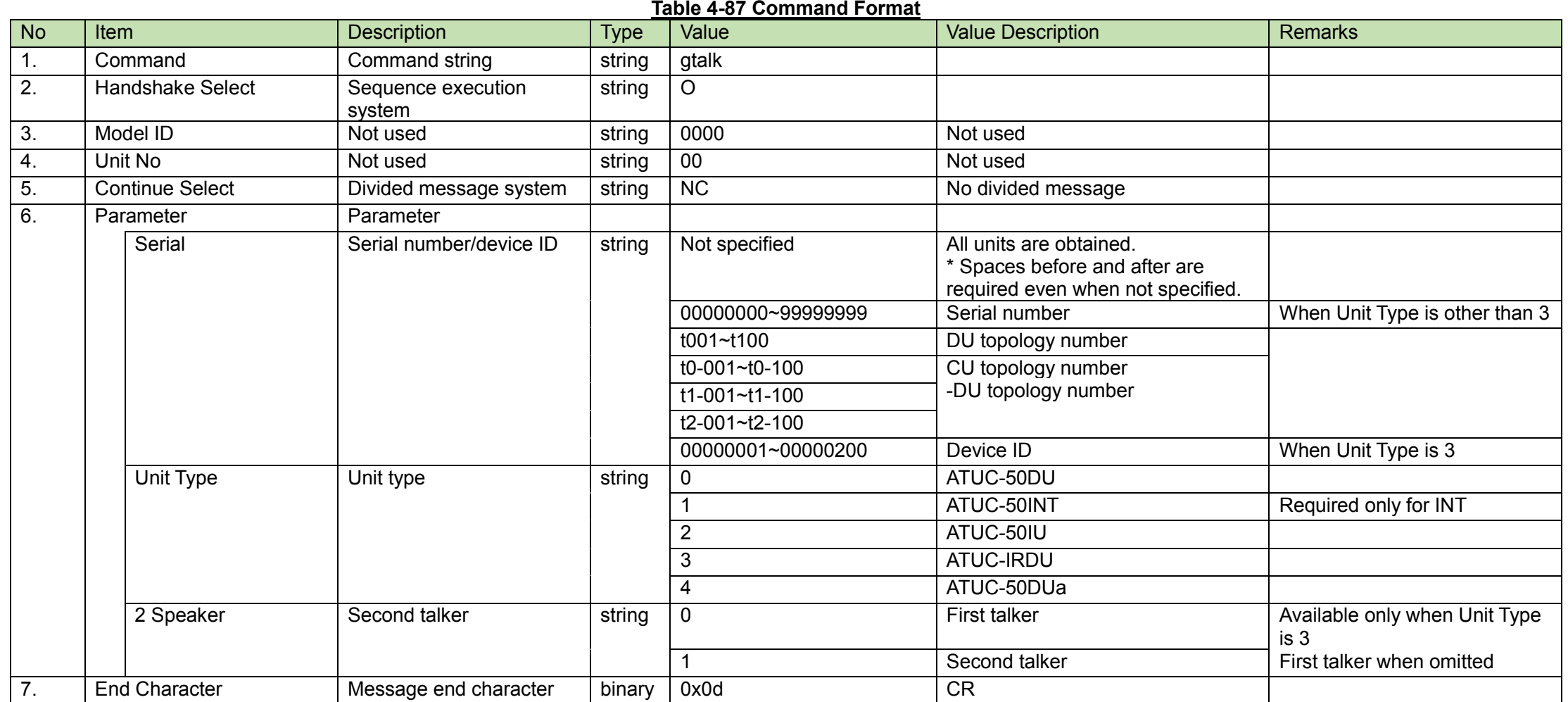

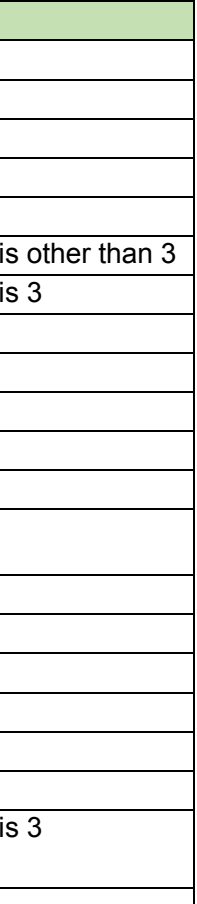

(2) Answer

Refer to the table below for Answer Command format from the CU.

 $\bullet$  (all)

gtalk\_0000\_00\_CS\_00000001,0,0,0,0,<mark></mark>\_₽ gtalk̺0000̺00̺CM̺00000002,0,0,0,0,̺↲

> ・  $\ddot{\phantom{a}}$ ・

gtalk̺0000̺00̺CM̺00000149,0,0,0,0,̺↲ gtalk̺0000̺00̺CE̺00000150,0,0,0,0,̺↲

(single)

gtalk̺0000̺00̺NC̺12345678,0,0,0,0,̺↲

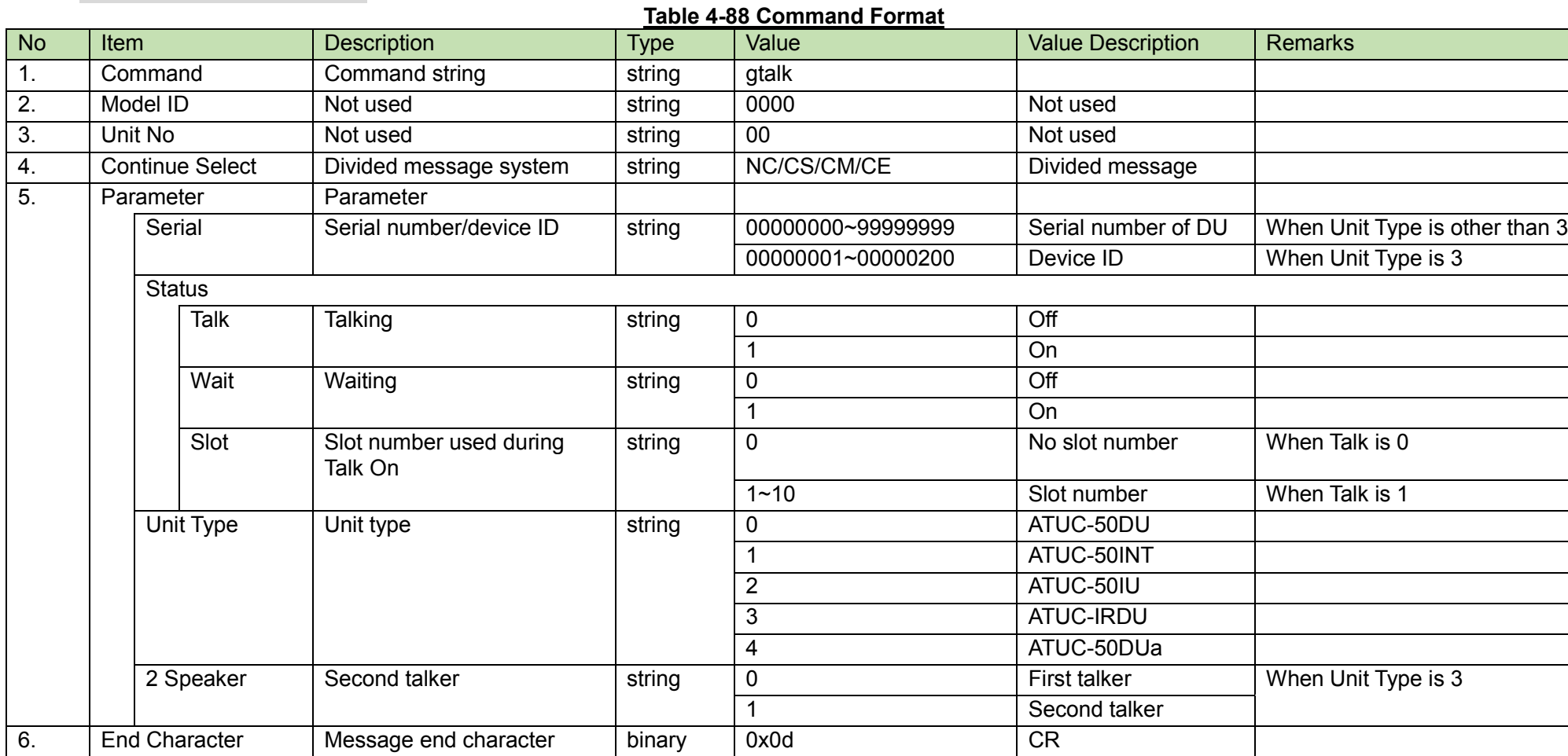

DU Individual Setting Deletion Request<br>After receiving the [DU Individual Setting Deletion Request,](#page-121-0) the CU sends the processing results to the host via ACK or NAK.

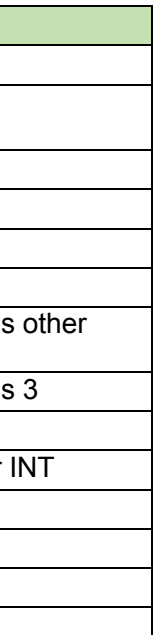

<span id="page-121-0"></span>(1) Set Command

In case of a [DU Individual Setting Deletion Request](#page-121-0) from the host, refer to the command format table below.

# deldu̺S̺0000̺00̺NC̺12345678,0̺↲

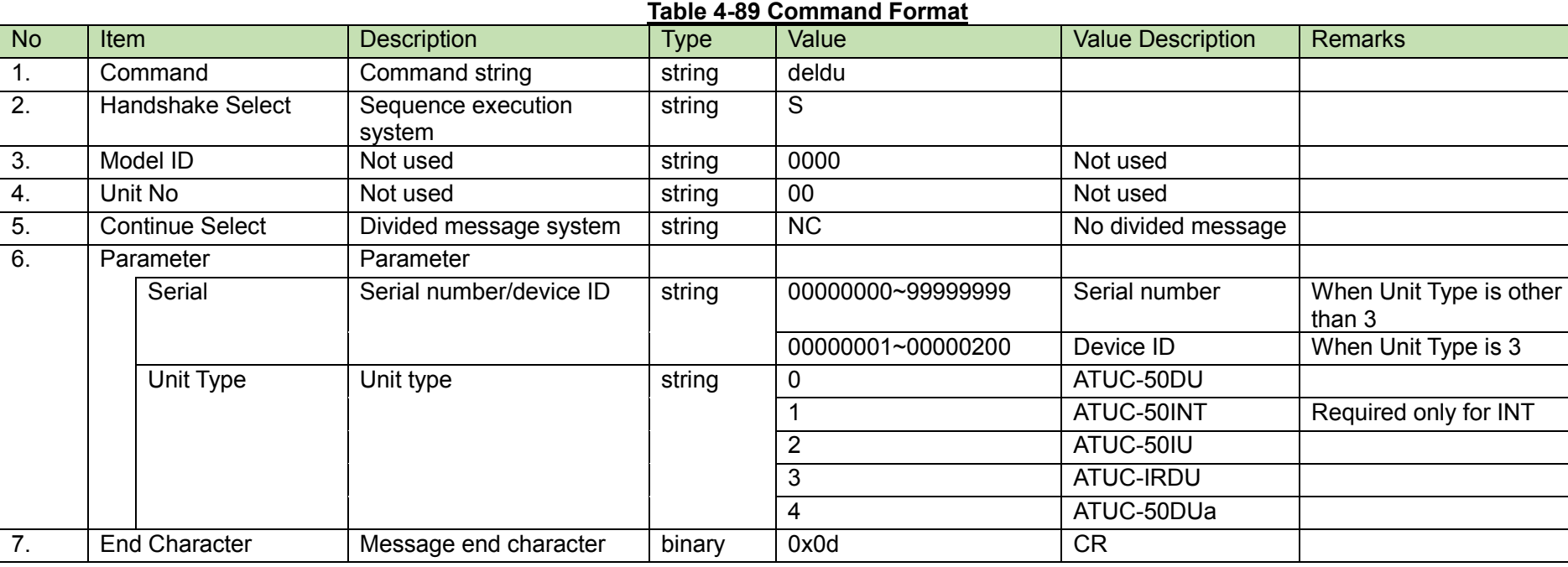

#### (2) ACK/NAK

**DU Identify Request**<br>After receiving the [DU Identify Request,](#page-122-0) the CU sends the processing results to the host via ACK or NAK.

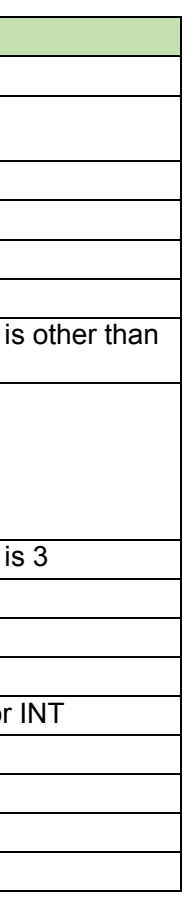

<span id="page-122-0"></span>(1) Set Command

In case of a [DU Identify Request](#page-122-0) from the host, refer to the command format table below.

# srcdu̺S̺0000̺00̺NC̺12345678,1,0̺↲

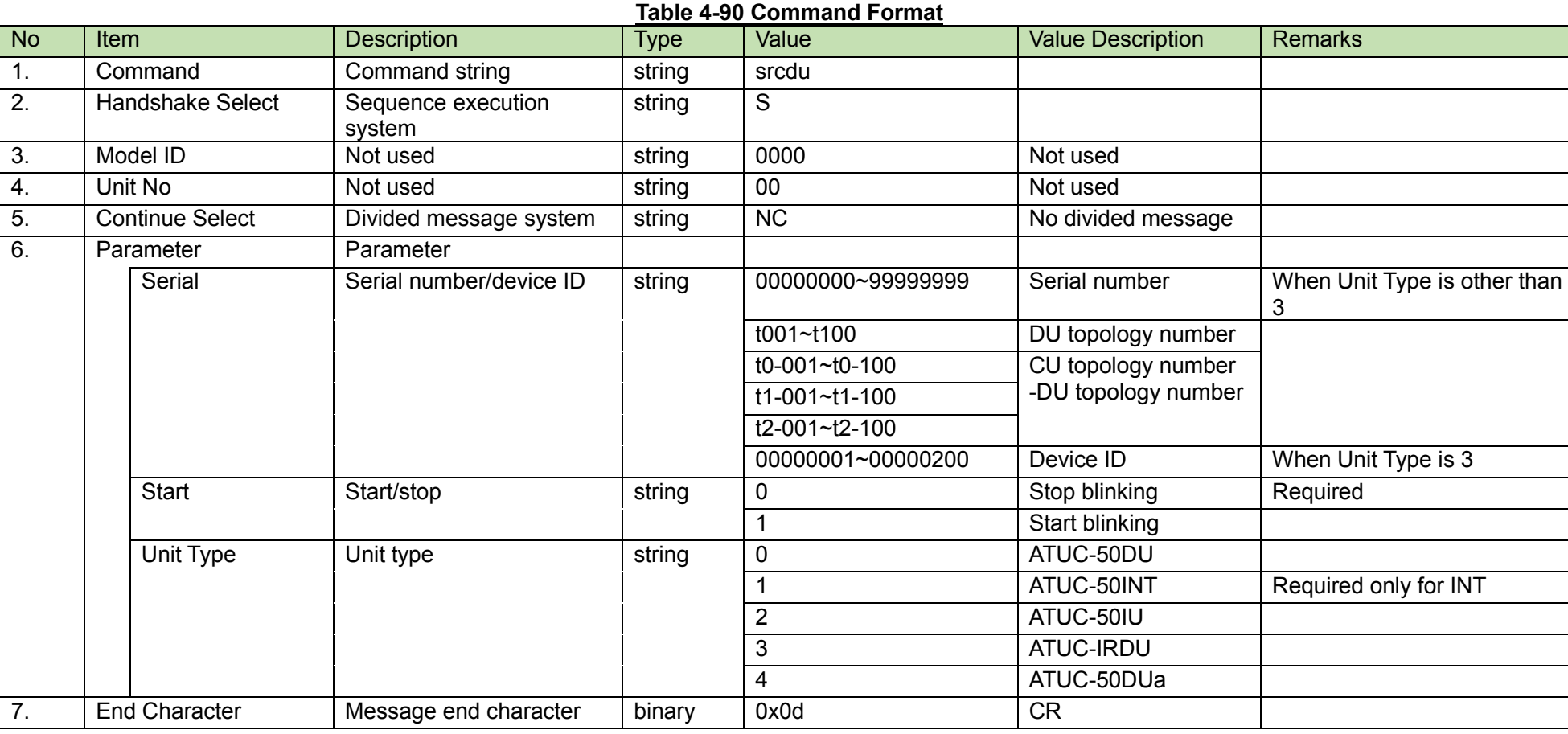

#### (2) ACK/NAK

**CU Identify Request**<br>After receiving the [CU Identify Request,](#page-123-0) the CU sends the processing results to the host via ACK or NAK.

<span id="page-123-0"></span>(1) Set Command

In case of a [CU Identify Request](#page-123-0) from the host, refer to the command format table below.

### srccu̺S̺0000̺00̺NC̺↲

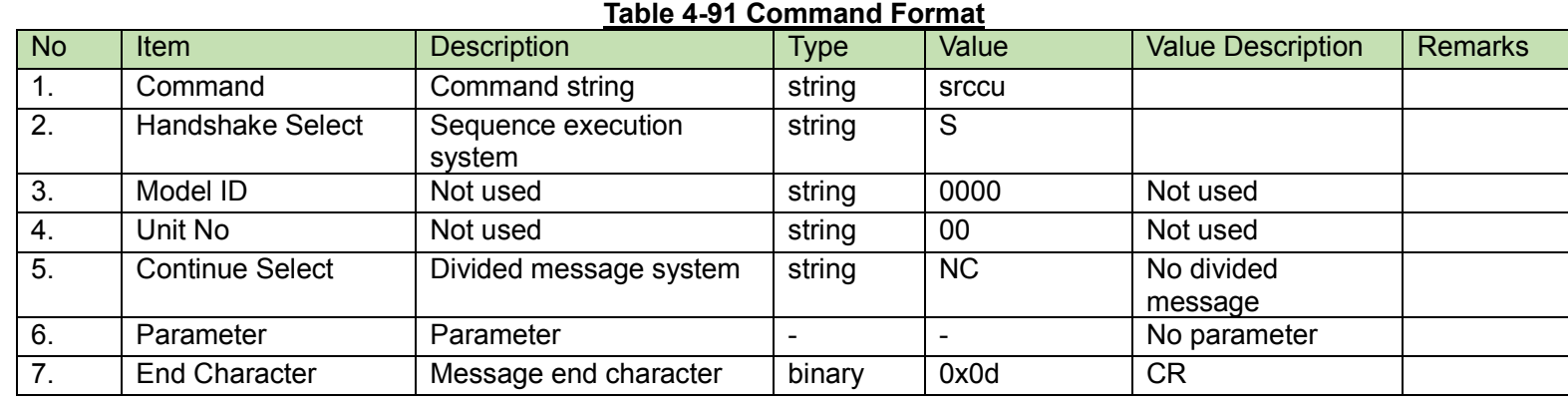

#### (2) ACK/NAK

<span id="page-124-0"></span>Talk Off Request<br>After receiving the [Talk Off Request,](#page-124-0) the CU sends the processing results to the host via ACK or NAK.

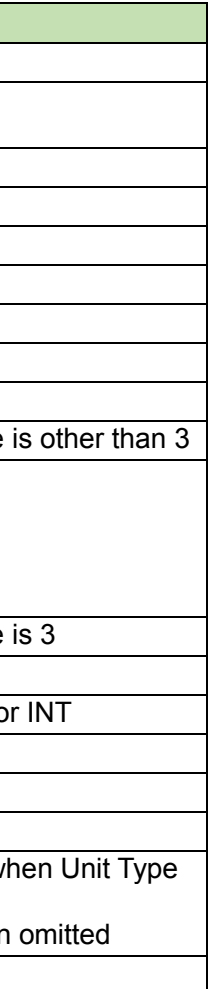

(1) Set Command

In case of a [Talk Off Request](#page-124-0) from the host, refer to the command format table below.

# takof̺S̺0000̺00̺NC̺0,̺↲ takof̺S̺0000̺00̺NC̺1,12345678,0,̺↲

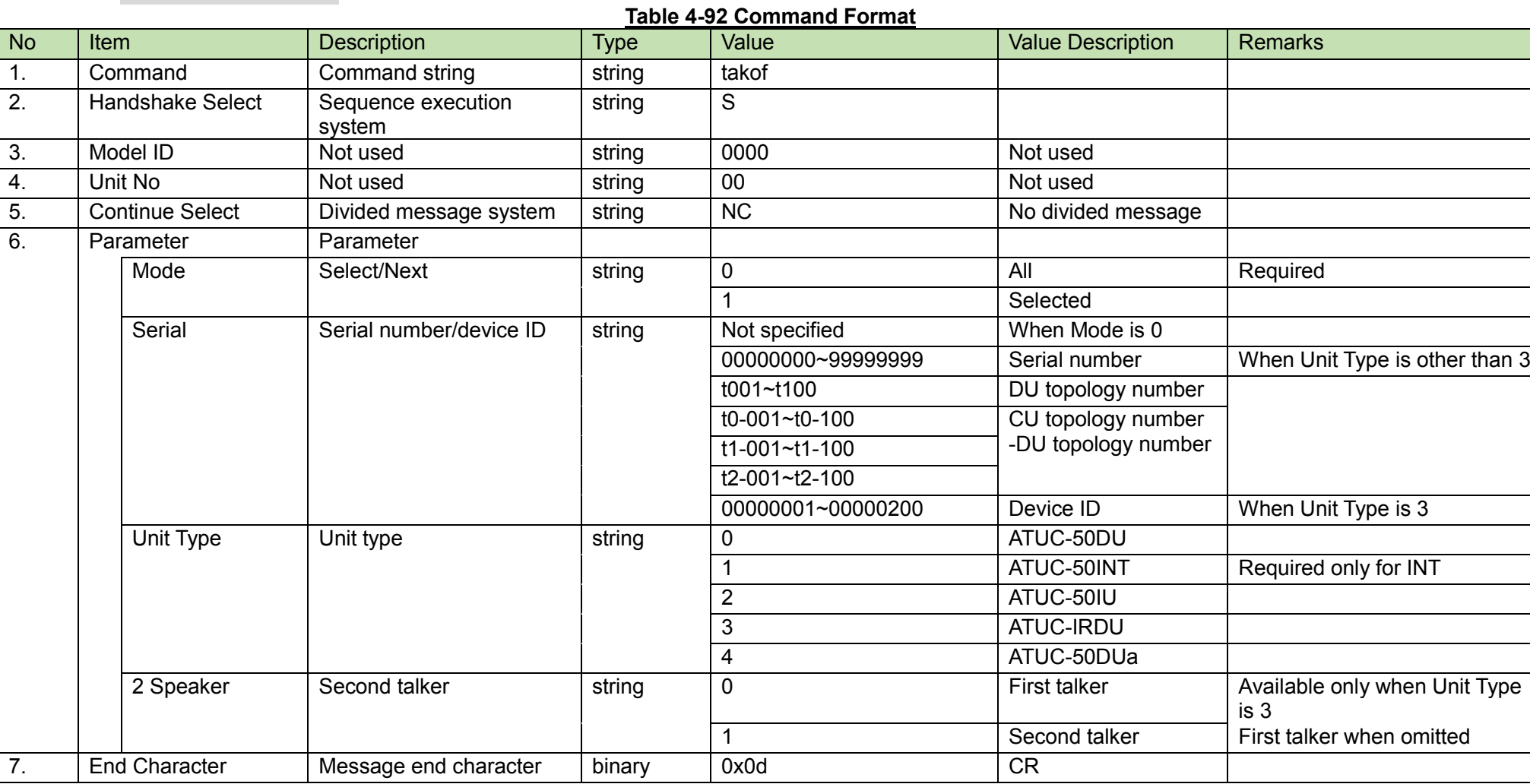

#### (2) ACK/NAK

<span id="page-125-0"></span>After receiving the [Request Talk Request,](#page-125-0) the CU sends the processing results to the host via ACK or NAK.

(1) Set Command

In case of a [Request Talk Request](#page-125-0) from the host, refer to the command format table below.

## reqon̺S̺0000̺00̺NC̺1,12345678,0,̺↲

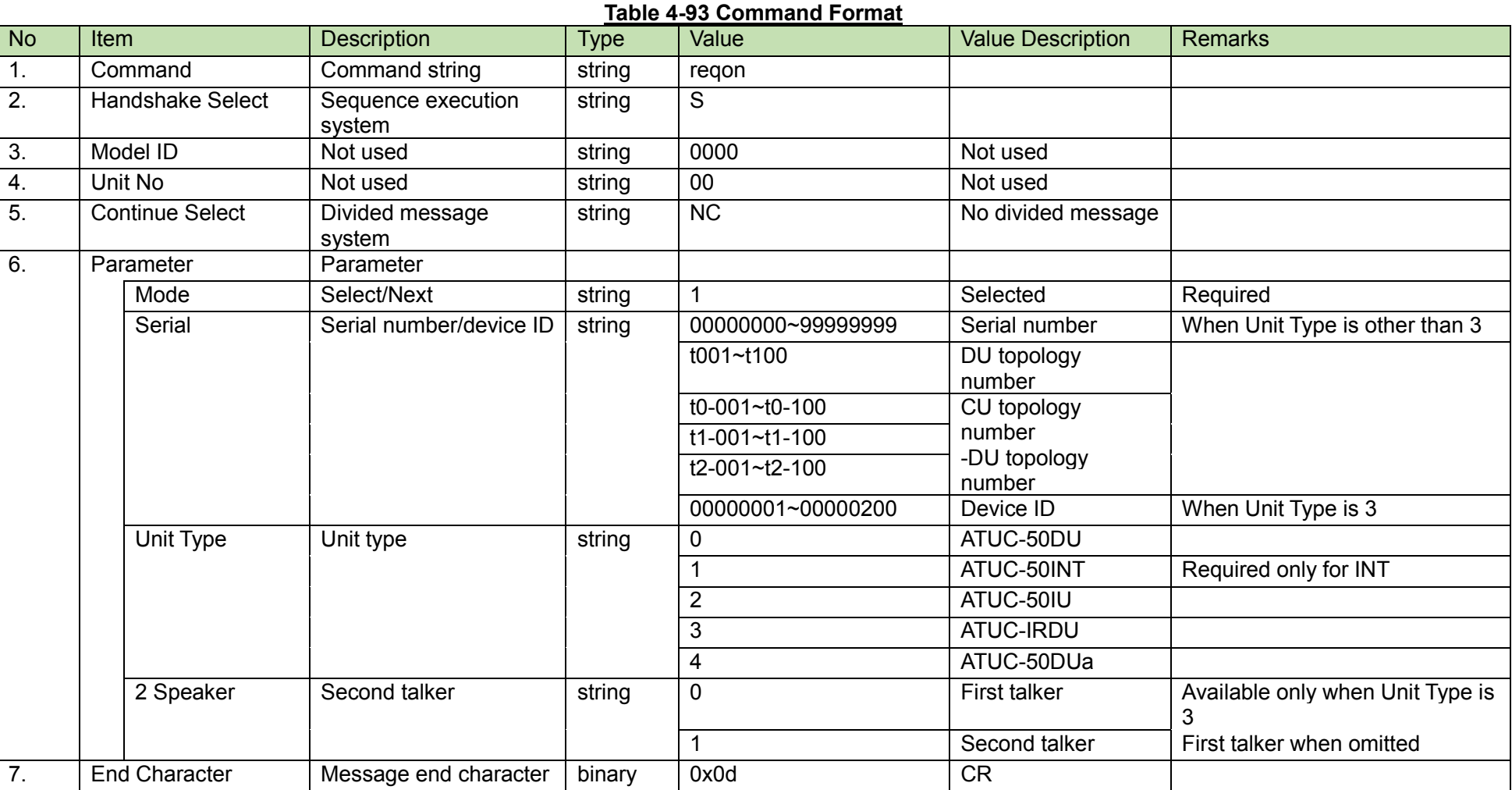

(2) ACK/NAK

#### 4.2.63.1 Talk Status Transition

The following figure shows the DU status transition when each of the [Talk Off Request,](#page-124-0) [Request Talk Request,](#page-125-0) and [Request Talk Deletion Request](#page-127-0) (described in the next section) commands is executed.

A DU in the Waiting mode due to its unavailability cannot be changed to the Talking mode with prmit.

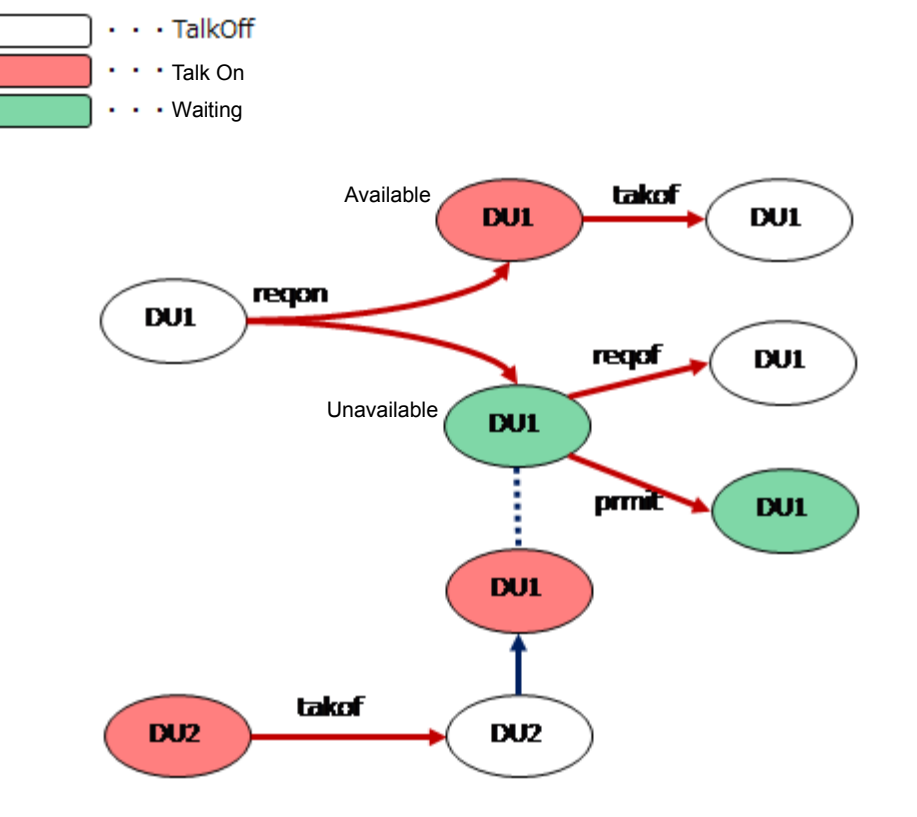

**Figure 4-9 Talk Status Transition Diagram**

<span id="page-127-0"></span>After receiving the [Request Talk Deletion Request,](#page-127-0) the CU sends the processing results to the host via ACK or NAK.

(1) Set Command

In case of a [Request Talk Deletion Request](#page-127-0) from the host, refer to the command format table below.

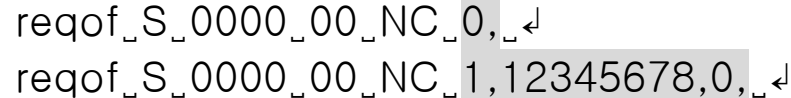

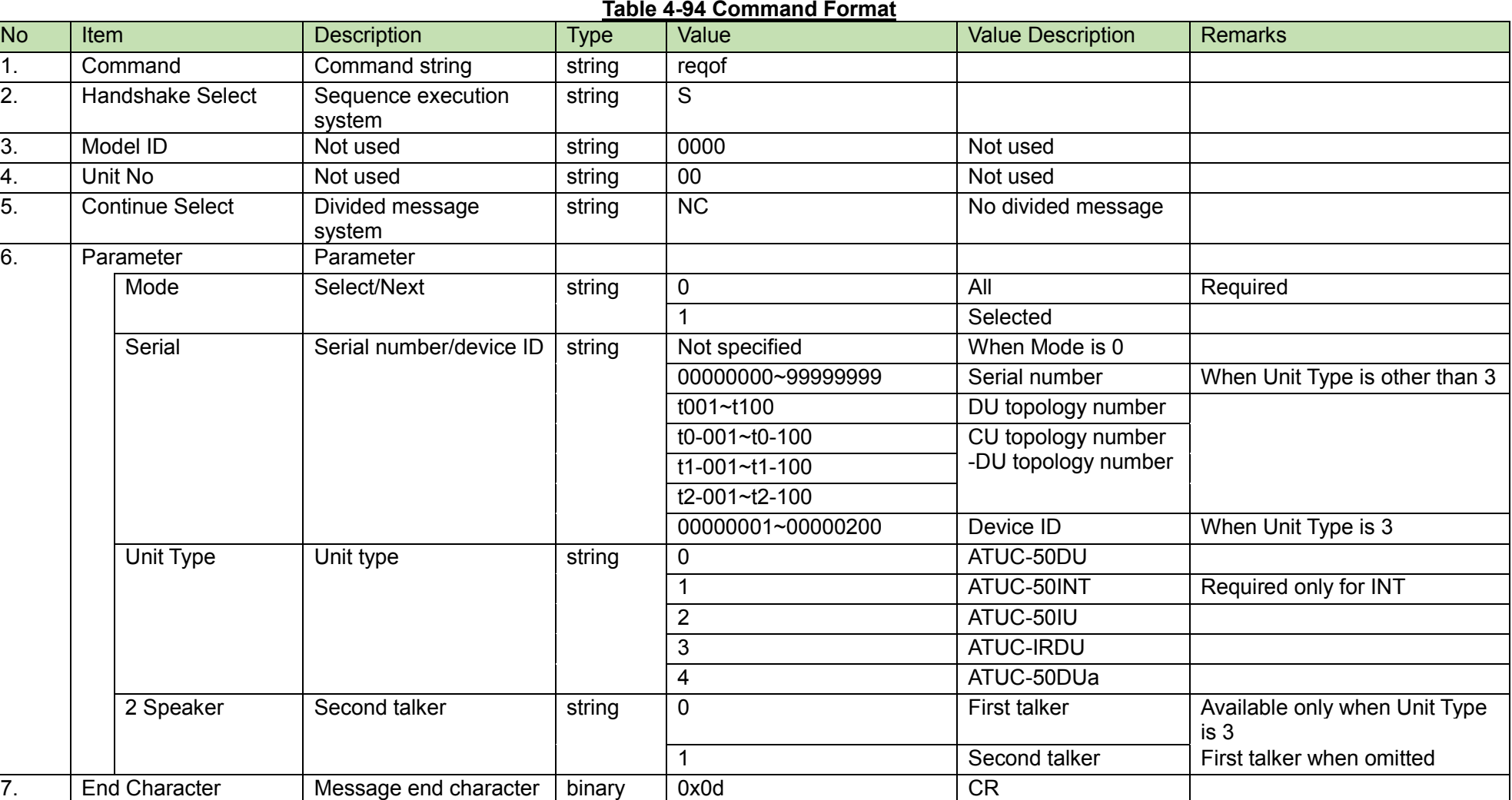

#### (2) ACK/NAK

**Talk Permission Request**<br>After receiving the [Talk Permission Request,](#page-128-0) the CU sends the processing results to the host via ACK or NAK.

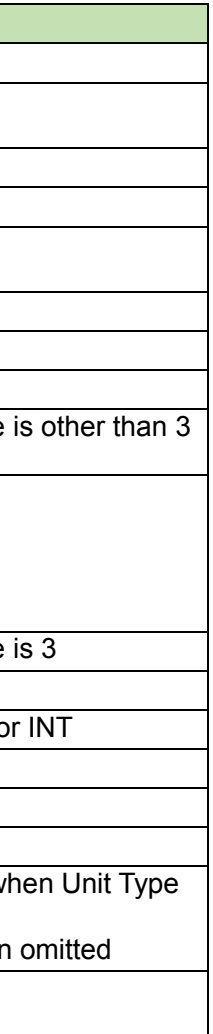

<span id="page-128-0"></span>(1) Set Command

In case of a [Talk Permission Request](#page-128-0) from the host, refer to the command format table below.

# prmit̺S̺0000̺00̺NC̺1,12345678,0̺↲

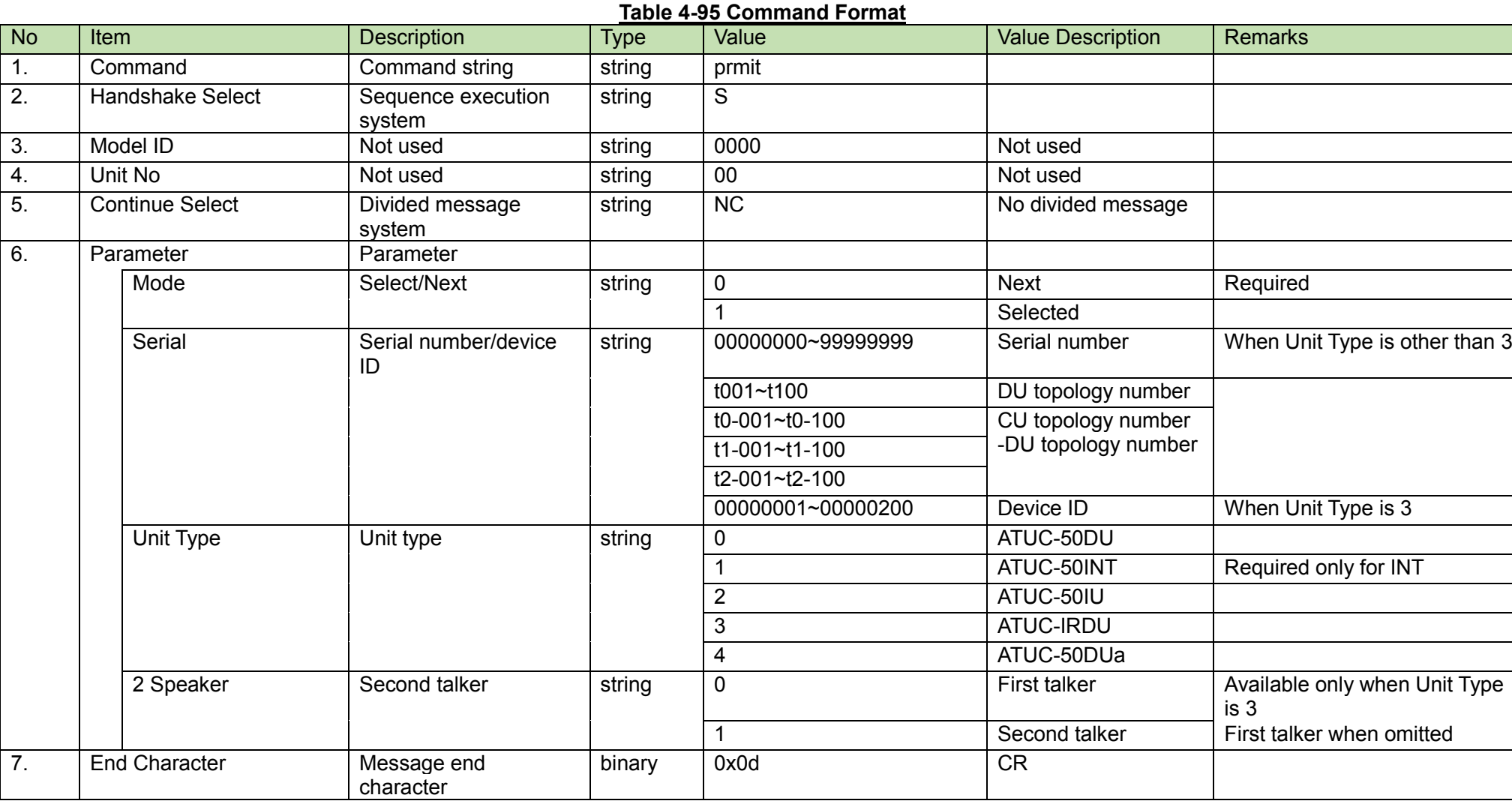

(2) ACK/NAK

### 4.2.65.1 Talk Status Transition

The following figure shows the DU status transition when th[e Talk Permission Request](#page-128-0) command is executed.

**Figure 4-10 Talk Status Transition Diagram**

In the Request Talk mode, a DU in the Waiting mode set by pressing the Talk button can be changed to the Talking mode with prmit.

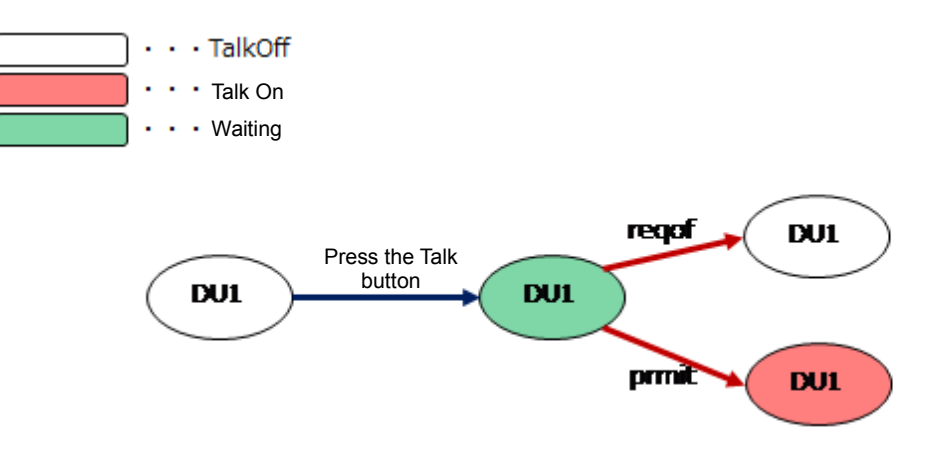

Talk Cancel Request<br>After receiving the [Talk Cancel Request,](#page-130-0) the CU sends the processing results to the host via ACK or NAK.

<span id="page-130-0"></span>(1) Set Command

In case of a [Talk Cancel Request](#page-130-0) from the host, refer to the command format table below.

pundo̺S̺0000̺00̺NC̺↲

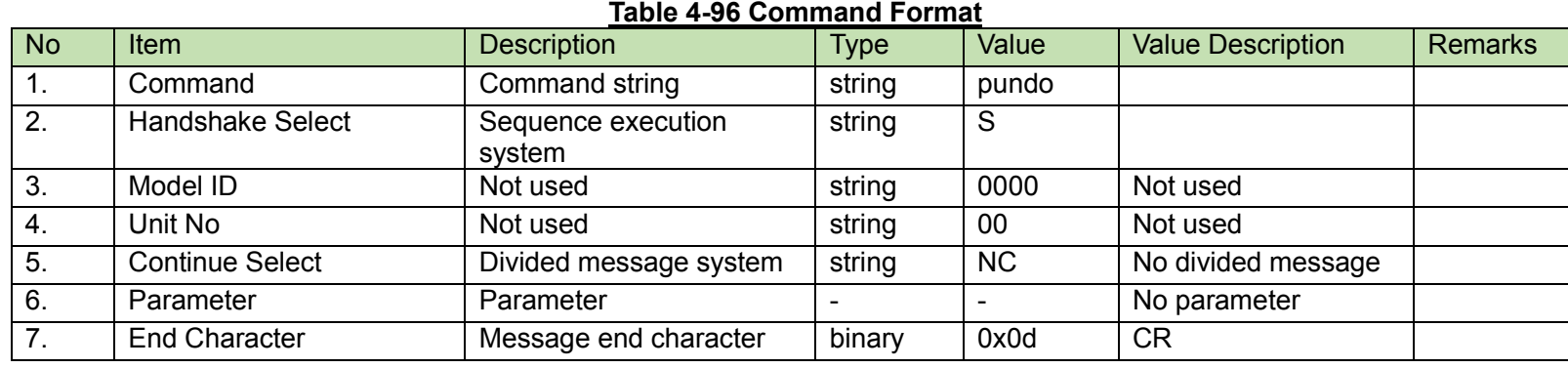

(2) ACK/NAK

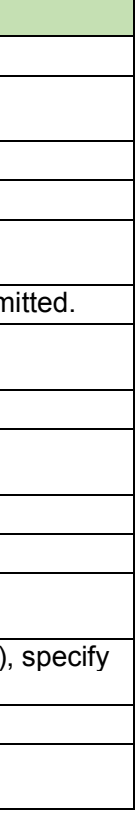

<span id="page-131-0"></span>After receiving the [SFX Setting Change Request,](#page-131-0) the CU sends the processing results to the host via ACK or NAK.

(1) Set Command

In case of a [SFX Setting Change Request](#page-131-0) from the host, refer to the command format table below.

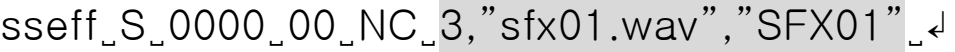

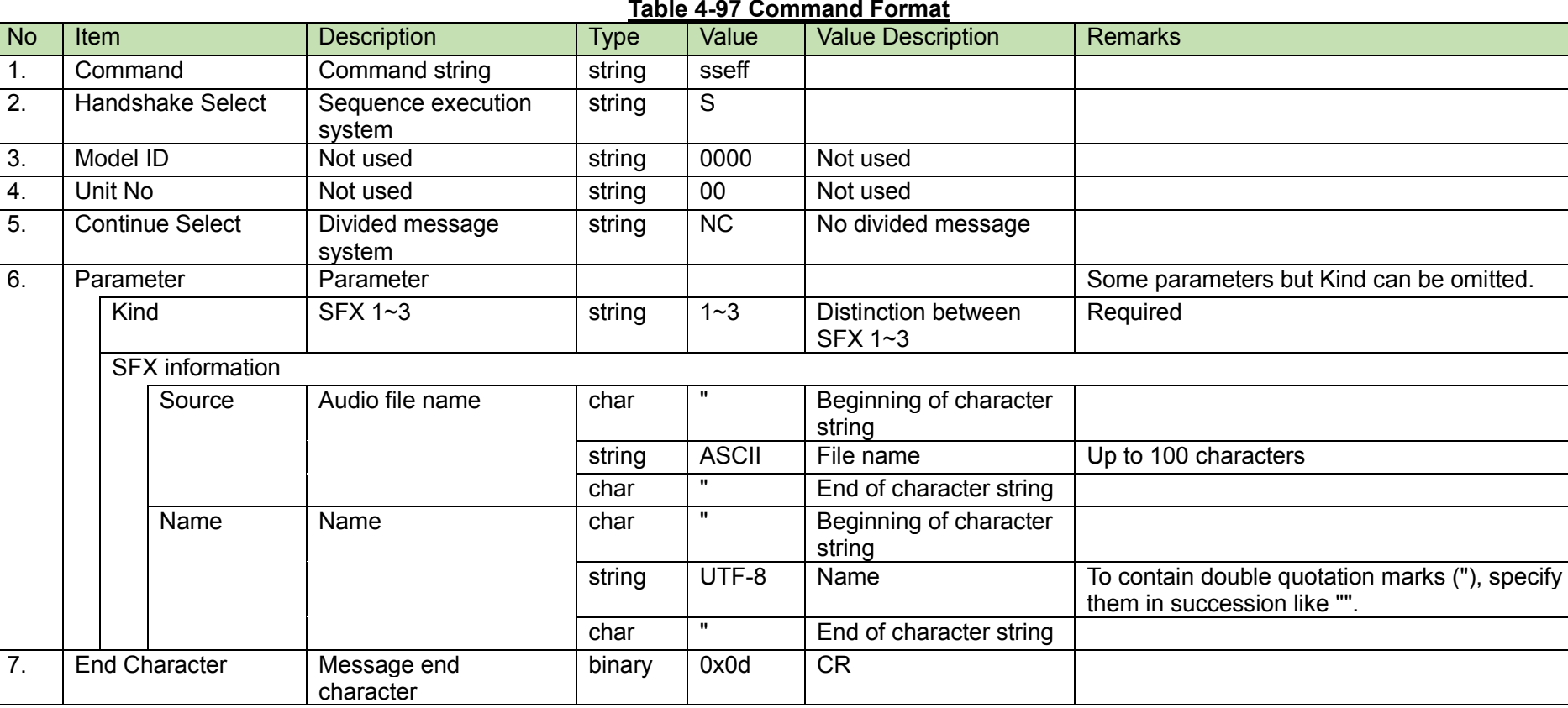

(2) ACK/NAK

After receiving the [SFX Setting Acquisition Request,](#page-132-0) the CU sends the SE settings to the host via Answer.

<span id="page-132-0"></span>(1) Get Command

In case of a [SFX Setting Acquisition Request](#page-132-0) from the host, refer to the command format table below.

# gseff̺O̺0000̺00̺NC̺↲

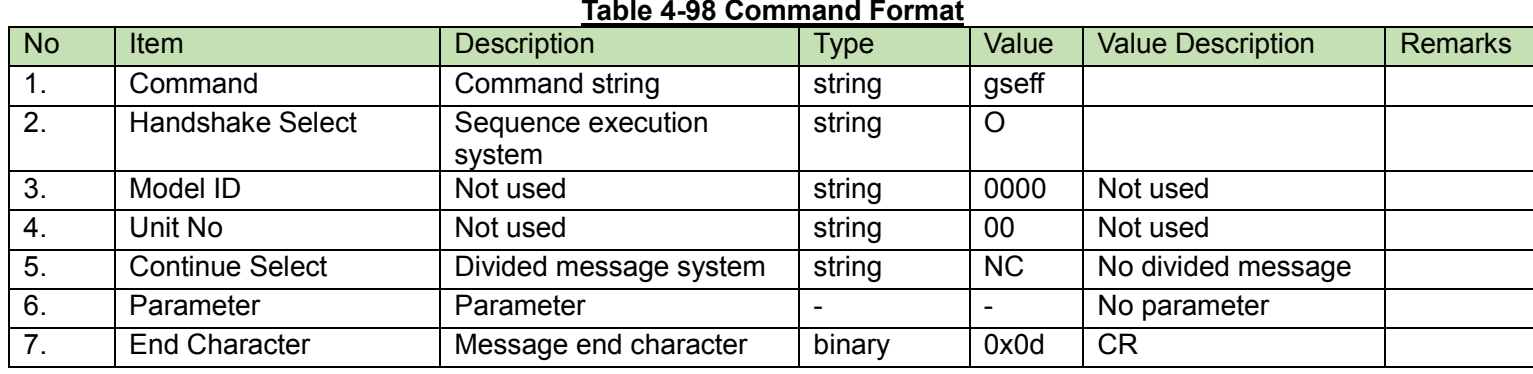

#### (2) Answer

Refer to the table below for Answer Command format from the CU.

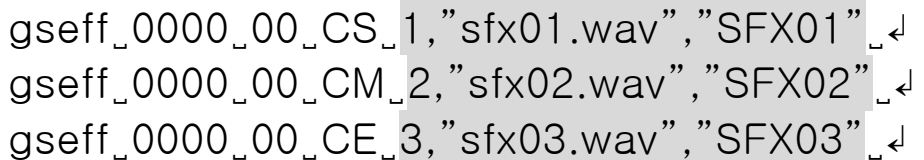

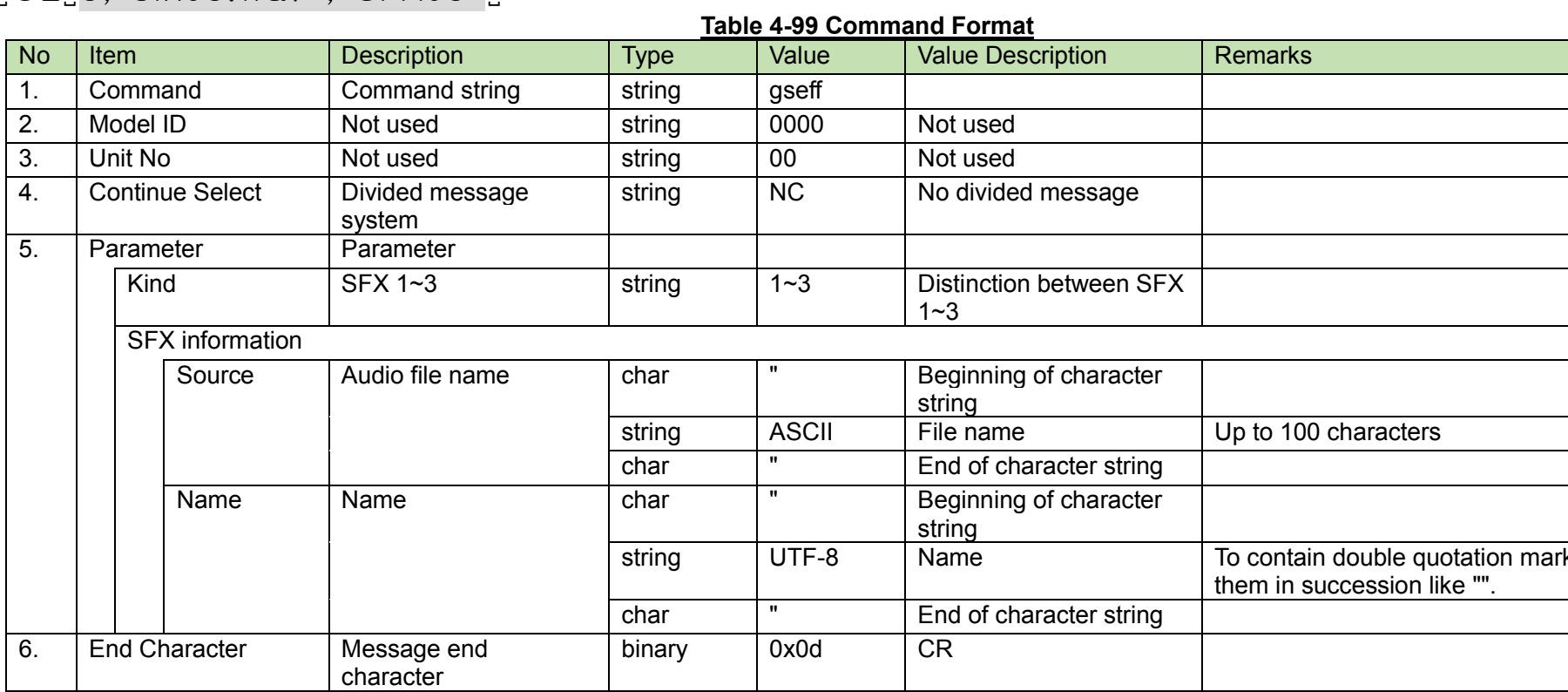

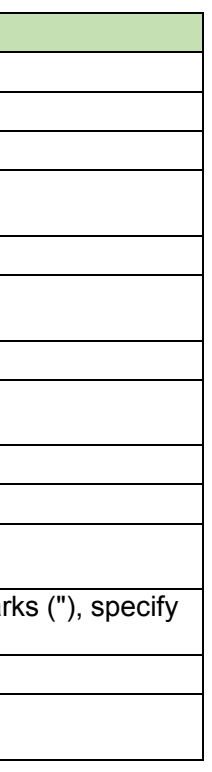

**SFX List Acquisition Request**<br>After receiving the [SFX List Acquisition Request,](#page-134-0) the CU sends the names of audio files (up to 30 files) in the USB to the host via Answer.

<span id="page-134-0"></span>(1) Get Command

In case of a [SFX List Acquisition Request](#page-134-0) from the host, refer to the command format table below.

gsels̺O̺0000̺00̺NC̺↲

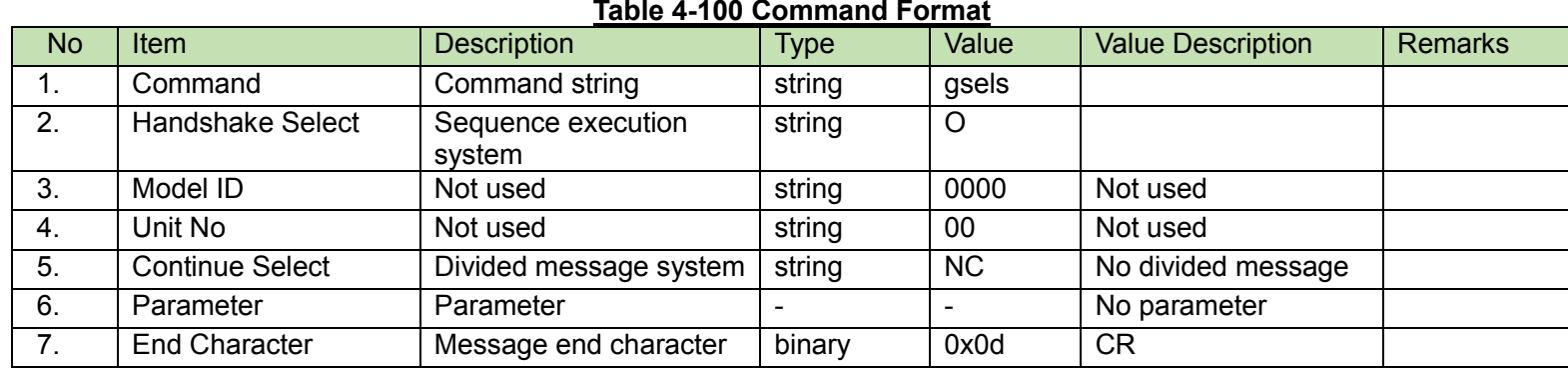

#### (2) Answer

Refer to the table below for Answer Command format from the CU.

 $\bullet$  Number of files = 0 gsels̺0000̺00̺NC̺0̺↲ ● Number of files = 1 gsels̺0000̺00̺NC̺1,"sfx01.wav"̺↲ ● Number of files = 2 gsels̺0000̺00̺CS̺1,"sfx01.wav"̺↲ gsels̺0000̺00̺CE̺1,"sfx02.wav"̺↲  $\bullet$  Number of files = 3 or more gsels̺0000̺00̺CS̺1,"sfx01.wav"̺↲ gsels̺0000̺00̺CM̺1,"sfx02.wav"̺↲ •

• •

gsels̺0000̺00̺CE̺1,"sfx03.wav"̺↲

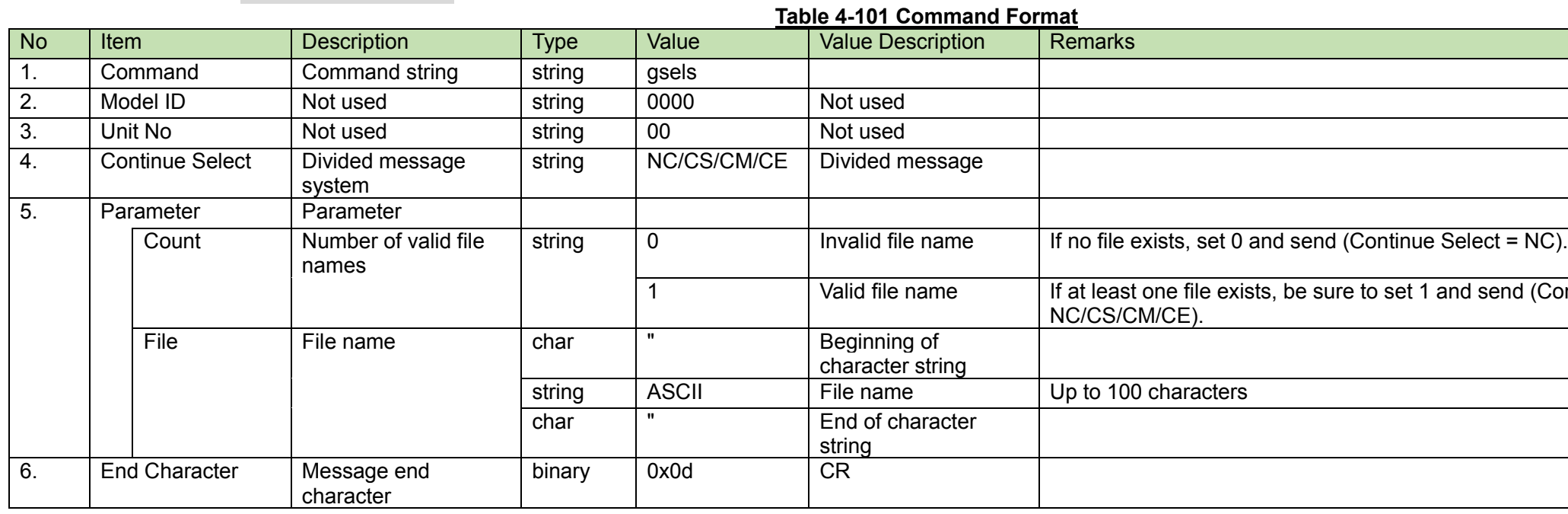

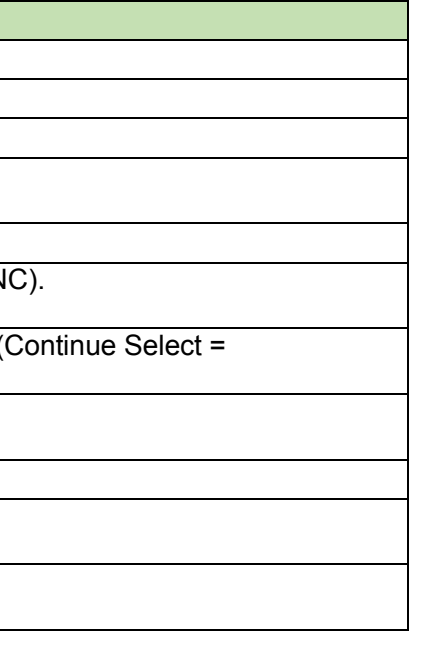

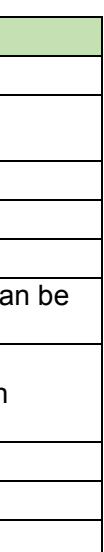

#### <span id="page-136-0"></span>4.2.70 **SFX Play/Stop Request**

After receiving the [SFX Play/Stop Request,](#page-136-0) the CU sends the processing results to the host via ACK or NAK.

#### (1) Set Command

In case of a [SFX Play/Stop Request](#page-136-0) from the host, refer to the command format table below.

• Starting playing SFX3

splay̺S̺0000̺00̺NC̺3,1̺↲

● Stopping playing

splay̺S̺0000̺00̺NC̺,0̺↲

For stopping, it stops playing no matter which SFX (1, 2, 3) is currently playing. If you try to stop it although it is not playing, ACK is returned instead of NAK.

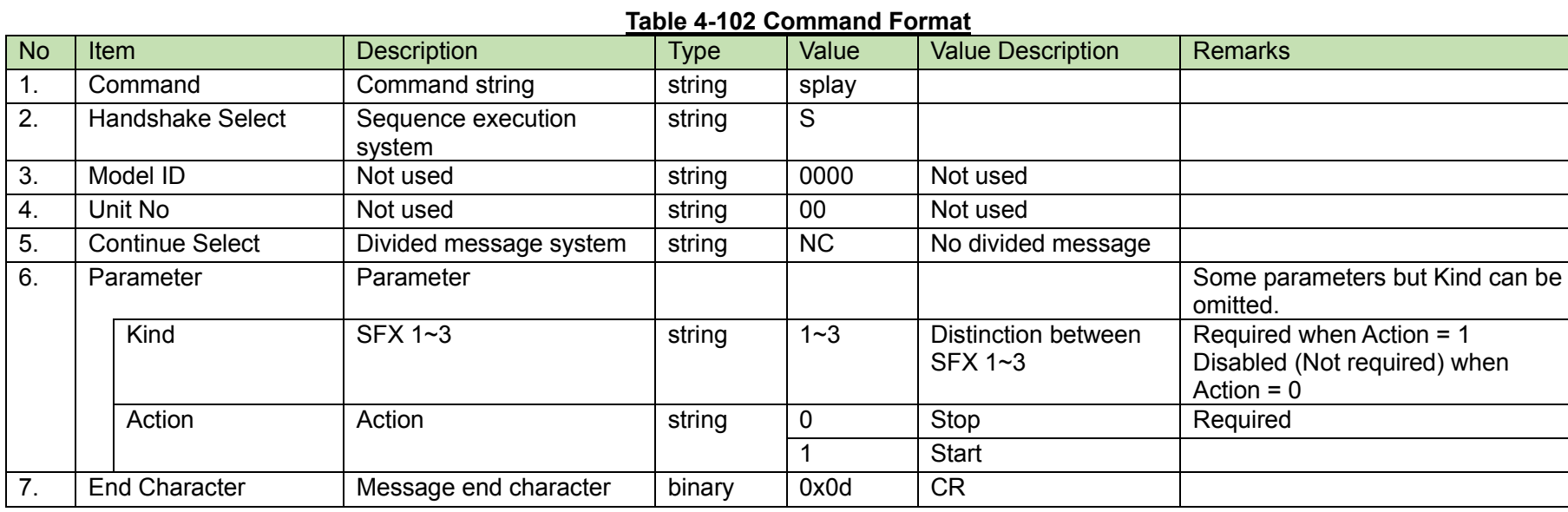

(2) ACK/NAK

<span id="page-137-0"></span>After receiving the [SFX Playing Level Change Request,](#page-137-0) the CU sends the processing results to the host via ACK or NAK.

#### (1) Set Command

In case of a [SFX Playing Level Change Request](#page-137-0) from the host, refer to the command format table below.

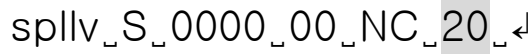

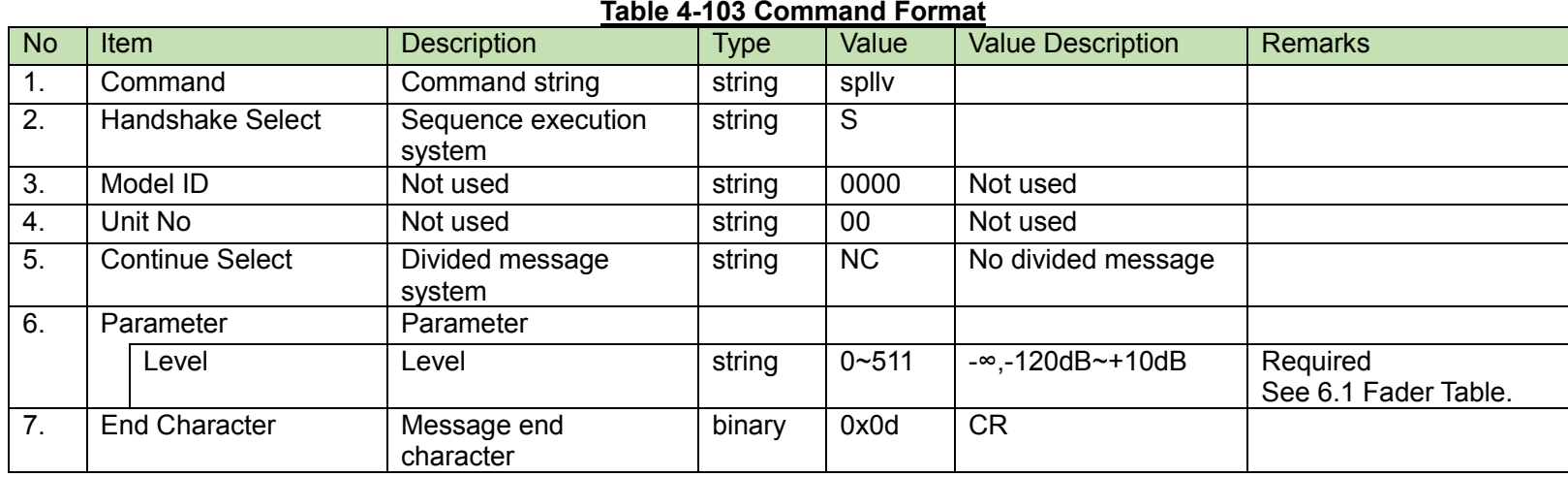

(2) ACK/NAK

<span id="page-138-0"></span>After receiving the [Recording Request,](#page-138-0) the CU sends the processing results to the host via ACK or NAK.

(1) Set Command

In case of a [Recording Request](#page-138-0) from the host, refer to the command format table below.

# recmd̺S̺0000̺00̺NC̺2̺↲

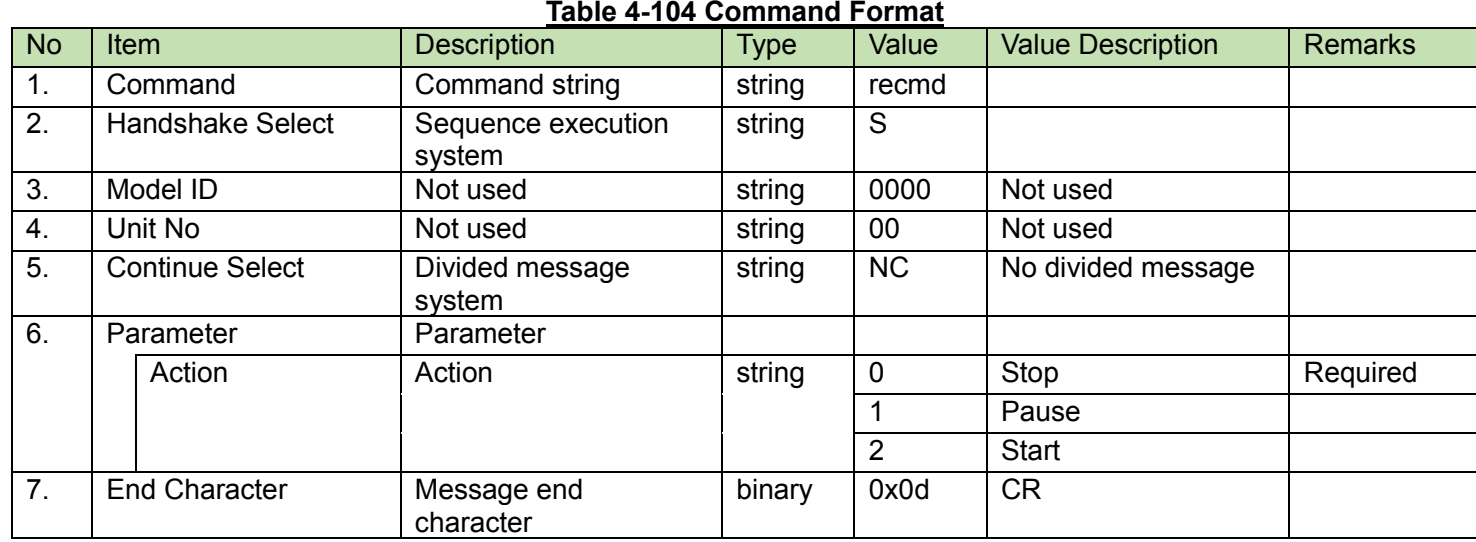

#### (2) ACK/NAK

Recording Status Acquisition Request<br>After receiving the [Recording Status Acquisition Request,](#page-139-0) the CU sends the recording status to the host via Answer.

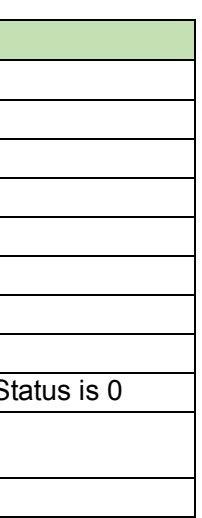

#### <span id="page-139-0"></span>(1) Get Command

In case of a [Recording Status Acquisition Request](#page-139-0) from the host, refer to the command format table below.

### recst̺O̺0000̺00̺NC̺↲

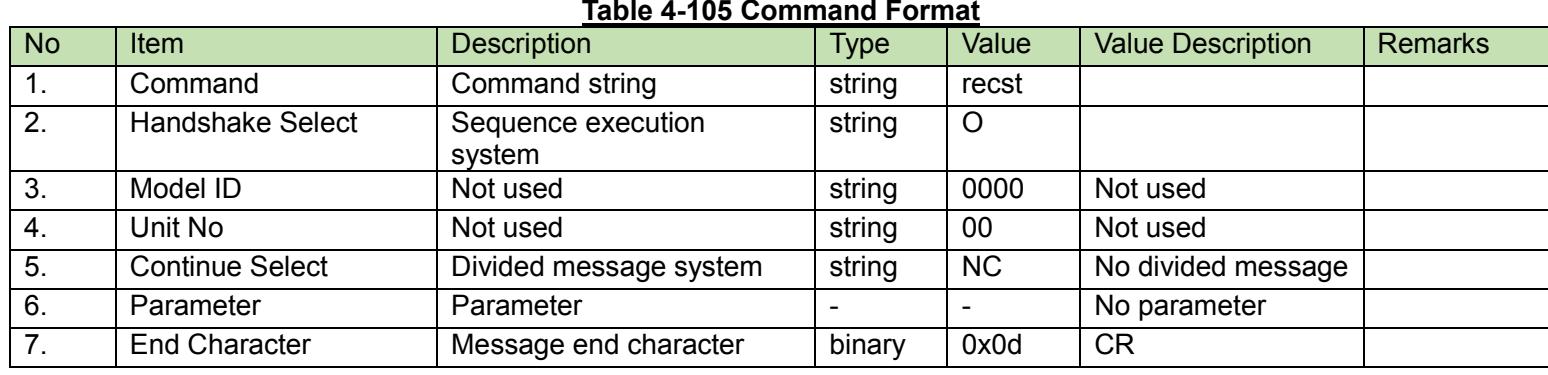

#### (2) Answer

Refer to the table below for Answer Command format from the CU.

### recst̺0000̺00̺NC̺2,995959,995959̺↲

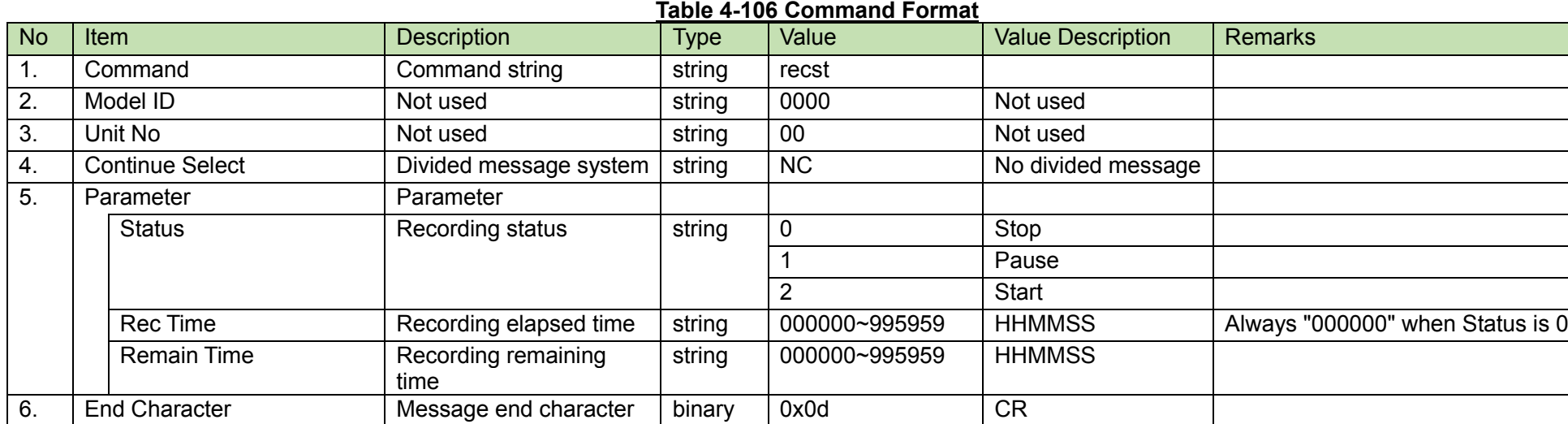

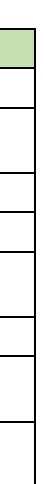

<span id="page-140-0"></span>After receiving the [Recording Level Change Request,](#page-140-0) the CU sends the processing results to the host via ACK or NAK.

#### (1) Set Command

In case of a [Recording Level Change Request](#page-140-0) from the host, refer to the command format table below.

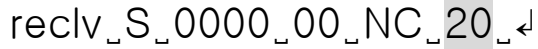

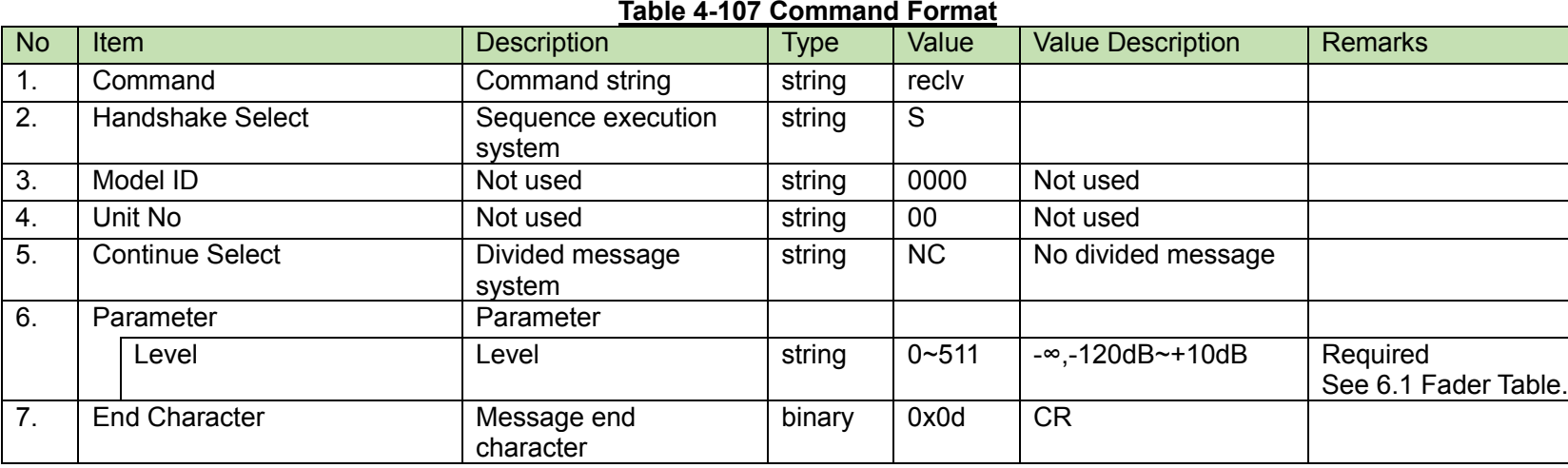

#### (2) ACK/NAK

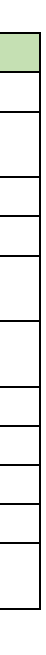

<span id="page-141-0"></span>After receiving the [Log Setting Change Request,](#page-141-0) the CU sends the processing results to the host via ACK or NAK.

(1) Set Command

In case of a [Log Setting Change Request](#page-141-0) from the host, refer to the command format table below.

# slogg̺S̺0000̺00̺NC̺1,1̺↲

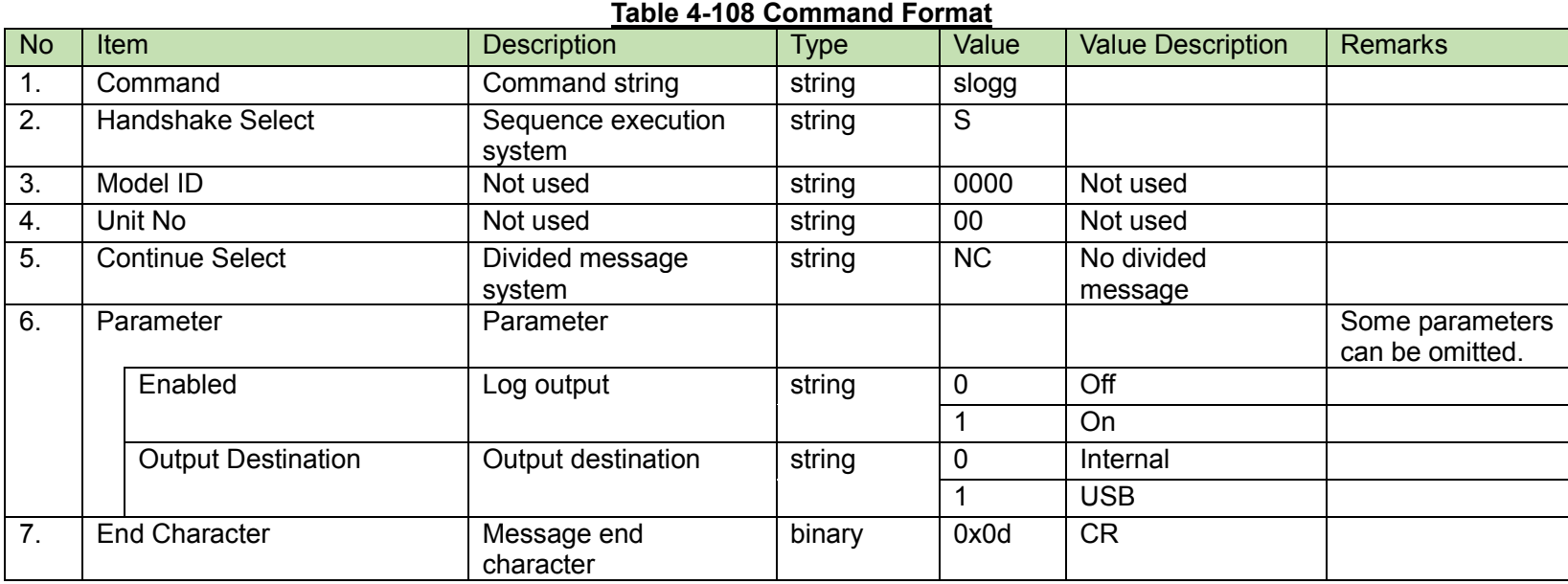

(2) ACK/NAK

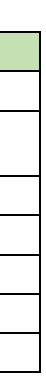

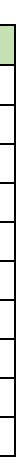

<span id="page-142-0"></span>After receiving the [Log Setting Acquisition Request,](#page-142-0) the CU sends the log settings to the host via Answer.

(1) Get Command

In case of a [Log Setting Acquisition Request](#page-142-0) from the host, refer to the command format table below.

### glogg̺O̺0000̺00̺NC̺↲

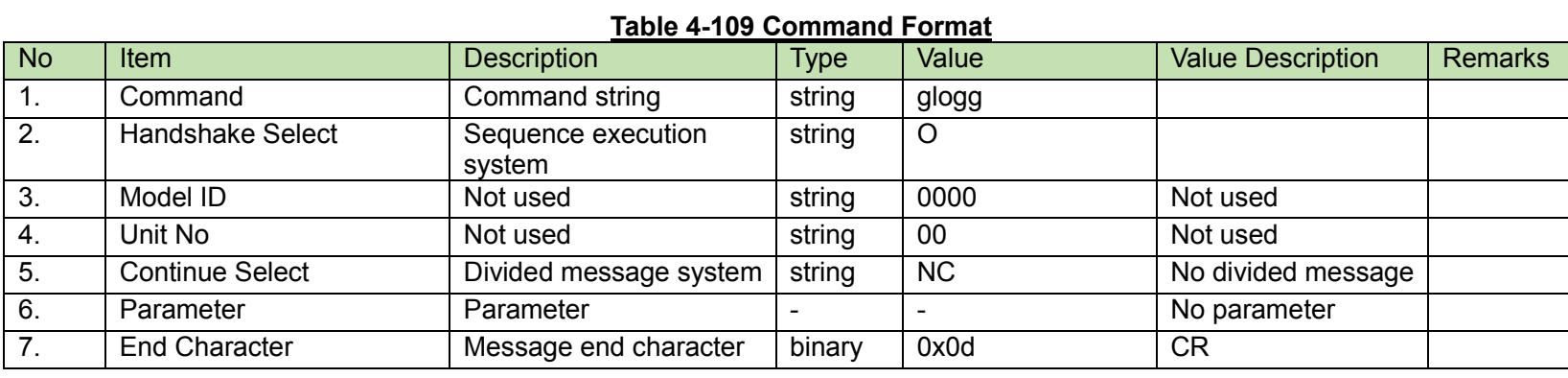

#### (2) Answer

Refer to the table below for Answer Command format from the CU.

# glogg̺0000̺00̺NC̺1,1̺↲

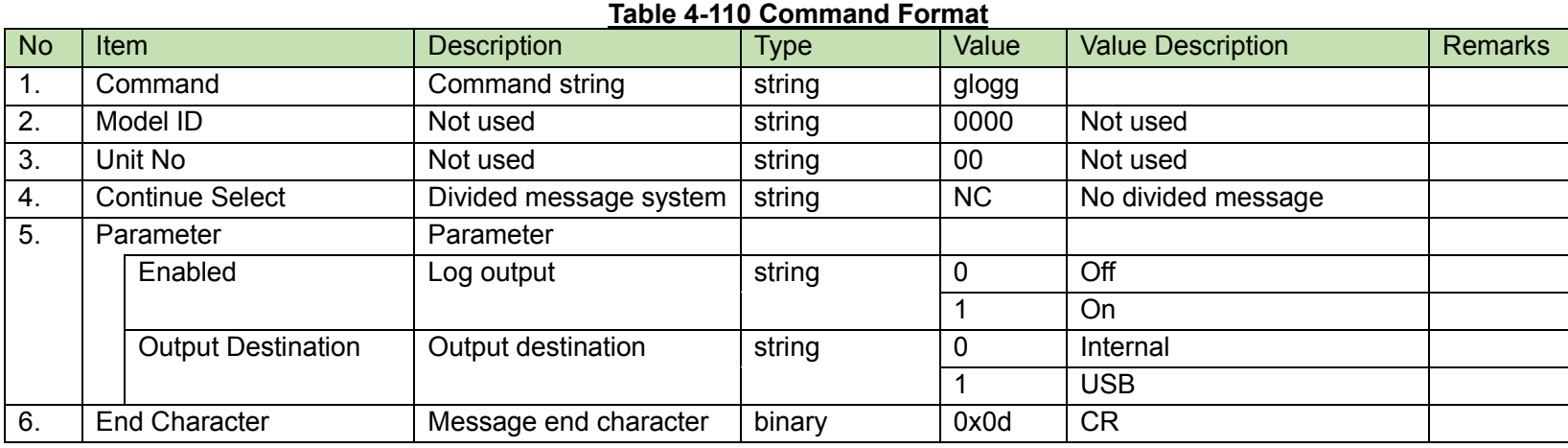

<span id="page-143-0"></span>After receiving the [Preset Call Request,](#page-143-0) the CU sends the processing results to the host via ACK or NAK.

(1) Set Command

In case of a [Preset Call Request](#page-143-0) from the host, refer to the command format table below.

# callp̺S̺0000̺00̺NC̺8̺↲

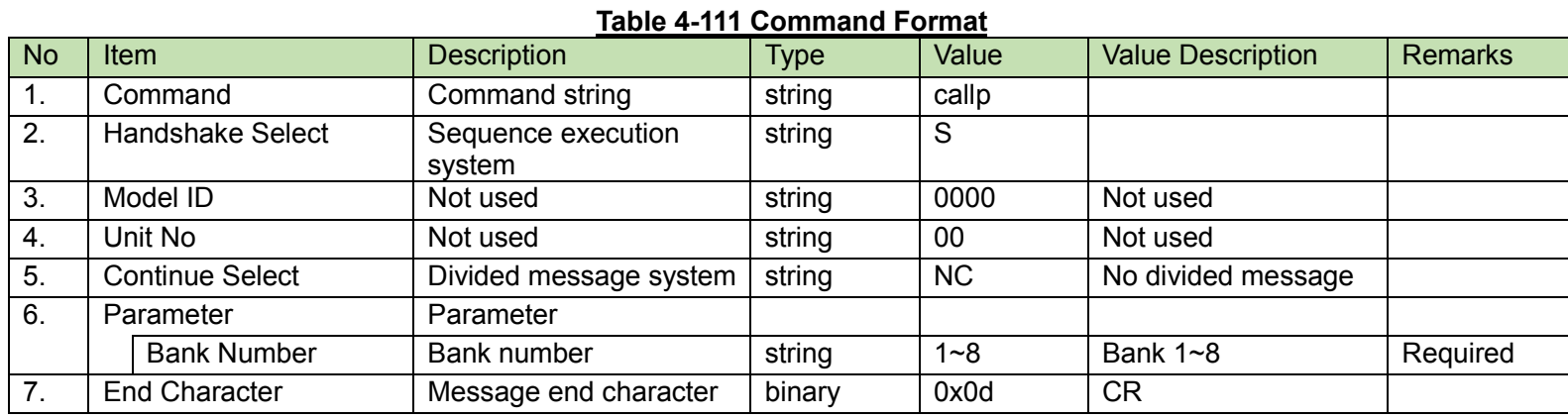

#### (2) ACK/NAK
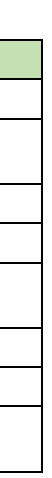

<span id="page-144-0"></span>After receiving the [Preset Save Request,](#page-144-0) the CU sends the processing results to the host via ACK or NAK.

(1) Set Command

In case of a [Preset Save Request](#page-144-0) from the host, refer to the command format table below.

savep̺S̺0000̺00̺NC̺8̺↲

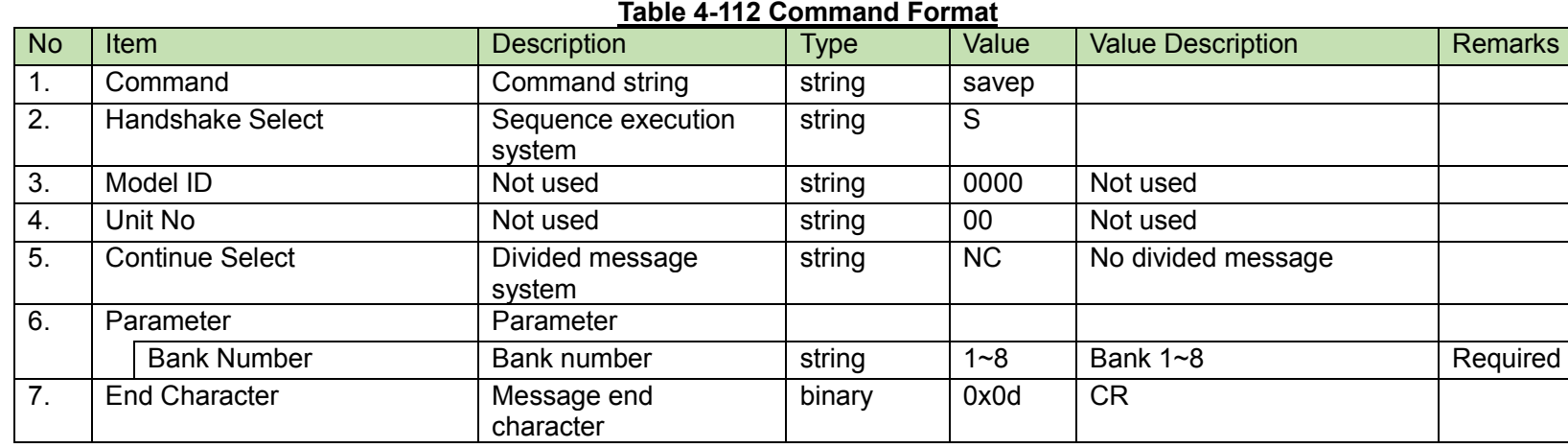

(2) ACK/NAK

**Preset Bank Name Change Request**<br>After receiving the [Preset Bank Name Change Request,](#page-145-0) the CU sends the processing results to the host via ACK or NAK.

## <span id="page-145-0"></span>(1) Set Command

In case of a [Preset Bank Name Change Request](#page-145-0) from the host, refer to the command format table below.

## snamb̺S̺0000̺00̺NC̺8,"BANK08"̺↲

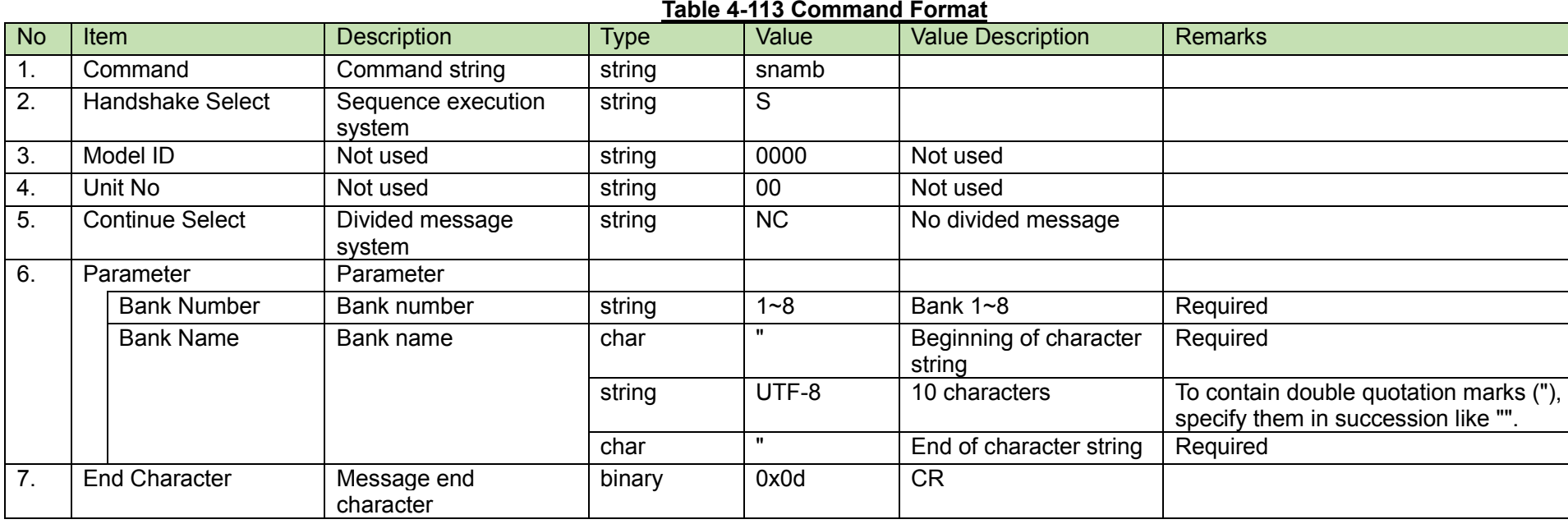

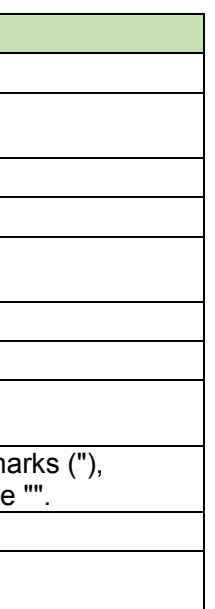

(2) ACK/NAK

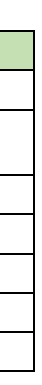

<span id="page-146-0"></span>After receiving the [Preset Bank Name Acquisition Request,](#page-146-0) the CU sends the log settings to the host via Answer.

#### (1) Get Command

In case of a [Preset Bank Name Acquisition Request](#page-146-0) from the host, refer to the command format table below.

gnamb̺O̺0000̺00̺NC̺↲

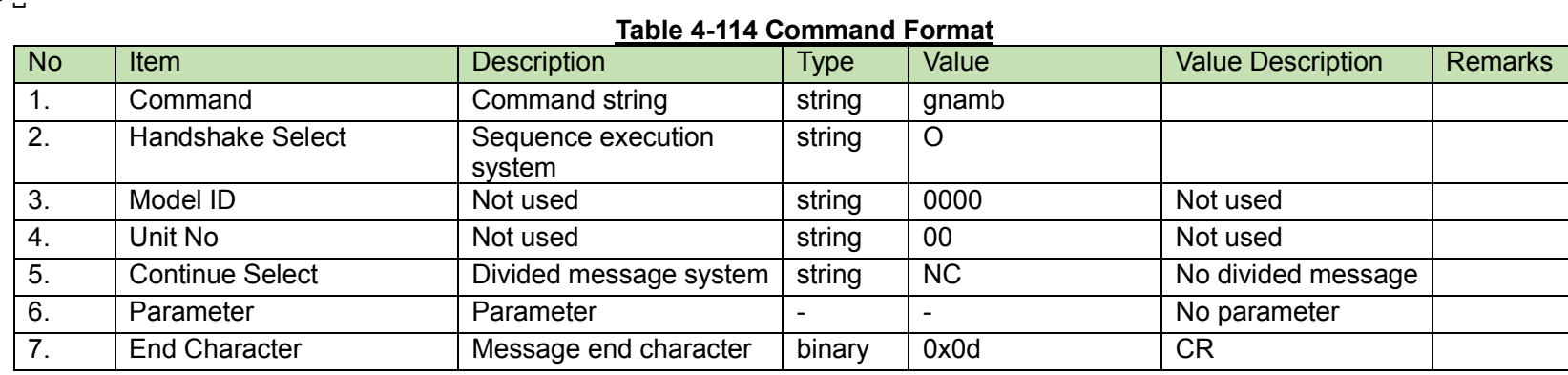

#### (2) Answer

Refer to the table below for Answer Command format from the CU.

gnamb̺0000̺00̺CS̺1,"BANK01"̺↲ gnamb̺0000̺00̺CM̺2,"BANK02"̺↲ gnamb̺0000̺00̺CM̺3,"BANK03"̺↲ gnamb̺0000̺00̺CM̺4,"BANK04"̺↲ gnamb̺0000̺00̺CM̺5,"BANK05"̺↲ gnamb̺0000̺00̺CM̺6,"BANK06"̺↲ gnamb̺0000̺00̺CM̺7,"BANK07"̺↲ gnamb̺0000̺00̺CE̺8,"BANK08"̺↲

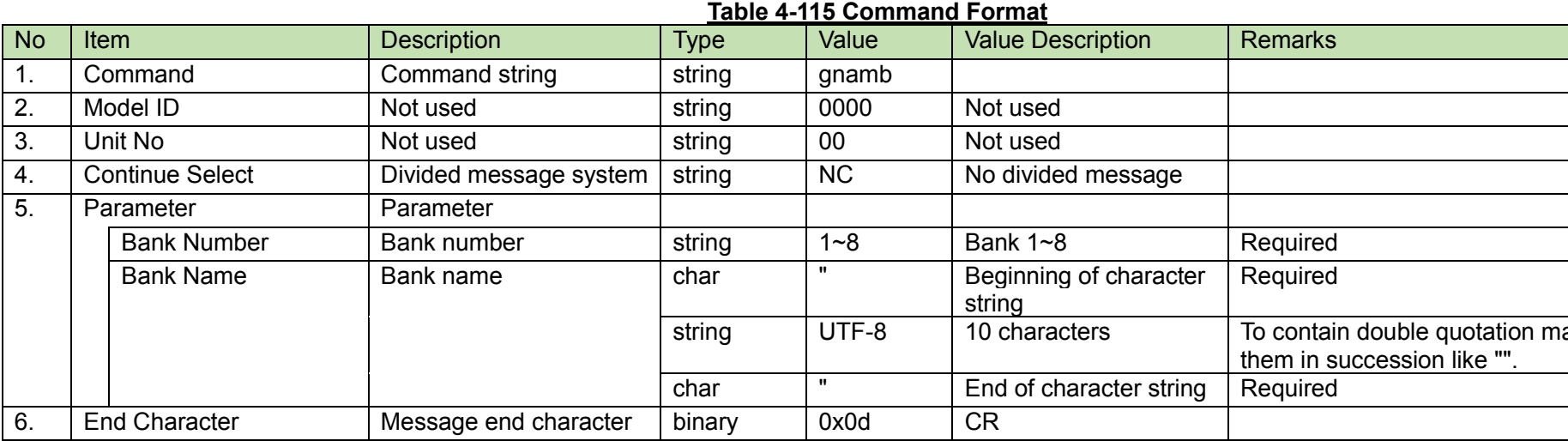

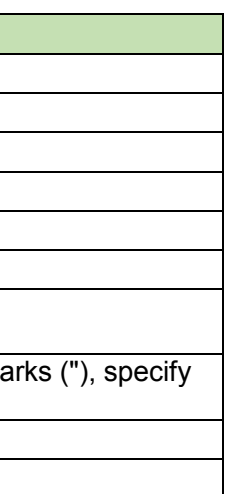

<span id="page-148-0"></span>After receiving the [Boot Up Preset Setting Change Request,](#page-148-0) the CU sends the processing results to the host via ACK or NAK.

#### (1) Set Command

In case of a [Boot Up Preset Setting Change Request](#page-148-0) from the host, refer to the command format table below.

$$
sbtpr\_S\_0000\_00\_NC\_0\_4
$$

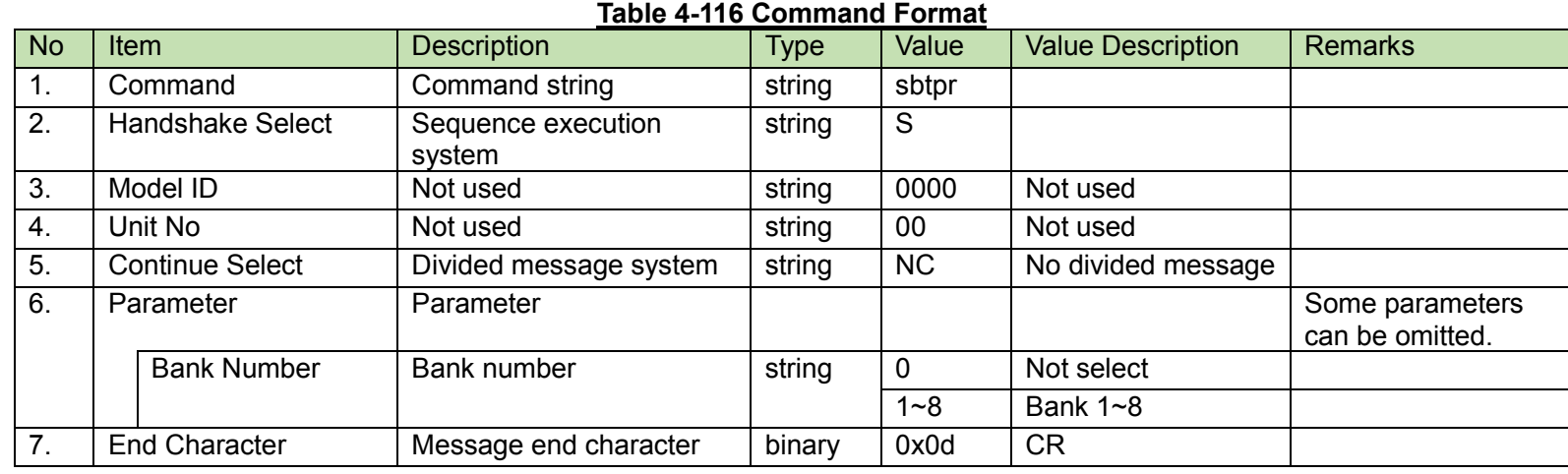

#### (2) ACK/NAK

<span id="page-149-0"></span>Boot Up Preset Setting Acquisition Request<br>After receiving the Boot Up [Preset Setting Acquisition Request,](#page-149-0) the CU sends the log settings to the host via Answer.

## (1) Get Command

In case of a Boot Up Preset [Setting Acquisition Request](#page-149-0) from the host, refer to the command format table below.

## gbtpr̺O̺0000̺00̺NC̺↲

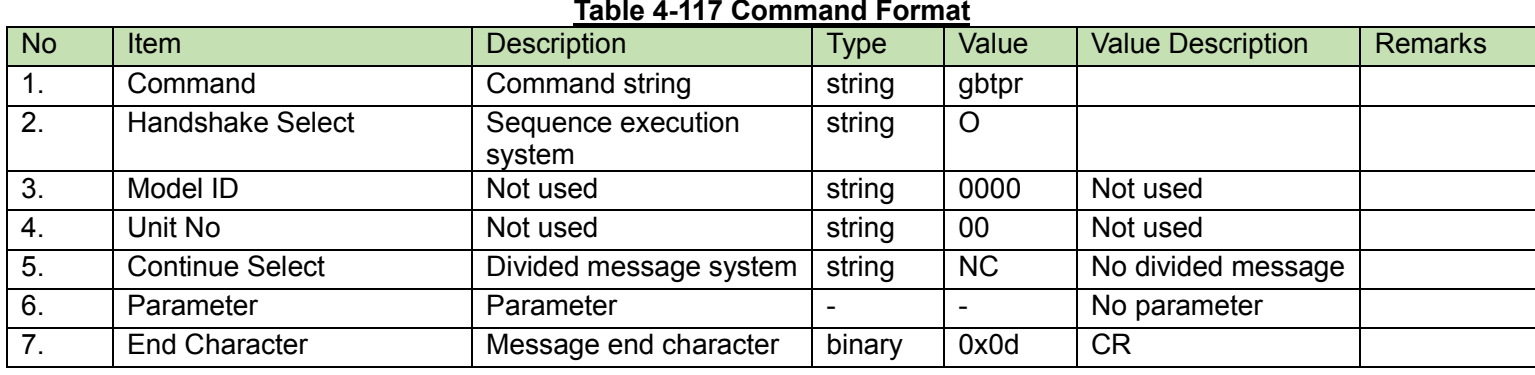

#### (3) Answer

Refer to the table below for Answer Command format from the CU.

## gbtpr̺0000̺00̺NC̺1,1̺↲

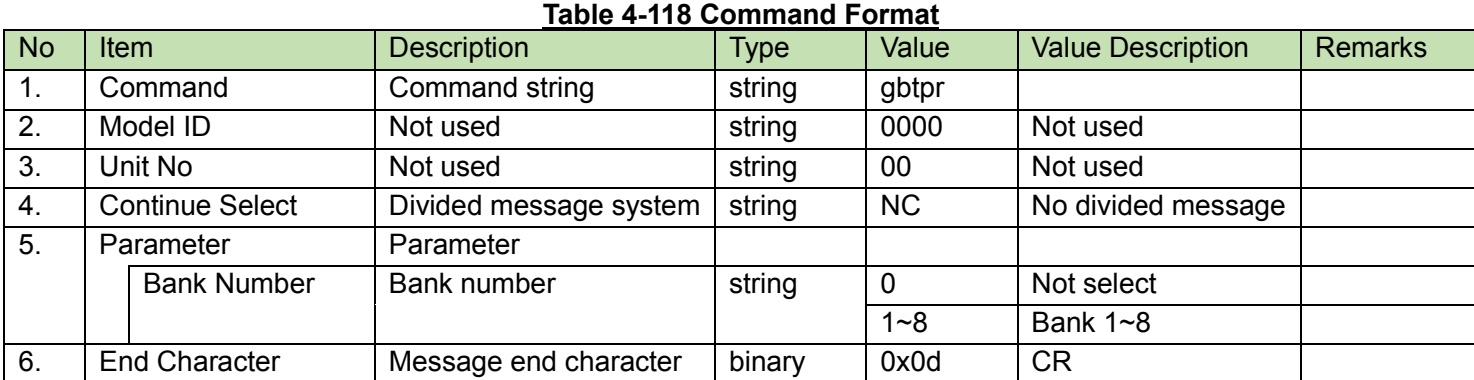

<span id="page-150-0"></span>After receiving the [Preset Call Setting Change Request,](#page-150-0) the CU sends the processing results to the host via ACK or NAK.

(1) Set Command

In case of a [Preset Call Setting Change Request](#page-150-0) from the host, refer to the command format table below.

scals̺S̺0000̺00̺NC̺0̺↲

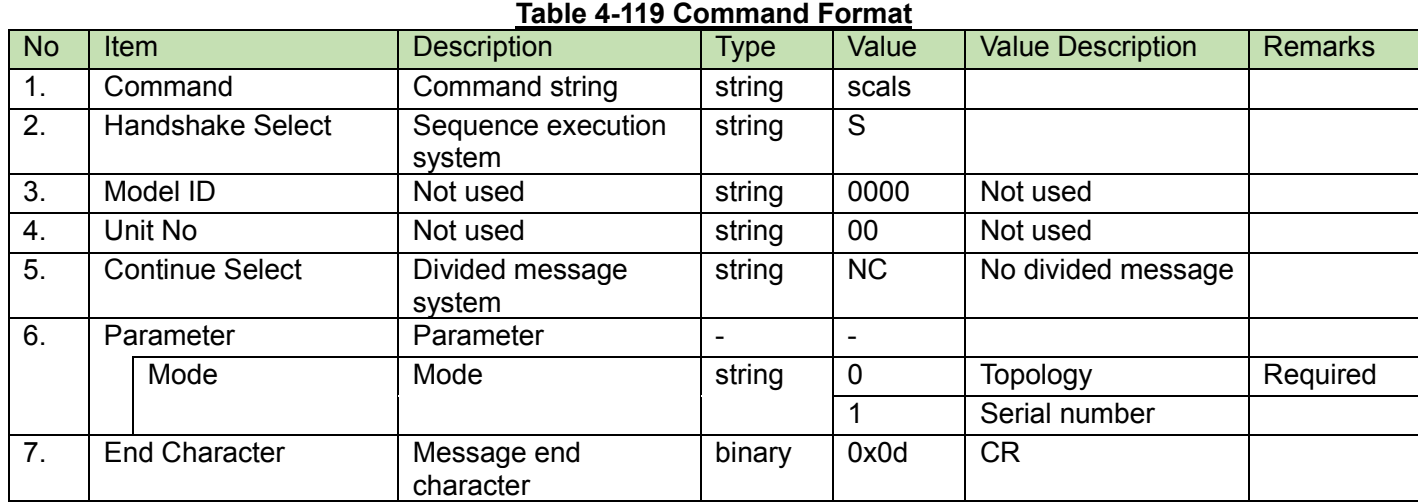

### (2) ACK/NAK

**Preset Call Setting Acquisition Request**<br>After receiving the [Preset Call Setting Acquisition Request,](#page-151-0) the CU sends the preset call settings to the host via Answer.

## <span id="page-151-0"></span>(1) Get Command

In case of a [Preset Call Setting Acquisition Request](#page-151-0) from the host, refer to the command format table below.

## gcals̺O̺0000̺00̺NC̺↲

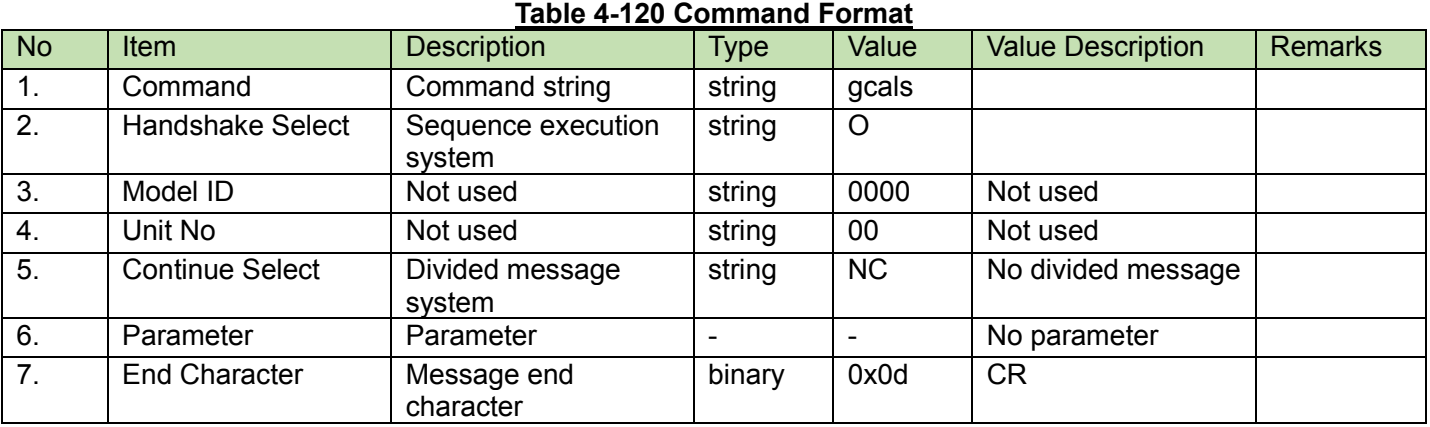

### (2) Answer

Refer to the table below for Answer Command format from the CU.

## gcals̺0000̺00̺NC̺0̺↲

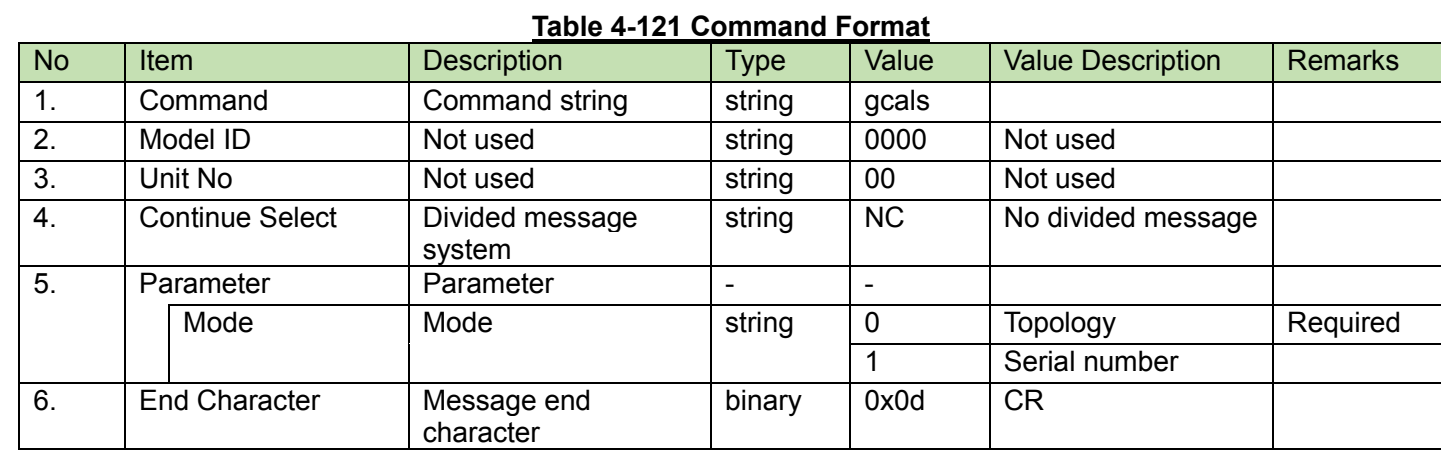

<span id="page-152-0"></span>Level Meter Setting Request<br>After receiving the [Level Meter Setting Request,](#page-152-0) the CU sends the processing results to the host via ACK or NAK.

### (1) Get Command

In case of a [Level Meter Setting Request](#page-152-0) from the host, refer to the command format table below.

## slvmt̺S̺0000̺00̺NC̺100̺↲

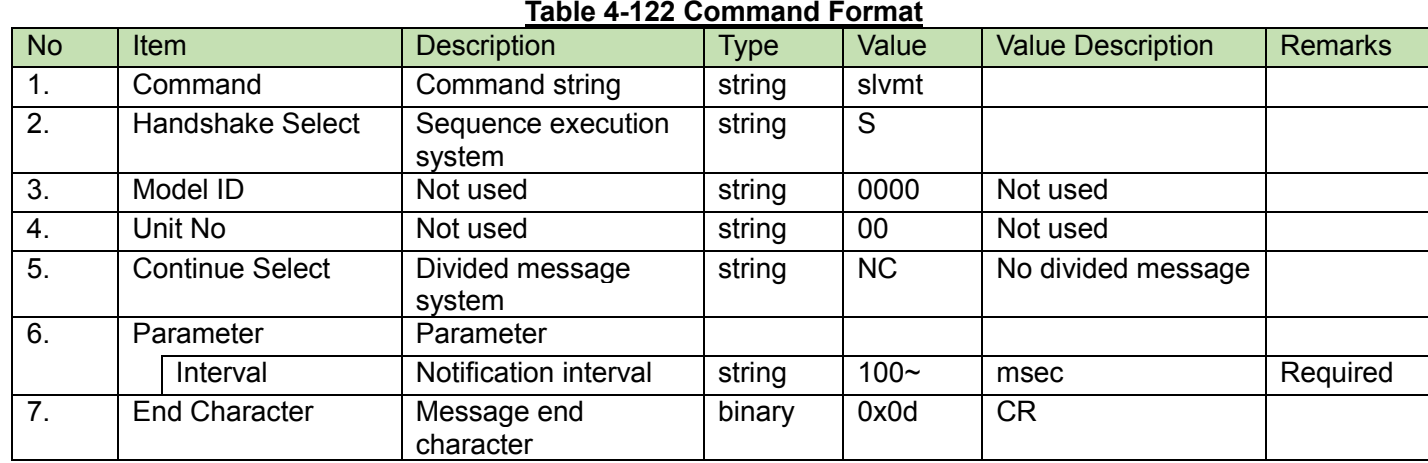

## (2) ACK/NAK

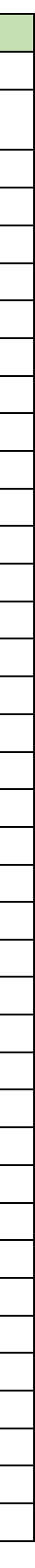

#### <span id="page-153-0"></span>4.2.86 **Level Meter Acquisition Request**

After receiving the [Level Meter Acquisition Request,](#page-153-0) the CU sends the log settings to the host via Answer.

glvmt̺O̺0000̺00̺NC̺0̺↲ **Table 4-123 Command Format**<br>| Type | Value No Item **Description** Type Value Value Description Remarks 1. Command command string string glvmt 2. Handshake Select Sequence execution system string O 3. | Model ID | Not used | string | 0000 | Not used 4. | Unit No | Not used | string | 00 | Not used 5. Continue Select Divided message system string NC No divided message 6. Parameter Parameter Monitor Point Monitor point | string | 0 | Mic/Line 1(Pre) | Required 1 Mic/Line 2(Pre) 2 Aux L 3 Aux R 4 Aux L/R 5 Interpretation Return 1 6 Interpretation Return 2 7 Mic/Line 1(Post) 8 Mic/Line 2(Post) 9 Audio Slot 1 10 Audio Slot 2 11 Audio Slot 3 12 | Audio Slot 4 13 Audio Slot 5 14 Audio Slot 6 15 Audio Slot 7 16 Audio Slot 8 17 Audio Slot 9 18 | Audio Slot 10 19 Output 1 20 Output 2 21 Output 3 22 Output 4 23 Floor 24 Rec 25 Gain Reduction 26 Interpretation Unit 1 27 Interpretation Unit 2 28 Interpretation Unit 3 29 Interpretation Unit 4 30 Interpretation Unit 5 31 Interpretation Unit 6 7. **End Character Message end character binary 0x0d CR** 

(1) Get Command

In case of a [Level Meter Acquisition Request](#page-153-0) from the host, refer to the command format table below.

#### (2) Answer

Refer to the table below for Answer Command format from the CU.

glvmt̺0000̺00̺NC̺0,10̺↲

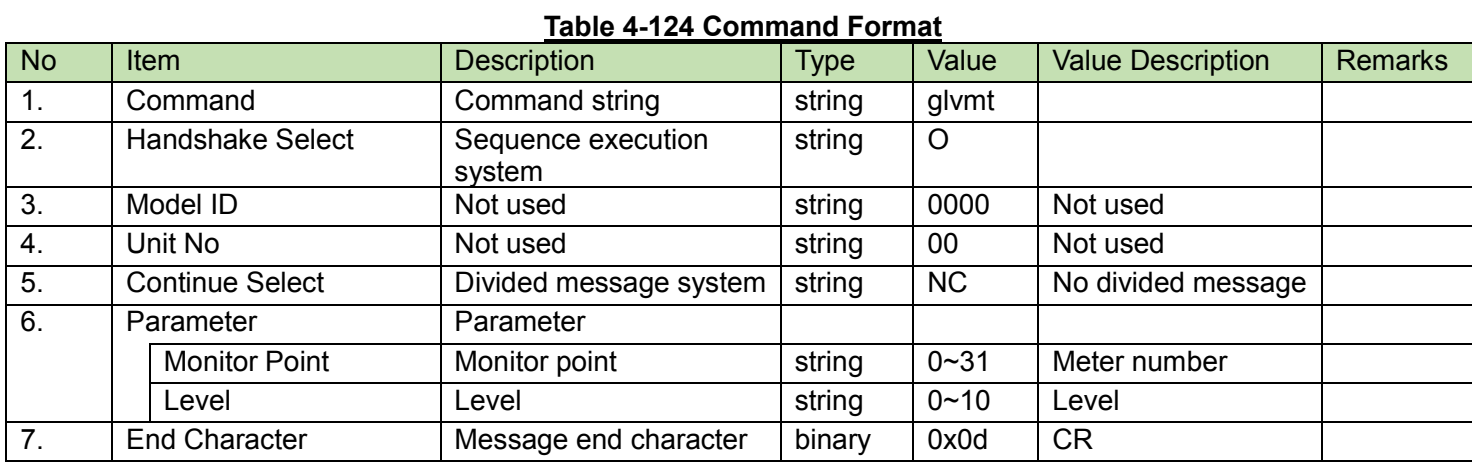

Date Setting Request<br>After receiving the [Date Setting Request,](#page-155-0) the CU sends the processing results to the host via ACK or NAK.

<span id="page-155-0"></span>(1) Set Command

In case of a [Date Setting Request](#page-155-0) from the host, refer to the command format table below.

## sdate̺S̺0000̺00̺NC̺20160121000000̺↲

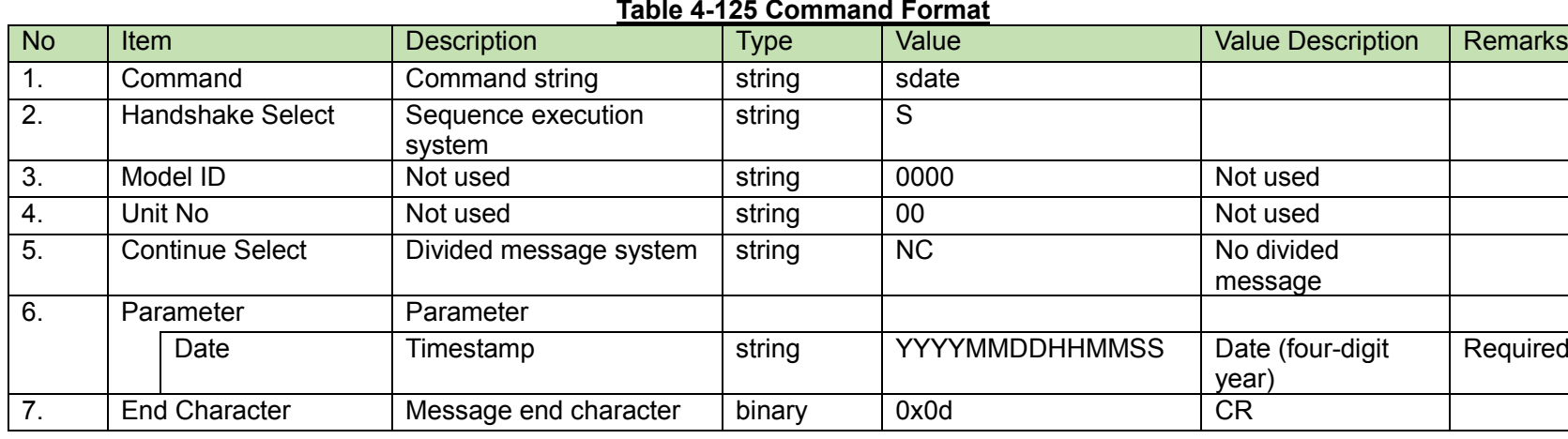

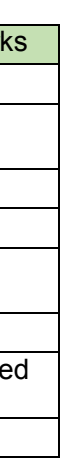

(2) ACK/NAK

#### <span id="page-156-0"></span>4.2.88 **File Transfer Request**

After receiving the [File Transfer Request,](#page-156-0) the CU sends the processing results to the host via ACK or NAK.

(1) Set Command

In case of a [File Transfer Request](#page-156-0) from the host, refer to the command format table below.

uload̺S̺0000̺00̺CS̺p1̺00000400̺1024̺[binary data]̺↲ uload̺S̺0000̺00̺CM̺p1̺00000800̺1024̺[binary data]̺↲

> • • •

## uload̺S̺0000̺00̺CM̺p1̺00001000̺1024̺[binary data]̺↲ uload̺S̺0000̺00̺CE̺p1̺00001400̺256̺[binary data]̺↲

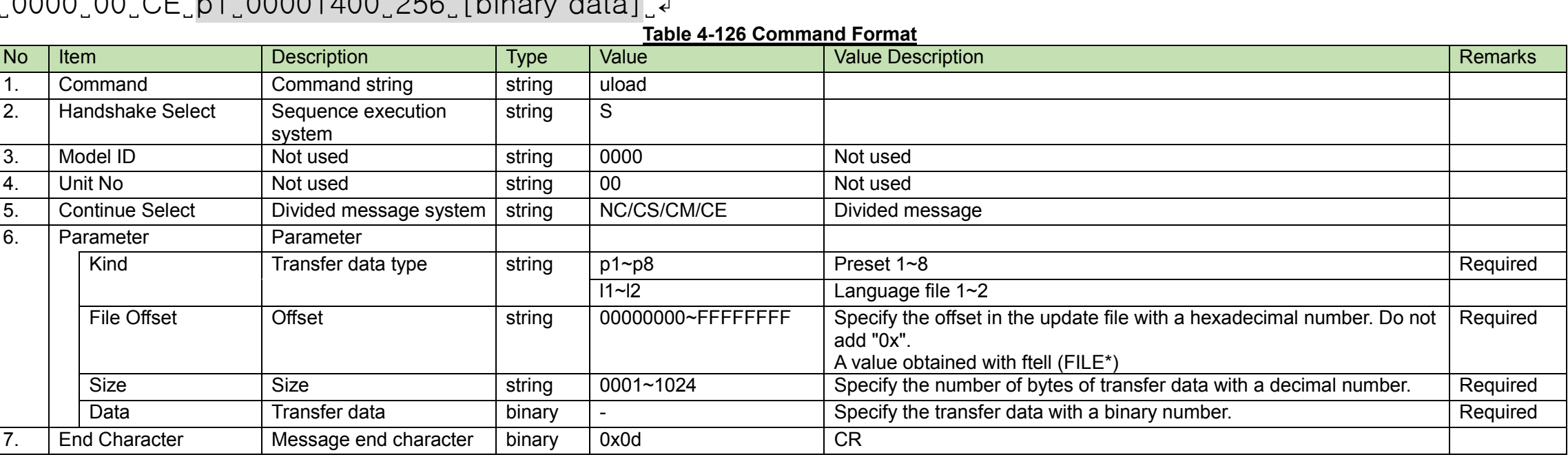

### (2) ACK/NAK

<span id="page-157-0"></span>After receiving the [File Transfer Cancel Request,](#page-157-0) the CU sends the processing results to the host via ACK or NAK.

(1) Set Command

In case of a [File Transfer Cancel Request](#page-157-0) from the host, refer to the command format table below.

## ulcan̺S̺0000̺00̺NC̺p1̺↲

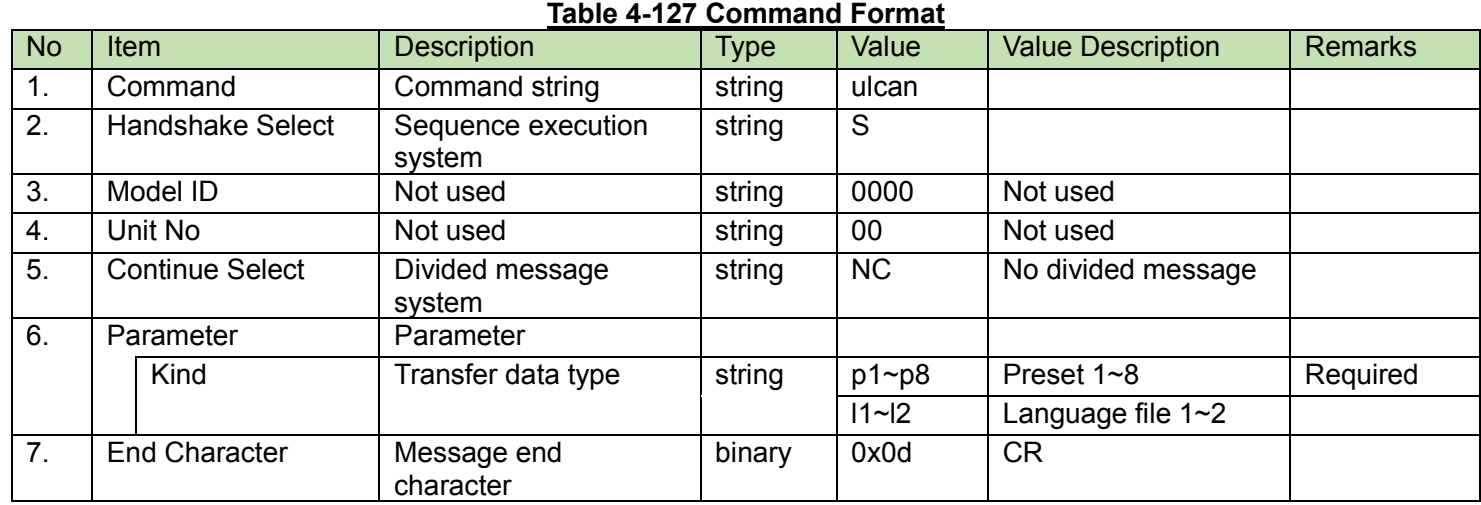

### (2) ACK/NAK

<span id="page-158-0"></span>After receiving the [Export Request,](#page-158-0) the CU sends the processing results to the host via ACK or NAK.

(1) Get Command

In case of a [Export Request](#page-158-0) from the host, refer to the command format table below.

exprt̺S̺0000̺00̺NC̺p1̺↲

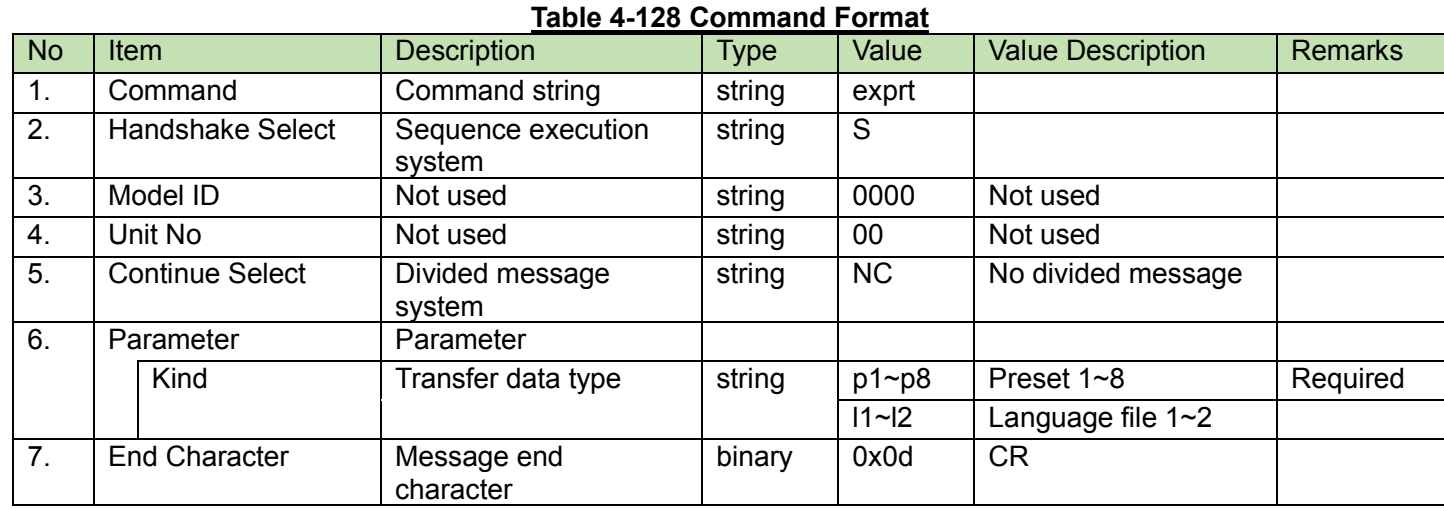

(2) Answer

Refer to the table below for Answer Command format from the CU.

exprt̺0000̺00̺CS̺p1̺00000400̺1024̺[binary data]̺↲ exprt̺0000̺00̺CM̺p1̺00000800̺1024̺[binary data]̺↲

> • • •

exprt̺0000̺00̺CM̺p1̺00001000̺1024̺[binary data]̺↲ exprt̺0000̺00̺CE̺p1̺00001400̺256̺[binary data]̺↲

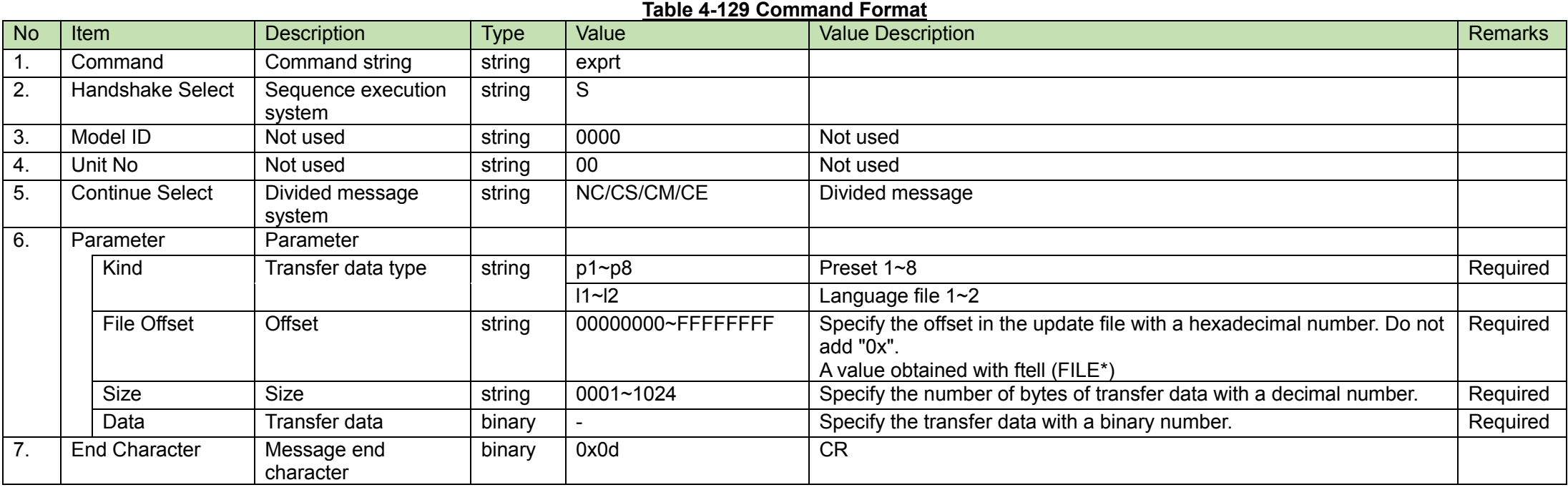

<span id="page-160-0"></span>After receiving the [Import Request,](#page-160-0) the CU sends the processing results to the host via ACK or NAK.

(1) Set Command

In case of a [Import Request](#page-160-0) from the host, refer to the command format table below.

imprt̺S̺0000̺00̺NC̺p1̺↲

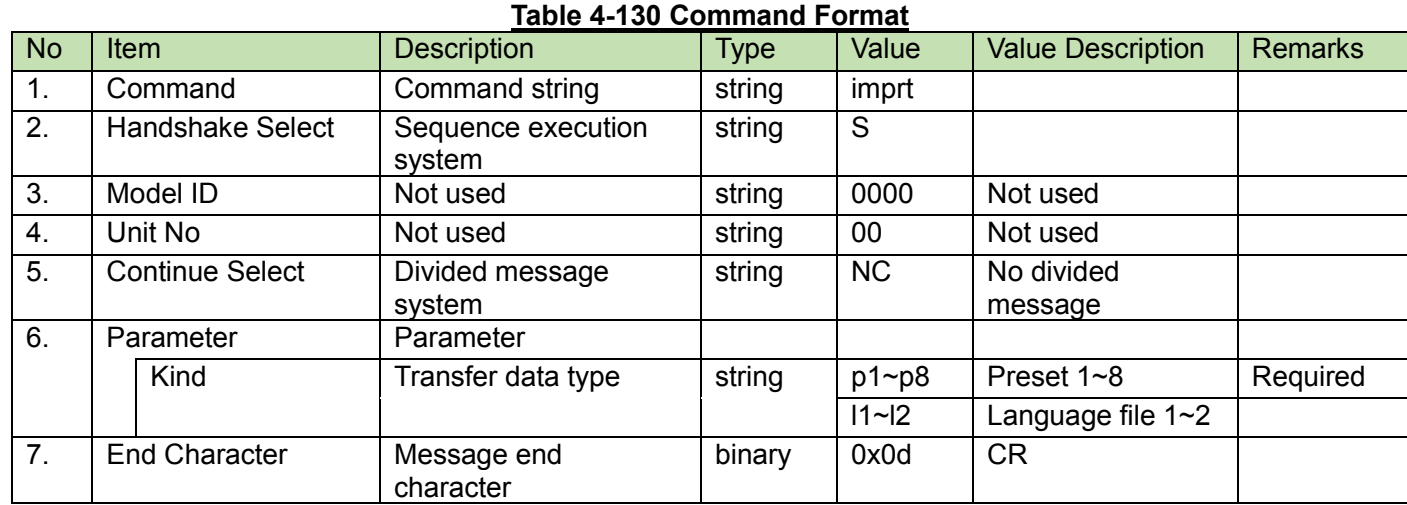

## (2) ACK/NAK

The CU sends it to the client. (SOS function)

(1) Request

The command format is shown below.

# RQ confm̺0000̺00̺NC̺↲

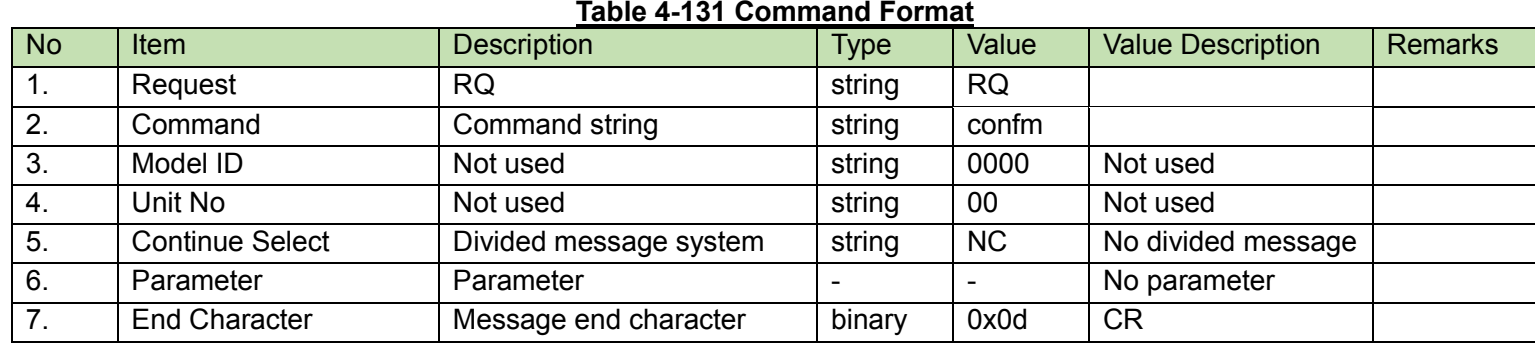

## **5 UDP Communications**

The information (status change notification) from the CU is sent via UDP protocol.

### 5.1 Communication Control

For details on the communication control flow, see Chapter [4.1.](#page-18-0)

## 5.1.1 Communication Start

The host registers groups to the multicast address.

### **Table 5-1 Communication Control Parameters**

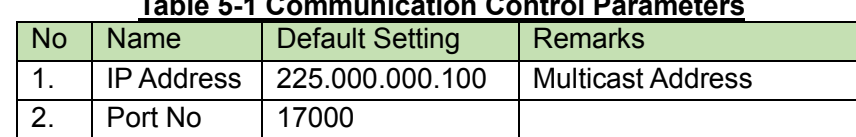

## 5.1.2 Control Sequence

#### $5.1.2.1$ Information

If the CU status changes, a status change notification is sent. <Example> The sequence of conference status notification is shown below.

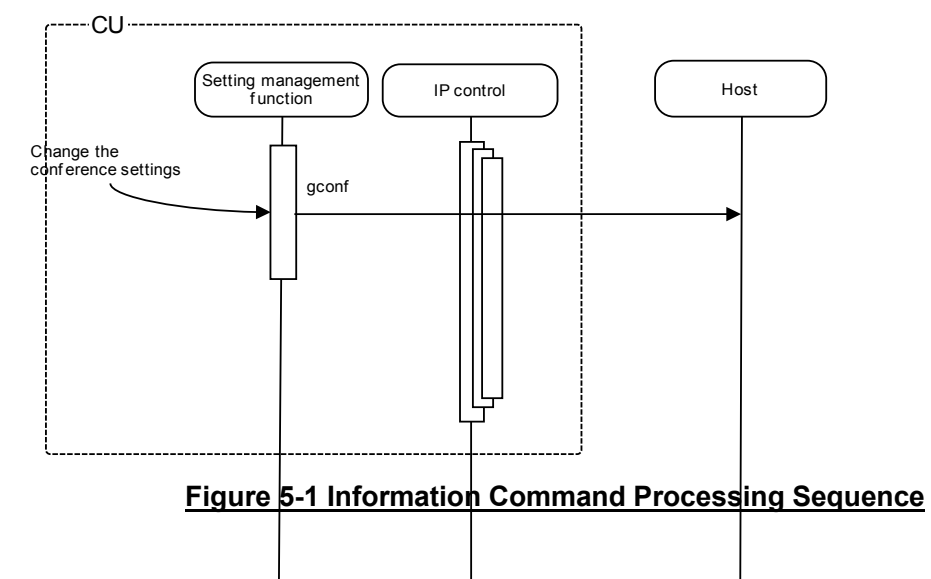

## 5.1.3 Communication Errors

For details on the sequence for transmission errors, see [4.1.3.1.](#page-22-0)

### 5.1.4 Communication End

The host can unregister groups at any timing.

## **5.2 Command Details**

## 5.2.1 CU Status Notification

When the CU or DU connection status changes, the CU sends a notification. When IP Control Setting - Notification is set to 0 (Not used) in the network settings [\(4.2.4\)](#page-28-0), this is not sent.

## MD̺gcust̺0000̺00̺NC̺0,50,0,0,0,0,0,0,0,0,0,0,0,0,0,0,0,50,0,0,0,0,1,25,0,1,25,0,0,0,0,0,0,0,0,0,0,0,0,0,0,0,0̺↲

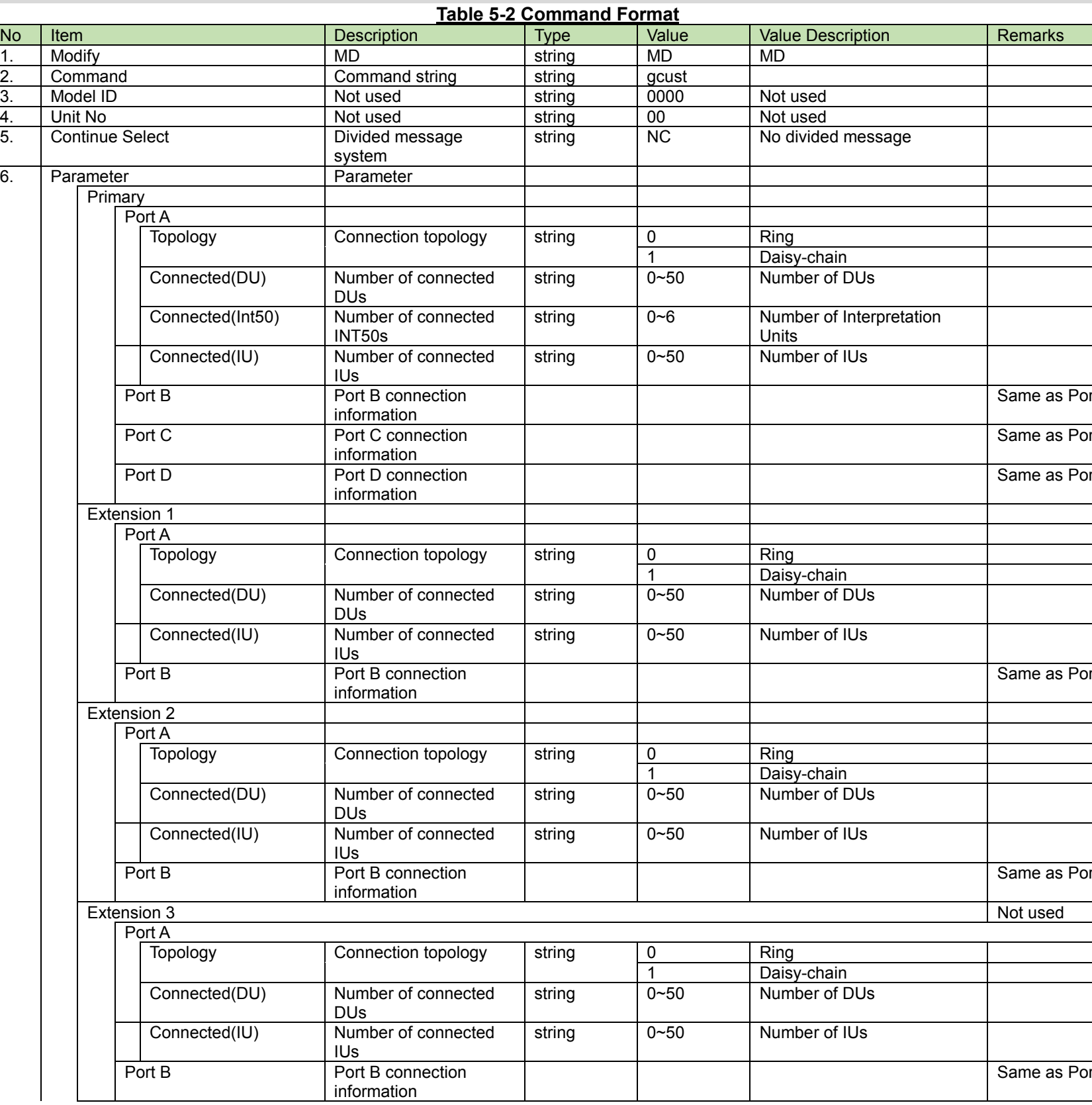

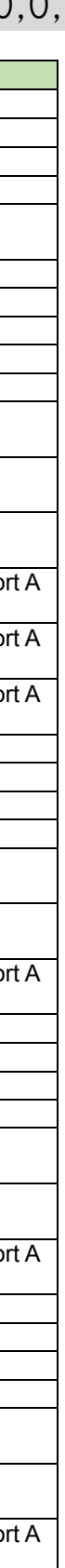

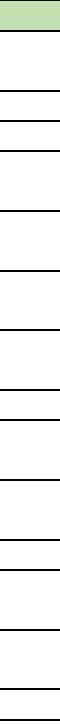

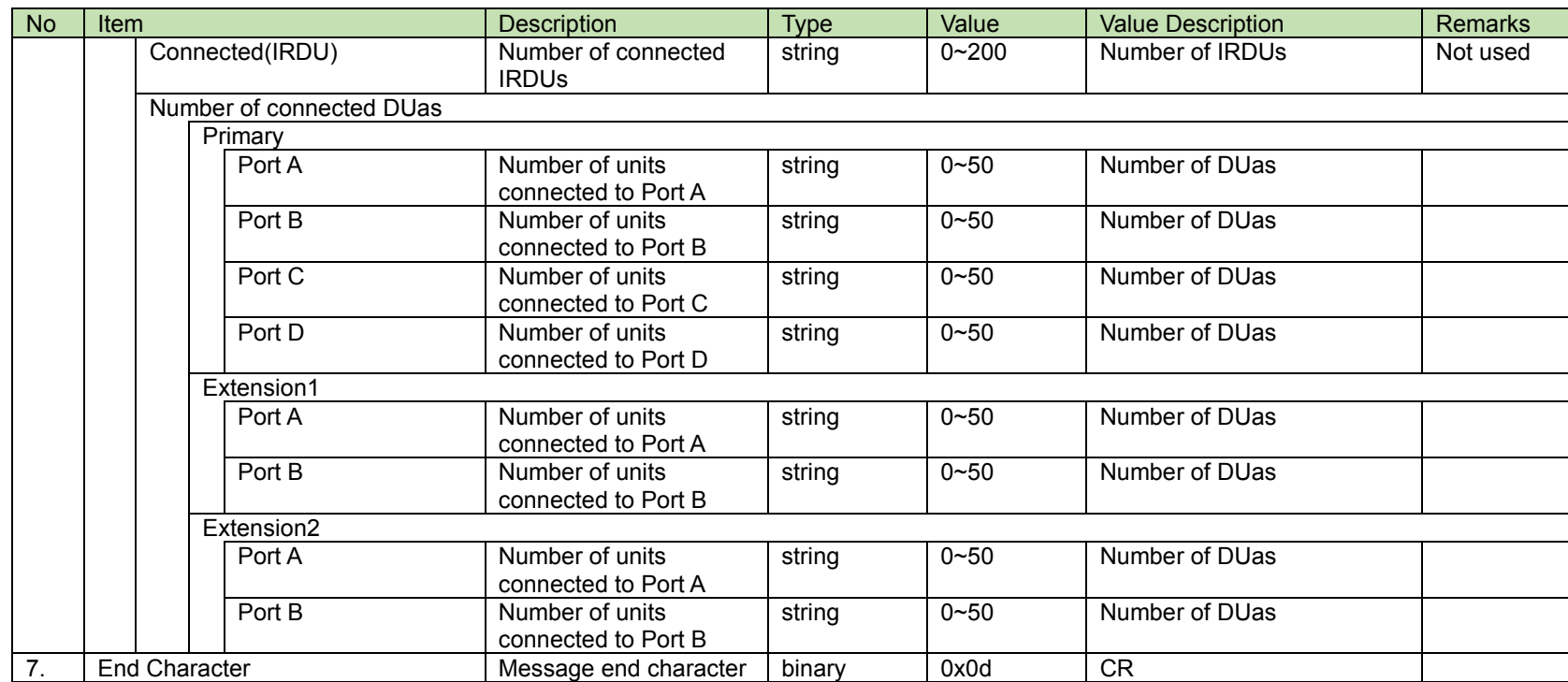

When the conference status changes, the CU sends a notification.

When IP Control Setting - Notification is set to 0 (Not used) in the network settings [\(4.2.4\)](#page-28-0), this is not sent.

## MD̺gconf̺0000̺00̺NC̺2,60,10,150,1,2,2,2,6000̺↲

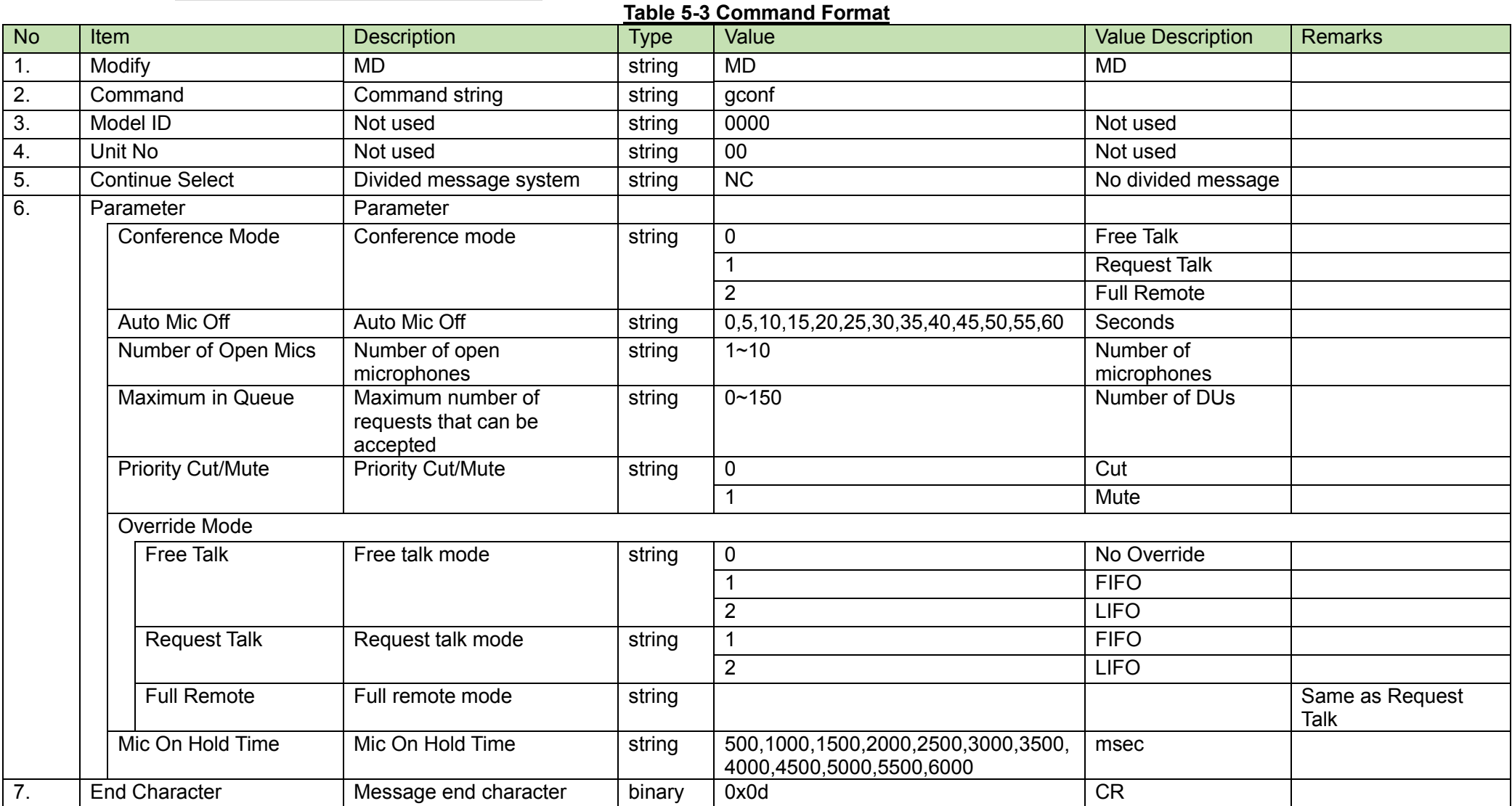

5.2.3DU Status Notification<br>When the DU status changes, the CU sends a notification. When IP Control Setting - Notification is set to 0 (Not used) in the network settings [\(4.2.4\)](#page-28-0), this is not sent.

## MD̺gdust̺0000̺00̺NC̺ 00000001,"duName1",1,1,1,1,1,1,1,1,1,40,1,1,480,56,30,2,480,56,30,2,480,56,30,2,1,2,F00000,800000,01.00.00,1,1,0,1,0,0,0,0,0,0,0,0,0,0, 0,0,0,0,0,0,0,0,0,0,0̺↲

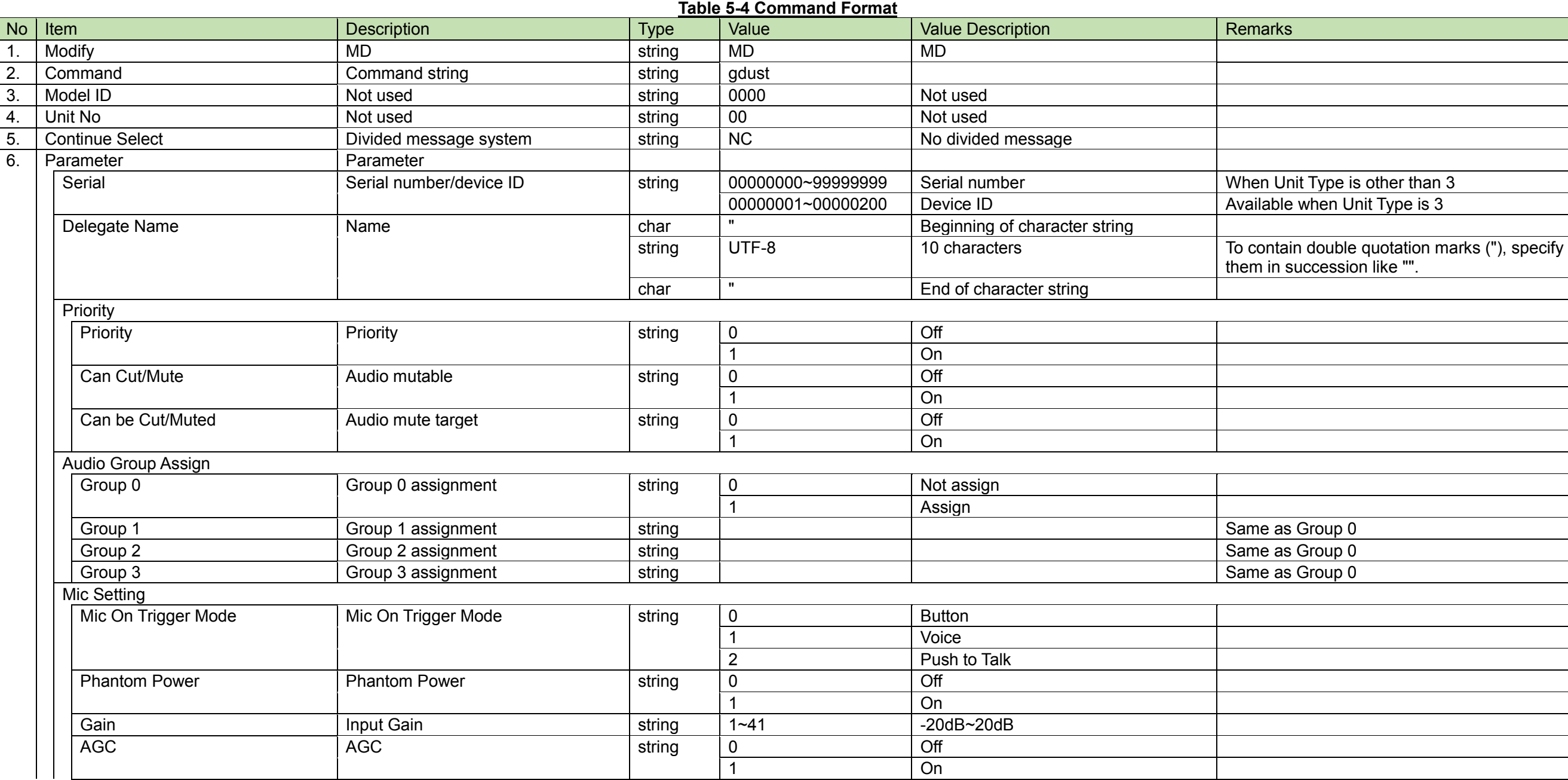

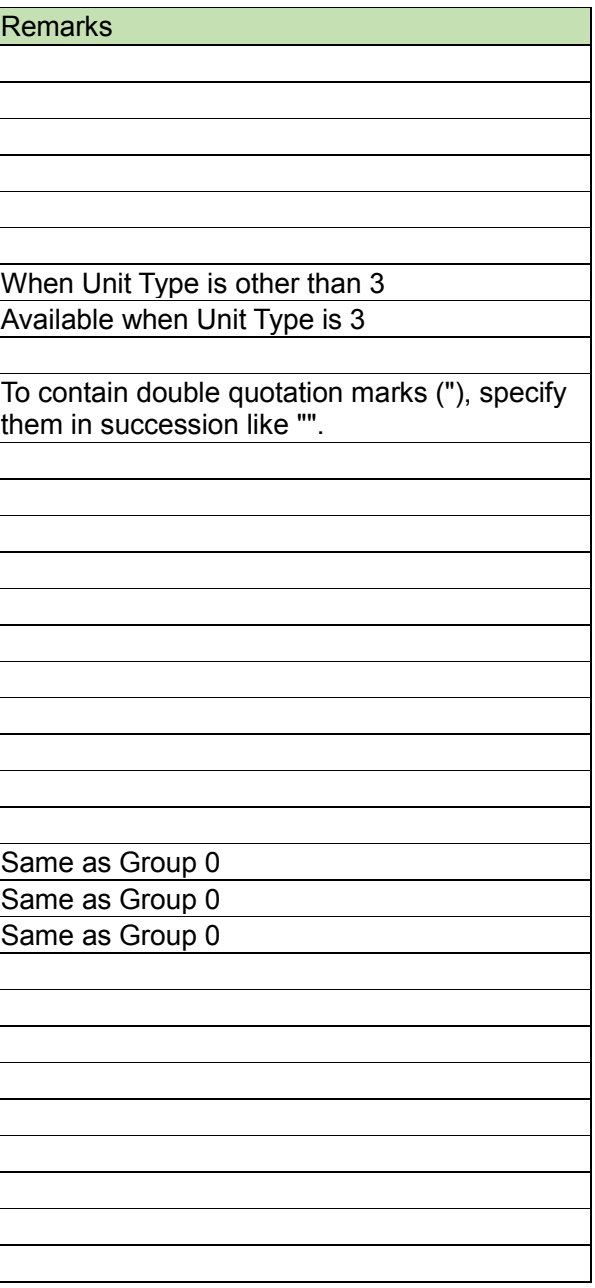

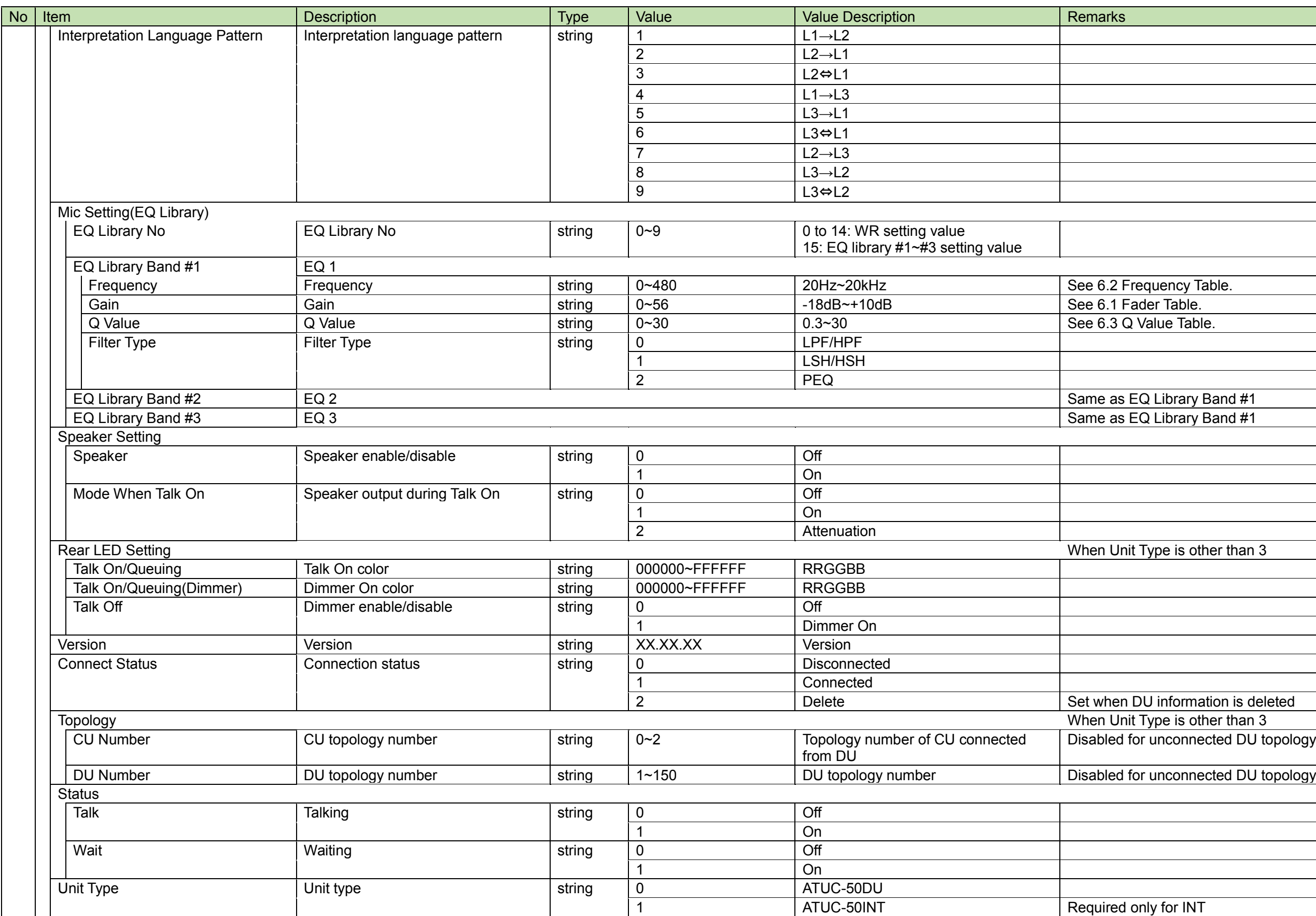

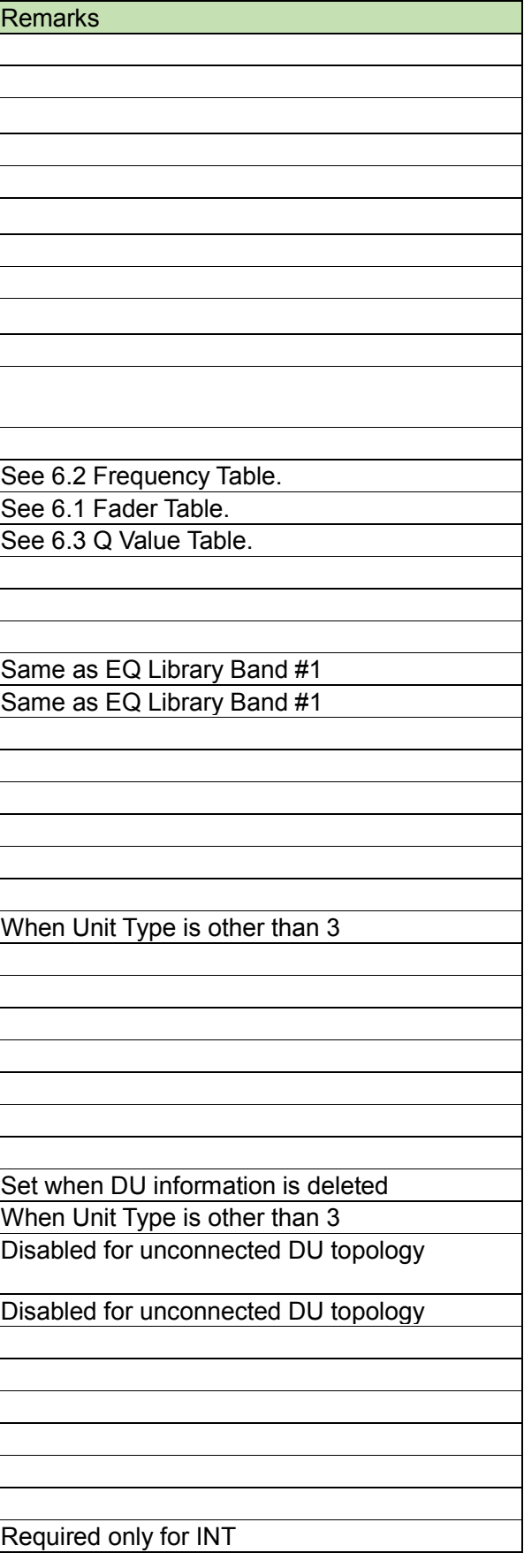

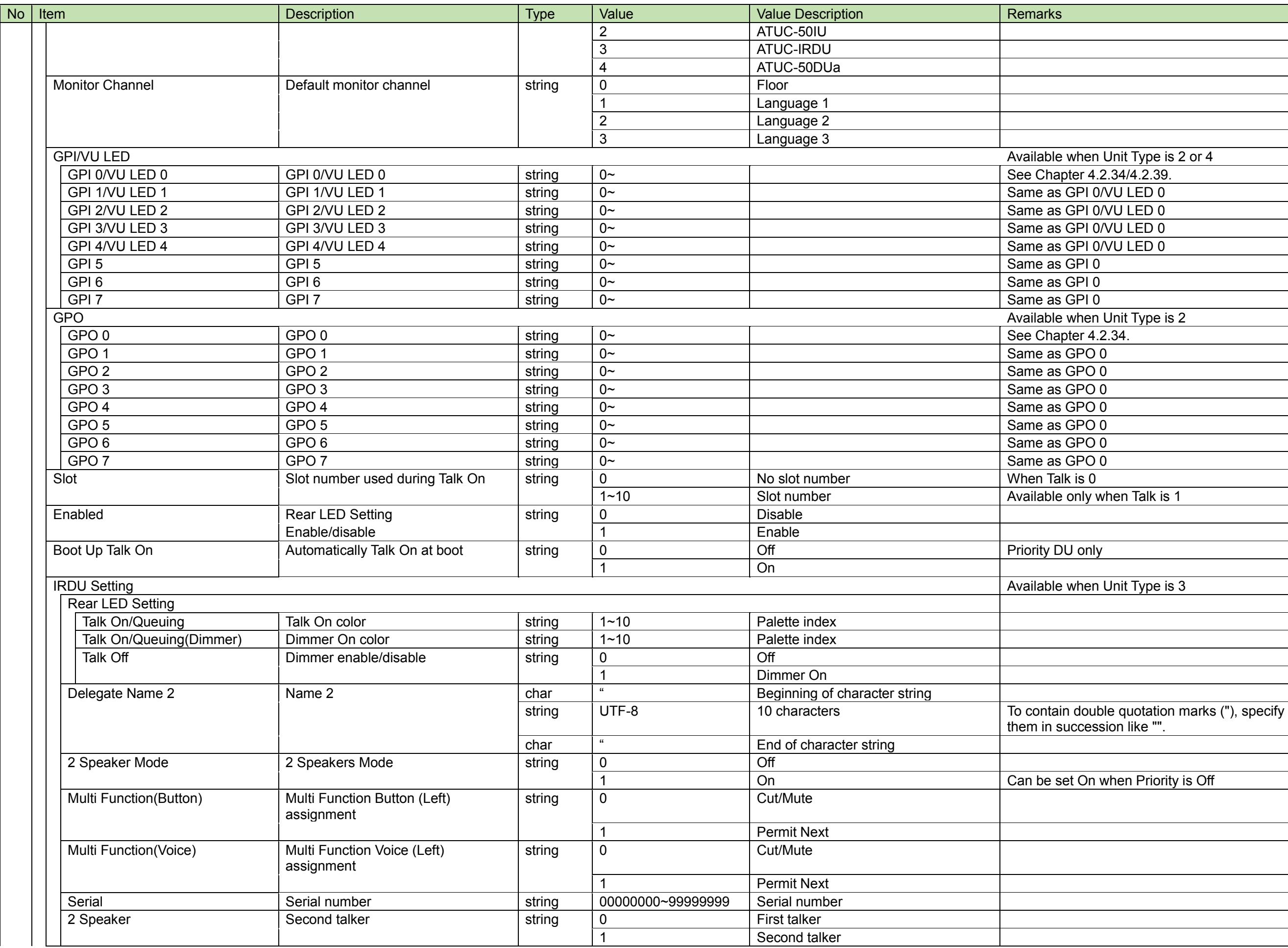

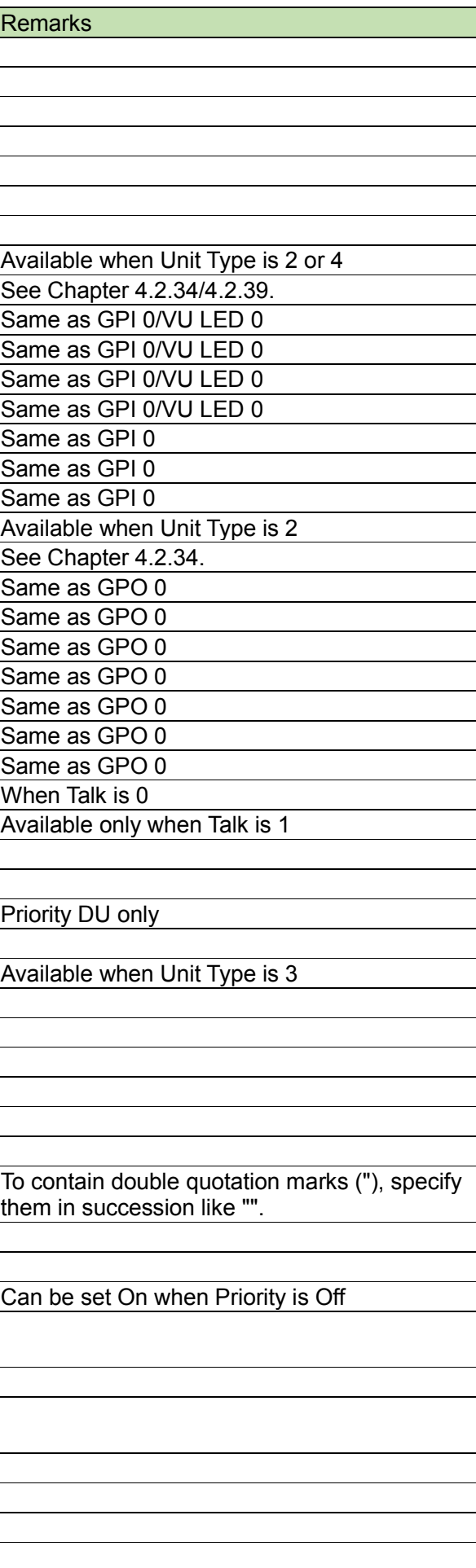

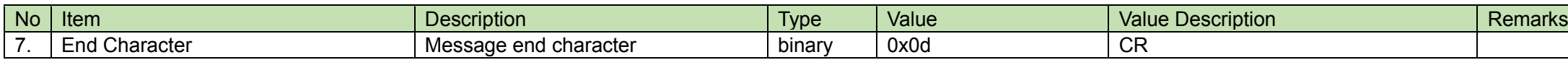

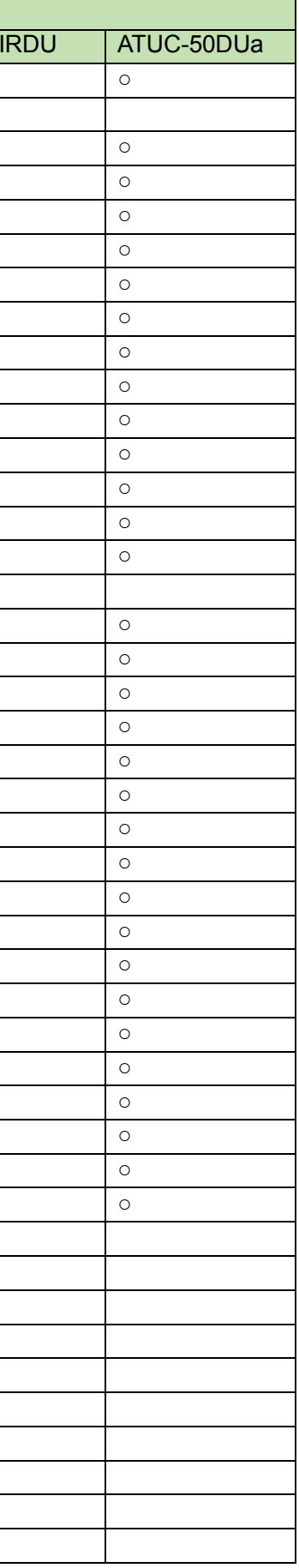

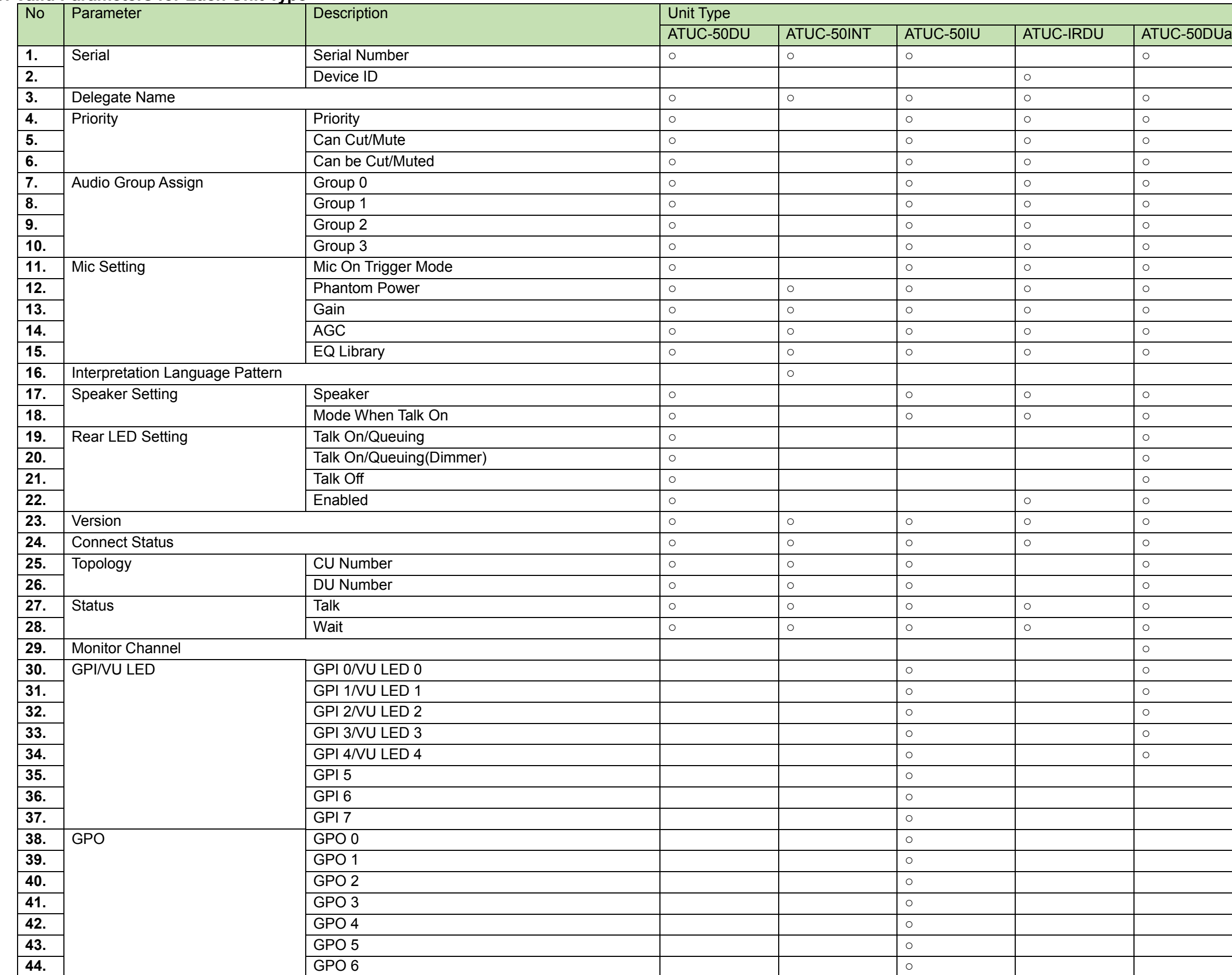

#### $5.2.3.1$ List of Valid Parameters for Each Unit Type

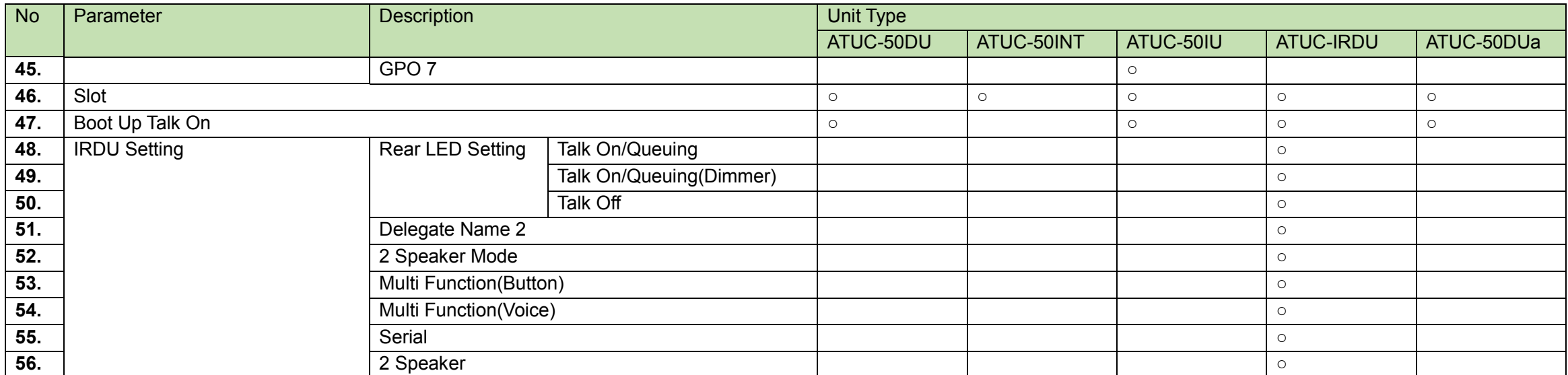

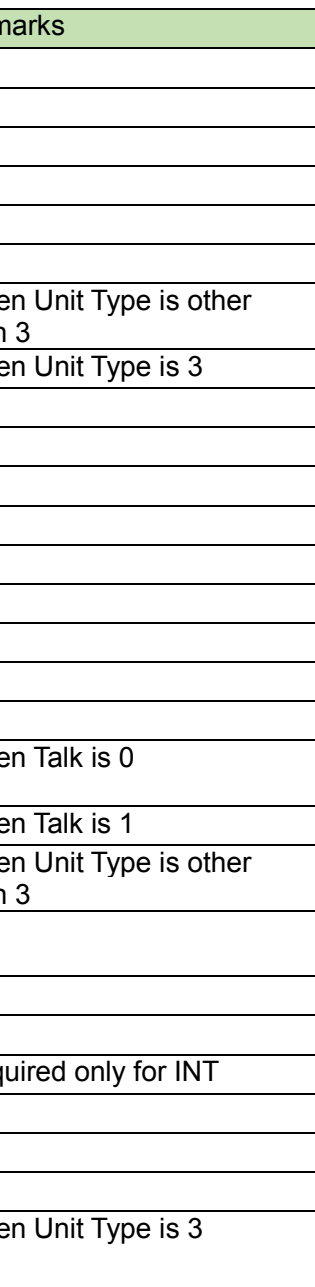

When the DU talk status changes, the CU sends a notification.

When IP Control Setting - Notification is set to 0 (Not used) in the network settings [\(4.2.4\)](#page-28-0), this is not sent.

## MD̺gtalk̺0000̺00̺NC̺12345678,0,0,0,0,0,0,1,0̺↲

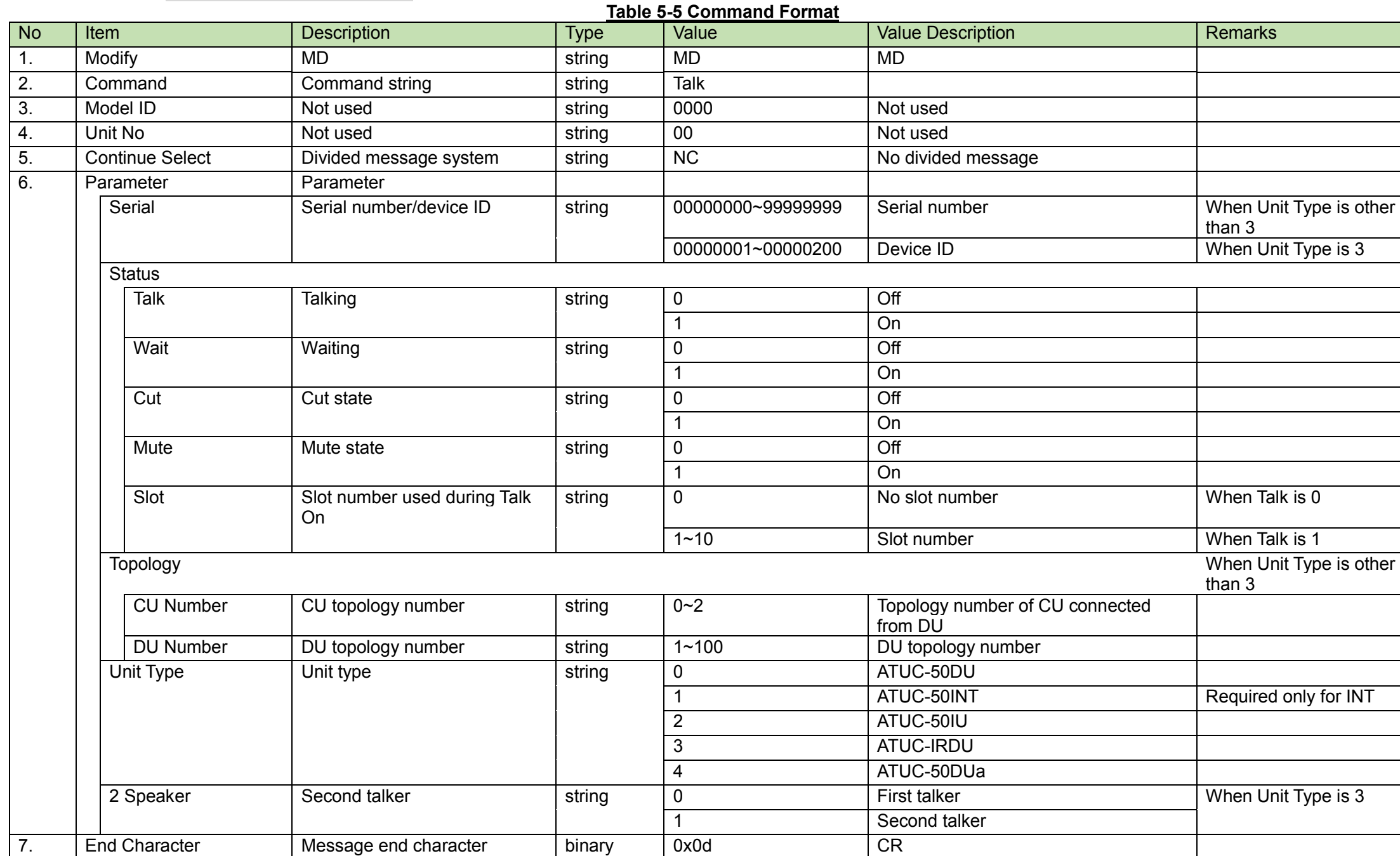

When the DU connection status changes, the CU sends a notification.

When IP Control Setting - Notification is set to 0 (Not used) in the network settings [\(4.2.4\)](#page-28-0), this is not sent.

## MD̺gconn̺0000̺00̺NC̺12345678,01.00.00,0,0,1,0̺↲

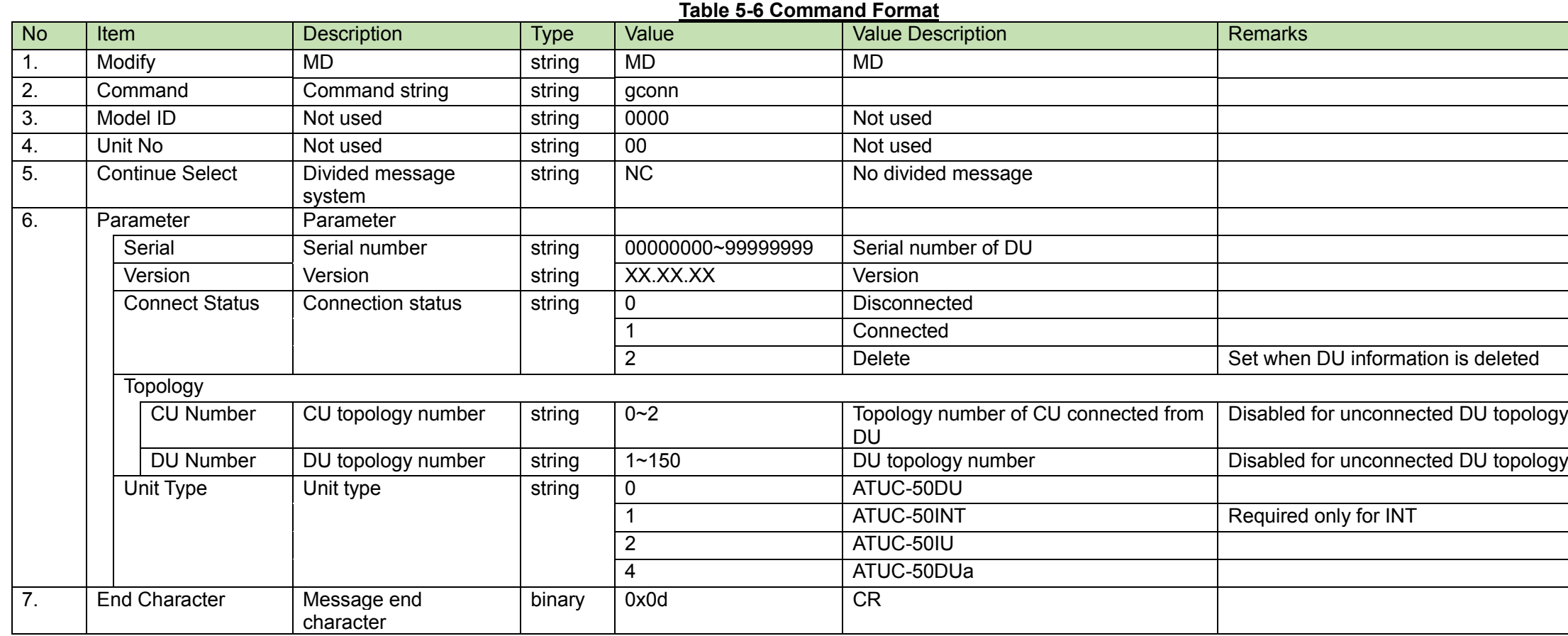

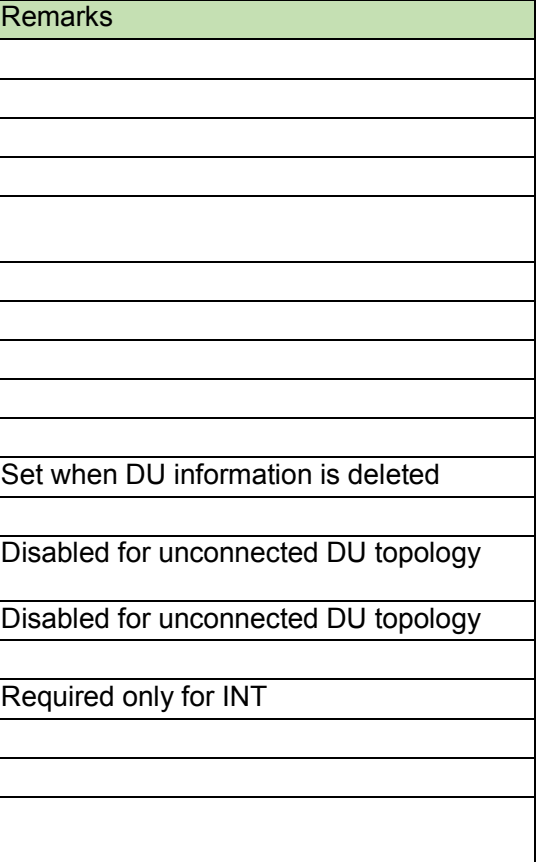

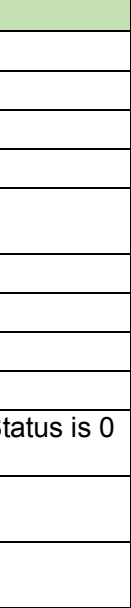

When the recording status changes, the CU sends a notification.

When IP Control Setting - Notification is set to 0 (Not used) in the network settings [\(4.2.4\)](#page-28-0), this is not sent.

## MD̺recst̺0000̺00̺NC̺2,995959,995959̺↲

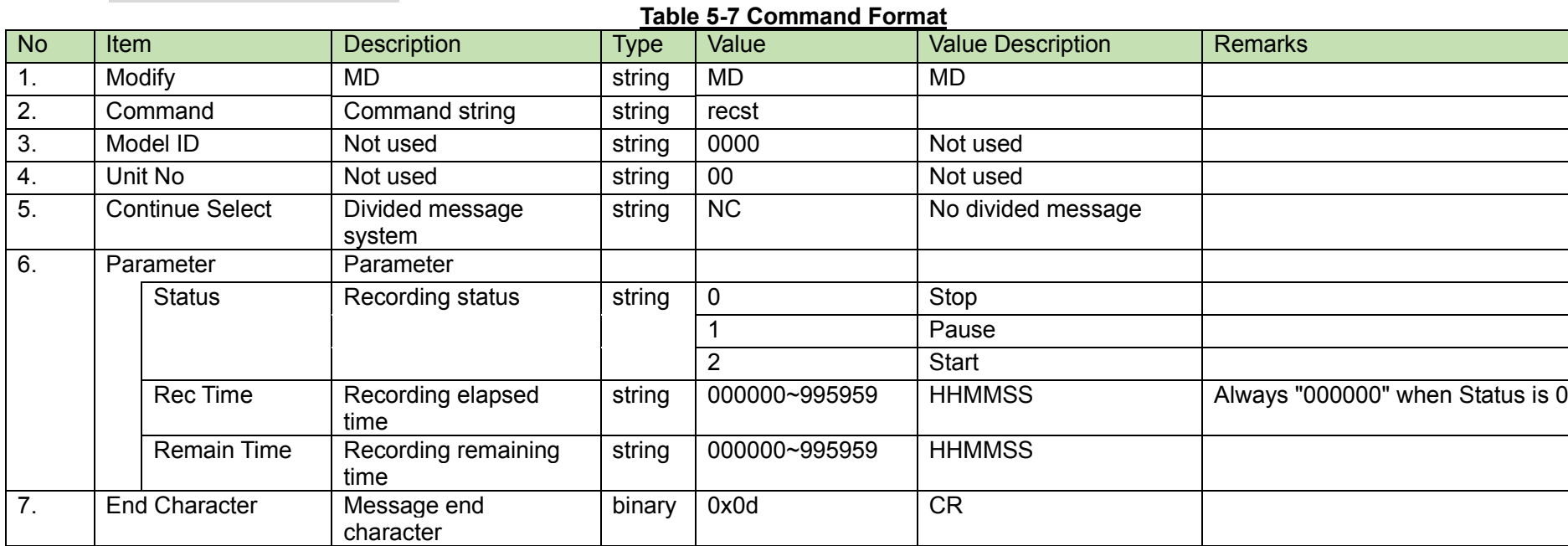

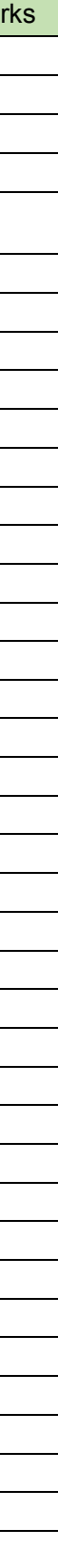

## 5.2.7 Level Meter Notification

A level meter notification is sent periodically from the CU.

It is reported at the interval set in the [Level Meter Setting Request.](#page-152-0) (The default is 100 msec.)

When IP Control Setting - Audio Level Notification is set to 0 (Not used) in the network settings [\(4.2.4\)](#page-28-0), this is not sent.

## MD̺lvmon̺0000̺00̺NC̺10,10,10,10,10,10,10,10,10,10,10,10,10,10,10,10,10,10,10,10,10,10,10,10,10,10,10,10,10,10,10,10̺↲

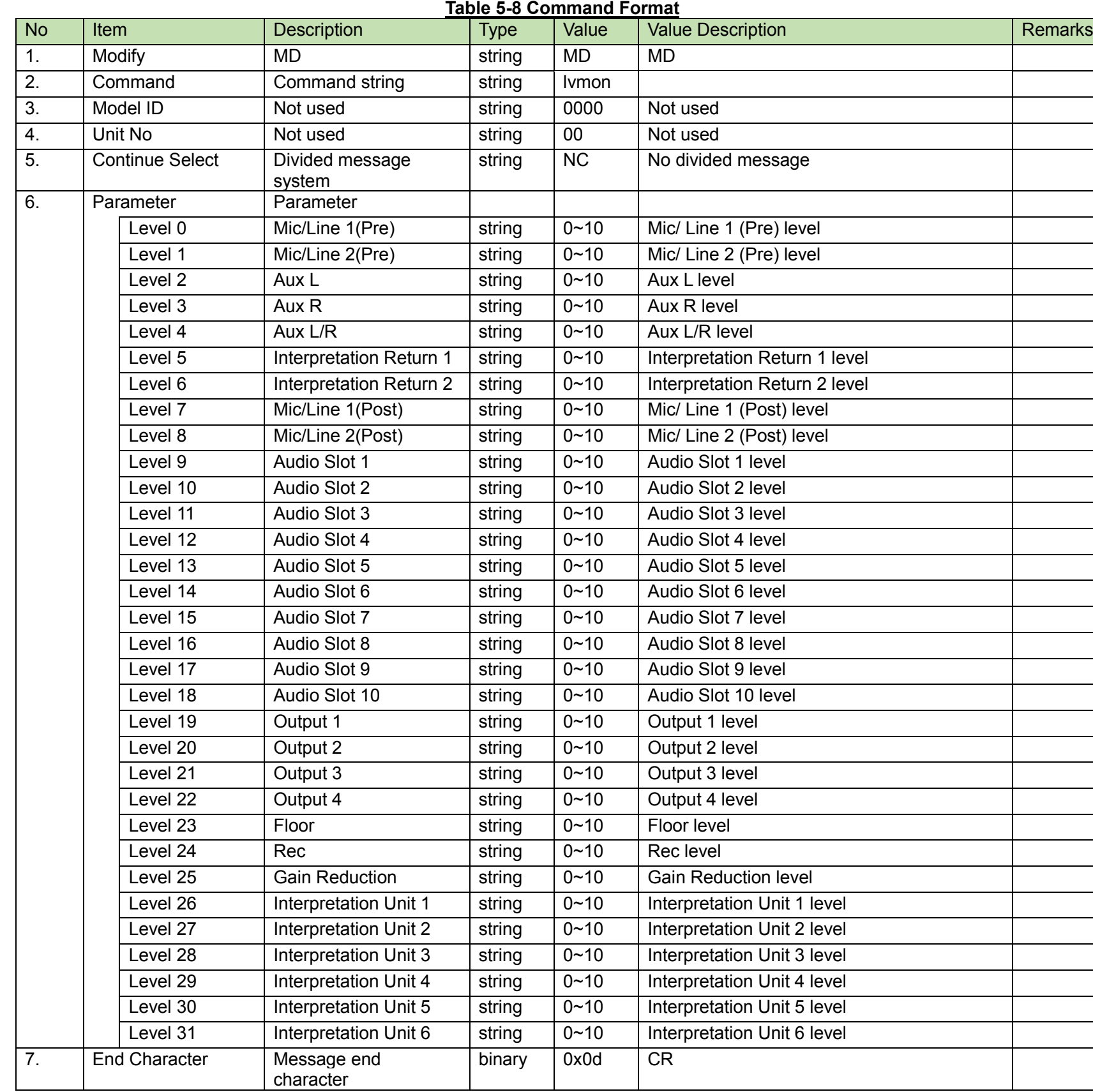

<span id="page-177-0"></span>5.2.8GPI Input Notification<br>The [GPI Input Notification](#page-177-0) reports GPI 0 to 7 input on any IU.

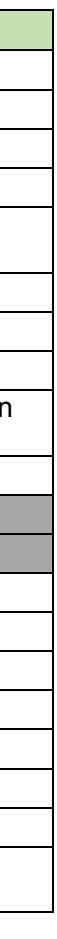

# MD̺gcgpi̺0000̺00̺NC̺12345678,0,0,0,0,0,0,0,0̺↲

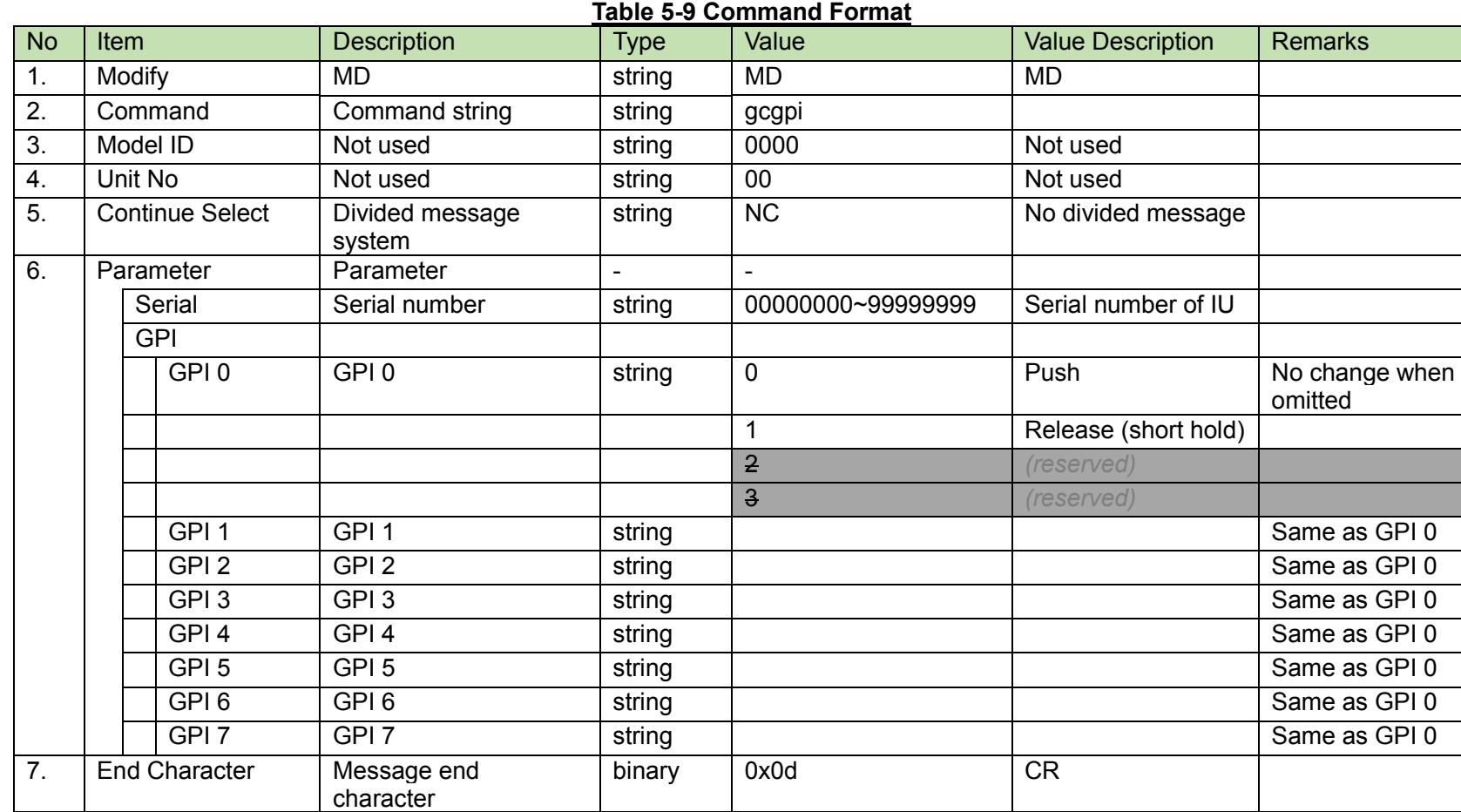

<span id="page-178-0"></span>**5.2.9 [VU Input Notification](#page-178-0)**<br>The VU Input Notification reports VU Button 0 to 4 input on any VU.

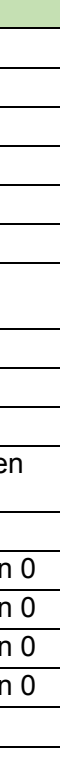

# MD̺gcvui̺0000̺00̺NC̺12345678,1,1,,,,,̺↲

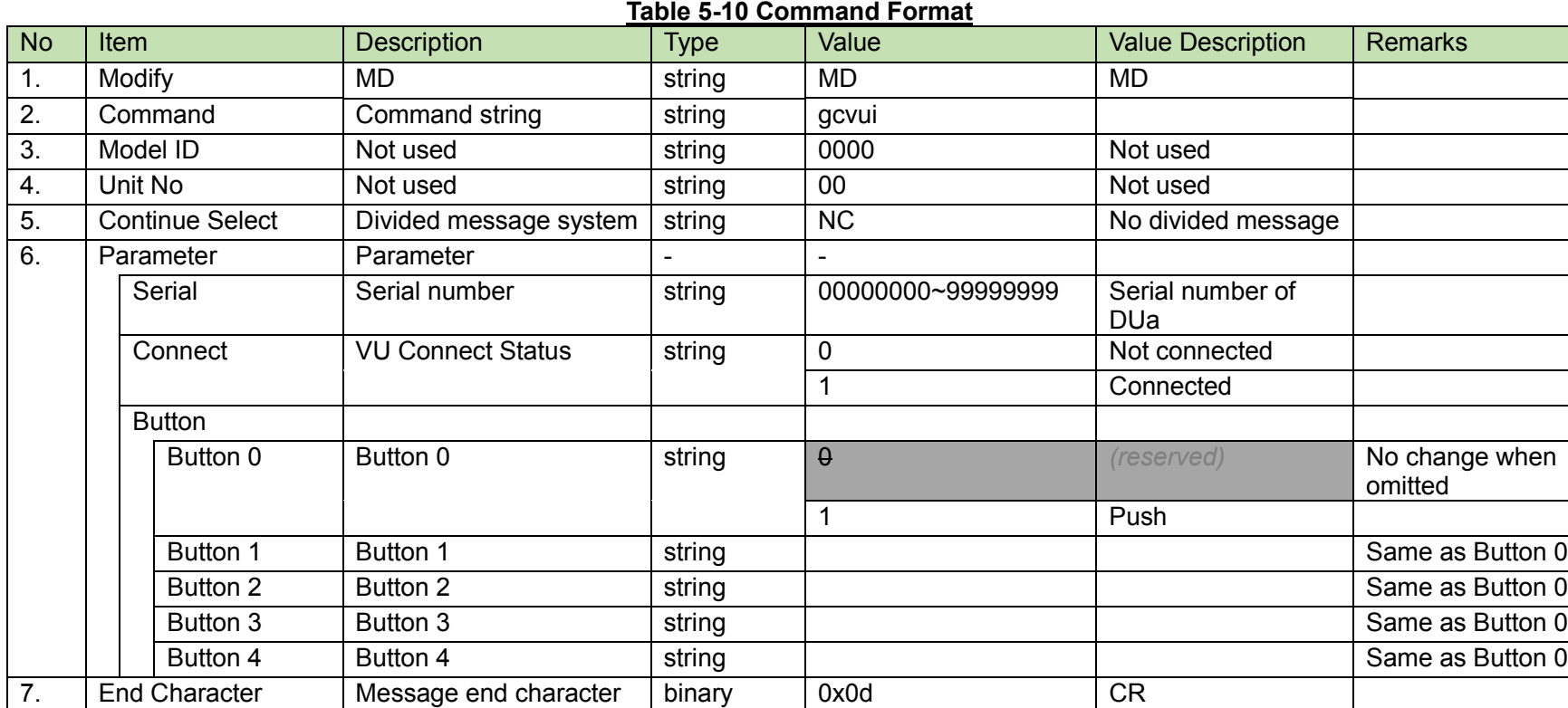

<span id="page-179-0"></span>VU NFC Input Notification<br>The [VU NFC Input Notification](#page-179-0) reports NFCID input on any VU.

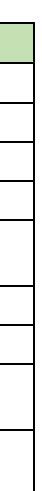

# MD̺gvnfc̺0000̺00̺NC̺12345678,0A0B0C0D0E0F1011̺↲

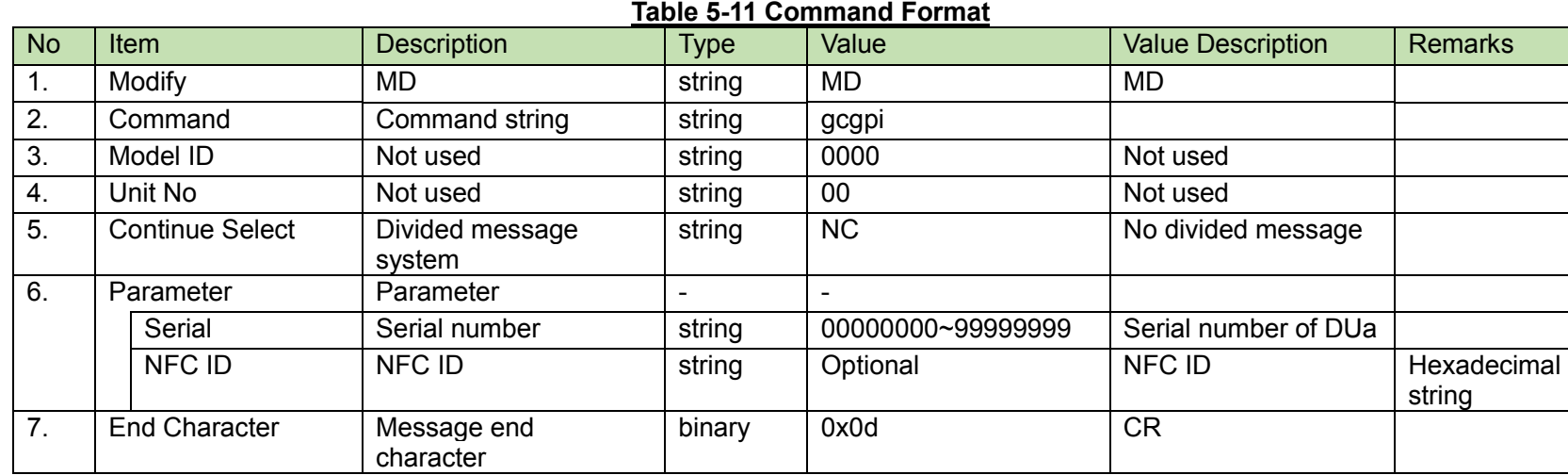
#### <span id="page-180-0"></span> $5.2.11$

Battery Level Alert Notification<br>The [Battery Level Alert Notification](#page-180-0) reports the battery level of any IRDU.

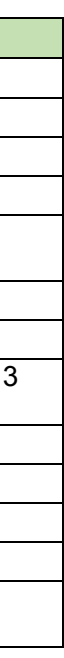

# MD̺gbatt̺0000̺00̺NC̺3,00000200,0,0̺↲

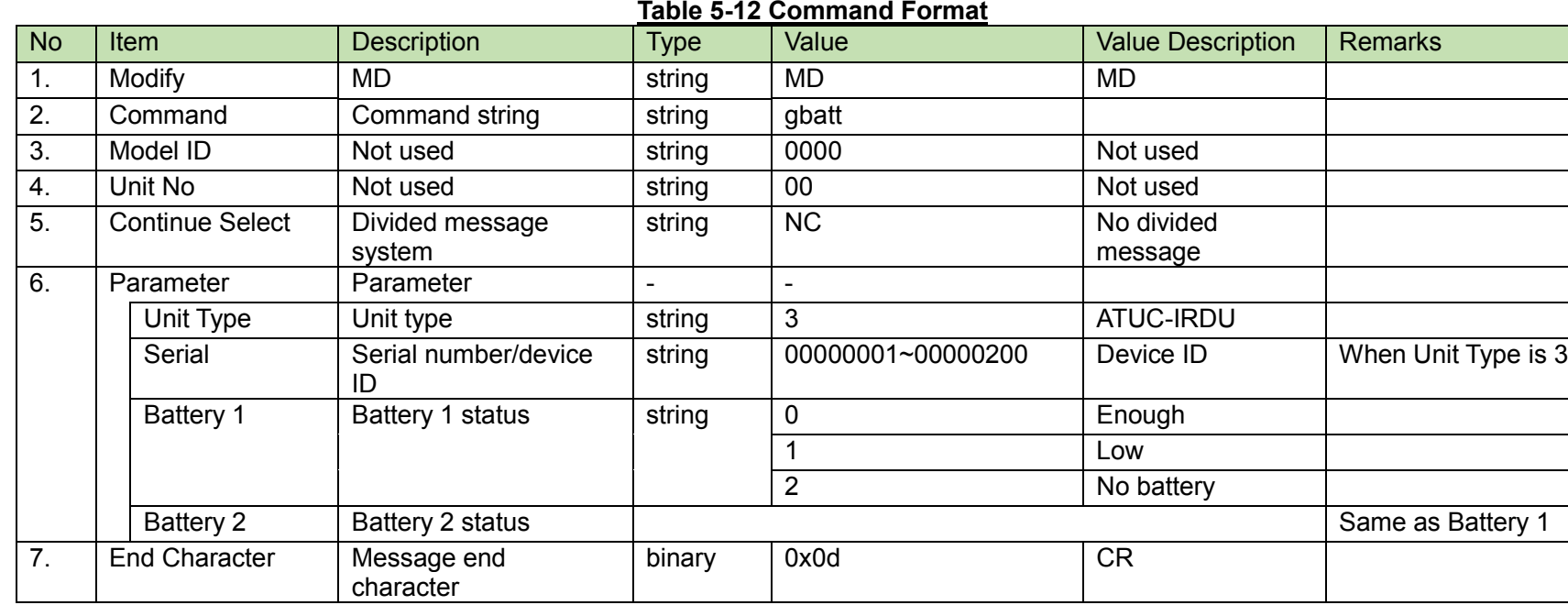

#### <span id="page-181-0"></span> $5.2.12$

The [Error Notification](#page-181-0) reports errors that occur in the CU. (Currently, IRDU communication errors only)

# MD̺error̺0000̺00̺NC̺A0E,1,3,00000200̺↲

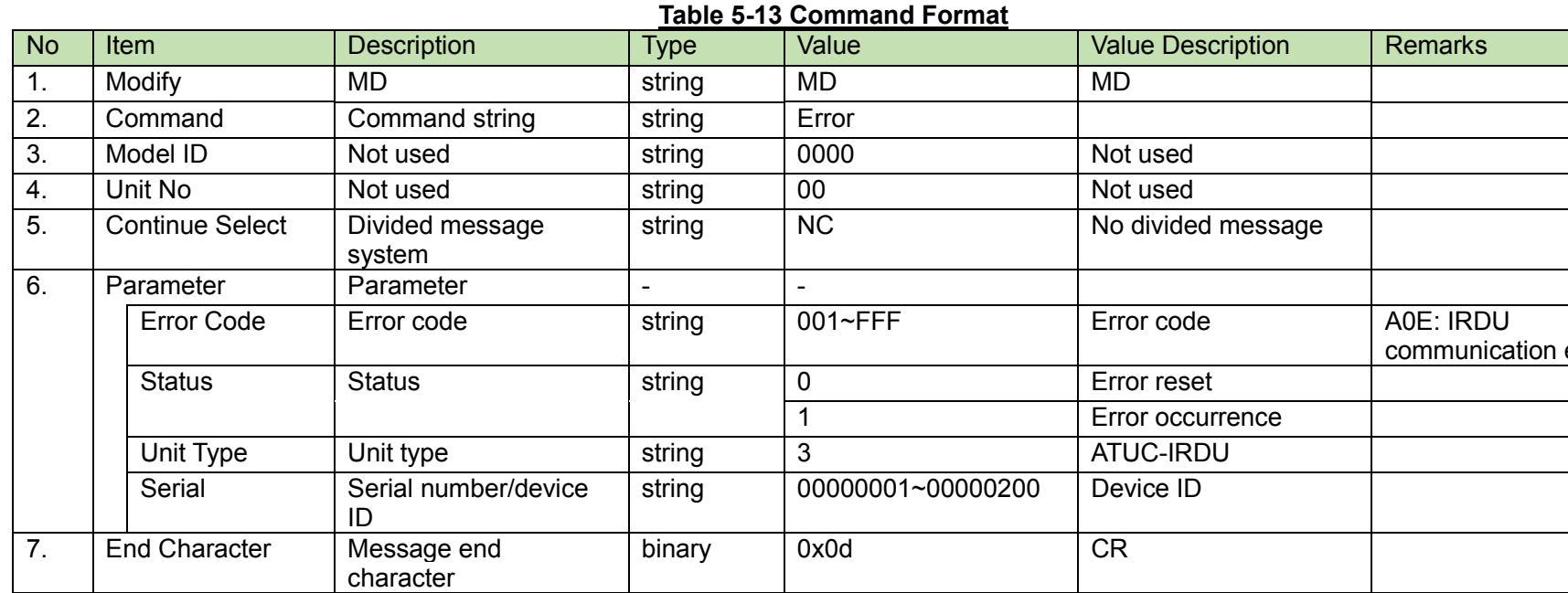

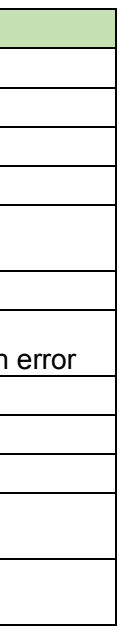

## **Appendix**

## 6.1 Fader Table

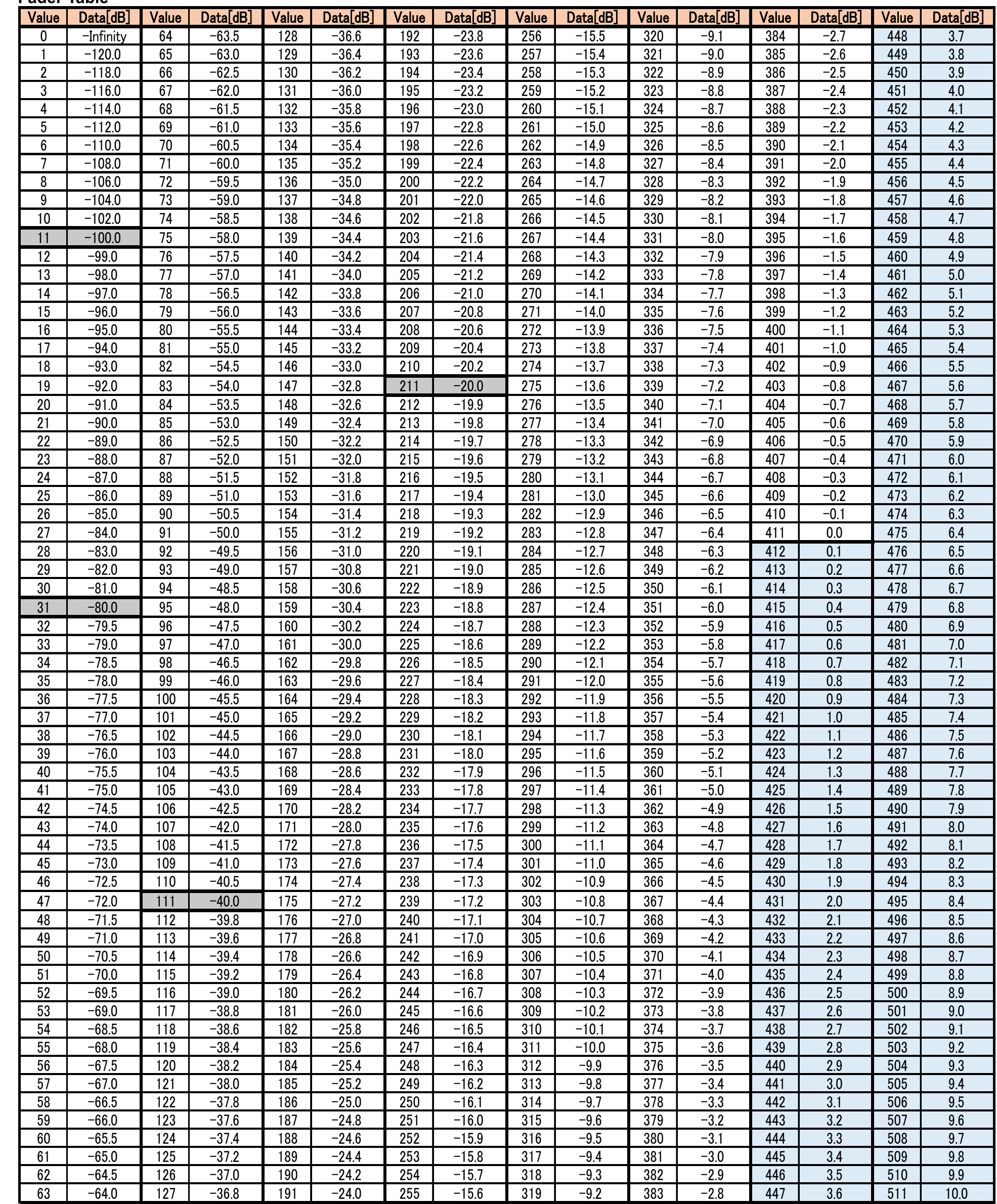

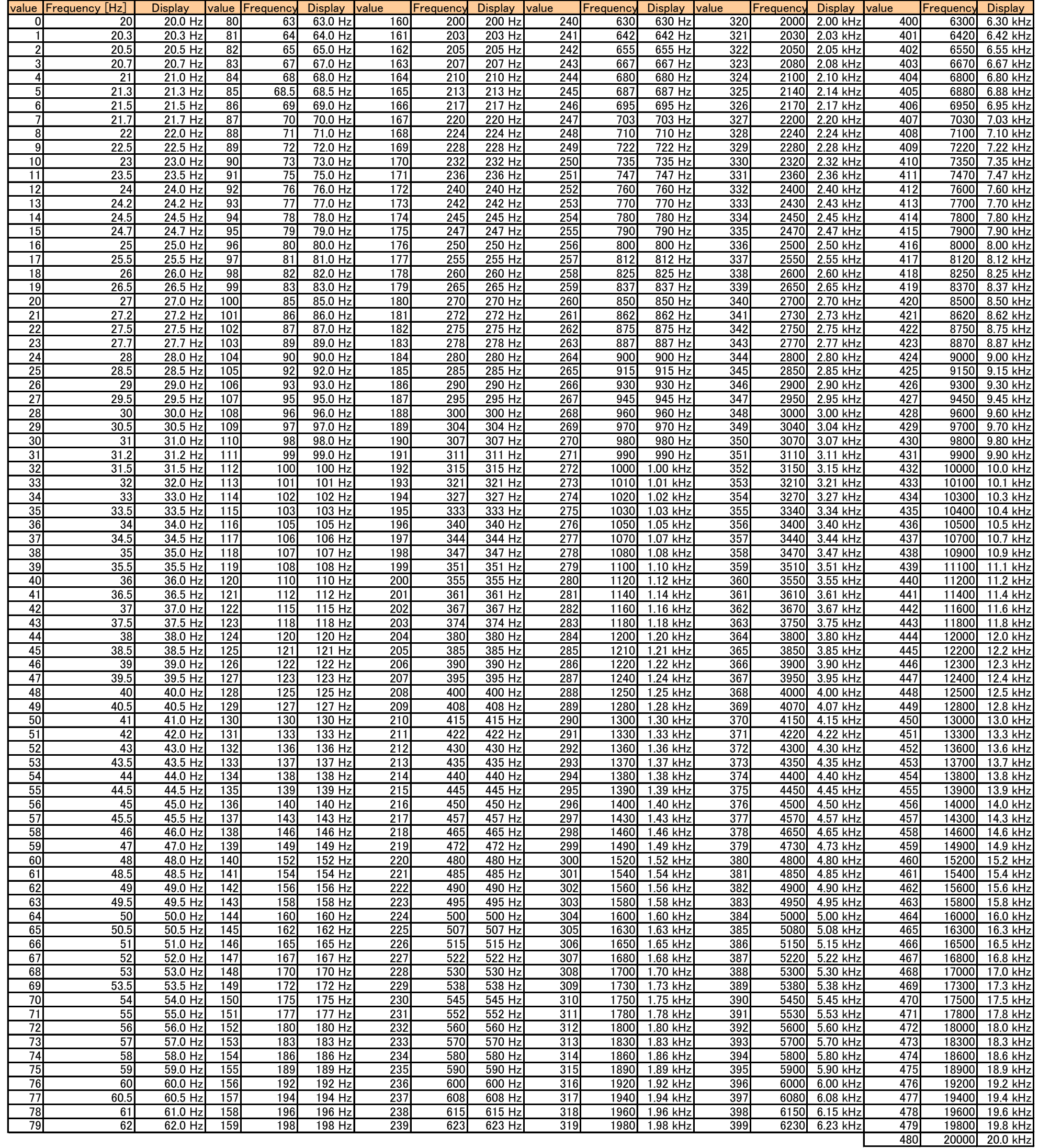

### 

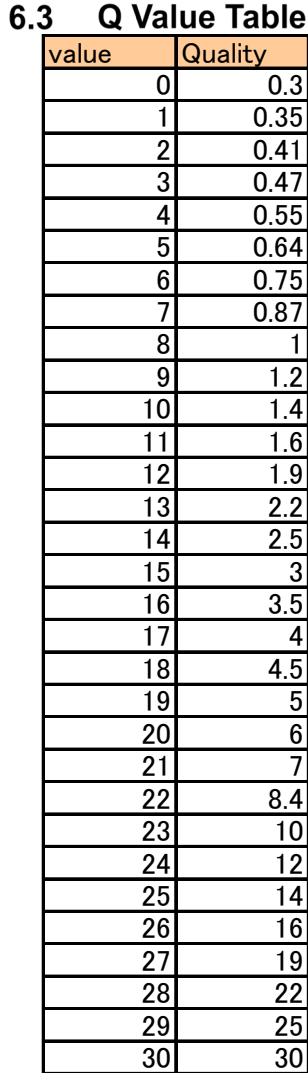